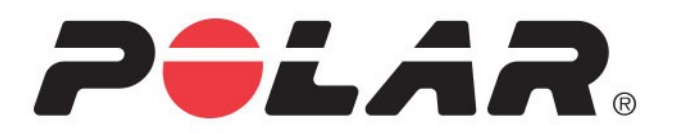

# **Polar Pacer Pro**

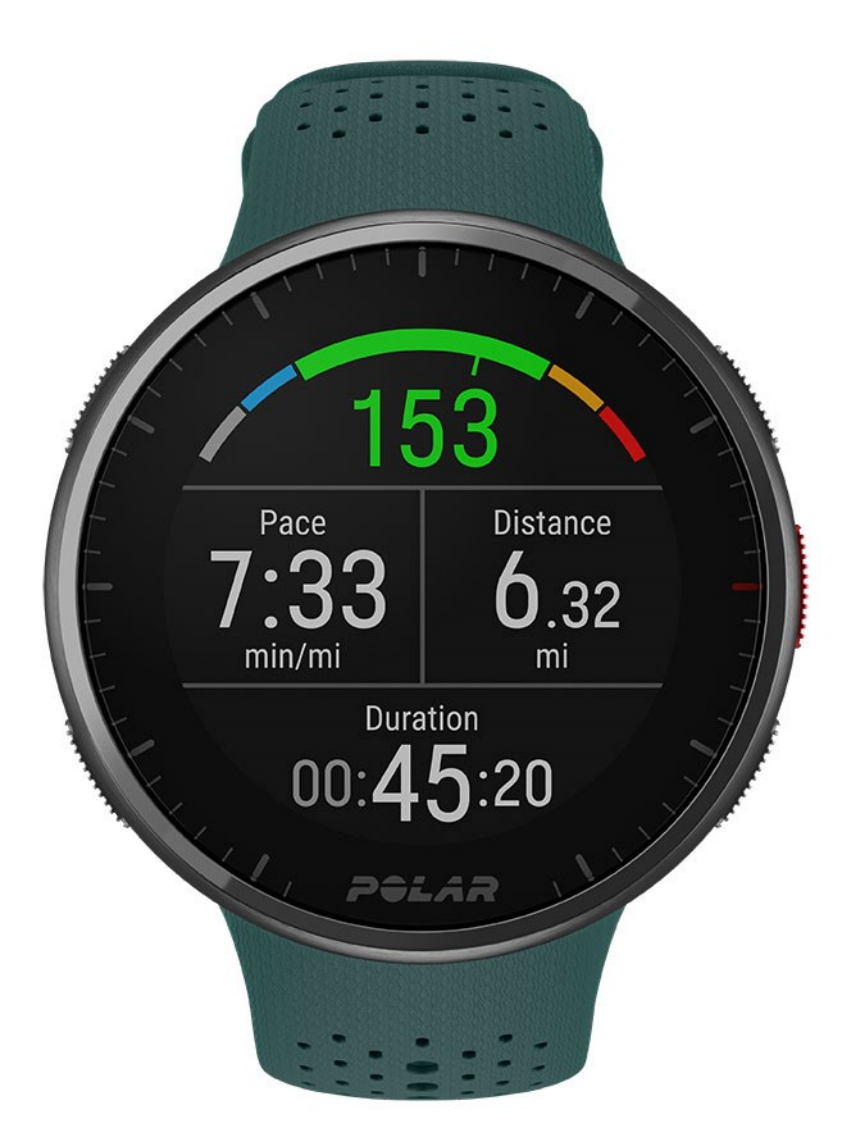

**HASZNÁLATI ÚTMUTATÓ**

# <span id="page-1-0"></span>*TARTALOMJEGYZÉK*

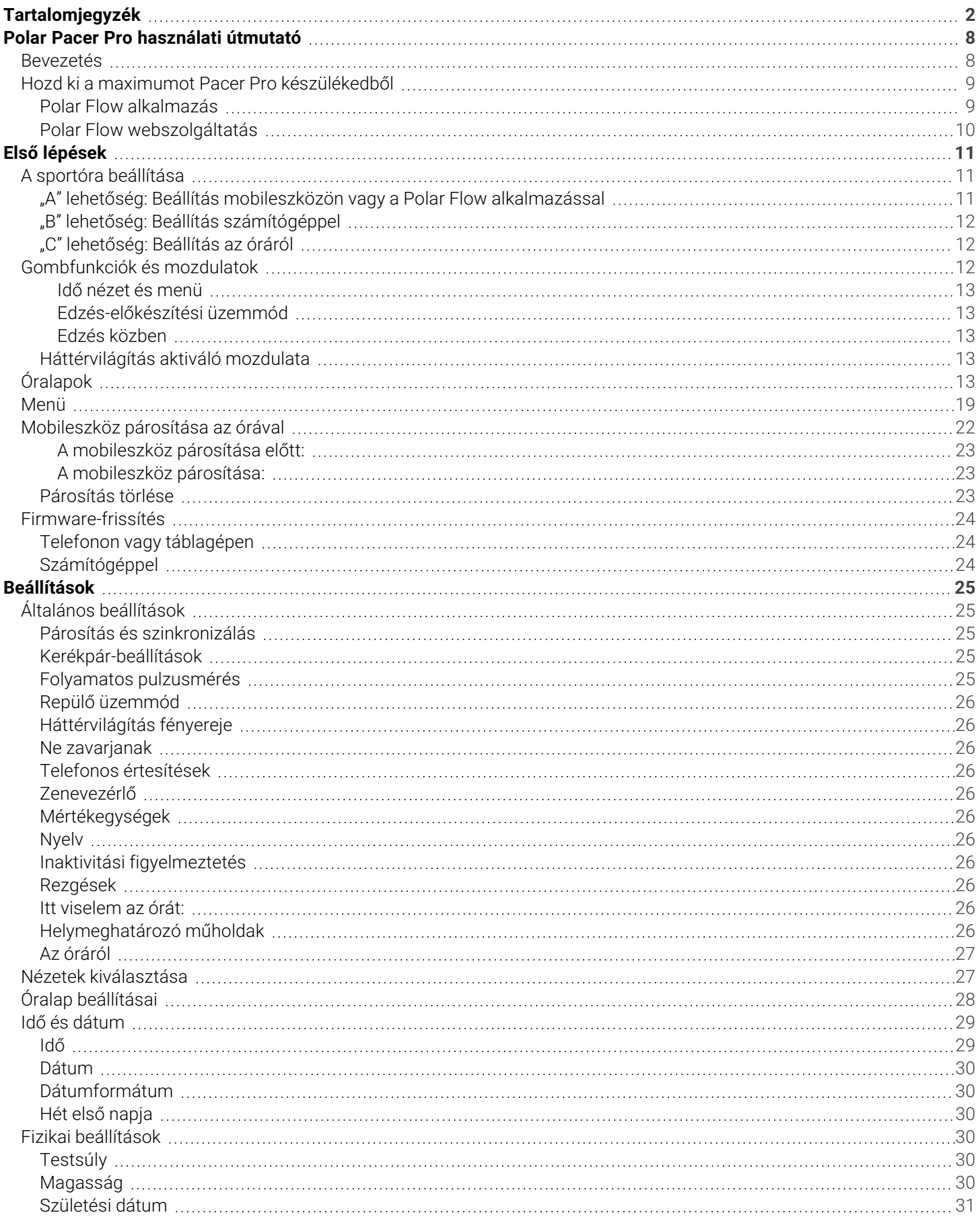

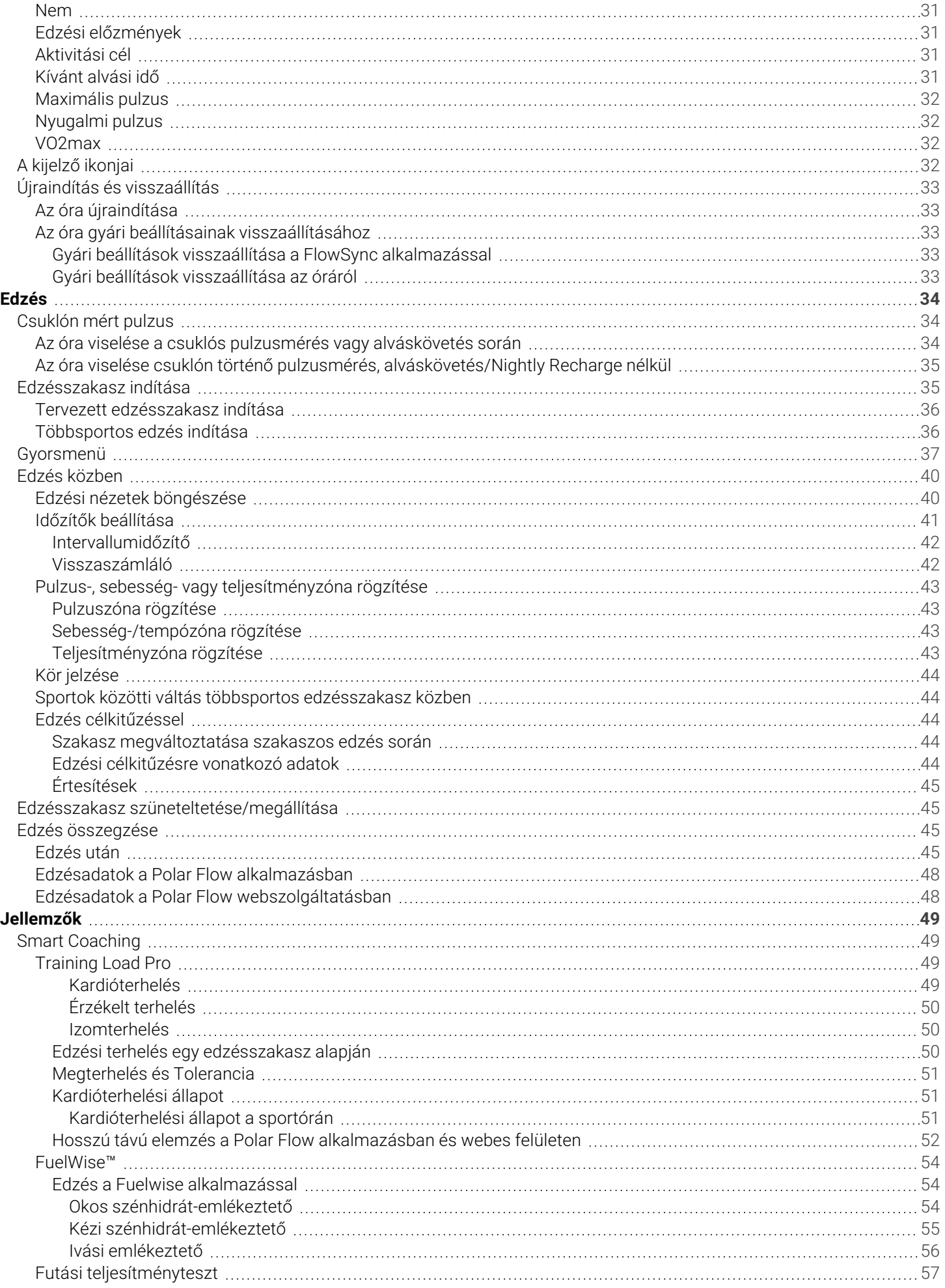

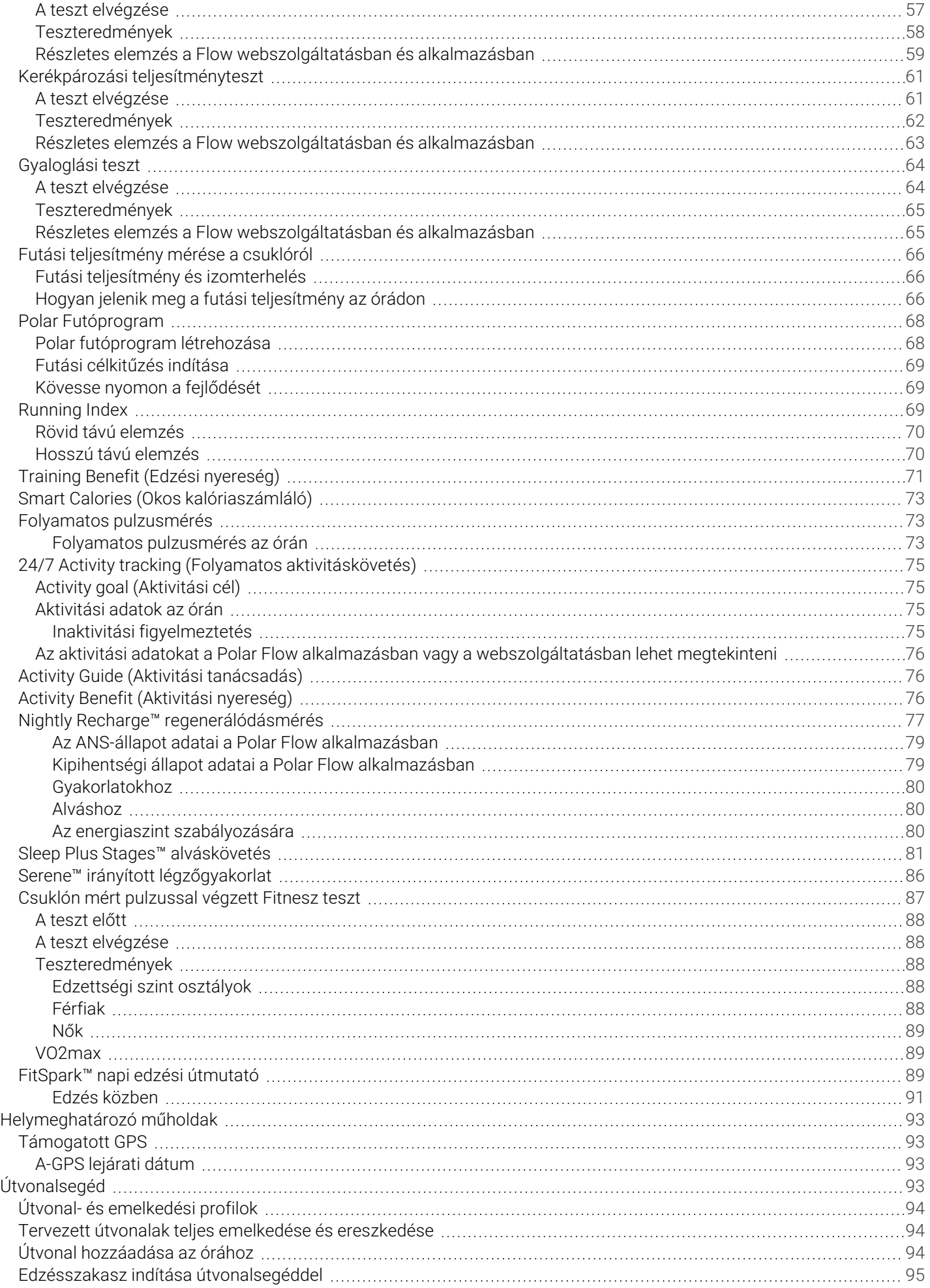

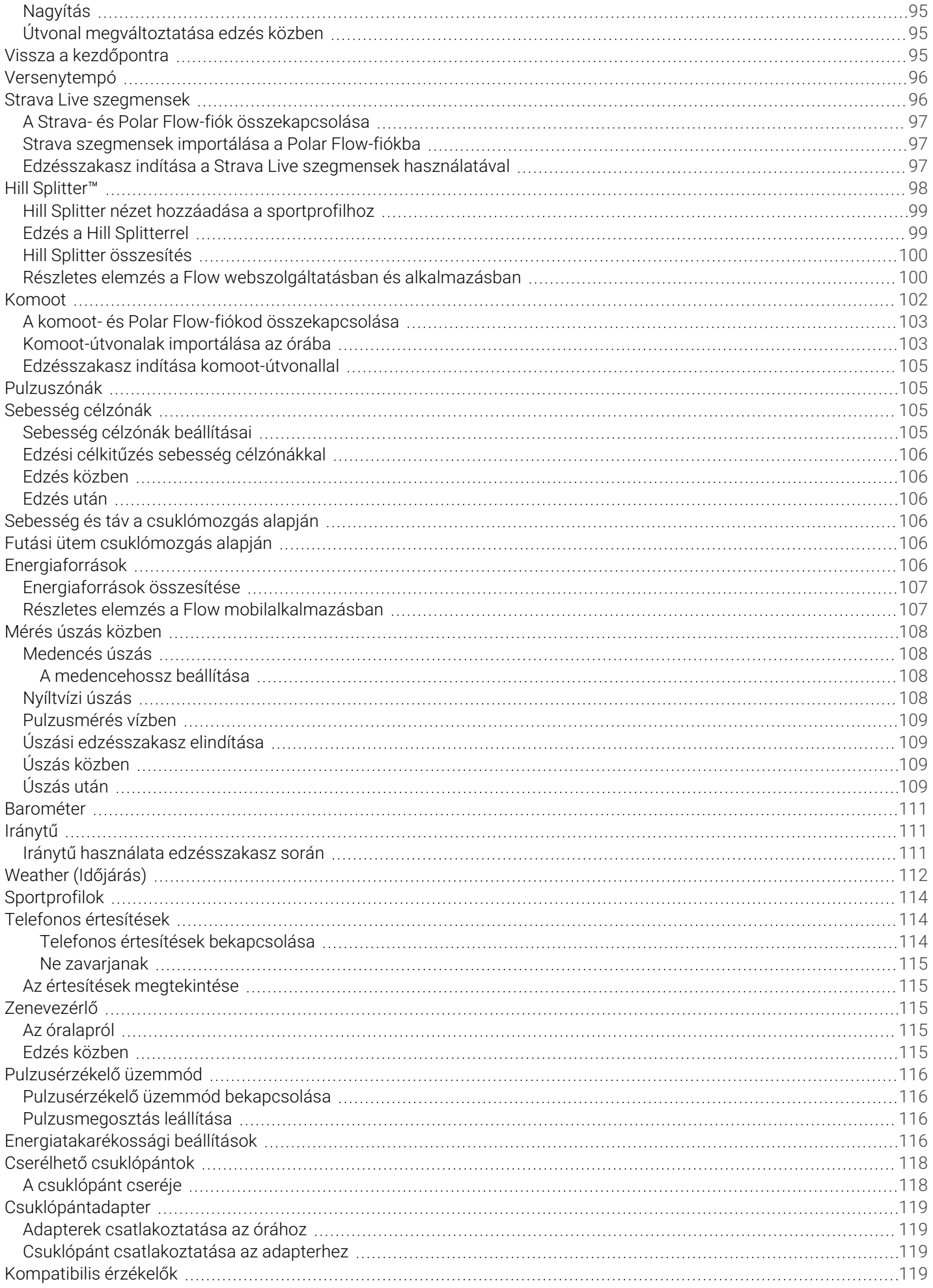

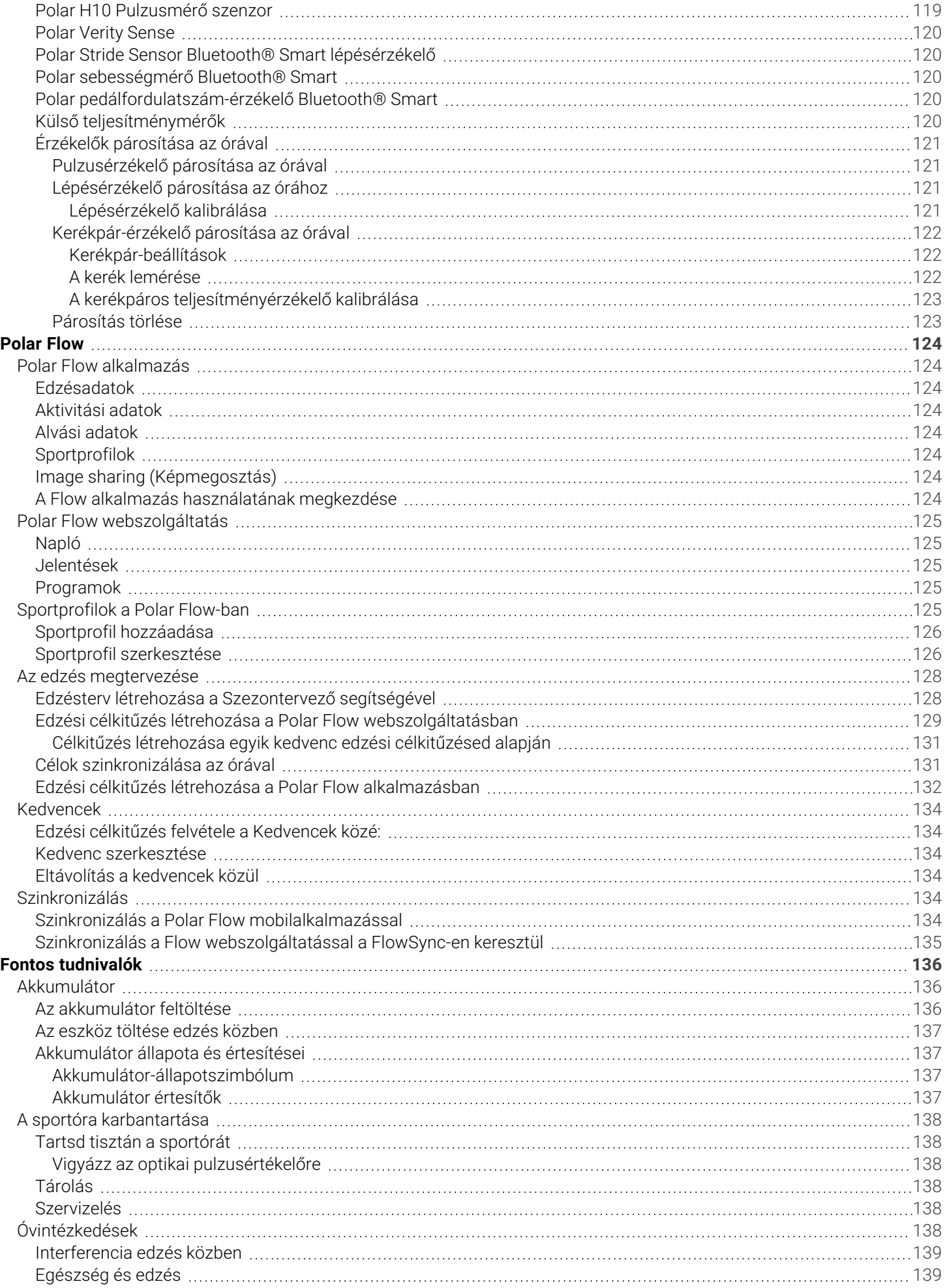

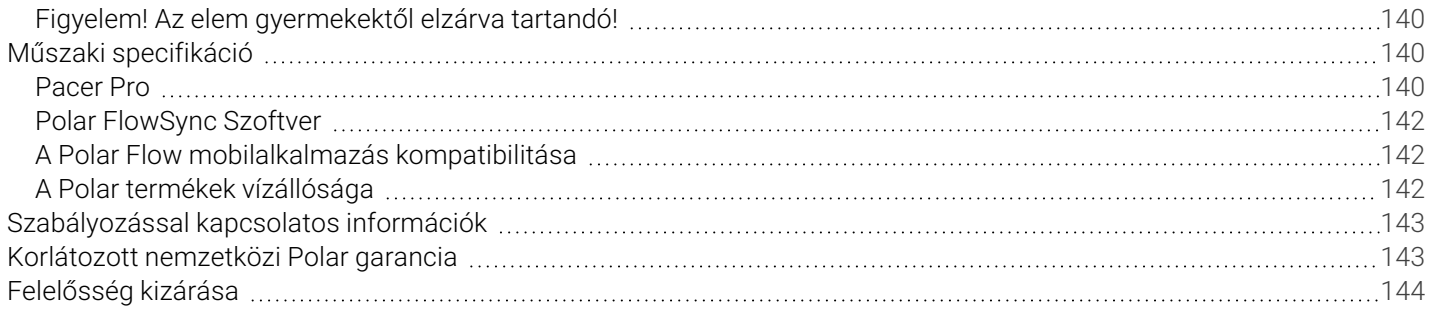

# <span id="page-7-0"></span>*POLARPACERPROHASZNÁLATIÚTMUTATÓ*

Jelen használati útmutató segíti a kezdeteket az új sportórával. Az oktatóvideók és a GYIK megtekintéséhez lásd: [support.polar.com/hu/pacer-pro](https://support.polar.com/en/pacer-pro).

## <span id="page-7-1"></span>BEVEZETÉS

Gratulálunk az új Polar Pacer Pro készülékedhez!

A Polar Pacer Pro egy új generációs futóóra a komoly teljesítmény eléréséhez. Új integrált antennával rendelkezik a jobb GPS-követés érdekében, hatásos edzési eszközöket tartalmaz, továbbá személyre szabott regenerálódási és alvási alkalmazásai növelik az esélyedet arra, hogy jobb futóvá válj. Ultrakönnyű kialakításának, fényes kijelzőjének és barométerének köszönhetően kiaknázhatod teljesítményedet, hogy minden futás jól sikerüljön.

- <sup>l</sup> Ultrakönnyű kialakítás: Simított hátlap a maximális kényelem és az optimális teljesítmény érdekében, vékony, könnyű házzal, alumínium funkciógyűrűvel és érdesített gombokkal.
- <sup>l</sup> Továbbfejlesztett processzor: A gyorsabb, gördülékenyebb és erőteljesebb teljesítmény és képernyőváltás érdekében.
- <sup>l</sup> MIP színes kijelző: Vékonyabb üveglencsével és fejlett háttérvilágítási funkcióval a jobb képernyőkontraszt, tisztaság és élmény érdekében bármely napszakban.

A Futási [teljesítményteszt](#page-56-0) segítségével megismerheted aktuális futási teljesítésedet, és személyre szabhatod pulzus-, sebesség- és teljesítményzónáidat, hogy mindig a lehető legtöbbet hozd ki a futásaidból. A maximális pulzusodat is megállapíthatod a tesztből. Nyomon követheted fejlődésedet korszerű futási funkciókkal, például a [Running](#page-68-2) Index és a [Futóprogram](#page-67-0) segítségével.

A csuklóalapú futási [teljesítménymérés](#page-65-0) figyeli a futás minden szegmenséhez szükséges erőfeszítésedet, így azonnal rendkívül hasznos eszközzé válik a sprintekhez és rövid intervallumokhoz. Megtekintheted a valós idejű mechanikai energiakibocsátásodat Wattban – akár sík terepen, akár meredek hegyoldalon futsz. A [Gyaloglási](#page-63-0) teszt segítségével nyomon követheted aerob állóképességed fejlődését. Egyszerű, biztonságos és könnyen ismételhető. A [kerékpározási](#page-60-0) [teljesítményteszt](#page-60-0) segítségével személyre szabhatod a teljesítményzónáidat, és megmondja a funkcionális teljesítményküszöbödet.

Érd el a teljesítményednek megfelelő edzési szintet a [Training](#page-48-2) Load Pro funkcióval. Maradj végig energikus az egész edzésszakaszod során az új [FuelWise™](#page-53-0) energiaellátási asszisztenssel! A FuelWise™ emlékeztet arra, hogy pótold az energiát és tartsd fenn a megfelelő energiaszintet a hosszú edzésszakaszok során. Tekintsd meg, hogyan használja fel a szervezeted a különböző [energiaforrásokat](#page-105-5) az edzésszakaszok során! Az energiafelhasználás szénhidrátra, fehérjére és zsírra bontva látható.

Az útvonal- és [magassági](#page-92-3) profilok segítségével jobban megtervezheted közelgő kalandodat és láthatod előrehaladásodat az útvonalon. Az útvonal- és magassági profilok segítségével megtudhatod aktuális helyzetedet, láthatod, hogy mennyit emelkedtél vagy ereszkedtél, és hogy mennyi van még hátra az útból. A Hill [Splitter™](#page-97-0) funkció segítségével megtudhatod, hogy hogyan teljesítettél az edzésszakaszod emelkedő és ereszkedő szakaszain. A Hill Splitter automatikusan észleli az emelkedőket és a lejtőket a sebesség, a táv és a magassági adatok alapján. Tedd még izgalmasabbá a futást és a kerékpározást a [Strava](#page-95-1) Live szegmensek segítségével. Értesítéseket kaphatsz a közeli szegmensekről, valós idejű teljesítményadatokat jeleníthetsz meg egy adott szegmens közben, és a szegmens befejezése után megtekintheted az eredményeidet. A harmadik féltől származó [komoot](#page-101-0) alkalmazással megtervezheted útvonalad minden kalandhoz, és egyszerűen importálhatod az útvonalat az órádra, hogy a részletes útmutatás a helyes úton tartson.

A Folyamatos [pulzusmérés](#page-72-1) funkció szünet nélkül méri a pulzust. A Folyamatos [aktivitáskövetéssel](#page-74-0) teljes képet kaphatsz napi aktivitási szintedről. A Nightly [Recharge™](#page-76-0) egy éjszakai regenerálódásmérő, amely megmutatja, hogy mennyire regenerálódsz a napi igénybevétel után. A Sleep Plus [Stages™](#page-80-0) alváskövetés figyelemmel kíséri az alvásfázisokat (REM, könnyű és mély alvás), és alvásra vonatkozó visszajelzést, valamint számban kifejezett alvásértéket szolgáltat. A [FitSpark™](#page-88-2) edzési útmutató a regenerálódásod, a készenléted és az edzési előzményeid alapján létrehozott, használatra kész napi

edzésekkel gondoskodik róla, hogy felkészült legyél a terep meghódítására. Az óra a Serene™ irányított [légzőgyakorlattal](#page-85-0) segít a lazításban és a stresszoldásban.

[Pulzusérzékelő](#page-115-0) üzemmódban a Polar Pacer Pro órádat könnyen pulzusérzékelővé változtathatod, és a pulzusodat más Bluetooth-eszközök, például edzési alkalmazások, edzőtermi berendezések vagy kerékpáros komputerek számára megoszthatod. A Pacer Pro készülék segítségével Polar Club edzések közben a [Polar](https://www.polar.com/en/club) Club rendszerének is továbbíthatod pulzusadataidat. A Polar Pacer Pro az alapvető okosóra-funkciókkal rendelkezik: [zenevezérlő](#page-114-2), [időjárás](#page-111-0) és [telefonos](#page-113-1) [értesítések.](#page-113-1) Add hozzá kedvenc sportjaidat az órádhoz a [Polar](#page-123-0) Flow-ban. A Polar Pacer Pro több mint 130 különböző sportot támogat. Mindegyik sporthoz testreszabhatod a beállításokat. A cserélhető [csuklópántokkal](#page-117-0) az alkalomnak és a stílusodnak megfelelően szabhatod személyre a sportórát.

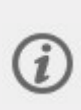

Termékeinket a jobb felhasználói élmény biztosítása érdekében folyamatosan fejlesztjük. Sportórád naprakészen tartásához és a lehető legjobb teljesítmény eléréséhez mindig frissítsd a [firmware-t](#page-23-0), amint új verzió válik elérhetővé. A firmware-frissítések az új fejlesztéseknek köszönhetően hatékonyabbá teszik a sportóra működését.

### <span id="page-8-0"></span>HOZD KI A MAXIMUMOT PACER PRO KÉSZÜLÉKEDBŐL

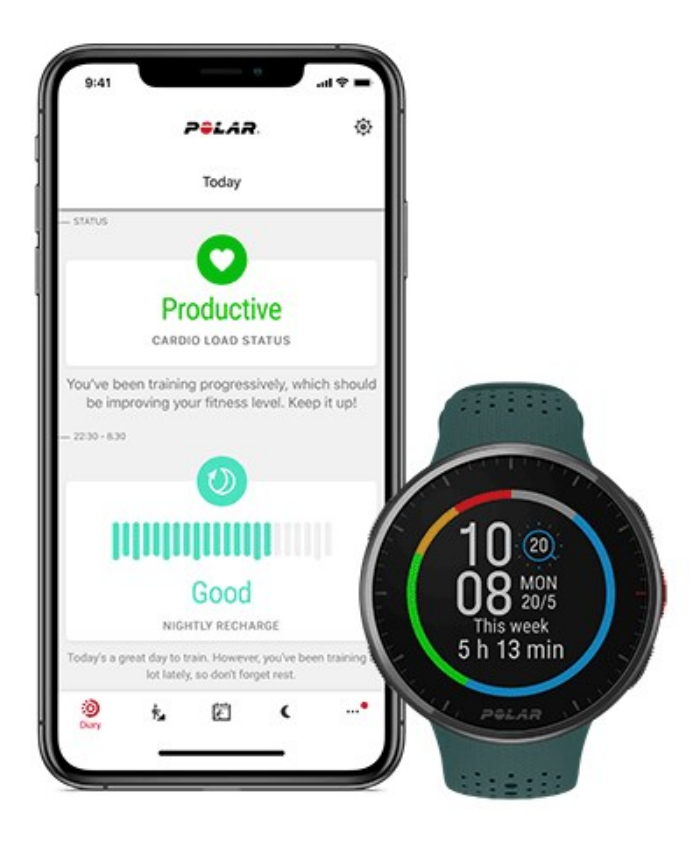

Csatlakozz a Polar hálózatához, és hozd ki a legtöbbet sportórádból.

#### <span id="page-8-1"></span>**POLAR FLOW ALKALMAZÁS**

Töltsd le a Polar Flow [alkalmazást](#page-123-1) az App Store® vagy Google Play™ webáruházból. Eredményeid és teljesítményed azonnali áttekintéséhez és a visszajelzés azonnali megtekintéséhez szinkronizáld a készüléket a Flow alkalmazással az edzés után. A Polar Flow alkalmazásban azt is ellenőrizheted, hogy mennyire voltál aktív a nap folyamán, hogy mennyire épült fel a szervezeted az edzésből és a stresszből az éjszaka során, valamint hogy mennyire aludtál jól. A Nightly Recharge automatikus éjszakai mérései, valamint egyéb paraméterek alapján a Polar Flow alkalmazás személyre szabott tippeket biztosít a gyakorlatokra, valamint az alvásra és az energiaszintek nehéz napokon történő szabályozására vonatkozóan.

#### <span id="page-9-0"></span>**POLAR FLOW WEBSZOLGÁLTATÁS**

Szinkronizáld a Polar Flow [webszolgáltatással](#page-124-0) elküldött edzésadataidat a FlowSync szoftverrel számítógépeden vagy a Flow alkalmazáson keresztül. A webes felületen megtervezheted edzéseidet, számon tarthatod eredményeidet, útmutatást és részletes elemzést kaphatsz edzési eredményeidről, aktivitásodról és alvásodról. Oszd meg eredményeidet barátaiddal is, keress edzőpartnereket, és eddz együtt a helyi közösséggel.

Mindezt megtalálod a [flow.polar.com](http://flow.polar.com/) oldalon.

# <span id="page-10-0"></span>*ELSŐLÉPÉSEK*

# <span id="page-10-1"></span>A SPORTÓRA BEÁLLÍTÁSA

**A bekapcsoláshoz és töltéshez csatlakoztasd az órát** a számítógép USB-portjához vagy egy USB töltőhöz a dobozban található kábel segítségével. A kábel mágnesesen a helyére pattan. Eltarthat egy ideig, amíg a töltést jelző animáció megjelenik a kijelzőn. Javasoljuk, hogy az óra használatának megkezdése előtt töltsd fel az akkumulátort. Az akkumulátor feltöltésére vonatkozó részletes információt az [Akkumulátor](#page-135-1) c. fejezetben találod.

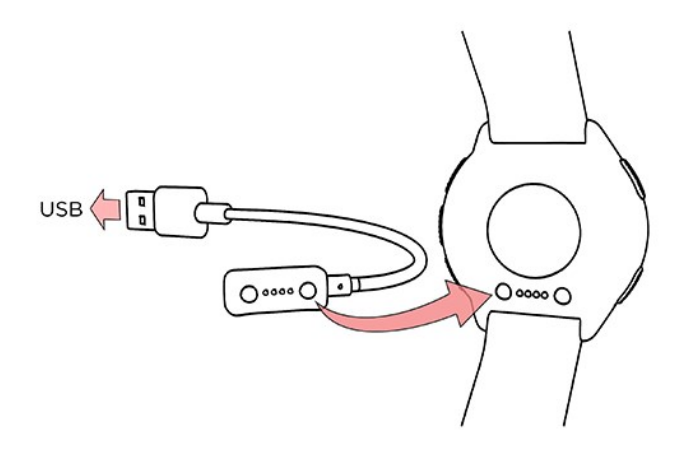

**Az óra beállításához** válaszd ki a nyelvet és a kívánt beállítási módszert. Az óra három módon állítható be: A FEL/LE gombokkal válaszd ki a kívánt lehetőséget, majd hagyd jóvá az OK gombbal.

A. **Telefonon**: A mobileszközzel való beállítás kényelmes, ha épp nem férsz hozzá USB-porttal rendelkező számítógéphez, ez a módszer azonban több időt vehet igénybe. A módszerhez internetkapcsolat szükséges.

B. **Számítógépen**: A vezetékes számítógépes beállítás gyorsabb, és a művelet közben egyúttal tölti is az órát, ehhez azonban egy számítógép szükséges. A módszerhez internetkapcsolat szükséges.

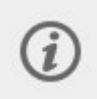

Az A és a B opciók ajánlottak. A pontos edzésadatok szerzéséhez szükséges összes fizikai adatot egyszerre megadhatod. Kiválaszthatod a nyelvet, és letöltheted a legújabb firmware-t az órához.

C. **Az órán**: Ha nincs kompatibilis mobileszközöd, és épp nem férsz hozzá internetkapcsolattal rendelkező számítógéphez, a beállítást elvégezheted az óráról. **Ne feledd, hogy ha az órán végzed a beállítást, az még nincs összekapcsolva a Polar Flow webszolgáltatással. Az óra [firmware-frissítései](#page-23-0) csak a Polar Flow szolgáltatáson keresztül érhetők el.** Ahhoz, hogy az órából és az egyedi Polar funkciókból a legtöbbet hozhasd ki, fontos, hogy később végezd majd el a hiányzó beállításokat a Polar Flow webszolgáltatással vagy a Polar Flow mobilalkalmazással az "A" vagy a "B" lehetőséget követve.

#### <span id="page-10-2"></span>**"A" LEHETŐSÉG: BEÁLLÍTÁS MOBILESZKÖZÖN VAGY A POLAR FLOW ALKALMAZÁSSAL**

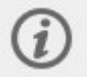

Vedd figyelembe, hogy a párosítást a Polar Flow alkalmazásban, és **NEM a mobileszköz Bluetooth beállításaiban kell elvégezni**.

- 1. Ellenőrizd, hogy a mobileszközöd csatlakoztatva van-e az internethez, és kapcsold be a Bluetooth funkciót.
- 2. Töltsd le a Polar Flow alkalmazást a mobileszközre az App Store vagy a Google Play webáruházból.
- 3. Nyisd meg a Polar Flow alkalmazást a mobiltelefonodon.
- 4. A Polar Flow alkalmazás automatikusan észleli az órát, és felkínálja a párosítás lehetőségét. Koppints a Start gombra.
- 5. Amikor a mobileszközön megjelenik a **Bluetooth párosítási kérelem** visszaigazoló üzenet, ellenőrizd, hogy a mobileszközön megjelenő kód megegyezik-e az óráján megjelenő kóddal.
- 6. Fogadd el a Bluetooth párosítási kérelmet a mobileszközödön.
- 7. Erősítsd meg a PIN-kódot az órádon az OK gomb lenyomásával.
- 8. A párosítás befejezése után megjelenik a **Párosítás kész** üzenet.
- 9. Jelentkezz be Polar-fiókoddal, vagy hozz létre újat. Az alkalmazás végigvezet a regisztrációs és beállítási műveleteken.

Amikor végeztél a beállítással, koppints a Mentés és szinkronizálás lehetőségre, hogy szinkronizáld a beállításokat az órával.

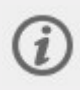

Ha a rendszer a firmware frissítését kéri, akkor csatlakoztasd az órát áramforráshoz a hibátlan frissítés biztosítása érdekében, majd fogadd el a frissítést.

#### <span id="page-11-0"></span>**"B" LEHETŐSÉG: BEÁLLÍTÁS SZÁMÍTÓGÉPPEL**

- 1. Keresd fel a flow.polar.com/start weboldalt, majd töltsd le és telepítsd a Polar FlowSync adatátviteli szoftvert a számítógépre.
- 2. Jelentkezz be Polar-fiókoddal, vagy hozz létre újat. Csatlakoztasd az órát a számítógép USB-portjához a dobozban lévő kábellel. A Polar Flow webszolgáltatás végigvezet a regisztrációs és beállítási műveleteken.

#### <span id="page-11-1"></span>**"C" LEHETŐSÉG: BEÁLLÍTÁS AZ ÓRÁRÓL**

Állítsd be az értékeket a FEL/LE gombokkal, majd hagyd jóvá őket az OK gombbal. Ha bármelyik pontnál vissza szeretnél lépni és meg szeretnéd változtatni a beállításokat, annyiszor nyomd meg a VISSZA gombot, amíg el nem éred a megváltoztatni kívánt beállítást.

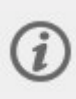

Amikor az órádon végzed a beállításokat, az óra még nincs összekapcsolva a Polar Flow webszolgáltatással. Az óra firmware-frissítései csak a Polar Flow szolgáltatáson keresztül érhetők el. Ahhoz, hogy órádból és a Polar Smart Coaching funkciókból a legtöbbet hozhasd ki, fontos, hogy később végezd el a hiányzó beállításokat a Polar Flow webszolgáltatással vagy a Flow mobilalkalmazással az "A" vagy a "B" lehetőséget követve.

### <span id="page-11-2"></span>GOMBFUNKCIÓK ÉS MOZDULATOK

Sportórád öt gombja a felhasználási mód függvényében eltérő funkciókkal rendelkezik. Tekintsd meg az alábbi táblázatot, hogy megismerd a gombok funkcióit különböző módokban.

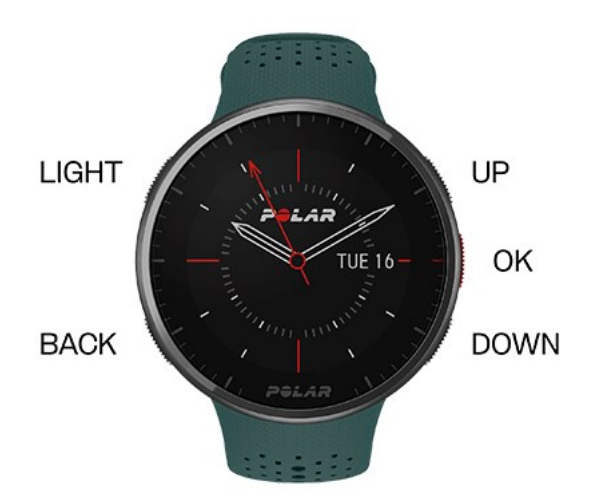

#### <span id="page-12-0"></span>**Idő nézet és menü**

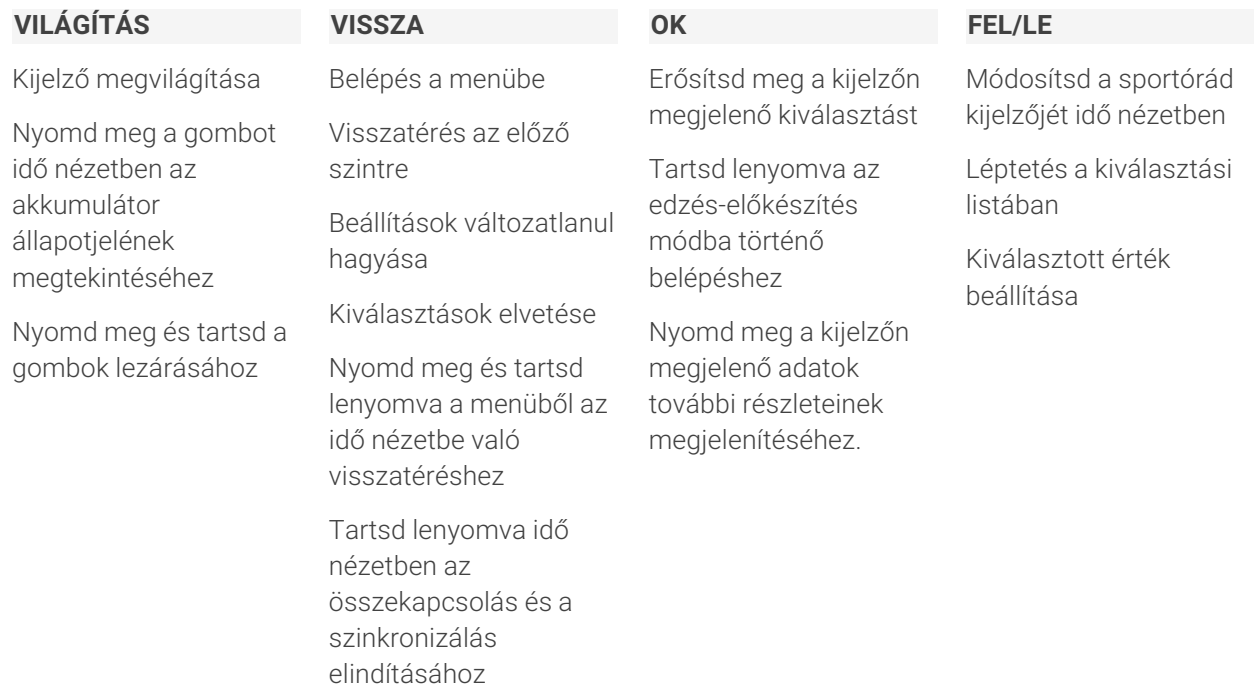

#### <span id="page-12-1"></span>**Edzés-előkészítési üzemmód**

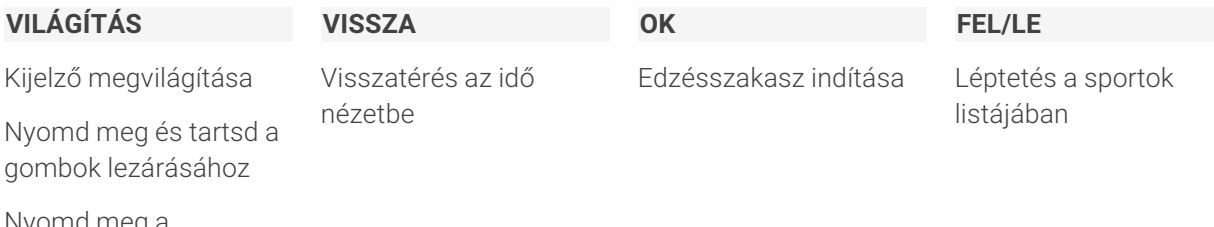

Nyomd meg a Gyorsmenübe való belépéshez

#### <span id="page-12-2"></span>**Edzés közben**

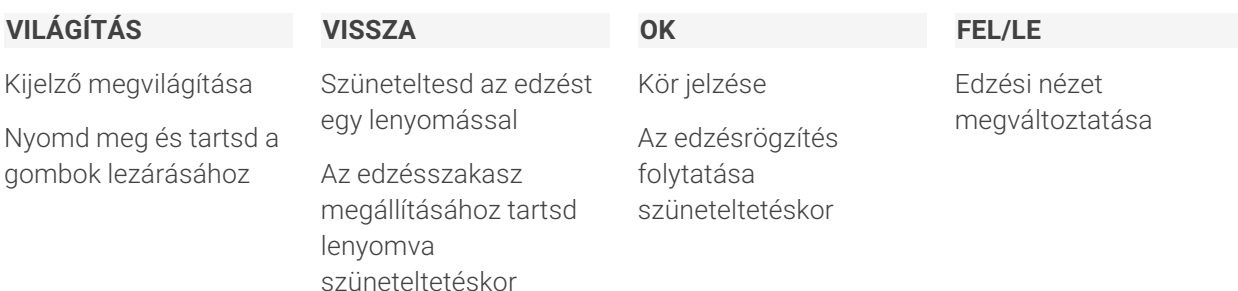

#### <span id="page-12-3"></span>**HÁTTÉRVILÁGÍTÁS AKTIVÁLÓ MOZDULATA**

<span id="page-12-4"></span>A háttérvilágítás automatikusan bekapcsol, ha elfordítod a csuklódat, hogy ránézz az órára.

### ÓRALAPOK

Az óralapok sokkal többet árulnak el neked, mint a pontos időt. Közvetlenül az óralapon láthatod a legfrissebb és legfontosabb információkat. Kiválaszthatod, hogy mely óralapok jelenjenek meg a kijelzőn idő nézetben.

Lépj a **Beállítások** > **Nézetek kiválasztása** menübe, és válassz a **Csak idő**, **Napi aktivitás**, **Kardióterhelési állapot**, **Aktuális pulzus**/**Folyamatos pulzusmérés**, **Legutóbbi edzésszakaszok**, **Nightly Recharge**/**Múlt éjszakai alvás**, **FitSpark edzési útmutató**, **Időjárás**, **Heti összefoglaló**, **Neved** és **Zenevezérlők** lehetőségek közül.

Az óra felületeit a FEL és LE gombokkal görgetheted, további részleteket pedig az OK gombbal jeleníthetsz meg.

Analóg és digitális kijelzés közül választhatsz, és testreszabhatod az óra stílusát és színét. További részletekért lásd: Óralap [beállítások](#page-27-0).

#### **Csak idő**

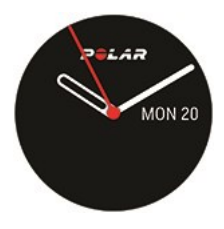

Alapvető óralap, amelyen csak a dátum és az idő jelenik meg.

#### **Napi aktivitás**

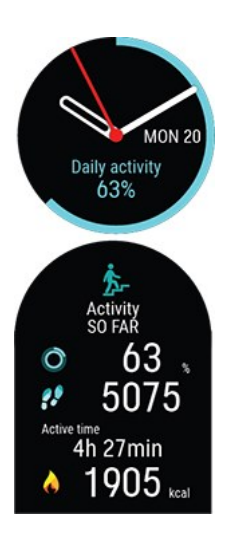

Az óralap körül látható kör és az idő és dátum alatt megjelenő százalék mutatja a haladást a napi aktivitási cél felé. A kör az aktivitás során világoskék színre vált.

Ezenkívül a részletek megnyitása után megtekintheted a napi összesített aktivitás következő adatait:

- Az eddig megtett lépések száma. Az óra rögzíti a testmozgás mennyiségét és típusát, és átváltja egy becsült lépésszámra.
- Az Aktívan töltött idő mutatja meg testmozgásod összesített idejét, ami jótékony hatást gyakorolt egészségedre.
- Az edzés során elégetett kalóriák, az aktivitás és a BMR (alapanyagcsere-érték: az életfunkciók fenntartásához szükséges minimális anyagcsere-aktivitás).

További információkért lásd: Folyamatos [aktivitáskövetés.](#page-74-0)

#### **Kardióterhelési állapot**

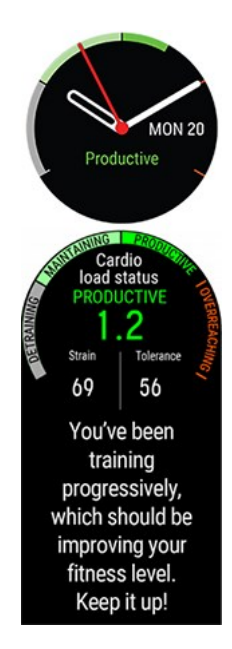

A **Kardióterhelési állapot** a rövid távú edzési terhelés (**Megterhelés**) és a hosszú távú edzési terhelés (**Tolerancia**) közötti kapcsolatot vizsgálja, és ezek alapján megállapítja, hogy jelenleg aluledzett vagy, szinten tartod az erőnléted, eredményesen edzel, vagy túlterheled magad.

Ezenkívül a részletek megnyitása után megtekintheted a napi összesített aktivitás következő adatait: Kardióterhelési állapot, Megterhelés és Tolerancia, valamint a Kardióterhelési állapot szöveges leírása.

- <sup>l</sup> A Kardióterhelési állapot számszerűsített értéke a Megterhelés osztva a Tolerancia értékével.
- <sup>l</sup> A **Megterhelés** értéke azt mutatja, mennyire terhelte meg a tested az edzés az utóbbi időben. Ez az érték az elmúlt 7 nap átlagos napi kardióterhelését mutatja.
- <sup>l</sup> A **Tolerancia** azt jelzi, mennyire állsz készen a kardióedzésre.Az elmúlt 28 nap átlagos napi kardióterhelését mutatja.
- <sup>l</sup> A kardióterhelési állapot szöveges leírása.

További információért lásd: [Training](#page-48-2) Load Pro.

#### **Pulzus**

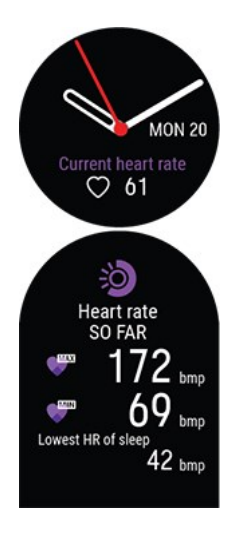

A **Folyamatos pulzusmérés** funkció használatakor az óra folyamatosan méri a pulzust és megjeleníti azt az óra Pulzus óralapján.

Megtekintheted a legnagyobb és legkisebb pulzust, a napi leolvasásokat és azt, hogy mekkora volt a legalacsonyabb pulzusod az előző éjjel. A folyamatos pulzusmérés funkciót az óra **Beállítások** > **Általános beállítások** > **Folyamatos pulzusmérés** menüpontjában lehet be- vagy kikapcsolni.

További információkért lásd: Folyamatos [pulzusmérés](#page-72-1) funkció.

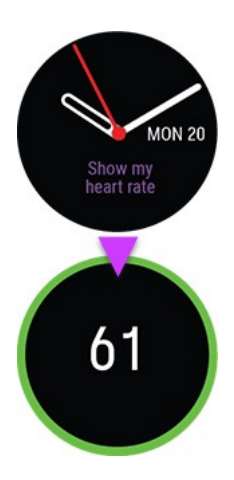

Ha nem használod a **Folyamatos pulzusmérés** funkciót, akkor a pulzus edzésszakasz indítása nélkül is folyamatosan ellenőrizhető. Egyszerűen csak húzd meg a csuklópántodat, válaszd ki ezt az óralapot, nyomd meg az OK gombot, és az óra egy szempillantás alatt megjeleníti az aktuális pulzusodat. A VISSZA gomb megnyomásával visszatérhetsz az óra Pulzus óralapjára.

#### **Legutóbbi edzésszakaszok**

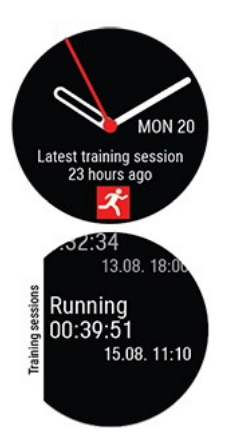

Tekintsd meg a legutóbbi edzésszakasz óta eltelt időt, valamint az edzésszakasz során végzett sportokat.

Ezenkívül a részletek megnyitása után megtekintheted az elmúlt 14 nap edzésszakaszainak összegzését. Az összegzés megnyitásához keresd meg a FEL/LE gombok segítségével a megtekinteni kívánt edzésszakaszt, majd nyomd meg az OK gombot. További információért lásd: Edzés [összegzése.](#page-44-2)

#### **Nightly Recharge**/**Múlt éjszakai alvás**

 $\mathbf{1}$ 

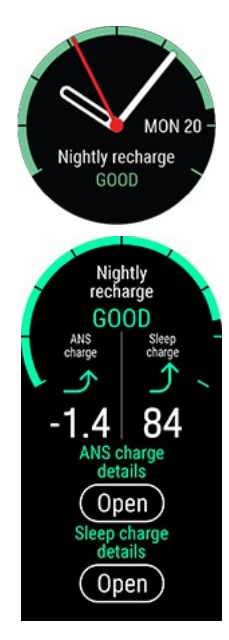

Amikor felébredsz, megtekintheted a Nightly Recharge státuszodat. A Nightly Recharge státusz azt mutatja, hogy mennyire volt pihentető az előző éjjeli alvás. A Nightly Recharge az arra vonatkozó információkat kombinálja, hogy mennyire nyugodott le a vegetatív idegrendszered (ANS) az alvás korai szakaszában (ANS-állapot), valamint hogy mennyire aludtál jól (kipihentségi állapot).

A funkció alapértelmezésben ki van kapcsolva. Ha bekapcsolva hagyod a Folyamatos pulzusmérés funkciót, akkor az akkumulátor gyorsabban lemerül. A Nightly Recharge használatához engedélyezni kell a folyamatos pulzusmérés funkciót. Ha takarékoskodni szeretnél az akkumulátorral, de használni szeretnéd a Nightly Recharge funkciót, az óra beállításaiban megadhatod, hogy a folyamatos pulzusmérés csak éjszaka legyen bekapcsolva.

További információkért lásd: Nightly Recharge™ [regenerálódásmérés](#page-76-0) vagy Sleep Plus [Stages™](#page-80-0) [alváskövetés.](#page-80-0)

#### **FitSpark edzési útmutató**

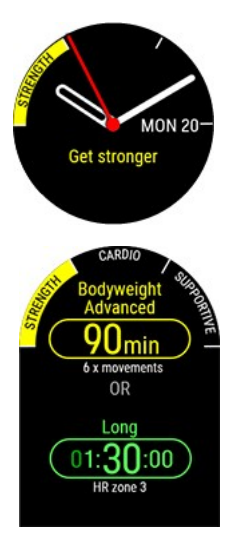

Az óra az edzési előzmények, az edzettségi szint és az aktuális regenerálódási állapot alapján javaslatot tesz a megfelelő edzési célkitűzésekre vonatkozóan. Koppints az OK gombra az összes javasolt edzési célkitűzés megtekintéséhez. Az egyik javasolt edzési célkitűzés kiválasztásával megtekintheted az adott edzési célkitűzésre vonatkozó részletes adatokat.

További információkért lásd: FitSpark napi edzési [útmutató.](#page-88-2)

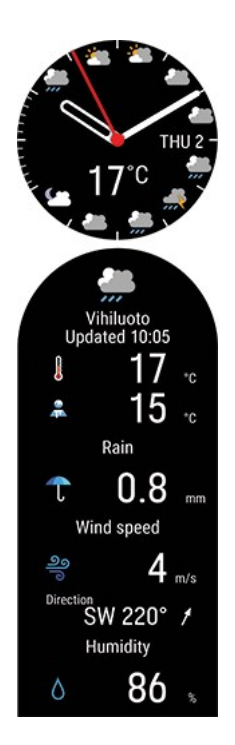

Tekintsd meg a napi óránkénti időjárás-előrejelzést közvetlenül a csuklódról. Nyomd meg az **OK** gombot a részletesebb időjárási adatok megtekintéséhez, beleértve például a szélsebességet, a szélirányt, a páratartalmat és az eső valószínűségét, valamint a holnapi 3 óránkénti és a holnaputáni 6 óránkénti előrejelzését.

További információkért lásd: [Időjárás](#page-111-0).

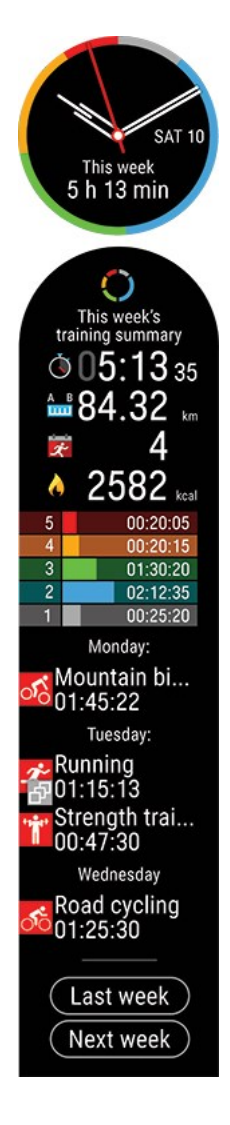

Megnézheted az edzési heted áttekintését. A teljes heti edzésidőd különböző edzési zónákra leosztva jelenik meg a kijelzőn. A további részletek megnyitásához nyomd meg az OK gombot. Az egyes pulzuszónákban töltött táv, edzésszakaszok, teljes kalóriaégetés és idő lesz látható. Továbbá az előző heti összefoglalót és részleteket, valamint a következő hétre tervezett edzésszakaszokat is megtekintheted.

Az egyes edzésszakaszok további részleteinek megtekintéséhez görgess lefelé, és nyomd meg az OK gombot.

#### **Saját név**

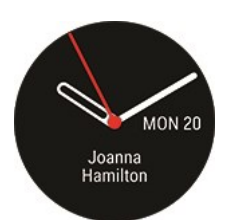

Az idő, a dátum és a saját neved jelenik meg.

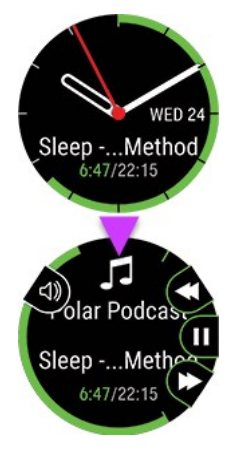

A Zenevezérlő óralapról vezérelheted a zene- és a médialejátszót a telefonodon, amikor nem edzel. Az OK gomb megnyomásával jelenítheted meg az előző/következő és a szüneteltetés/lejátszás gombokat. Az előző vagy a következő zeneszámra a FEL/LE gombokkal válthatsz, az OK gombbal pedig szüneteltetheted a lejátszást. A VILÁGÍTÁS gomb megnyomásával érheted el a hangvezérlőt.

Edzés közben a zenét az edzési képernyőről is vezérelheted. További információkért lásd: [Zenevezérlő](#page-114-2).

### <span id="page-18-0"></span>MENÜ

Lépj be a menübe a VISSZA gomb megnyomásával, és böngéssz a FEL vagy a LE gombbal. Erősítsd meg a kiválasztást az OK gombbal, majd lépj vissza a VISSZA gombbal.

#### **Edzés indítása**

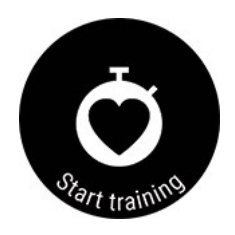

Innen indíthatod el az edzésszakaszt. Az OK gomb lenyomásával lépj be az edzés-előkészítés üzemmódba és keresd meg a használni kívánt sportprofilt.

Az edzés-előkészítés módba úgy is be tudsz lépni, ha idő nézetben lenyomva tartod az OK gombot.

További utasításokért lásd: [Edzésszakasz](#page-34-1) indítása.

#### **Értesítések**

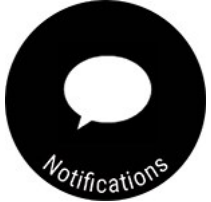

Láthatod a telefonod értesítéseit a bejövő hívásokról és üzenetekről.

Részletes útmutatást a Telefonos [értesítések](#page-113-1) szakaszban találsz.

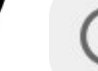

Csak akkor látható, ha az órád párosítva van a Polar Flow alkalmazással a telefonodon.

#### **Serene irányított légzőgyakorlat**

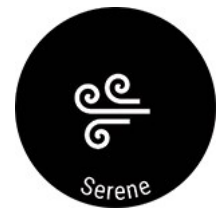

A légzőgyakorlat megkezdéséhez először válaszd ki a **Serene**, majd az **Indítás** lehetőséget.

További információért lásd: Serene™ irányított [légzőgyakorlat](#page-85-0).

#### **Strava Live szegmensek**

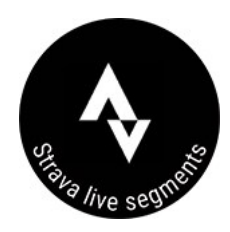

Megtekintheted az információt az órára szinkronizált Strava szegmensekről. Ha nem csatlakoztál a Flow- vagy a Strava-fiókodhoz, vagy nem szinkronizáltál még szegmenseket az órádra, itt találod az útmutatást.

További információkért lásd: Strava Live [szegmensek](#page-95-1).

#### **Energiaellátás**

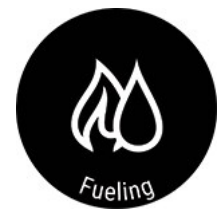

Maradj végig energikus az egész edzésszakaszod során a FuelWise™ okos energiaellátási asszisztenssel! A FuelWise™ három emlékeztetővel emlékeztet arra, hogy pótold az energiát és tartsd fenn a megfelelő energiaszintet a hosszú edzésszakaszok során. Ezek a következők: **Okos szénhidrát-emlékeztető**, **Kézi szénhidrát-emlékeztető** és **Ivási emlékeztető**.

További információkért lásd: [FuelWise.](#page-53-0)

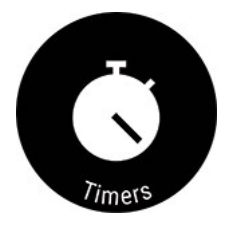

Az **Időzítők** menüben találod az ébresztőt, a stopperórát és a visszaszámlálót.

#### **Ébresztő**

Ismétlődő ébresztő beállítása: **Ki, Egyszer, Hétfő-péntek** vagy **Mindennap**. Ha az **Egyszer, Hétfőpéntek** vagy a **Mindennap** lehetőséget választod, állítsd be az ébresztő időpontját is.

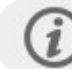

Amikor az ébresztő be van kapcsolva, akkor egy óra ikon jelenik meg idő nézetben.

#### **Stopperóra**

A stopperóra elindításához nyomd meg az OK gombot. Kör hozzáadásához nyomd meg az OK gombot. A stopperóra megállításához nyomd meg az VISSZA gombot.

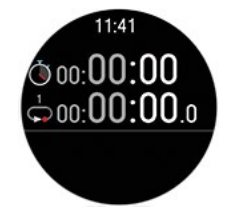

**Visszaszámláló**

Beállíthatod a visszaszámlálót egy megadott időtől való visszaszámláláshoz. Válaszd az **Időzítő beállítása** menüpontot, add meg a kívánt időtartamot, és nyomd meg az OK gombot az elfogadáshoz. Ha kész, válaszd a **Kezdés** lehetőséget, és nyomd meg az OK gombot a visszaszámláló elindításához.

A visszaszámláló hozzáadódik az alapvető órakijelzőhöz az idő és dátum mellett.

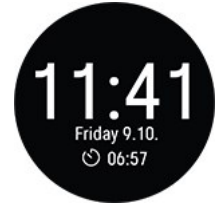

A visszaszámlálás végén az óra rezgéssel jelez. Nyomd meg az OK gombot az időzítő újraindításához, vagy a VISSZA gombot az idő nézetre való visszatéréshez.

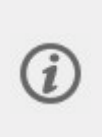

Edzés közben használhatod az intervallumidőzítőt és a visszaszámlálót. Add hozzá az időzítő nézetet az edzési nézethez a Polar Flow sportprofilok beállításaiban, és szinkronizáld a beállításokat az óráddal. Az időzítők edzés közbeni használatával kapcsolatos további információkért lásd az Edzés [közben](#page-39-0) szakaszt.

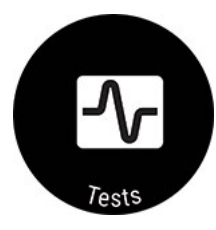

#### **Gyaloglási teszt**

A Gyaloglási teszt segítségével nyomon követheted aerob állóképességed fejlődését. Egyszerű, biztonságos és könnyen ismételhető.

További információkért lásd: [Gyaloglási](#page-63-0) teszt.

#### **Kerékpározási teszt**

A kerékpározási teljesítményteszt segítségével személyre szabhatod a teljesítményzónáidat, és megmondja a funkcionális teljesítményküszöbödet. Kerékpáros teljesítményérzékelő szükséges.

További információkért lásd: Kerékpározási [teljesítményteszt.](#page-60-0)

#### **Futási teszt**

A futási teljesítményteszt segítségével nyomon követheted a fejlődésedet, és személyre szabhatod pulzus-, sebesség- és teljesítményzónáidat.

További információkért lásd: Futási [teljesítményteszt.](#page-56-0)

#### **Fitnesz teszt**

Mérd meg könnyedén edzettségi szintedet a csuklón mért pulzus funkcióval, miközben nyugodtan fekszel és pihensz.

További információért lásd: Fitnesz teszt csuklón mért [pulzussal.](#page-86-0)

#### **Beállítások**

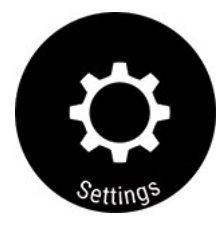

Az óra következő beállításait lehet módosítani:

- **Általános [beállítások](#page-24-1)**
- **Nézetek [kiválasztása](#page-26-1)**
- **[Óralap](#page-27-0)**
- **Idő és [dátum](#page-28-0)**
- **Fizikai [beállítások](#page-29-3)**

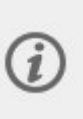

Az órán elérhető beállításokon túl szerkesztheted a Sportprofilokat, valamint a Polar Flow webszolgáltatás és alkalmazás beálltásait. Szabd személyre az órát, add meg kedvenc sportjaidat és az információkat, amelyeket figyelemmel akarsz kísérni az edzésszakaszok során. További információért lásd: [Sportprofilok](#page-124-4) a Flow-ban.

### <span id="page-21-0"></span>MOBILESZKÖZ PÁROSÍTÁSA AZ ÓRÁVAL

Mielőtt párosítani tudnád mobileszközödet óráddal, be kell állítanod órádat a Polar Flow webszolgáltatásban vagy a Polar Flow mobilalkalmazásban az Óra [beállítása](#page-10-1) című fejezetben leírtak szerint. Ha az órát mobileszköz segítségével állítottad be, akkor órád már párosítva van. Ha az órát számítógéppel állítottad be, és szeretnéd a Polar Flow alkalmazással használni azt, a következő módon párosítsd mobiltelefonoddal:

#### <span id="page-22-0"></span>**A mobileszköz párosítása előtt:**

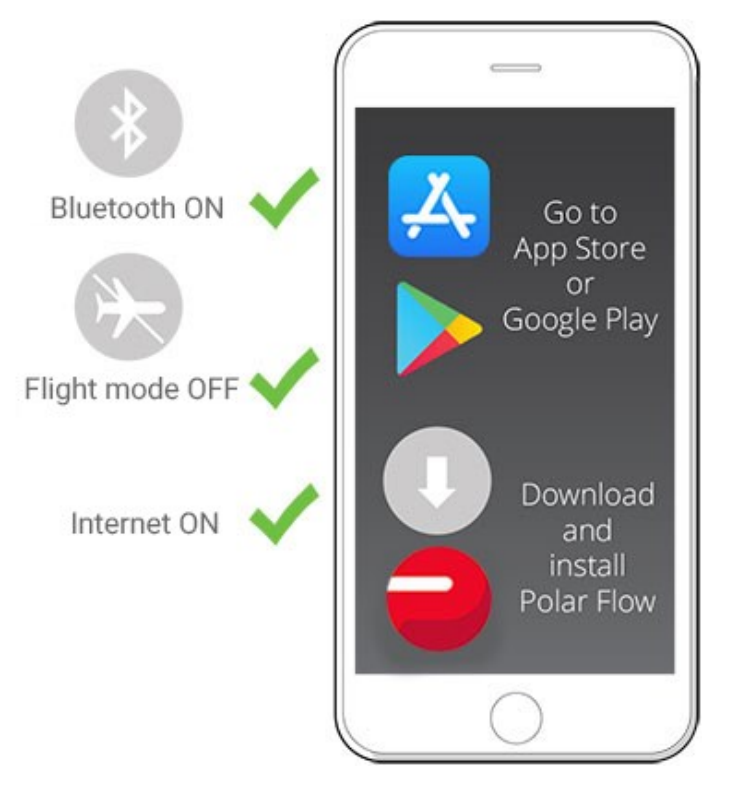

- töltsd le a Polar Flow alkalmazást az App Store-ból vagy a Google Play-ről.
- győződj meg róla, hogy a mobileszközön be van kapcsolva a Bluetooth, és nincs bekapcsolva a repülőgépes üzemmód.
- **Android felhasználók:** győződj meg róla, hogy a tartózkodási hely engedélyezve van a Polar Flow alkalmazásban a telefon alkalmazásbeállításaiban.

#### <span id="page-22-1"></span>**A mobileszköz párosítása:**

1. A mobileszközön nyisd meg a Polar Flow alkalmazást és jelentkezz be a Polar-fiókodba, amelyet az óra beállítása során hoztál létre.

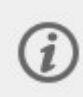

**Android felhasználók**: Ha több Polar Flow alkalmazással kompatibilis Polar-eszközt is használsz, akkor győződj meg róla, hogy a Pacer Pro készüléket választottad aktív eszközként a Polar Flow alkalmazásban. Így a Polar Flow alkalmazás felismeri, hogy a te órádhoz kell csatlakoznia. A Polar Flow alkalmazásban lépj az **Eszközök** menübe, és válaszd ki a Pacer Pro készüléket.

- 2. Az órán nyomd le és tartsd lenyomva a VISSZA gombot idő üzemmódban **VAGY** lépj a **Beállítások > Általános**
	- **beállítások > Párosítás és szinkronizálás > Telefon párosítása** menüpontba, és nyomd meg az OK gombot.
- 3. Nyisd meg a Polar Flow alkalmazást, és tedd közel az órát a telefonodhoz. Ekkor a következő jelenik meg az **órádon:**.
- 4. Amikor a mobileszközön megjelenik a **Bluetooth párosítási kérelem** visszaigazoló üzenet, ellenőrizd, hogy a mobileszközön megjelenő kód megegyezik-e az óráján megjelenő kóddal.
- 5. Fogadd el a Bluetooth párosítási kérelmet a mobileszközödön.
- 6. Erősítsd meg a PIN-kódot az órádon az OK gomb lenyomásával.
- 7. A párosítás befejezése után megjelenik a **Párosítás kész** üzenet.

#### <span id="page-22-2"></span>**PÁROSÍTÁS TÖRLÉSE**

Egy mobil eszközzel történt párosítás törléséhez:

- 1. Válaszd a **Beállítások > Általános beállítások > Párosítás és szinkronizálás > Párosított eszközök** menüpontot, majd nyomd meg az OK gombot.
- 2. Válaszd ki a listából eltávolítani kívánt eszközt, majd nyomd meg az OK gombot.
- 3. Megjelenik a **Párosítás eltávolítása?** üzenet. Az OK gomb megnyomásával hagyd jóvá a műveletet.
- 4. A művelet lezárása után megjelenik a **Párosítás eltávolítva** üzenet.

## <span id="page-23-0"></span>FIRMWARE-FRISSÍTÉS

Annak érdekében, hogy az órád mindig naprakész legyen és a lehető legjobb teljesítményt nyújtsa, mindig frissítsd a firmware-t, ha van elérhető új verzió. A firmware-frissítéseket az óra működésének fejlesztésére készítik.

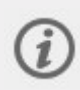

A firmware-frissítés miatt nem veszítesz adatokat. A frissítés előtt a rendszer az órán található legfontosabb adataidat a Flow webszolgáltatásra szinkronizálja.

#### <span id="page-23-1"></span>**TELEFONON VAGY TÁBLAGÉPEN**

A firmware-frissítést telefonodon is elvégezheted, ha szinkronizálod edzési és aktivitási adataidat a Polar Flow mobilalkalmazással. Az alkalmazás értesít, ha van elérhető frissítés, és végigvezet annak telepítésén. Javasoljuk, hogy a frissítés megkezdése előtt csatlakoztasd az órát egy áramforráshoz, hogy a frissítés zavartalanul befejeződhessen.

A vezeték nélküli firmware-frissítés a kapcsolat minőségétől függően körülbelül 20 percet vehet igénybe.

#### <span id="page-23-2"></span>**SZÁMÍTÓGÉPPEL**

Amint új firmware-verzió válik elérhetővé, a FlowSync értesíteni fog, amikor az órát a számítógéphez csatlakoztatod. A firmware-frissítések a FlowSync szoftveren keresztül töltődnek le.

#### **A firmware frissítéséhez:**

1. Csatlakoztasd az órát a számítógéphez a dobozban lévő egyedi kábellel. Győződj meg róla, hogy a kábel a helyére pattan.

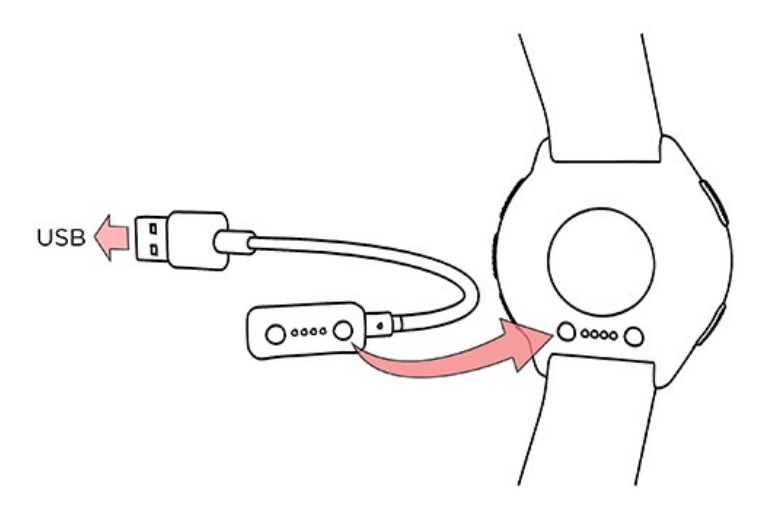

- 2. A FlowSync megkezdi adataid szinkronizálását.
- 3. A szinkronizálást követően a rendszer a firmware frissítésére kér.
- 4. Válaszd az **Igen** lehetőséget. A rendszer elvégzi az új firmware telepítését (ez akár 10 percig is eltarthat), és az óra újraindul. Várd meg, amíg a firmware frissítése befejeződik, majd válaszd le az órát a számítógépről.

# <span id="page-24-0"></span>*BEÁLLÍTÁSOK*

# <span id="page-24-1"></span>ÁLTALÁNOS BEÁLLÍTÁSOK

Az általános beállítások megtekintéséhez és szerkesztéséhez, válaszd a **Beállítások > Általános beállítások** menüpontot.

Az **Általános beállítások** menüben a következőket találod:

- **Párosítás és szinkronizálás**
- **Kerékpár-beállítások** (Csak akkor jelenik meg, ha párosítottad a kerékpár-érzékelőt az órával)
- **Folyamatos pulzusmérés**
- **Repülő üzemmód**
- **Háttérvilágítás fényereje**
- **Ne zavarjanak**
- **Telefonos értesítések**
- **Zenevezérlő** (Csak akkor látható, ha az órát párosítottad a Polar Flow alkalmazással)
- **Mértékegységek**
- **Nyelv**
- **Inaktivitási figyelmeztetés**
- **Rezgések**
- **Itt viselem az órát:**
- **Helymeghatározó műholdak**
- **Az óráról**

#### <span id="page-24-2"></span>**PÁROSÍTÁS ÉS SZINKRONIZÁLÁS**

- **Telefon párosítása és szinkronizálása**/**Érzékelő/más eszköz párosítása**: Érzékelők vagy mobil eszközök párosítása az óráddal. Adatok szinkronizálása a Polar Flow alkalmazással.
- **Párosított eszközök**: Tekintsd meg az órával párosított eszközöket. Ezek közé tartoznak a pulzusérzékelők, a futásérzékelők, a kerékpár-érzékelők és a mobileszközök.

#### <span id="page-24-3"></span>**KERÉKPÁR-BEÁLLÍTÁSOK**

A kerékpár-beállítások csak akkor jelennek meg, ha párosítottál kerékpár-érzékelőt az órával.

**Kerék mérete**: Állítsd be a kerék méretét milliméterben. A méretet 100 és 3999 mm közötti értékre állíthatod be. A kerék lemérésére vonatkozó utasításokért lásd az Érzékelők [párosítása](#page-120-0) az órával című részt.

**Pedálkar hossza**: Állítsd be a pedálkar hosszát milliméterben. A beállítás csak akkor látható, ha párosítottál teljesítményérzékelőt.

**Használt érzékelők**: Itt láthatod a kerékpárhoz kapcsolt összes érzékelőt.

#### <span id="page-24-4"></span>**FOLYAMATOS PULZUSMÉRÉS**

A Folyamatos pulzusmérés funkciónál a **Be**, a **Ki** vagy a **Csak éjszaka** opciót lehet beállítani. Ha a **Csak éjszaka** lehetőséget választod, a pulzusmérést arra a legkorábbi időpontra állítsd be, amikor valószínűleg lefekszel.

További információért lásd: Folyamatos [pulzusmérés](#page-72-1).

#### <span id="page-25-0"></span>**REPÜLŐ ÜZEMMÓD**

Válassz a **Be** vagy **Ki** lehetőségek közül.

A repülő üzemmód kikapcsolja az óra minden vezeték nélküli kommunikációját. Ettől még használhatod a készüléket, de nem fogod tudni szinkronizálni az adatokat a Polar Flow mobilalkalmazással, és nem fogod tudni használni a vezeték nélküli tartozékokat.

#### <span id="page-25-1"></span>**HÁTTÉRVILÁGÍTÁS FÉNYEREJE**

Válassz a **Magas**, a **Közepes**, az **Alacsony** vagy a **Csak a világítás gombbal** lehetőségek közül. Ez a beállítás csak a háttérvilágítás aktiváló mozdulatának fényerejét és az automatikus háttérvilágítást befolyásolja, amely bármely gomb megnyomásakor világít. Ez nincs hatással a VILÁGÍTÁS gomb háttérvilágításának fényerejére, mert az nem módosítható.

#### <span id="page-25-2"></span>**NE ZAVARJANAK**

Válassz a **Ki**, a **Be** vagy a **Be ( - )** lehetőségek közül. Állítsd be azt az időszakot, amikor a ne zavarjanak funkció aktív. Válaszd ki a **Kezdés** és a **Befejezés** időpontját. Amikor ez be van kapcsolva, nem kapsz értesítéseket vagy bejövő hívással kapcsolatos figyelmeztetéseket. A háttérvilágítást aktiváló mozdulat szintén le van tiltva.

#### <span id="page-25-3"></span>**TELEFONOS ÉRTESÍTÉSEK**

A telefonos értesítéseket **Ki**, **Be, amikor nem edzel**, **Be, amikornem edzel** vagy **Mindig bekapcsolva** érékre állíthatod. Az értesítések elérhetők, amikor nem edzel, és az edzésszakaszok alatt is.

#### <span id="page-25-4"></span>**ZENEVEZÉRLŐ**

A zenevezérlőt az **Edzési képernyőhöz** és/vagy az **Óralaphoz** állíthatod be.

#### <span id="page-25-5"></span>**MÉRTÉKEGYSÉGEK**

Válassz a metrikus **(kg, cm)** vagy az angolszász **(lb, ft)** mértékegységek közül. Állítsd be azokat a mértékegységeket, amelyeket a súly a magasság, a táv és a sebesség mérésére használsz.

#### <span id="page-25-6"></span>**NYELV**

Kiválaszthatod az órán használni kívánt nyelvet. Az óra a következő nyelveket támogatja: **Bahasa Indonesia**, **Čeština**, **Dansk**, **Deutsch**, **Eesti**, **English**, **Español**, **Français**, **Italiano**, 日本語, **Magyar**, **Nederlands**, **Norsk**, **Polski**, **Português**, 简体 中文, **Русский**, **Slovenščina**, **Suomi**, **Svenska** vagy **Türkçe**.

#### <span id="page-25-7"></span>**INAKTIVITÁSI FIGYELMEZTETÉS**

<span id="page-25-8"></span>Az inaktivitási figyelmeztetésnél a **Be** vagy a **Ki** opciót lehet beállítani.

#### **REZGÉSEK**

<span id="page-25-9"></span>**Be** és **Ki** kapcsolhatod a rezgéseket a menüelemek görgetéséhez.

#### **ITT VISELEM AZ ÓRÁT:**

Válaszd a **Bal kéz** vagy a **Jobb kéz** lehetőséget.

#### <span id="page-25-10"></span>**HELYMEGHATÁROZÓ MŰHOLDAK**

Módosíthatod az órádon a GPS mellett használt műholdas navigációs rendszert. A beállítás az órád **Általános beállítások** > **Helymeghatározó műholdak** menüjében található.A **GPS + GLONASS**, a **GPS + Galileo** vagy a **GPS + QZSS** lehetőségek közül választhatsz.Az alapértelmezett beállítás a **GPS + GLONASS**.Ezekkel az opciókkal lehetőséged nyílik a különböző műholdas navigációs rendszerek tesztelésére, hogy kiderítsd, jobb teljesítményt tudnak-e kínálni számodra az általuk lefedett területeken.

#### **GPS + GLONASS**

A GLONASS egy orosz globális műholdas navigációs rendszer. Ez az alapértelmezett beállítás, mert a globális műholdas rendszer láthatósága és megbízhatósága a három közül ennek a legjobb, és általánosságban javasoljuk a használatát.

#### **GPS + Galileo**

A Galileo az Európai Unió által létrehozott egyik globális navigációs műholdas rendszer.

#### **GPS + QZSS**

A QZSS egy négyműholdas regionális időátviteli rendszer és műholdalapú augmentációs rendszer, amelyet a GPS javítására fejlesztettek ki az ázsiai és óceániai régiókban, elsősorban Japánra fókuszálva.

#### <span id="page-26-0"></span>**AZ ÓRÁRÓL**

Itt tekintheted meg a sportóra azonosítóját, valamint a firmware verzióját, a hardvermodellt, az A-GPS lejárati dátumát és a óraspecifikus szabályozói címkéket.

Itt indíthatod újra, kapcsolhatod ki az órát, vagy állíthatod vissza a rajta lévő összes adatot és beállítást.

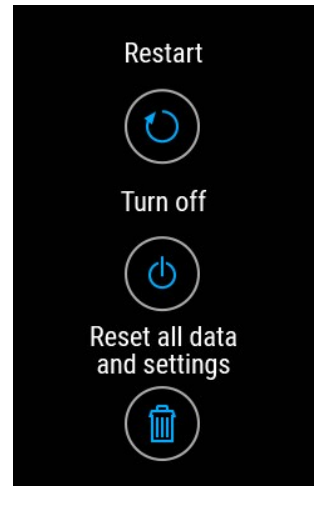

**Újraindítás**: Ha az óra használata közben problémákat tapasztalsz, próbáld meg újraindítani. Az óra újraindítása nem törli az órán található beállításokat vagy személyes adatokat.

**Kikapcsolás**: Kapcsold ki az órát. Az újbóli bekapcsoláshoz tartsd lenyomva az OK gombot.

**Összes adat és beállítás visszaállítása**: Visszaállíthatod az óra gyári beállításait. Ezzel törlöd az órán lévő összes adatot és beállítást.

## <span id="page-26-1"></span>NÉZETEK KIVÁLASZTÁSA

A **Beállítások** > **Nézetek kiválasztása** menüpontban kiválaszthatod, hogy mely óralapok jelenjenek meg a kijelzőn idő nézetben.

Az óra akár tizenegy különböző óralapot támogat, amelyek sokkal többet árulnak el neked, mint a pontos idő. További információkért lásd: [Óralapok.](#page-12-4) Közvetlenül az óralapon láthatod a legfrissebb és legfontosabb információkat.

Az alábbiak közül választhatsz:

- <sup>l</sup> **Csak idő**
- <sup>l</sup> **Napi aktivitás**
- <sup>l</sup> **Kardióterhelési állapot**
- <sup>l</sup> **Aktuális pulzus**/**Folyamatos pulzusmérés**
- <sup>l</sup> **Legutóbbi edzésszakaszok**
- <sup>l</sup> **Nightly Recharge**/**Múlt éjszakai alvás**
- <sup>l</sup> **FitSpark edzési útmutató**
- <sup>l</sup> **Időjárás**
- <sup>l</sup> **Heti összefoglaló**
- <sup>l</sup> **Saját név**
- <sup>l</sup> **Zenevezérlő**

<span id="page-27-0"></span>Legalább egy nézetet kell választanod.

## ÓRALAP BEÁLLÍTÁSAI

A **Beállítások** > **Óralap** menüpontban analóg és digitális kijelzés közül választhatsz, és testreszabhatod az óra stílusát és színét.

Először válaszd ki a **Digitális** vagy az **Analóg** lehetőséget. Majd válassz stílust.

A **Digitális** óralaphoz a **Szimmetrikus**, a **Perc középen**, a **Kis másodperc**, a **Másodperc körben** és a **Nagyító** stílusok érhetők el.

#### **Szimmetrikus**

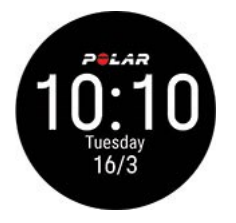

#### **Perc középen**

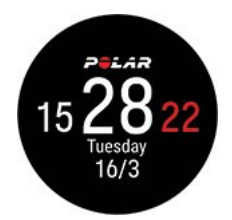

**Kis másodperc**

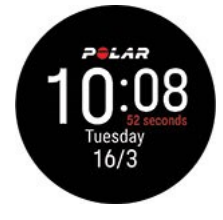

**Másodperc körben**

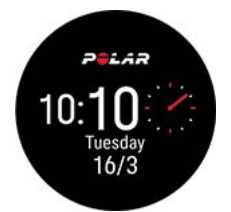

**Nagyító**

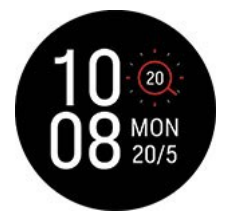

Az **Analóg** óralaphoz a **Klasszikus**, az **Art Deco**, a **Nyalóka**, a **Gyöngy** és a **Kard** stílusok érhetők el.

#### **Klasszikus**

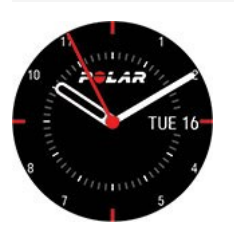

**Art deco**

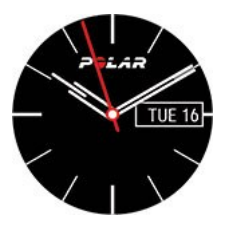

**Nyalóka**

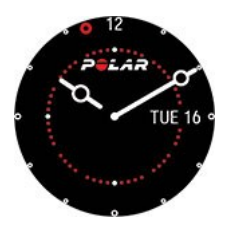

**Gyöngy**

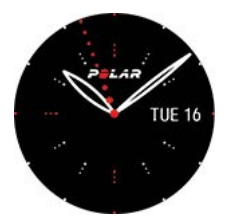

**Kard**

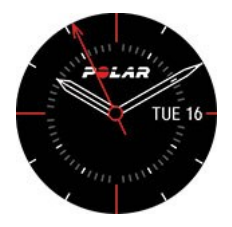

Válaszd ki a színtémát is az óralaphoz. A színválaszték piros, narancssárga, sárga, zöld, kék, lila, rózsaszín és baracksárga. Vedd figyelembe, hogy a **DigitálisSzimmetrikus** lehetőségnél a szín nem módosítható.

## <span id="page-28-0"></span>IDŐ ÉS DÁTUM

Az idő és dátum beállítások megtekintéséhez és szerkesztéséhez lépj a **Beállítások** > **Idő és dátum** menüpontba.

#### <span id="page-28-1"></span>**IDŐ**

Állítsd be az időformátumot: **24 ó** vagy **12 ó**. Majd állítsd be a pontos időt.

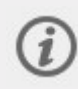

Amikor a Polar Flow alkalmazással és webszolgáltatással szinkronizálsz, a pontos idő automatikusan frissül a szolgáltatásból.

#### <span id="page-29-0"></span>**DÁTUM**

Állítsd be a dátumot.

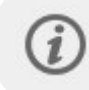

Amikor a Polar Flow alkalmazással és webszolgáltatással szinkronizálsz, a dátum azonnal frissül a szolgáltatásból.

#### <span id="page-29-1"></span>**DÁTUMFORMÁTUM**

A **Dátumformátum** beállításához a következők közül választhatsz: **hh/nn/éééé, nn/hh/éééé, éééé/hh/nn, nn-hh-éééé, éééé-hh-nn, nn.hh.éééé** vagy **éééé.hh.nn**.

#### <span id="page-29-2"></span>**HÉT ELSŐ NAPJA**

Válaszd ki a hét első napját. A **Hétfő, Szombat** vagy **Vasárnap** napok közül választhatsz.

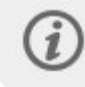

Amikor a Polar Flow alkalmazással és webszolgáltatással szinkronizálsz, a hét kezdőnapja azonnal frissül a szolgáltatásból.

# <span id="page-29-3"></span>FIZIKAI BEÁLLÍTÁSOK

A fizikai beállítások megtekintéséhez és szerkesztéséhez, válaszd a **Beállítások > Fizikai beállítások** lehetőséget. Fontos, hogy precízen végezd el a fizikai beállításokat, főleg a testtömeged, a magasságod, a születési dátumod és a nemed megadásakor, mert ezek befolyásolják a méréshez használt értékek pontosságát, például a pulzuszóna-határértékeket és kalóriafelhasználást.

A **Fizikai beállítások** menüben a következőket találod:

- **Testsúly**
- **Magasság**
- **Születési dátum**
- **Nem**
- **Edzési előzmények**
- **Aktivitási cél**
- **Kívánt alvási idő**
- **Maximális pulzus**
- **Nyugalmi pulzus**
- $\cdot$  **VO**<sub>2max</sub>

#### <span id="page-29-4"></span>**TESTSÚLY**

A testtömegedet kilogrammban (kg) vagy fontban (lbs) is megadhatod.

#### <span id="page-29-5"></span>**MAGASSÁG**

A magasságodat centiméterben (metrikus) vagy lábban és hüvelykben (angolszász) is megadhatod.

#### <span id="page-30-0"></span>**SZÜLETÉSI DÁTUM**

Add meg a születési dátumodat. A dátumbeállítás sorrendje az általad választott idő- és dátumformátum függvénye (24 órás: nap-hónap-év/12 órás: hónap-nap-év).

#### <span id="page-30-1"></span>**NEM**

Válassz a **Férfi** vagy **Nő** opciók közül.

#### <span id="page-30-2"></span>**EDZÉSI ELŐZMÉNYEK**

Az Edzési előzmények a hosszú távú fizikai aktivitási szint értékelése. Válaszd ki azt az alternatívát, amelyik a legjobban jellemzi a fizikai aktivitásod átfogó mennyiségét és intenzitását az elmúlt három hónapban.

- **Alkalmanként (0–1 óra/hét)**: Nem végzel rendszeresen szabadidős sportokat vagy nehéz fizikai tevékenységeket, vagyis csak kedvtelésből sétálsz vagy csak alkalmanként végzel olyan intenzitású gyakorlatokat, amitől erősen lélegzel vagy lihegsz.
- **Rendszeres (1–3 óra/hét)**: Rendszeresen végzel szabadidős sportokat, vagyis 5–10 km-t vagy 3–6 mérföldet futsz hetente, vagy heti 1–3 órát töltesz hasonló fizikai tevékenységgel, vagy a munkád mérsékelt fizikai aktivitást kíván.
- **Gyakori (3–5 óra/hét)**: Hetente legalább 3 alkalommal végzel nehéz fizikai gyakorlatot, vagyis 20–50 km-t vagy 12– 31 mérföldet futsz hetente, vagy heti 3–5 órát töltesz hasonló fizikai tevékenységgel.
- **Nehéz (5–8 óra/hét)**: Hetente legalább 5 alkalommal végzel nehéz fizikai gyakorlatot, és alkalmanként részt veszel tömeges sportrendezvényeken.
- **Félprofi (8–12 óra/hét)**: Szinte minden nap végzel nehéz fizikai gyakorlatot, és azért edzel, hogy fejleszd a teljesítményedet a versenyekre.
- **Profi (12+ óra/hét)**: Állóképességi sportot űzöl. Azért végzel nehéz fizikai gyakorlatokat, hogy fejleszd a teljesítményedet a versenyekre.

#### <span id="page-30-3"></span>**AKTIVITÁSI CÉL**

A **Napi aktivitási cél** jó módszer annak kiderítésére, hogy valójában mennyire vagy aktív a mindennapi életedben. Három lehetőség közül válaszd ki a jellemző aktivitási szintedet, és tekintsd meg, hogy mennyire kell aktívnak lenned a napi aktivitási célod eléréséhez.

A napi aktivitási célod eléréséhez szükséges idő a kiválasztott szinttől és aktivitásaid intenzitásától függ. Korod és nemed szintén hatással vannak a napi aktivitási cél eléréséhez szükséges intenzitásra.

#### **1. szint**

Ha a napod során csak keveset sportolsz és sokat ülsz, autóval vagy tömegközlekedéssel jársz munkába, akkor ezt az aktivitási szintet javasoljuk.

#### **2. szint**

Ha többnyire talpon töltöd a napod, például a munkád vagy a napi házimunka elvégzése miatt, akkor ez a megfelelő szint a számodra.

#### **3. szint**

Ha a munkád fizikailag megterhelő, szeretsz sportolni vagy egyébként is mindig mozogsz és aktív vagy, ez az aktivitási szint a megfelelő számodra.

#### <span id="page-30-4"></span>**KÍVÁNT ALVÁSI IDŐ**

A **Kívánt alvásidő** beállításával megadhatod, hogy milyen hosszan szeretnél aludni éjjelente. Az alapértelmezés szerint ez a korcsoportnak megfelelő érték (18–64 éves korú felnőttek esetében nyolc óra). Ha úgy érzed, hogy nyolc óra alvás túl sok vagy túl kevés számodra, javasoljuk, hogy a kívánt alvásidődet állítsd át az egyéni igényeidnek megfelelően. Így pontosabb visszajelzéseket fogsz kapni arról, mennyit aludtál a kívánt alvásidődhöz képest.

#### <span id="page-31-0"></span>**MAXIMÁLIS PULZUS**

Állítsd be a maximális pulzusodat, ha ismered az aktuális maximális pulzusszámod értékét. Az életkorodból előjelzett maximális pulzusszámod értéke (220-életkor) jelenik meg alapértelmezett beállításként, amikor első alkalommal állítod be ezt az értéket.

A maximális pulzus (HR<sub>max</sub>) értéket használjuk fel az energiafelhasználás becslésére. A maximális pulzus (HR<sub>max</sub>) a percenkénti szívverés legmagasabb értéke maximális fizikai megterhelés alatt. A legpontosabb módszer az egyéni maximális pulzus (HR<sub>max</sub>) értékének meghatározására egy maximális terhelési teszt elvégzése laboratóriumi körülmények között. A maximális pulzus (HR<sub>max</sub>) szintén fontos az edzési intenzitás meghatározásához. Teljesen egyéni, és a kortól és az örökölt tulajdonságaidtól függ.

#### <span id="page-31-1"></span>**NYUGALMI PULZUS**

A nyugalmi pulzus a szívverés percenkénti (bpm) legalacsonyabb száma, amikor teljesen ellazulsz, és nem tereli el semmi a figyelmedet. A korod, az edzettségi szinted, a genetikai adottságaid, az egészségi állapotod és a nemed is befolyásolja a nyugalmi pulzusodat. Felnőttek esetén a jellemző érték 55–75 bpm, a nyugalmi pulzusod azonban jelentős mértékkel alacsonyabb is lehet például akkor, ha rendkívül edzett vagy.

A nyugalmi pulzus mérését egy pihentető éjszakai alvás utáni reggelen, rögtön ébredés után javasoljuk. Természetesen először kimehetsz a fürdőszobába, ha ez segít az ellazulásban. Ne végezz megerőltető edzést a mérés előtt, és ügyelj arra, hogy teljesen regenerálódj a korábbi tevékenységeid után. Végezd el többször a mérést, lehetőleg egymást követő reggeleken, és számítsd ki az átlagos nyugalmi pulzusodat.

#### **A nyugalmi pulzus méréséhez:**

- 1. Viseld az órát. Feküdj a hátadra és lazulj el.
- 2. Körülbelül 1 perc elteltével indíts el egy edzésszakaszt a készülékeden. Válaszd ki bármelyik sportprofilt, például az Egyéb beltéri opciót.
- 3. Feküdj mozdulatlanul, és 3–5 percig lélegezz nyugodtan. A mérés alatt ne ellenőrizd az edzésadatokat.
- 4. Állítsd le az edzésszakaszt a Polar készüléken. Szinkronizáld a készüléket a Polar Flow alkalmazással vagy webszolgáltatással, és tekintsd meg az edzés összegzésében a legalacsonyabb pulzusértéket (HR min – minimális pulzus) – ez a nyugalmi pulzusod. Frissítsd a nyugalmi pulzusodat a fizikai beállításokban a Polar Flow alkalmazásban.

#### <span id="page-31-2"></span>**VO2MAX**

#### Állítsd be a VO2max értéked.

A VO2max (maximális oxigénfelvétel, maximális aerob teljesítmény) az a maximális ráta, amely mellett a szervezet fel tudja használni az oxigént maximális fizikai erőkifejtés esetén; közvetlen összefüggésben áll a szív maximális, a vérnek az izmokba való eljuttatásához szükséges kapacitásával. A VO2<sub>max</sub> értéket fitnesztesztek segítségével lehet mérni és megjósolni (például maximális edzési tesztek vagy szubmaximális edzés tesztek segítségével). A [Running](#page-68-2) Index pontszámodat is használhatod, amely a VO2<sub>max</sub> becsült értéke.

## <span id="page-31-3"></span>A KIJELZŐ IKONJAI

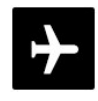

A Repülő [üzemmód](#page-24-1) be van kapcsolva. A repülő üzemmód kikapcsolja az óra minden vezeték nélküli kommunikációját. Ettől még használhatod a készüléket, de nem fogod tudni szinkronizálni az adatokat a Polar Flow mobilalkalmazással, és nem fogod tudni használni a vezeték nélküli tartozékokat.

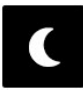

A Ne [zavarjanak](#page-24-1) üzemmód be van kapcsolva. Amikor be van kapcsolva a "ne zavarjanak" üzemmód, az óra nem rezeg, amikor értesítést kapsz vagy hívnak (a piros pont ekkor is megjelenik a kijelző bal alsó részén). A háttérvilágítást aktiváló mozdulat szintén le van tiltva.

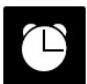

Ébresztő van beállítva. Az ébresztőt az **Időzítők** > **Ébresztő** menüben állíthatod be.

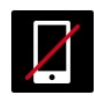

A párosított telefon nincs csatlakoztatva, és az értesítések be vannak kapcsolva. Ellenőrizd, hogy a telefon Bluetooth-hatótávolságon belül legyen, és a Bluetooth engedélyezve legyen rajta.

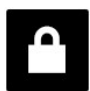

A billentyűzár be van kapcsolva. A billentyűzárat a VILÁGÍTÁS gomb lenyomva tartásával oldhatod fel.

# <span id="page-32-0"></span>ÚJRAINDÍTÁS ÉS VISSZAÁLLÍTÁS

Ha az óra használata közben problémákat tapasztalsz, próbáld meg újraindítani. Az óra újraindítása nem törli az órán található beállításokat vagy személyes adatokat.

#### <span id="page-32-1"></span>**AZ ÓRA ÚJRAINDÍTÁSA**

Lépj be az órán a **Beállítások** > **Általános beállítások** > **Az óráról** menüpontba. Görgess le az **Újraindítás** lehetőségre. Nyomd meg kétszer az OK gombot az újraindítás megerősítéséhez.

Az órát az OK gomb 10 másodpercig történő folyamatos lenyomásával is újraindíthatod.

#### <span id="page-32-2"></span>**AZ ÓRA GYÁRI BEÁLLÍTÁSAINAK VISSZAÁLLÍTÁSÁHOZ**

Ha az óra újraindítása nem oldotta meg a problémát, akkor állítsd vissza a gyári beállításokat. Vedd figyelembe, hogy a gyári beállítások visszaállítása törli az összes személyes adatot és beállítást az óráról, és mindent ismét be kell majd állítanod személyes használatra. Az óra és a Flow-fiók között szinkronizált összes adat biztonságban van. A gyári beállítások visszaállítását a FlowSync alkalmazással és az órádról is elvégezheted.

#### <span id="page-32-3"></span>**Gyári beállítások visszaállítása a FlowSync alkalmazással**

- 1. Keresd fel a [flow.polar.com/start](https://flow.polar.com/start) webhelyet, majd töltsd le és telepítsd a Polar FlowSync adatátviteli szoftvert a számítógépre.
- 2. Csatlakoztasd az órát a számítógép USB-portjához.
- 3. Nyisd meg a beállításokat a FlowSync alkalmazásban.
- 4. Nyomd meg a **Gyári beállítások visszaállítása** gombot.
- 5. Ha a Polar Flow alkalmazást használod a szinkronizáláshoz, ellenőrizd a párosított Bluetooth-eszközök listáját a telefonodon, és távolítsd el az órát a listáról, ha az rajta van.

Ezután ismét be kell [állítanod](#page-10-1) az órádat mobiltelefonon vagy számítógépen keresztül. Fontos, hogy ugyanazt a Polar-fiókot használd, mint a visszaállítás előtt.

#### <span id="page-32-4"></span>**Gyári beállítások visszaállítása az óráról**

Lépj be az órán a **Beállítások** > **Általános beállítások** > **Az óráról** menüpontba. Pöccints a legaljáig az **Az összes adat és beállítás visszaállítása** lehetőség kiválasztásához. Nyomd meg kétszer az OK gombot a gyári beállítások visszaállításának megerősítéséhez.

Ezután ismét be kell [állítanod](#page-10-1) az órádat mobiltelefonon vagy számítógépen keresztül. Fontos, hogy ugyanazt a Polar-fiókot használd, mint a visszaállítás előtt.

# <span id="page-33-0"></span>*EDZÉS*

# <span id="page-33-1"></span>CSUKLÓN MÉRT PULZUS

A csuklón mért pulzusszámot az óra a **Polar Precision Prime**™ érzékelőfúziós technológiával méri. Ez a pulzusmérési innováció ötvözi az optikai pulzusmérési értékeket és a bőrrel való érintkezés során mért értékeket, így kiküszöböl mindent, ami zavarhatja a pulzusjelet. Pontosan követi a pulzust még a legrosszabb körülmények között és edzésszakaszok során is.

Bár számos szubjektív érzés alapján értékelheted, hogyan reagál a tested az edzésre (érzékelt erőkifejtés, légzésszám, fizikai érzetek), egyik sem olyan megbízható, mint a pulzusmérés. Ez objektív, valamint külső és belső tényezők is hatással vannak rá — amit azt jelenti, hogy megbízható méréseket fog biztosítani a fizikai állapotodról.

#### <span id="page-33-2"></span>**AZ ÓRA VISELÉSE A CSUKLÓS PULZUSMÉRÉS VAGY ALVÁSKÖVETÉS SORÁN**

Ahhoz, hogy az óra pontosan mérje a csuklón a pulzust edzés közben, valamint a [Continuous](#page-72-1) heart rate (Folyamatos pulzusmérés) és a Nightly [Recharge](#page-76-0) funkció használata és a Sleep Plus [Stages](#page-80-0) segítségével történő alváskövetés során, megfelelően kell viselni:

- Az órát a csuklón viseld, legalább egy ujj szélességnyire a csuklócsonttól (lásd az alábbi ábrát).
- <sup>l</sup> A csuklópántot szorosan húzd meg a csuklódon. A készülék hátoldalán található érzékelőnek folyamatosan érintkeznie kell a bőrrel, és az óra nem mozoghat a karodon. Egy jó módszer a csuklópánt megfelelő szorosságának ellenőrzésére, ha egy kissé felfelé nyomod a csuklópántot a karod mindkét oldalán, és ellenőrzöd, hogy az érzékelő nem emelkedik-e el a bőrödtől. Ekkor nem szabad látnod az érzékelőből érkező LED-lámpa fényét.
- A lehető legpontosabb pulzusmérés érdekében javasoljuk, hogy viseld az órádat néhány percig a pulzusmérés megkezdése előtt. Továbbá jó ötlet lehet a bőröd felmelegítése, ha a kezed és a bőröd könnyedén kihűl. Az edzésszakasz megkezdése előtt serkentsd a vérkeringést!

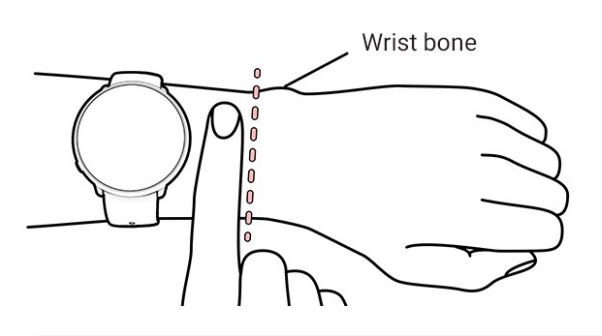

Edzés közben csúsztasd feljebb a Polar eszközt, a csuklócsontodtól távolabbra, és az eszköz elmozdulásának minimalizálása érdekében húzd kicsit szorosabbra a csuklópántot. A bőrnek pár percre van szüksége az edzésszakasz megkezdése előtt, hogy a Polar eszközhöz alkalmazkodjon. Az edzésszakasz után lazítsd kicsit meg a szíjat.

Ha a csuklódon tetoválások vannak, ne helyezd az érzékelőt közvetlenül azokra, mivel akadályozhatják a pontos mérést.

Olyan sportoknál, amelyeknél nagyobb kihívást jelent az érzékelőt egyhelyben tartani a csuklón, vagy ahol nyomás vagy mozgás keletkezik az érzékelő körül található izmokban vagy ínakban, de kiváló pontosságú értékeket kíván elérni az edzések során, akkor javasoljuk a Polar pulzusérzékelő mellkaspánttal történő használat. Az óra kompatibilis a Bluetooth® os pulzusérzékelőkkel, például a Polar H10 készülékkel. A Polar H10 pulzusérzékelő gyorsabban reagál a pulzus hirtelen emelkedésére vagy csökkenésére, ezért ideális megoldás a gyors sprintekből álló szakaszos edzésekhez.

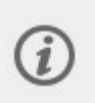

A csuklón mért pulzus lehető legjobb teljesítményének fenntartása érdekében tartsd tisztán az órát, és ügyelj, hogy ne karcolódjon meg. Minden izzadtsággal járó edzés után enyhe szappanos vízzel, folyóvíz alatt öblítsd le a sportórát. Majd egy puha törölközővel töröld szárazra. Töltés előtt hagyd teljesen megszáradni.

#### <span id="page-34-0"></span>**AZ ÓRA VISELÉSE CSUKLÓN TÖRTÉNŐ PULZUSMÉRÉS, ALVÁSKÖVETÉS/NIGHTLY RECHARGE NÉLKÜL**

Lazítsd meg egy kicsit a csuklópántot, hogy az kényelmesebben illeszkedjen és hagyd bőrödet lélegezni. Viseld a sportórát, ahogy egy normál órát viselnél.

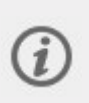

Alkalmanként javasoljuk, hogy hagyd a csuklódat egy kicsit fellélegezni, kifejezetten akkor, ha érzékeny a bőröd. Vedd le a sportórát, és töltsd fel az akkumulátort. Így a bőröd és az órád is megpihenhet, hogy készen álljon a következő edzésedre.

## <span id="page-34-1"></span>EDZÉSSZAKASZ INDÍTÁSA

- 1. [Vedd](#page-33-1) fel az órát, és szorítsd meg a csuklópántot.
- 2. Az edzés-előkészítés módba történő belépéshez nyomd meg és tartsd lenyomva az OK gombot az idő nézetben, vagy nyomd meg a VISSZA gombot a belépéshez a fő menübe, és válaszd az **Edzés indítása** lehetőséget.

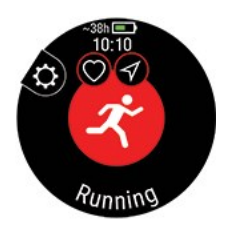

Az edzés-előkészítés módból a gyorsmenüt a VILÁGÍTÁS gombbal érheted el. A gyorsmenüben megjelenő opciók függenek a kiválasztott sporttól és attól is, hogy használod-e a GPS-t.

Például kiválaszthatsz egy elvégezni kívánt kedvenc edzési célkitűzést, és időzítőket adhatsz hozzá az edzési nézetekhez. További információkért lásd: [Gyorsmenü](#page-36-0).

A kiválasztást követően az óra visszatér az edzés-előkészítés módba.

- 3. Válaszd ki a kívánt sportot.
- 4. Maradj az edzés-előkészítés módban, amíg az óra megtalálja a pulzusodat és a GPS-műholdjelet (ha ez használható a kiválasztott sport esetén), hogy az edzésadatok pontosak legyenek. A GPS-műholdjelek vételéhez menj ki a szabadba, magas épületektől és fáktól távol. Tartsd az órát mozdulatlanul a kijelzővel felfelé, és a GPS-jel keresése közben ne érj hozzá az órához.

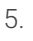

Ha opcionális Bluetooth-érzékelőt párosítottál az órával, akkor az óra az érzékelőjelet is automatikusan elkezdi keresni.

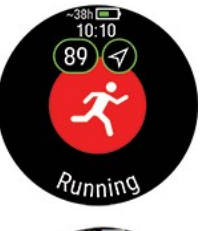

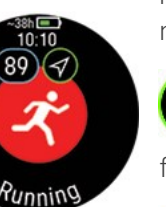

 $\sim$  38 óra  $\Box$  Becsült edzési idő az aktuális beállításokkal. Az [energiatakarékossági](#page-115-3) [beállításokkal](#page-115-3) meghosszabbítható a becsült edzési idő.

A GPS-ikon körüli kör narancssárgára vált, amikor a GPS-vételhez szükséges műholdak minimális mennyisége (4) elérhetővé válik. Megkezdheted az edzésszakaszt, azonban a nagyobb pontosság érdekében várj, amíg a kör zöldre vált.

A GPS ikon körüli kör zöldre vált, amikor a GPS készen áll. Az óra rezgéssel figyelmeztet.

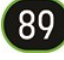

Amikor megjelennek a pulzusadatok, az óra sikeresen észlelte a pulzust.

Ha az órával párosított Polar pulzusérzékelőt használsz, az óra automatikusan a csatlakoztatott jeladóval méri a pulzust az edzésszakaszok során. A pulzus szimbólum körüli kék kör azt jelzi, hogy az óra a csatlakoztatott érzékelőt használja a pulzusméréshez.

6. Miután az óra megtalálta az összes jelet, az edzés rögzítésének megkezdéséhez nyomd meg az OK gombot.

Az óra edzés közben történő használatáról további információ az Edzés [közben](#page-39-0) című fejezetben található.

#### <span id="page-35-0"></span>**TERVEZETT EDZÉSSZAKASZ INDÍTÁSA**

A Polar Flow alkalmazásban vagy a Polar Flow webszolgáltatásban összeállíthatod edzéstervedet, és [létrehozhatsz](#page-127-0) részletes edzési [célkitűzéseket](#page-127-0), majd szinkronizálhatod őket az óráddal.

Az adott napra tervezett edzésszakasz elindításához:

- 1. Az edzés-előkészítés módba való belépéshez nyomd meg és tartsd lenyomva az OK gombot az idő nézetben.
- 2. Az óra ekkor felkér az adott napra ütemezett edzési célkitűzés megkezdésére.

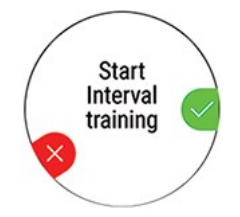

- 3. A részletek megjelenítéséhez nyomd meg az OK gombot.
- 4. Nyomd meg a OK gombot a edzés-előkészítés módba való visszatéréshez, és válaszd ki a használni kívánt sportprofilt.
- 5. Ha az óra minden jelet megtalált, nyomd meg az OK gombot. A kijelzőn megjelenik a **Rögzítés elindult** üzenet, és megkezdheted az edzést.

Az óra segíteni fog elérni a célkitűzésedet az edzés során. További információkért lásd az Edzés [közben](#page-39-0) fejezetet.

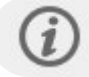

A tervezett edzési célkitűzések megjelennek a [FitSpark](#page-88-2) edzési javaslatokban is.

#### <span id="page-35-1"></span>**TÖBBSPORTOS EDZÉS INDÍTÁSA**

A többsportos funkció segítségével több sportot belefoglalhatsz az edzésszakaszba, és könnyedén válthatsz az egyes sportágak között az edzés rögzítésének megszakítása nélkül. A többsportos edzés során az óra automatikusan figyeli a sportok közötti váltást, így megtekintheted, hogy mennyi időt vett igénybe az egyik sportról a másikra váltani.
A többsportos edzést kétféleképpen lehet végrehajtani: rögzített többsportos edzés és egyéni többsportos edzés. Rögzített többsportos edzés (a Polar sportlistában megjelenő többsportos profilok), mint például a triatlon esetén, a sportok sorrendje rögzített, és ebben a sorrendben kell őket elvégezni. Egyéni többsportos edzés esetén a sportok listájából kiválaszthatod, hogy milyen sportokat kívánsz elvégezni, és hogy milyen sorrendben. A sportok között oda-vissza válthatsz.

Többsportos edzés megkezdése előtt győződj meg róla, hogy az edzésszakasz során használandó minden egyes kiválasztott sport esetén beállítottad a sportprofilt. További információkért lásd: [Sportprofilok](#page-124-0) a Flow-ban.

- 1. Nyomd meg a VISSZA gombot a főmenü megnyitásához, majd válaszd ki az **Edzés indítása** lehetőséget, és keresd meg a sportprofilt. Válaszd ki a Triatlon, az Egyéni többsportos edzést vagy bármelyik többsportos profilt (A Flow webszolgáltatásban lehet hozzáadni).
- 2. Miután az óra minden jelet megtalált, nyomd meg az OK gombot. A kijelzőn megjelenik a **Rögzítés elindult** üzenet, és megkezdheted az edzést.
- 3. A sport megváltoztatásához lépj vissza átváltás módba a VISSZA gomb lenyomásával.
- 4. Válaszd ki a következő sportot, majd nyomd meg az OK gombot (ekkor megjelenik az átváltási idő), majd folytasd az edzést.

# <span id="page-36-0"></span>GYORSMENÜ

A gyorsmenüt a VILÁGÍTÁS gombbal érheted el edzés-előkészítés módból, az edzésszakasz szüneteltetésekor, valamint a többsportos edzésszakaszok közötti átváltás módban.

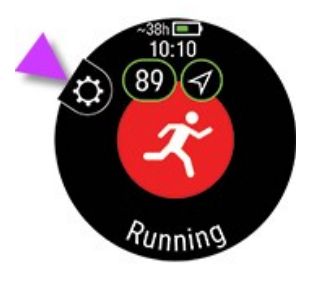

A gyorsmenüben megjelenő opciók függenek a kiválasztott sporttól és attól is, hogy használod-e a GPS-t.

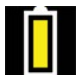

## **Energiatakarékossági beállítások**:

Az energiatakarékossági beállítások segítségével meghosszabbíthatod az edzési időt a **GPS rögzítési gyakoriságának** módosításával, a **Csuklón mért pulzus** kikapcsolásával és a **Képernyővédő** használatával. Ezek a beállítások lehetővé teszik az akkumulátor használatának optimalizálását, és hosszabb edzési idő elérését az extra hosszú edzésszakaszokhoz, vagy ha az akkumulátor lemerülőben van.

További információkért lásd: [Energiatakarékossági](#page-115-0) beállítások.

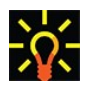

## **Háttérvilágítás**:

A **Háttérvilágítás mindig bekapcsolva** funkciót **Be** vagy **Ki** értékre lehet állítani. Ha a mindig bekapcsolt lehetőséget választod, akkor az óra az egész edzésszakasz alatt világítani fog. Az edzésszakasz befejezésekor a háttérvilágítás visszaáll az alapértelmezett **Ki** értékre. Ne feledd, hogy a mindig bekapcsolt beállítás sokkal gyorsabban lemeríti az akkumulátort, mint az alapbeállítás.

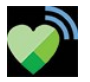

#### **Pulzusmegosztás más eszközzel**:

Pulzusérzékelő üzemmódban az órádat pulzusérzékelővé változtathatod, és a pulzusodat más Bluetooth-eszközökkel, például edzési alkalmazásokkal, edzőtermi berendezésekkel vagy kerékpáros komputerekkel is megoszthatod. További információkért lásd: [Pulzusérzékelő](#page-115-1) mód.

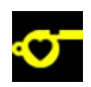

## **Edzésre vonatkozó javaslatok**:

Az **Edzési javaslatok** között a [FitSpark](#page-88-0) napi edzési javaslatait találod.

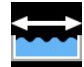

#### **Medencehossz**:

Az Úszás/Medencés úszás profil használatakor fontos, hogy beállítsd a megfelelő medencehosszt, mivel az hatással van a tempó, a táv és a karcsapások, valamint a SWOLF pontszám számítására. Nyomd meg az OK gombot a **Medencehossz** beállítás eléréséhez, és szükség esetén módosítsd a korábban beállított medencehosszt. Alapértelmezett hosszként a 25 méter, az 50 méter és a 25 yard érhető el, de egyéni értéket is megadhatsz. A minimális választható érték 20 méter/yard.

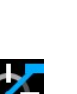

A medencehossz beállítása csak edzés-előkészítés módban érhető el a gyorsmenüből.

## **Teljesítményérzékelő kalibrálása**:

Válassz egyet a kerékpáros sportprofilok közül és ébreszd fel a jeladókat a pedálkar elforgatásával. Ezt követően válaszd a **Teljesítményérzékelő kalibrálása** lehetőséget a gyorsmenüből, és kövesd a képernyőn megjelenő utasításokat az érzékelő kalibrálásához. A teljesítményérzékelőre vonatkozó speciális kalibrálási utasításokat lásd a gyártó utasításaiban.

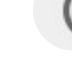

A lehetőség csak akkor jelenik meg, ha párosítottál teljesítményérzékelőt az órádhoz.

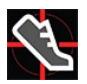

#### **Lépésérzékelő kalibrálása**:

A lépésérzékelőt kétféleképpen kalibrálhatod kézileg a gyorsmenüből. Válaszd ki valamelyik futási sportprofilt, majd válaszd a **Lépésérzékelő kalibrálása** > **Kalibrálás futással** vagy a **Kalibrációs tényező** elemet a gyorsmenüből.

<sup>l</sup> **Kalibrálás futással**: Indítsd el az edzésszakaszt, és fuss le egy általad ismert távot. A táv 400 méternél hosszabb legyen. Amikor lefutottad a távot, nyomd meg az OK gombot, jelezve, hogy megtettél egy kört. Állítsd be a ténylegesen lefutott távot, és nyomd meg az OK gombot. A kalibrációs tényező frissítése megtörténik.

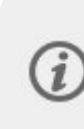

 $\bullet$ 

Ne feledd, hogy az intervallumidőzítő a kalibrálás közben nem használható. Ha bekapcsoltad az intervallumidőzítőt, az óra annak kikapcsolására kér annak érdekében, hogy elindíthasd a lépésérzékelő kézi kalibrálását. A kalibrálás után az időzítőt a gyorsmenü szünet módjában kapcsolhatod vissza.

**Kalibrációs tényező**: Kézzel is beállíthatod a kalibrációs tényezőt, ha ismered a számodra pontos távot szolgáltató tényezőt.

A lépésérzékelő kézi és automatikus kalibrálásának részletes útmutatóját a Polar [lépésérzékelő](https://support.polar.com/en/calibrating-a-polar-stride-sensor-with-vantage-m-vantage-v) kalibrálása Grit [X/Pacer/Vantage](https://support.polar.com/en/calibrating-a-polar-stride-sensor-with-vantage-m-vantage-v) órával szakaszban találod.

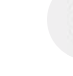

A lehetőség csak akkor jelenik meg, ha párosítottál lépésérzékelőt az órádhoz.

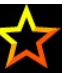

#### **Kedvencek**:

A Kedvencek között azokat az edzési célkitűzéseket találod, amelyeket kedvencként mentettél a Flow webszolgáltatásban, és szinkronizáltál az órával. Válassz ki egy kedvenc edzési célkitűzést, amelyet el szeretnél végezni. A kiválasztást követően az óra visszatér az edzés-előkészítés módba, ahol elkezdheted az edzésszakaszt.

További információkért lásd: [Kedvencek](#page-133-0).

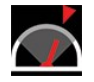

#### **Versenytempó**:

A Versenytempó funkció segít egy állandó tempó fenntartásában és a célidőd elérésében egy meghatározott távolságnál. Határozz meg egy célidőt egy távhoz – például 45 percet a 10 km-es futáshoz – és kövesd nyomon, hogy mennyivel jársz az előre beállított cél előtt vagy mögött. A célod eléréséhez szükséges állandó tempót/sebességet is megtekintheted.

A Versenytempó beállítható az órádon. Egyszerűen válaszd ki a távot és a megcélzott időt, és már indulhatsz is! A Versenytempó célkitűzést a Flow webszolgáltatásban vagy alkalmazásban is beállíthatod, majd szinkronizálhatod azt az órával.

További információért lásd: [Versenytempó](#page-95-0).

#### **Intervallumidőzítő**:

Beállíthatsz idő- és/vagy távalapú intervallumidőzítőket a munka és a pihenés szakaszok precíz időzítésére az edzésszakaszaid során.

Ha az edzésszakasz edzési nézeteihez intervallumidőzítőt szeretnél hozzáadni, válaszd az **Időzítő edzésszakaszhoz** > **Be** lehetőséget. Használhatsz egy korábban beállított időzítőt, vagy létrehozhatsz egy új időzítőt, ha belépsz a gyorsmenübe, és kiválasztod az **Intervallumidőzítő** > **Intervallumidőzítő beállítása** lehetőséget:

- 1. Válaszd ki az **Idő alapú** vagy **Távolság alapú** lehetőséget: **Idő alapú**: Határozd meg a percet és a másodpercet az időzítő számára, és nyomd meg az OK gombot. **Távolság alapú**: Állítsd be a távot az időzítéshez, és nyomd meg az OK gombot. A **Beállítasz újabb időzítőt?** felirat jelenik meg. Új időzítő beállításához nyomd meg az OK gombot.
- 2. A befejezést követően az óra visszatér az edzés-előkészítés módba, ahol elkezdheted az edzésszakaszt. Az edzésszakasz elindításával az időzítő is elindul.

További információkért lásd: Edzés [közben.](#page-39-0)

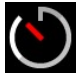

#### **Visszaszámláló**:

Ha az edzésszakasz edzési nézeteihez visszaszámlálót szeretnél hozzáadni, válaszd az **Időzítő ehhez az edzésszakaszhoz** > **Be** lehetőséget. Használhatsz korábban beállított időzítőt is, vagy létrehozhatsz egy új időzítőt, ha belépsz a gyorsmenübe, és kiválasztod a **Visszaszámláló** > **Időzítő beállítása** lehetőséget. Állítsd be a visszaszámlálási időt, és nyomd meg az OK gombot az elfogadáshoz. A befejezést követően az óra visszatér az edzés-előkészítés módba, ahol elkezdheted az edzésszakaszt. Az edzésszakasz elindításával az időzítő is elindul.

További információkért lásd: Edzés [közben.](#page-39-0)

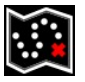

#### **Útvonalak**:

Az **Útvonalak** alatt megtalálod azokat az útvonalakat, amelyeket kedvencként mentettél a Flow webszolgáltatás Barangolás nézetében vagy az edzésszakasz elemzés nézetében, és szinkronizáltál az óráddal. Itt a Komoot útvonalak is megtalálhatók.

Válaszd ki az útvonalat a listából, és válaszd ki, hogy hol szeretnéd elkezdeni az útvonalat: **Kezdőpont (eredeti irány)**, **Útvonal pontja (eredeti irány)**, **Végpont fordított irányba** vagy **Útvonal pontja fordított irányba**.

További információkért lásd: [Útvonalsegéd.](#page-92-0)

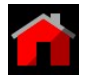

#### **Vissza a kezdőpontra**:

A vissza a kezdőpontra funkció visszavezet az edzésszakasz kezdőpontjához. A **Vissza a kezdőpontra** nézet hozzáadásához az aktuális edzésszakasz edzési nézeteihez, állítsd be a **Vissza a kezdőpontra** lehetőséget, és nyomd meg az OK gombot.

További információkért lásd: Vissza a [kezdőpontra.](#page-94-0)

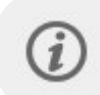

A vissza a kezdőpontra funkció csak akkor érhető el, ha a GPS be van kapcsolva a sportprofilban.

Amikor edzési célkitűzést választasz ki az edzésszakaszhoz, a rendszer áthúzza a **Kedvencek** és az **Útvonalak** opciót a gyorsmenüben. Ez azért van így, mert az edzésszakaszhoz csak egy célkitűzést választhatsz ki. Ha pedig kiválasztasz egy útvonalat az edzésszakaszhoz, a rendszer áthúzza a **Vissza a kezdőpontra** funkciót a gyorsmenüben, mert az **Útvonalak** és a **Vissza a kezdőpontra** funkció nem választható ki egyszerre. A célkitűzés módosításához válaszd ki az áthúzott opciót, és a rendszer rákérdez, hogy szeretnéd-e módosítani a célkitűzésedet vagy az útvonalat. Erősítsd meg az OK gombbal a másik célkitűzés választását.

# <span id="page-39-0"></span>EDZÉS KÖZBEN

# **EDZÉSI NÉZETEK BÖNGÉSZÉSE**

Edzés közben a FEL/LE gombok segítségével tekintheted át az edzési nézeteket. Ne feledd, hogy az elérhető edzési nézetek, valamint az egyes edzési nézetekben megjelenő információ a kiválasztott sporttól, valamint az adott sportprofilon végzett változtatásoktól függ.

Sportprofilokat adhatsz hozzá az órán, az egyes sportprofilok beállításait pedig a Polar Flow alkalmazásban és webszolgáltatásban határozhatod meg. Például személyre szabott edzési nézeteket hozhatsz létre az egyes sportokhoz, és kiválaszthatod, hogy milyen adatokat szeretnél mérni az edzésszakaszok során. További információkért lásd: [Sportprofilok](#page-124-0) a Flow-ban.

Például az edzési nézetekben az alábbi információk jelenhetnek meg:

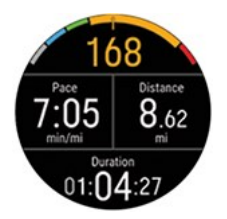

A kezdés napja és ideje

Az edzésszakasz időtartama

A pulzusod és a pulzus ZonePointer

Időtartam

Táv

Tempó/Sebesség

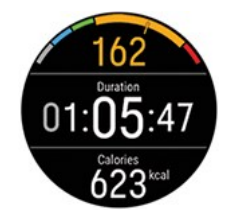

A pulzusod és a pulzus ZonePointer Időtartam Kalória

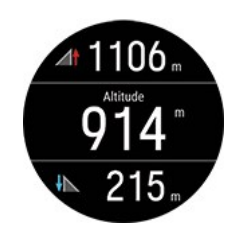

Emelkedés

Aktuális magasságod Ereszkedés

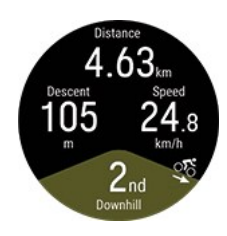

Hill Splitter

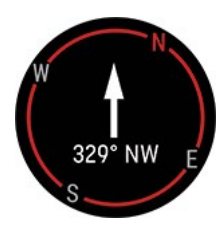

Iránytű

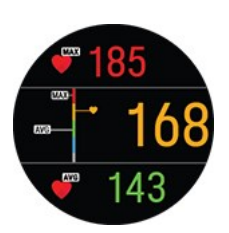

Maximális pulzus Pulzusgrafikon és az aktuális pulzus Átlagos pulzus

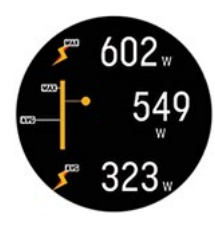

Teljesítmény

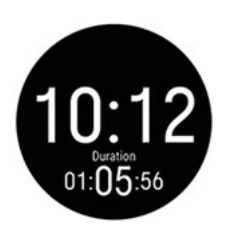

Pontos idő Időtartam

# **IDŐZÍTŐK BEÁLLÍTÁSA**

Mielőtt időzítőket használhatnál edzés közben, az időzítőket hozzá kell adnod az edzési nézetekhez. Ehhez vagy a [Gyorsmenüben](#page-36-0) állítsd be az időzítő nézetet az aktuális edzésszakaszhoz, vagy add hozzá az időzítőket a Flow webszolgáltatás sportprofil beállításaiban található sportprofil edzési nézeteihez, és szinkronizáld a beállításokat az órával.

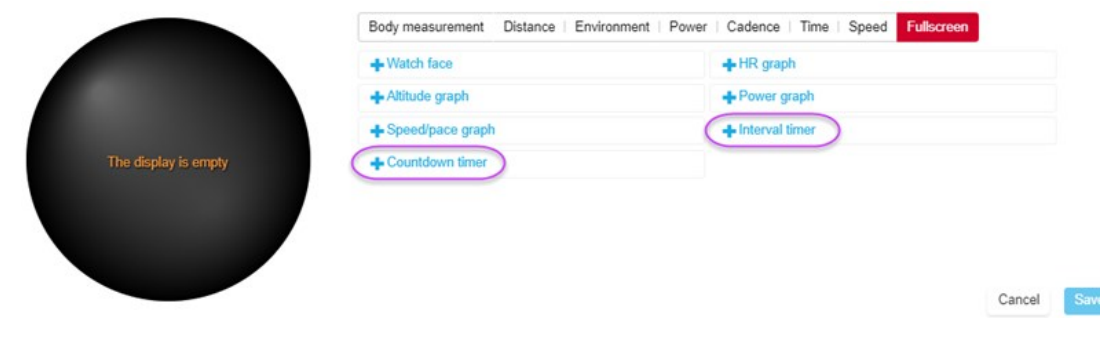

További információért lásd: [Sportprofilok](#page-124-0) a Flow-ban.

## **Intervallumidőzítő**

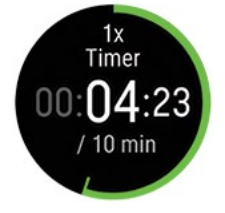

Ha a [Gyorsmenüben](#page-36-0) kapcsoltad be az időzítő nézetet az edzésszakaszhoz, az edzésszakasz elkezdésekor az időzítő is elindul. Az időzítő leállítását és új időzítő elindítását az alább leírt módon végezheted el.

Ha az időzítőt az általad használt sportprofil edzési nézeteihez adtad hozzá, az időzítőt az alábbiak szerint indíthatod el:

- 1. Lépj az **Intervallumidőzítő** nézetbe, majd nyomd meg és tartsd lenyomva az OK gombot. Válaszd a **Start** opciót egy korábban beállított időzítő használatához, vagy hozz létre egy új időzítőt az **Intervallumidőzítő beállítása** opcióval:
- 2. Válaszd ki az **Idő alapú** vagy **Távolság alapú** lehetőséget: **Idő alapú**: Határozd meg a percet és a másodpercet az időzítő számára, és nyomd meg az OK gombot. **Távolság alapú**: Állítsd be a távot az időzítéshez, és nyomd meg az OK gombot.
- 3. A **Beállítasz újabb időzítőt?** felirat jelenik meg. Új időzítő beállításához nyomd meg az OK gombot.
- 4. Ha kész, válaszd a **Start** lehetőséget az intervallumidőzítő elindításához. Az egyes szakaszok (intervallumok) végén az óra rezgéssel jelez.

Az időzítő megállításához nyomd meg és tartsd lenyomva az OK gombot, és válaszd az **Időzítő leállítása** lehetőséget.

## **Visszaszámláló**

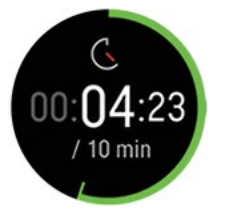

Ha a [Gyorsmenüben](#page-36-0) kapcsoltad be az időzítő nézetet az edzésszakaszhoz, az edzésszakasz elkezdésekor az időzítő is elindul. Az időzítő leállítását és új időzítő elindítását az alább leírt módon végezheted el.

Ha az időzítőt az általad használt sportprofil edzési nézeteihez adtad hozzá, az időzítőt az alábbiak szerint indítsd el:

- 1. Lépj **Visszaszámláló** nézetbe, majd tartsd lenyomva az OK gombot.
- 2. Válaszd a **Start** lehetőséget korábban beállított időzítő használatához, vagy válaszd a **Visszaszámláló beállítása** lehetőséget egy új visszaszámláló beállításához. Ha kész, válaszd a **Start** lehetőséget a visszaszámláló elindításához.

3. A visszaszámlálás végén az óra rezgéssel jelez. Ha újra szeretnéd indítani a visszaszámlálót, nyomd meg és tartsd lenyomva az OK gombot, majd válaszd a **Start** lehetőséget.

Az időzítő megállításához nyomd meg és tartsd lenyomva az OK gombot, és válaszd az **Időzítő leállítása** lehetőséget.

# **PULZUS-, SEBESSÉG- VAGY TELJESÍTMÉNYZÓNA RÖGZÍTÉSE**

A ZoneLock funkcióval a pulzus vagy a sebesség/tempó alapján rögzítheted az aktuális zónádat. Ha külön [futási](#page-118-0) vagy kerékpáros [teljesítményérzékelőt](#page-118-0) használsz az órához, a funkciót teljesítményzónád rögzítésére is használhatod. A ZoneLock funkcióval biztosíthatod, hogy edzés közben a kiválasztott zónában maradj anélkül, hogy ellenőrizned kellene az órádat. Ha edzés közben kilépsz a rögzített célzónából, az óra rezgéssel figyelmeztet.

A pulzus-, sebesség-/tempó- vagy a teljesítményzónák ZoneLock funkcióját egyenként kell beállítani minden egyes sportprofilhoz. A beállítást a Flow webszolgáltatás sportprofil-beállítások pontjában végezheted el, a Pulzus, Sebesség/Tempó vagy Teljesítmény beállításoknál.

Ahhoz, hogy használhasd a ZoneLock funkciót a sebesség-/tempó- vagy teljesítményzóna rögzítésére, hozzá kell adnod a teljes képernyős **Sebesség-/tempógrafikon** vagy **Teljesítménygrafikon** nézetet a sportprofil edzési nézeteihez.

## **Pulzuszóna rögzítése**

Ha rögzíteni szeretnéd azt a pulzuszónát, amelyben éppen vagy, **tartsd lenyomva az OK gombot** a teljes képernyős **Pulzusgrafikon** nézetben, vagy a Flow bármely más szerkeszthető nézetében.

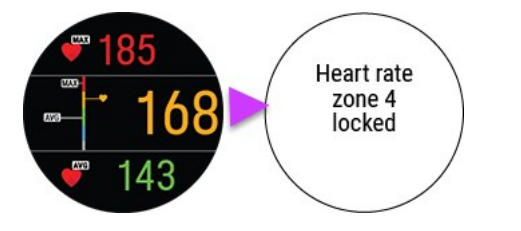

A zóna feloldásához tartsd újra lenyomva az OK gombot.

## **Sebesség-/tempózóna rögzítése**

Ha rögzíteni szeretnéd azt a sebesség-/tempózónát, amelyben éppen vagy, **tartsd lenyomva az OK gombot** a teljes képernyős **Sebesség-/tempógrafikon** nézetben.

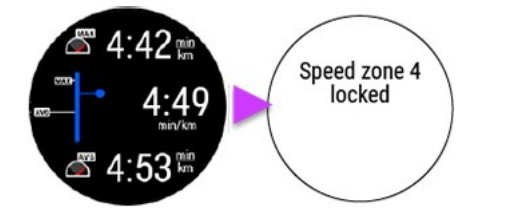

A zóna feloldásához tartsd újra lenyomva az OK gombot.

## **Teljesítményzóna rögzítése**

Ha rögzíteni szeretnéd azt a teljesítményzónát, amelyben éppen vagy, **tartsd lenyomva az OK gombot** a teljes képernyős **Teljesítménygrafikon** nézetben.

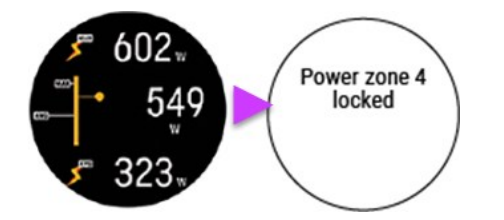

A zóna feloldásához tartsd újra lenyomva az OK gombot.

# **KÖR JELZÉSE**

Kör megjelöléséhez nyomd meg az OK gombot. A köröket automatikusan is lehet számítani. A Polar Flow alkalmazásban vagy a webszolgáltatásban a sportprofil-beállításokban állítsd be az **Automatikus kör** pontnál a **Körtáv**, a **Kör időtartama** vagy a **Helyalapú** lehetőséget. Ha a **Körtáv** lehetőséget választod, állítsd be a távot, amely alapján a rendszer köröket számítsa. Ha a **Kör időtartama** lehetőséget választod, állítsd be az időtartamot, amely alapján a rendszer a köröket számítsa. Ha a **Helyalapú** lehetőséget választod, a rendszer automatikusan számítja a köröket, valahányszor visszaérsz az edzésszakasz kezdésének helyére.

# **SPORTOK KÖZÖTTI VÁLTÁS TÖBBSPORTOS EDZÉSSZAKASZ KÖZBEN**

Nyomd meg a VISSZA gombot, és válaszd ki azt a sportot, amelyre át szeretnél váltani. Erősítsd meg a kiválasztást az OK gombbal.

# **EDZÉS CÉLKITŰZÉSSEL**

Ha Polar Flow alkalmazásban létrehoztál időtartam, táv, vagy kalória alapú **gyors edzési célkitűzés** elemet, és szinkronizáltad azt az órával, akkor következő edzési nézet lesz az alapértelmezett:

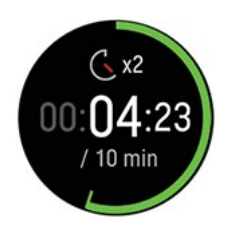

Ha időtartam vagy táv alapján hoztad létre a célkitűzést, akkor megjelenik, hogy mennyi van még hátra az adott cél eléréséhez.

VAGY

Ha kalóriák alapján hoztad létre a célkitűzést, akkor megjelenik, hogy még hány kalóriát kell elégetned a cél eléréséig.

Ha a Polar Flow alkalmazásban vagy webszolgáltatásban **szakaszos célkitűzés** elemet hoztál létre, és szinkronizáltad az órával, akkor az alábbi alapértelmezett edzési célkitűzés fog megjelenni az első edzési nézetként:

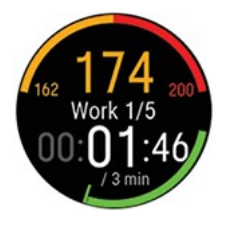

- A kiválasztott intenzitástól függően a pulzus vagy a sebesség/tempó, valamint az aktuális szakasz pulzusának vagy sebességének/tempójának alsó és felső határértéke jelenik meg. <sup>l</sup> A szakasz neve és a szakasz száma/szakaszok összesített száma
- Az eddig eltelt idő/megtett táv
- A célként kitűzött időtartam/a jelenlegi szakasztáv

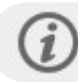

Az edzési célkitűzések megadásával kapcsolatos további információkért lásd: Az edzés [megtervezése](#page-127-0).

## **Szakasz megváltoztatása szakaszos edzés során**

Ha a szakaszos cél létrehozásánál a **manuális szakaszváltás** opciót választottad, akkor nyomd meg az OK gombot, hogy a következő szakaszra lépj a szakasz befejezésekor.

Ha az **automatikus szakaszváltás** opciót választottad, a szakasz automatikusan átvált egy szakasz befejezésekor. Az óra rezgéssel jelzi az egyes szakaszok közötti váltást.

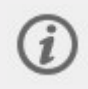

Felhívjuk figyelmed, hogy ha rövid (10 másodpercnél rövidebb) szakaszokat állítasz be, akkor nem kapsz rezgő figyelmeztetést a szakasz végén.

## **Edzési célkitűzésre vonatkozó adatok**

Az edzési célkitűzésre vonatkozó adatok edzés során történő megtekintéséhez tartsd lenyomva az OK gombot edzési célkitűzés nézetben.

# **Értesítések**

Ha a tervezett pulzuszónákon vagy sebesség-/tempózónákon kívül edzel, az óra rezgéssel figyelmeztet.

# EDZÉSSZAKASZ SZÜNETELTETÉSE/MEGÁLLÍTÁSA

- 1. Nyomd meg a VISSZA gombot az edzésszakasz szüneteltetéséhez.
- 2. Az edzés folytatásához nyomd meg az OK gombot. Az edzésszakasz megállításához nyomd meg és tartsd lenyomva a VISSZA gombot. Közvetlenül az edzés befejezése után az óra összegzést jelenít meg az edzésszakaszról.

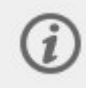

Ha az edzésszakaszt szüneteltetés után állítod le, a szüneteltetés után eltelt idő nem kerül bele az összesített edzési időbe.

# EDZÉS ÖSSZEGZÉSE

# **EDZÉS UTÁN**

Közvetlenül az edzés befejezése után az óra összegzést jelenít meg az edzésszakaszról. A Polar Flow alkalmazásban vagy a Polar Flow webszolgáltatásban részletesebb, illusztrált elemzést is megtekinthetsz.

Az összegzésben szereplő információk a sportprofiltól és az összegyűjtött adatoktól függenek. Az edzés összegzése például tartalmazhatja az alábbi adatokat:

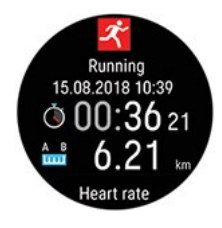

A kezdés napja és ideje

Az edzésszakasz időtartama

Az edzésszakasz során megtett táv

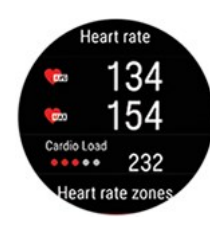

## **Pulzus**

Az edzésszakasz során mért átlagos és a maximális pulzus.

Az edzésszakasz során tapasztalt Kardióterhelés

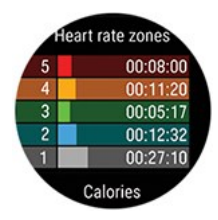

## **Pulzuszónák**

A különböző pulzuszónákban töltött idő az edzés során

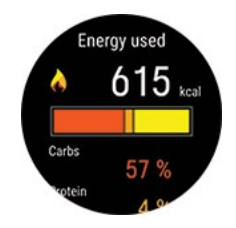

### **Elhasznált energia**

Az edzésszakasz során elhasznált energia Szénhidrát

Zsír

Fehérje

További információkért lásd: [Energiaforrások.](#page-105-0)

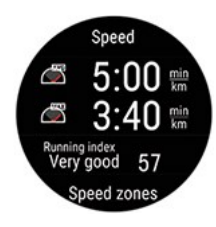

#### **Tempó/Sebesség**

Maximális tempó/sebesség az edzésszakasz során

Running Index: A futási teljesítés osztálya és a számérték. További információért lásd a [Running](#page-68-0) [Index](#page-68-0) című fejezetet.

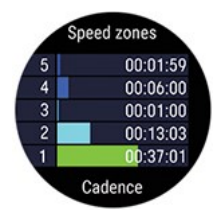

#### **Sebesség célzónák**

A különböző sebesség célzónákban töltött edzési idő

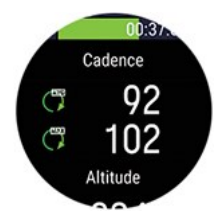

#### **Futási ütem/pedálfordulatszám**

Az edzésszakasz során mért átlagos és maximális futási ütem/pedálfordulatszám.

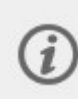

A futási ütemet egy beépített gyorsulásmérő méri a csukló mozgása alapján. A pedálfordulatszám a Polar pedálfordulatszám-érzékelő Bluetooth® Smart használata esetén jelenik meg.

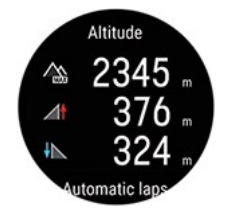

#### **Magasság**

Az edzésszakasz során mért legnagyobb magasság Az edzésszakasz során tapasztalt szintemelkedés méterben/lábban kifejezve Az edzésszakasz során tapasztalt szintsüllyedés méterben/lábban kifejezve

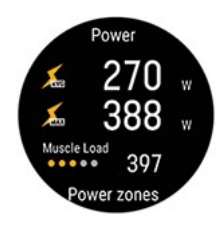

#### **Teljesítmény**

Átlagos teljesítmény Maximális teljesítmény Izomterhelés

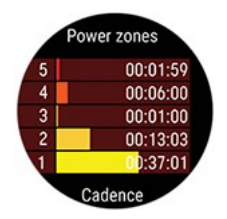

#### **Teljesítményzónák**

A különböző teljesítményzónákban töltött edzési idő

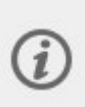

A futási teljesítmény a csuklóról mérhető, ha futás típusú sportprofil van kiválasztva és rendelkezésre áll GPS. A kerékpározási teljesítmény akkor jelenik meg, ha kerékpáros sportprofil van kiválasztva és külső kerékpáros teljesítményérzékelőt használsz.

## **Hill Splitter** O 1.23 nhill distar  $1.36$

#### **Hill Splitter**

Emelkedők és lejtők teljes száma

Emelkedők és lejtők teljes távja

Az emelkedés/ereszkedés hegyenkénti részleteinek megjelenítéséhez nyomd meg az OK gombot. További információkért lásd: Hill [Splitter](#page-97-0)

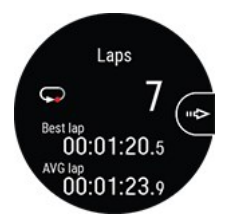

#### **Körök**/**Automatikus körök**

A következő részleteken görgethetsz végig az OK gomb megnyomásával:

- 1. Az egyes körök időtartama (a legjobb kör sárgával kiemelve)
- 2. Az egyes körök távja
- 3. Az egyes körök alatt mért átlagos és maximális pulzus a pulzuszóna színével
- 4. Az egyes körök átlagsebessége/-tempója

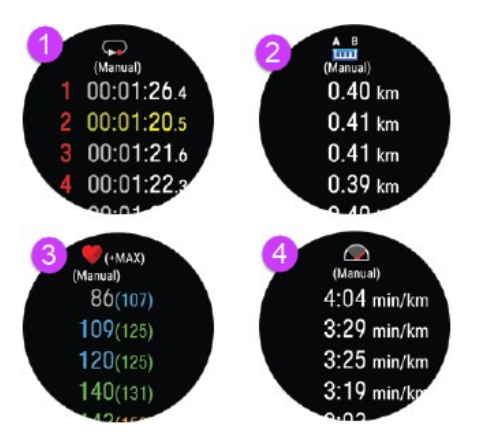

## **Multisport összegzés**

A Multisport összegzés az edzésszakasz átfogó összegzését, valamint az egyes sportokra vonatkozó összegzéseket tartalmazza, amelyek kitérnek az adott sport teljesítése során eltelt időtartamra és megtett távra.

#### **Az edzésösszesítéseknek az órán történő későbbi megtekintéséhez:**

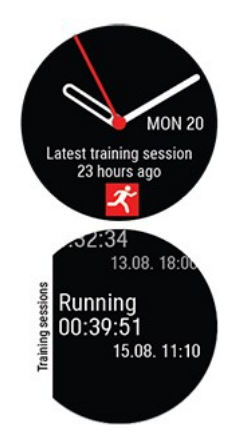

Idő nézetben a FEL és LE gombok segítségével lépj a **Legutóbbi edzésszakaszok** óralapra, majd nyomd meg az OK gombot.

Az elmúlt 14 nap edzésszakaszaira vonatkozó összegzés tekinthető meg. Az összegzés megnyitásához keresd meg a FEL/LE gombok segítségével a megtekinteni kívánt edzésszakaszt, majd nyomd meg az OK gombot. Az óra maximum 20 edzés összegzését tudja tárolni.

# **EDZÉSADATOK A POLAR FLOW ALKALMAZÁSBAN**

Az óra minden edzésszakasz befejezése után automatikusan szinkronizálódik a Polar Flow alkalmazással, ha a telefon Bluetooth hatótávolságon belül van. Az edzési adatokat manuálisan is szinkronizálhatod az óra és a Polar Flow alkalmazás között a VISSZA gomb nyomva tartásával, ha az óra be van jelentkezve a Polar Flow alkalmazásba, és a telefon a Bluetooth hatótávolságán belül van. Az alkalmazás segítségével minden edzésszakasz után azonnal elemezheted adataidat. Az alkalmazás lehetővé teszi edzésadataid gyors áttekintését.

További információkért lásd: Polar Flow [alkalmazás.](#page-123-0)

# **EDZÉSADATOK A POLAR FLOW WEBSZOLGÁLTATÁSBAN**

Elemezd edzésed minden részletét, és tudj meg többet a teljesítményedről. Kövesd fejlődésedet, és oszd meg a legjobb edzéseidet másokkal.

További információkért lásd: Polar Flow [webszolgáltatás.](#page-124-1)

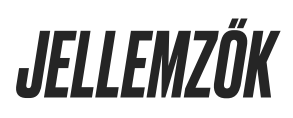

# SMART COACHING

A Smart Coaching egyedi, könnyen használható funkciók választékát kínálja, legyen az a napi szintű fitnesz tevékenységed kiértékelése, egyéni edzéstervek létrehozása, a megfelelő intenzitású edzés kivitelezése, vagy azonnali visszajelzés mutatása. Mi több, illeszkedik a szükségleteidhez és a kialakítása is maximális élvezetet és motivációt biztosít edzés közben.

Sportórád a következő Polar Smart Coaching funkciókat tartalmazza:

- [Training](#page-48-0) Load Pro
- [FuelWise™](#page-53-0)
- Futási [teljesítményteszt](#page-56-0)
- Kerékpározási [teljesítményteszt](#page-60-0)
- [Gyaloglási](#page-63-0) teszt
- Futási [teljesítmény](#page-65-0) mérése a csuklóról
- [Futóprogram](#page-67-0)
- [Running](#page-68-0) Index
- Edzési [nyereség](#page-70-0)
- Okos [kalóriaszámláló](#page-72-0)
- Folyamatos [pulzusmérés](#page-72-1)
- Aktivitási [tanácsadás](#page-75-0)
- Aktivitási [nyereség](#page-75-1)
- Nightly Recharge™ [regenerálódásmérés](#page-76-0)
- Sleep Plus Stages™ [alváskövetés](#page-80-0)
- Serene™ irányított [légzőgyakorlat](#page-85-0)
- Csuklón mért [pulzussal](#page-86-0) végzett fitnesz teszt
- [FitSpark™](#page-88-0) napi edzési útmutató

## <span id="page-48-0"></span>**TRAINING LOAD PRO**

A Training Load Pro™ funkció leméri, mekkora mértékben terheli meg a tested az edzés, és hogyan befolyásolja ez a teljesítményed. A Training Load Pro hozzárendel egy **Kardióterhelés** nevű edzési terhelési szintet a kardióvaszkuláris rendszeredhez, az **Érzékelt terhelés** segítségével pedig értékelheted, hogy mennyire érzed magad megterheltnek. A Training Load Pro hozzárendel egy edzési terhelési szintet a vázizomrendszeredhez (**Izomterhelés**). Ha tudod, mennyire terheli meg az edzés a tested egyes részeit, optimalizálhatod az edzési teljesítményed úgy, hogy mindig a megfelelő testrészeket mozgatod meg.

#### **Kardióterhelés**

A rendszer az edzési impulzusszámítás (TRIMP), az edzési terhelés egy széles körben elfogadott és tudományosan bizonyított módszere segítségével számolja ki a kardióterhelést. A kardióterhelési érték megmutatja, hogy mennyire terhelte meg az edzésszakasz a keringési rendszered. Minél magasabb a kardióterhelés értéke, annál jobban igénybe vette az edzésszakasz a keringési rendszert. A rendszer minden edzés után kiszámítja a kardióterhelést a pulzusadatok és az edzésszakasz időtartama alapján.

## **Érzékelt terhelés**

Az edzési terhelés megállapítására szintén hasznos módszer a szubjektív terhelésérzet felmérése. Az **érzékelt terhelés** figyelembe veszi, hogy szerinted mennyire volt megterhelő az edzésszakasz, illetve hogy az meddig tartott. Az értéket az **észlelt terhelés mértéke (RPE)** formájában határozzuk meg, amely egy tudományosan elfogadott módszer a szubjektív edzési terhelés megállapítására. Az RPE skála különösen hasznos az olyan sportok esetében, ahol a pulzusalapú edzésiterhelés-mérés korlátozott, például erőnléti edzéseknél.

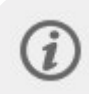

Értékeld az edzésszakaszt a Flow mobilalkalmazásban az **Érzékelt terhelés** kiszámításához. Egy 1–10 skálán pontozhatod az edzést, ahol az 1 rendkívül könnyű, míg a 10 erősen megterhelő.

#### **Izomterhelés**

Az izomterhelés megmutatja, mennyire vette igénybe az edzésszakasz az izomzatot. Az izomterhelési érték segít megállapítani az intenzív, rövid edzések edzési terhelését, mint például rövidtávfutás, vagy gyaloglás hegynek felfelé, mivel ezeknél a pulzus nem alkalmazkodik azonnal a változó terheléshez.

Az izomterhelés azt mutatja, mennyi mechanikus energiát (kJ) termelt az izomzat egy futó- vagy kerékpáredzés során. Ez az érték a leadott teljesítményt mutatja, nem az annak eléréséhez befektetett energiát. Minél jobb az erőnléted, annál jobb lesz az arány a befektetett és a megtermelt energia között. A rendszer a teljesítmény és az edzés időtartama alapján számolja ki az izomterhelést. A futásnál a testsúly is számít.

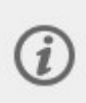

Az izomterhelést a teljesítményadataidból számítjuk ki, így kapod meg az izomterhelési értéket a futóedzéseidhez, kerékpáros edzéseidhez pedig egy külön kerékpáros [teljesítményérzékelőre](#page-118-0) van szükséged, hogy megkaphasd az értéket.

## **Edzési terhelés egy edzésszakasz alapján**

Az egy edzésszakasz alapján kiszámított edzési terhelés az edzésszakasz összefoglaló értékelésében jelenik meg az órán, a Polar Flow alkalmazásban és a Flow webszolgáltatásban.

A rendszer minden mérésnél megmutatja az összesített edzési terhelést. Minél nagyobb a terhelés, annál jobban igénybe veszi az edzés a tested. Emellett a rendszer vizuálisan is megjeleníti és szöveggel is leírja az edzési terhelés mértékét az előző 90 nap átlagához képest.

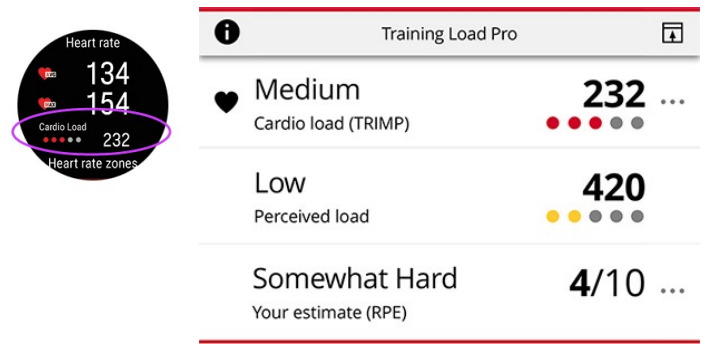

A skáladiagram és a szöveges leírás a fejlődésedhez igazodik: minél okosabban edzel, annál nagyobb terhelés tolerálására vagy képes. Ahogy az erőnléted és a teherbírásod növekszik, a 3 pontot érő (közepes) edzési terhelésekből néhány hónapon belül 2 pontos (alacsony) érték lehet. Az adaptív skála azt a tényt tükrözi, hogy a hasonló típusú edzésszakaszok különböző hatással lehetnek a szervezetedre az aktuális fizikai állapotod függvényében.

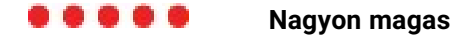

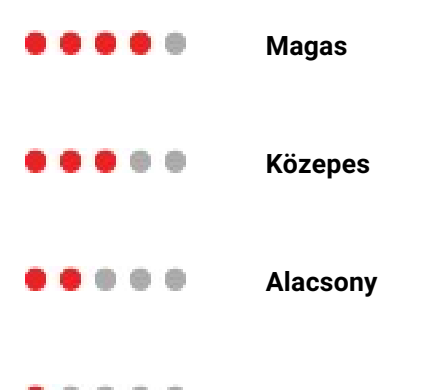

#### ..... **Nagyon alacsony**

## **Megterhelés és Tolerancia**

Az egyes edzésekből származó Kardióterhelés adatok mellett az új Training Load Pro funkció kiszámítja a rövidtávú Kardióterhelés (Megterhelés) és hosszú távú Kardióterhelés (Tolerancia) értékeit is.

A **Megterhelés** értéke azt mutatja, mennyire terhelte meg a tested az edzés az utóbbi időben. Ez az érték az elmúlt 7 nap átlagos napi terhelését mutatja.

A **Tolerancia** azt jelzi, mennyire állsz készen a kardióedzésre.Ez az érték az elmúlt 28 nap átlagos napi terhelését mutatja. A kardióedzéshez szükséges állóképesség javításához fokozatosan, hosszabb időn keresztül növelned kell az edzés intenzitását.

## **Kardióterhelési állapot**

A kardióterhelési állapot a **Megterhelés** és a **Tolerancia** értékek alapján megállapítja, hogy Kardióterhelési állapotod jelenleg aluledzett, szinten tartott, eredményes vagy túlterhelt. Az eredmény alapján a rendszer személyre szabott visszajelzéseket is ad.

A kardióterhelési állapot segít felmérni az edzés hatását a testre és az erőnlét fejlődésére. Ha tudod, hogyan befolyásolják korábbi edzéseid a jelenlegi teljesítményed, pontosabban tudod szabályozni az edzések gyakoriságát, és jobban meg tudod állapítani, mikor érdemes különböző intenzitással edzened. Ha látod, hogyan változik az erőnléti állapotod egy edzésszakasz után, jobban meg fogod érteni, mekkora terheléssel járt az adott edzés.

#### **Kardióterhelési állapot a sportórán**

Az idő nézetben a FEL és LE gombokkal léphetsz be a Kardióterhelési állapot menübe.

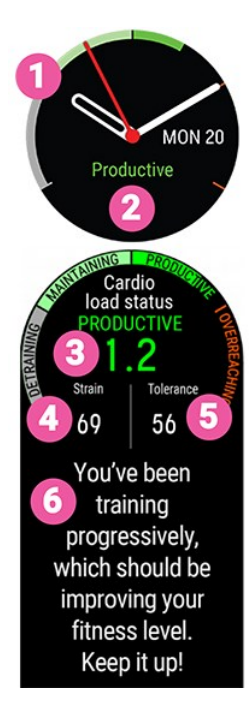

- 1. Kardióterhelési állapot grafikon
- 2. Kardióterhelési állapot
	- **Túlterhelés (a szokásosnál jelentősen magasabb terhelés):**
	- **Eredményes (fokozatosan növekvő terhelés)**
	- **Szintentartás (a szokásosnál valamivel alacsonyabb terhelés)**
	- Aluledzés (a szokásosnál jóval alacsonyabb terhelés)
- 3. Kardióterhelési állapot számszerűsített értéke (=Megterhelés elosztva a Toleranciával.)
- 4. Megterhelés
- 5. Tolerancia
- 6. A kardióterhelési állapot szöveges leírása.

# **Hosszú távú elemzés a Polar Flow alkalmazásban és webes felületen**

A Polar Flow alkalmazásban és a webszolgáltatásban figyelemmel kísérheted a Kardióterhelés alakulását, és megtekintheted, hogy miként változott az elmúlt hetekben és hónapokban. A kardióterhelés fokozódásának megtekintéséhez a Polar Flow alkalmazásban koppints a függőleges pontokra a heti összegzés menüben (Kardióterhelési állapot modul) vagy az edzés összegzése menüben (Training Load Pro modul).

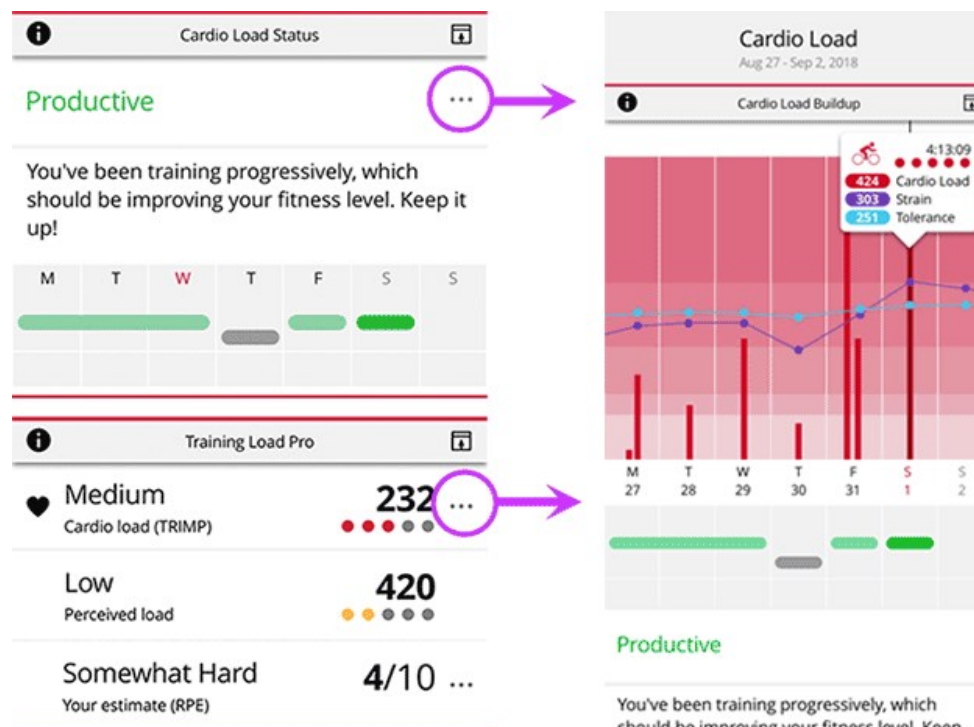

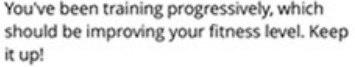

 $\Box$ 

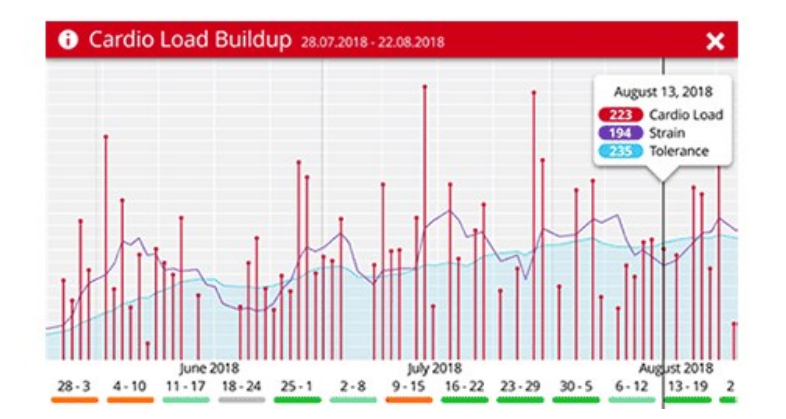

A kardióterhelési állapot megtekintéséhez a Flow webszolgáltatásban lépj be a **Fejlődés** > **Kardióterhelési jelentés** menübe.

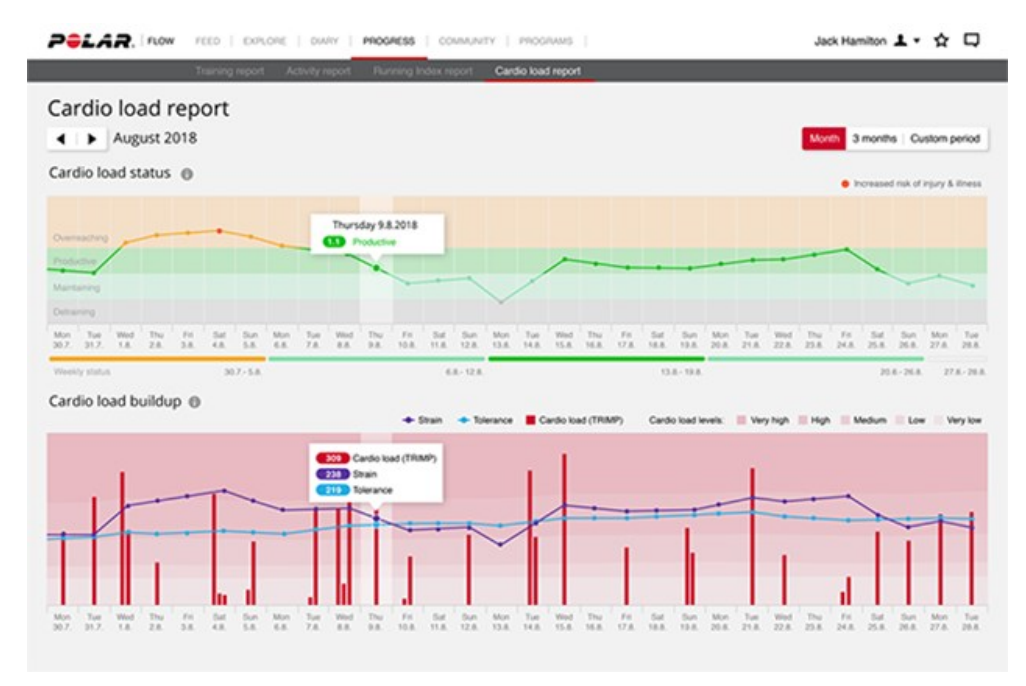

A piros sávok az edzések kardióterhelési szintjét mutatják. Minél magasabb a sáv, annál jobban megterhelte az edzésszakasz a szív- és érrendszert.

Ш

A háttér színe azt mutatja, mennyire volt megterhelő az edzésszakasz az elmúlt 90 nap átlagához képest, az öt pontos skálához és szöveges leíráshoz hasonlóan (nagyon alacsony, alacsony, közepes, magas, nagyon magas).

A **Megterhelés** értéke megmutatja, mennyire terhelted meg a tested az edzéssel az utóbbi időben. Ez az érték az elmúlt 7 nap átlagos napi kardióterhelését mutatja.

A **Tolerancia** azt jelzi, mennyire állsz készen a kardióedzésre. Ez az érték az elmúlt 28 nap átlagos napi kardióterhelését mutatja. A kardióedzéshez szükséges állóképesség javításához fokozatosan, hosszabb időn keresztül kell növelni az edzés intenzitását.

Tudj meg többet a Polar Training Load Pro funkcióról a részletes [útmutatóban](http://support.polar.com/en/training-load-pro).

# <span id="page-53-0"></span>**FUELWISE™**

Maradj végig energikus az egész edzésszakaszod során a FuelWise™ okos energiaellátási asszisztenssel! A FuelWise™ három funkciót tartalmaz, amelyek emlékeztetnek arra, hogy hogyan pótolhatod az energiát, és hogyan tarthatod fenn a megfelelő energiaszintet a hosszú edzésszakaszok során. Ezek a funkciók a következők: **Okos szénhidrát-emlékeztető**, **Kézi szénhidrát-emlékeztető** és **Ivási emlékeztető**.

Minden állóképességi sportot űző számára lényegesen fontos a hosszú ideig tartó igénybevétel alatti megfelelő energiaszint fenntartása, és a hidratáltság megőrzése. A szervezetedet megfelelően el kell látnod szénhidráttal, és rendszeresen kell pótolnod a folyadékot, hogy a lehető legjobban teljesíts a hosszú versenyek vagy edzésszakaszok során. A két hasznos eszközzel, a szénhidrát-emlékeztetővel és a ivási emlékeztetővel a FuelWise segít megtalálni az optimális energiaellátást és hidratáltságot.

Energiaellátásra a szénhidrátok ideálisak, mivel a zsírokkal vagy fehérjékkel ellentétben gyorsan felszívódnak, és glükózzá alakulnak. A glükóz az elsődleges energiaforrás az edzés során. Minél intenzívebb az edzés, annál nagyobb arányban használsz fel glükózt, mint zsírt. Ha az edzésszakasz 90 percnél rövidebb, akkor általában nem kell szénhidráttal pótolnod az energiát. Az extra szénhidrát azonban még a rövidebb edzésszakaszok során is segít sokkal éberebbnek és koncentráltabbnak lenni.

# **Edzés a Fuelwise alkalmazással**

A FuelWise™ a főmenüben található az **Energiaellátás** menüpontban, és háromféle emlékeztetőt kínál az edzések során. Ezek a következők: **Okos szénhidrát-emlékeztető**, **Kézi szénhidrát-emlékeztető** és **Ivási emlékeztető**. Az Okos szénhidrát-emlékeztető kiszámolja az energiaellátási igényedet az edzésszakasz becsült intenzitása és időtartama alapján, az edzési előzmények és a fizikai részletek figyelembe vételével. A Kézi szénhidrát-emlékeztető és az Ivási emlékeztető időalapú emlékeztetők, ami azt jelenti, hogy előre beállított időközönként, például 15 vagy 30 percenként fogsz emlékeztetéseket kapni.

Az energiaellátási funkciók bármelyikének használatakor az edzésszakaszt az **Energiaellátás** menüből kell elindítani. Az emlékeztető beállítását és a **Következő** lehetőség kiválasztását követően a rendszer közvetlenül az edzés-előkészítés módba lép. Ekkor válaszd ki a sportprofilt, és indítsd el az edzésszakaszt.

## **Okos szénhidrát-emlékeztető**

Az okos szénhidrát-emlékeztető használatakor állítsd be az edzésszakasz becsült időtartamát és intenzitását, és megbecsüljük az energiaellátásodhoz szükséges szénhidrát mennyiségét az edzés során. Az energiaellátásodhoz szükséges szénhidrát mennyiségének becslésekor figyelembe vesszük az edzési előzményeket és a fizikai beállításokat, beleértve az életkort, a nemet, a testmagasságot, a testsúlyt, a maximális pulzust, a nyugalmi pulzust, a maximális oxigénfelvétel (VO2max) értéket, az aerob pulzus küszöbértéket és az anaerob pulzus küszöbértéket.

A szénhidrátok felszívódásának képességét az edzési előzmények alapján becsüljük meg. Ez korlátozza az okos szénhidrát-emlékeztető által javasolt szénhidrátok (gramm per órában kifejezett) maximális mennyiségét. Ezeket az adatokat a rendszer a pulzus és a szénhidrátfogyasztás arányának a fizikai beállítások alapján történő kiszámítására használja fel. Ezt követően a rendszer a javasolt szénhidrátbevitelt felfele vagy lefele (minimum és maximum határértékeken belül) állítja be a pulzusod, valamint az előre kiszámított pulzus és a szénhidrátfogyasztás közötti kapcsolat alapján.

Az edzés során az óra nyomon követi az energia tényleges felhasználását, és ennek megfelelően állítja be az emlékeztetők gyakoriságát, de az adag mérete (szénhidrát grammban kifejezve) mindig ugyanaz az edzésszakasz során.

#### **Okos szénhidrát-emlékeztető beállítása**

- 1. A főmenüben válaszd az **Energiaellátás > Okos szénhidrát-emlékeztető** lehetőséget.
- 2. Állítsd be az edzésszakasz becsült időtartamát. A minimum 30 perc.
- 3. Állítsd be az edzésszakasz becsült intenzitását. Az intenzitás beállítása a pulzuszónákkal történik. A különböző edzési intenzitásokkal kapcsolatos további tudnivalókért tekintsd meg a [pulzuszónák](#page-104-0) szakaszt.
- 4. Állítsd be a kedvenc sportszeleted **Szénhidrát adagonként** mennyiségét (5–100 gramm).
- 5. Válaszd a **Következő** lehetőséget

Az emlékeztető beállítását követően láthatod a választásod áttekintését. Ezen a ponton továbbra is eltávolíthatod az éppen beállított emlékeztetőt, vagy hozzáadhatsz egy ivási emlékeztetőt. Amikor készen állsz az edzésszakasz elkezdésére, válaszd a **Alkalmaz** lehetőséget az edzés-előkészítés módba történő belépéshez.

Amikor ivási emlékeztetőt adsz hozzá az okos szénhidrát-emlékeztetőhöz, akkor a rendszer a hidratációs szükségleted becslését is elküldi az emlékeztetőkkel. Ez a közepes terhelés alatt fellépő izzadási mennyiségen alapul

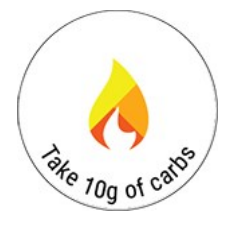

Ha eljött az ideje annak, hogy szénhidrátot fogyassz, a kijelzőn megjelenik a **Fogyassz ( ) g szénhidrátot!** felirat, amelyet rezgés és hangjelzés kísér.

#### **Kézi szénhidrát-emlékeztető**

Időalapú emlékeztető, amely segít fenntartani energiaellátásod a szénhidrátfogyasztásra való időnkénti emlékeztetéssel. 5–60 perces időközönként való emlékeztetésre állítható be.

#### **Kézi szénhidrát-emlékeztető beállítása**

- 1. A főmenüben válaszd az **Energiaellátás > Kézi szénhidrát-emlékeztető** lehetőséget.
- 2. Állítsd be az emlékeztetési időközt (5–60 perc).

Az emlékeztető beállítását követően láthatod a választásod áttekintését. Ezen a ponton továbbra is eltávolíthatod az éppen beállított emlékeztetőt, vagy hozzáadhatsz egy ivási emlékeztetőt. Amikor készen állsz az edzésszakasz elkezdésére, válaszd a **Alkalmaz** lehetőséget az edzés-előkészítés módba történő belépéshez.

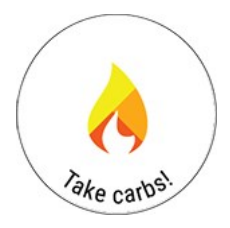

Ha eljött az ideje annak, hogy szénhidrátot fogyassz, a kijelzőn megjelenik a **Fogyassz szénhidrátot!** felirat, amelyet rezgés és hangjelzés kísér.

#### **Ivási emlékeztető**

Időalapú emlékeztető, amely segít hidratáltnak maradni a folyadékfogyasztásra való időnkénti emlékeztetéssel. 5–60 perces időközönként való emlékeztetésre állítható be.

#### **Ivási emlékeztető beállítása**

- 1. A főmenüben válaszd az **Energiaellátás > Ivási emlékeztető** lehetőséget.
- 2. Állítsd be az emlékeztetési időközt (5–60 perc).

Az emlékeztető beállítását követően láthatod a választásod áttekintését. Ezen a ponton még eltávolíthatod az éppen beállított emlékeztetőt, vagy hozzáadhatsz egy szénhidrát-emlékeztetőt. Amikor készen állsz az edzésszakasz elkezdésére, válaszd a **Alkalmaz** lehetőséget az edzés-előkészítés módba történő belépéshez.

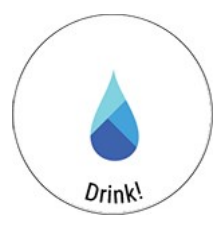

Ha eljött az ideje annak, hogy folyadékot fogyassz, a kijelzőn megjelenik az **Igyál!** felirat, amelyet rezgés és hangjelzés kísér.

További információ a [FuelWise™](http://support.polar.com/en/fuelwise) alkalmazásról

# <span id="page-56-0"></span>**FUTÁSI TELJESÍTMÉNYTESZT**

A futási teljesítményteszt egy kifejezetten futóknak készült eszköz, amelynek segítségével nyomon követhetik fejlődésüket és megtalálhatják egyéni edzési zónáikat (pulzus-, sebesség- és teljesítményzónák) a futást tartalmazó sportokhoz. A rendszeres és gyakori tesztelés segít okosan megtervezni az edzéseket, és nyomon követni a változásokat a futási teljesítésben.

Végezhetsz maximális és szubmaximális (a maximális pulzusszám legalább 85%-a) teszteket. A maximumteszthez mindent bele kell adnod, viszont pontosabb eredményt is szolgáltat. A maximumteszt elvégzése remekül használható az aktuális egyéni maximális pulzusod meghatározására, valamint a beállítások aktualizálására. A maximális futási teszt lényegesen megerőltetőbb a szubmaximális tesztekhez képest. Ezért javasoljuk, hogy csak könnyebb edzésszakaszokat tervezz a maximumteszt elvégzését követő 1–3 napra.

A szubmaximális teszt – amelyhez a maximális pulzusod (HR<sub>max</sub>) legalább 85%-át el kell érned – ismételhető, biztonságos, és a maximumteszt kevésbé megerőltető alternatívája. A szubmaximális tesztet tetszés szerinti gyakorisággal ismételheted, és edzésszakasz előtti bemelegítésként is használhatod. Fontos, hogy a maximális pulzusod helyesen legyen beállítva a fizikai beállításokban, hogy pontos eredményeket kapj a szubmaximális tesztből, mivel a szubmaximális teszt a maximális pulzusod HR<sub>max</sub> felhasználásával számítja ki az eredményedet. Ha nem ismered a maximális pulzusodat (HR<sub>max</sub>), akkor a maximumteszt elvégzése hasznos lehet a maximális pulzusszámod meghatározásához.

A teszt alapvető elgondolása, hogy fokozatosan emelkedő sebességgel kell futnod, a megadott célsebesség minél pontosabb követésével. A teszt sikeres elvégzéséhez legalább hat percig kell futnod, és el kell érned a maximális pulzusod legalább 85%-át. Ha ennek elérése problémát jelent, akkor a jelenlegi maximális pulzusszámod (HR<sub>max</sub>) túl magas értékre lehet állítva. Manuálisan módosíthatod a fizikai beállításokban.

# **A teszt elvégzése**

A teszt elvégzése előtt olvasd el az [Egészség](#page-137-0) és edzés szakaszt a jelen használati útmutatóban vagy a termékcsomaghoz mellékelt Fontos tudnivalókat tartalmazó adatlapon. Ne végezd el a tesztet betegség vagy sérülés esetén, illetve ha egészségügyi problémára gyanakszol. Csak akkor végezd el a tesztet, amikor felépültnek érzed magad. Ne végezz kimerítő gyakorlatokat a teszt elvégzése előtti napon. Viselj futócipőt és olyan ruházatot, amelyben szabadon tudsz mozogni.

Sík terepen, pályán vagy úton végezd el a tesztet, és rendszeresen ismételd meg hasonló körülmények között. Fuss fokozatosan emelkedő sebességgel, a megadott célsebesség minél pontosabb követésével. Továbbá a tesztelés előtti körülményeknek is meglehetősen hasonlónak kell lenniük minden alkalommal. Például egy intenzív edzésszakasz az előző napon vagy egy nehéz étel közvetlenül a tesztelés előtt hatással lehet a teszteredményre. Legalább hat percig kell futnod, és el kell érned a maximális pulzusod legalább 85%-át a teszt elvégzéséhez.

Alapértelmezés szerint a teszt GPS-t használ a sebességméréshez, azonban a Polar Stride Sensor Bluetooth® Smart lépésérzékelő funkciót vagy egy STRYD futási teljesítménymérőt is használhatod. Ebben az esetben a sebesség mérése az érzékelővel történik.

Az **Ellenőrizd a pulzusérzékelőt** felirat jelenik meg, ha nem érzékelhető a pulzusod a teszt során.

A **Sebesség nem érhető el, a GPS-vétel megszűnt** felirat jelenik meg, ha a műholdjel nem érzékelhető a teszt során.

Tekintsd meg az útmutatást az órád **Tesztek > Futási teszt > Útmutató** menüpontjában kezdés előtt még egyszer, hogy végignézd a teszt részletes lebontását és az útmutatást az elvégzéséhez.

- 1. Először határozd meg a kezdősebességed a teszthez a **Tesztek > Futási teszt > Kezdősebesség** menüpontban. 4– 10 km/h közötti kezdősebességet állíthatsz be. Felhívjuk figyelmed, hogy ha túl magas kezdősebességet állítasz be, akkor lehetséges, hogy túl hamar abba kell hagynod a tesztet.
- 2. Majd lépj a **Tesztek > Futási teszt > Indítás** menüpontba, és görgess le a teszt áttekintéséhez. Ha készen állsz a tesztre, akkor válaszd a **Tovább** lehetőséget.
- 3. Válaszold meg az egészségedre vonatkozó kérdéseket, és fogadd el az edzés-előkészítési módba való lépéshez.
- 4. A sportprofil lila színnel jelenik meg a teszt nézetben. Válaszd ki a megfelelő beltéri vagy szabadtéri futási sportprofilt. Maradj az edzés-előkészítés módban, amíg az óra megtalálja a pulzusodat és a GPS-műholdjelet (a GPS-ikon zöldre vált).
- 5. Az indításhoz nyomd meg az OK gombot. Az óra útmutatást nyújt az egész edzés során.
- 6. A teszt egy bemelegítő szakasszal kezdődik (~ 10 perc). Kövesd a kijelzőn megjelenő útmutatást a bemelegítés elvégzéséhez.
- 7. A megfelelő bemelegítést követően válaszd a **Teszt indítása** lehetőséget. Ezután el kell érned a kezdősebességet a tényleges teszt megkezdéséhez.

A teszt során: A kék érték mutatja a folyamatosan emelkedő célsebességet, amelyet a lehető legpontosabban kell tartanod. Az alatta lévő fehér érték mutatja az aktuális sebességedet. Az óra hallható figyelmeztetéssel jelez, ha túl gyorsan vagy túl lassan haladsz.

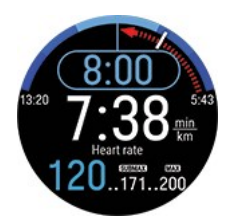

A kék görbe sebességértékekkel a végeknél jelzi a megengedett tartományt.

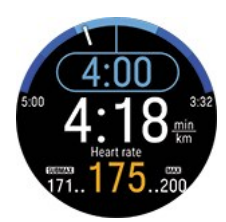

Az alján láthatod az aktuális pulzusodat, a szubmaximális teszthez szükséges minimális pulzusodat és az aktuális maximális pulzusszámodat.

Az óra megkérdezi: **Ez a maximális erőkifejtésed?** – ha nem érted el vagy lépted túl a maximális pulzusszámodat. A tesztet szubmaximálisnak értékeli, ha az erőkifejtésed nem volt maximális, de elérted a maximális pulzusod legalább 85% át. A tesztet automatikusan maximálisnak tekinti, ha elérted vagy túllépted az aktuális maximális pulzusszámodat.

## **Teszteredmények**

A futási teljesítményteszt eredményéül a maximális aerob teljesítmény (MAP), a maximális aerob sebesség (MAS) és a maximális oxigénfelvétel (VO2max) értékét kapod. Továbbá ha maximumtesztet végeztél, megkapod a maximális pulzus (HRmax) értékét is. A legfrissebb eredményeidet megtekintheted az órádon a **Tesztek > Futási teszt > Legfrissebb eredmények** menüpontban.

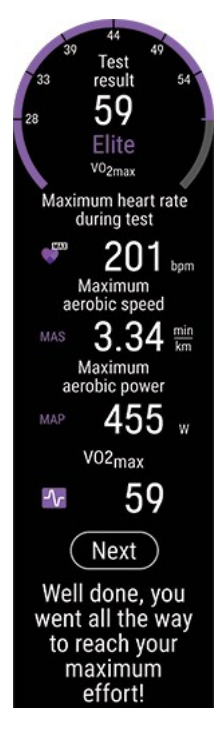

- <sup>l</sup> A maximális aerob teljesítmény (MAP) az a legalacsonyabb edzési intenzitás, ahol a szervezeted eléri a maximális oxigénfelhasználási képességét (VO2<sub>max</sub>). A maximális aerob teljesítmény általában csak néhány percig tartható fenn.
- <sup>l</sup> A maximális aerob sebesség (MAS) az a legalacsonyabb edzési intenzitás, ahol a szervezeted eléri a maximális oxigénfelhasználási képességét (VO2<sub>max</sub>). A maximális aerob sebesség általában csak néhány percig tartható fenn.
- A maximális oxigénfelvétel (VO2<sub>max</sub>) a szervezeted maximális oxigénfogyasztási kapacitása maximális erőkifejtés esetén.

Ha a sportprofil-beállítások frissítését választod az új MAP, MAS és VO2<sub>max</sub> eredményekkel, akkor a sebességed, a tempód és a teljesítményzónáid, valamint a kalóriaszámításod is frissül az aktuális fizikai állapotodnak megfelelően. Ha elvégezted a maximumtesztet, akkor a pulzuszónáidat is frissítheted az új maximális pulzusszámod (HR<sub>max</sub>) alapján.

Felhívjuk figyelmed, hogy az edzési zónák és a maximális pulzusszám (HR<sub>max</sub>) érték frissítésekor az eredményeket a Polar Flow alkalmazással is szinkronizálnod kell. Ha a szinkronizálást követően megnyitod a Polar Flow alkalmazást, az megkérdezi, hogy szeretnéd-e frissíteni az értékeket. A sportprofil-beállításokat az összes futás jellegű sporthoz frissítjük az új értékekkel.

A céljaidon és edzési szokásaidon múlik, hogy az edzések során a teljesítményzónák, a sebesség-/tempózónák vagy a pulzuszónák közül melyiket érdemes követned. A teljesítményzónák bármilyen terepen használhatók – síkon és emelkedőn egyaránt. A sebesség célzónák csak sík terep esetén megbízhatók. A sebesség- és teljesítményzónák remek választásul szolgálnak az intervallumos edzésekhez.

Ha a futási teljesítménytesztet a fejlődésed nyomon követésére és a megfelelő edzésintenzitás kiválasztására szeretnéd használni, javasoljuk, hogy háromhavonta ismételd meg a maximumtesztet, hogy az edzési zónáid mindig naprakészek maradjanak. Ha szorosabban szeretnéd nyomon követni a fejlődésedet, akkor tetszőleges gyakorisággal megismételheted a szubmaximális tesztet a maximumtesztek elvégzése között.

Felhívjuk figyelmed, hogy a Running Index eredményét nem kapod meg a futási teljesítménytesztből.

A testsúlyod a futási teljesítményteszthez felhasznált egyik érték. Felhívjuk figyelmed, ha a testsúlyod beállítását módosítod, az befolyásolja a teszteredményeid összehasonlíthatóságát.

## **Részletes elemzés a Flow webszolgáltatásban és alkalmazásban**

Ne felejtsd el szinkronizálni a teszteredményeket a Polar Flow-val. A hosszú távú nyomon követéshez összegyűjtöttünk minden tesztadatot egyetlen helyen, a Polar Flow webszolgáltatásban. A Tesztek oldalon láthatod az összes elvégzett tesztedet, ahol azok eredményét is összehasonlíthatod. Áttekintheted a hosszú távú fejlődésedet, és könnyedén megfigyelheted a teljesítményed változását.

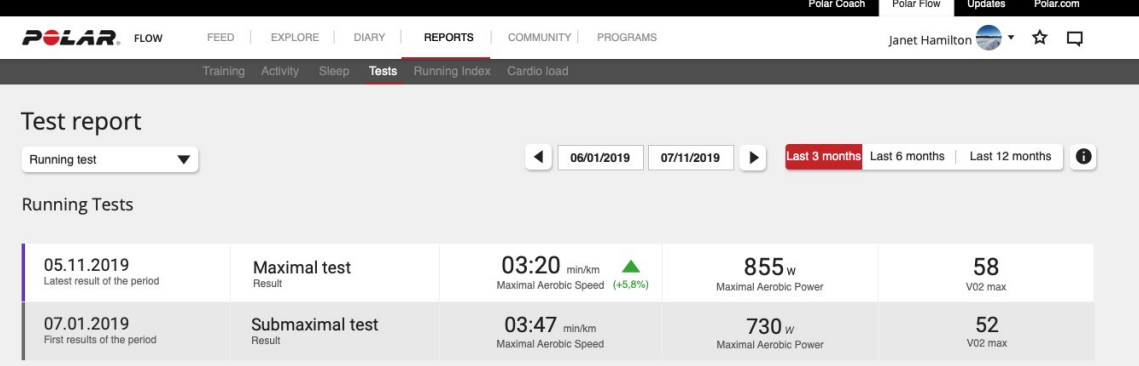

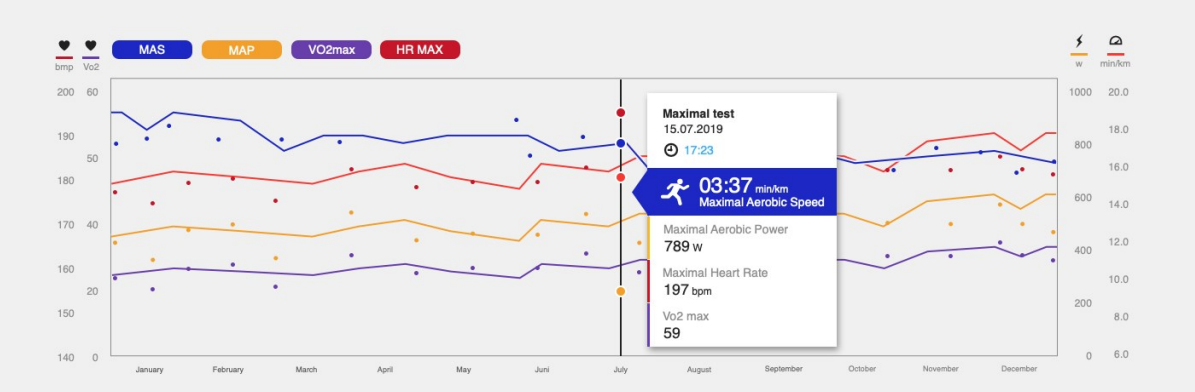

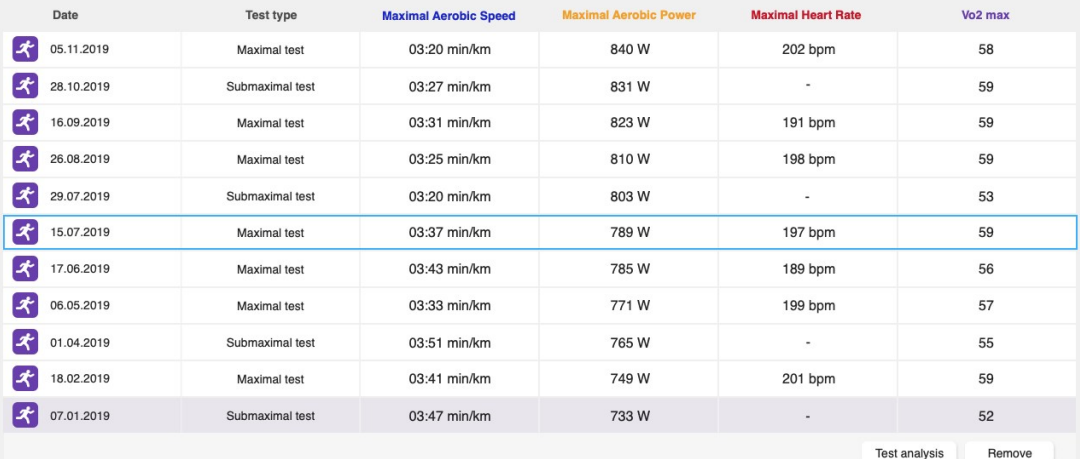

# <span id="page-60-0"></span>**KERÉKPÁROZÁSI TELJESÍTMÉNYTESZT**

A kerékpározási teljesítményteszt méri a maximális átlagos teljesítményt, amit 60 percen keresztül fenn tudsz tartani. Ez funkcionális teljesítményküszöb tesztjeként, vagyis FTP-tesztként is ismert. A teszt az egyéni kerékpározási teljesítményzónák meghatározására használható. Ha megállapítod az egyéni teljesítményzónáidat, akkor egyszerűbb optimalizálni az edzéseidet. A teszt a kerékpározási teljesítményed fejlődésének hosszú távú nyomon követésére is szolgál.

A 60 perces FTP-teszt mellett egy rövidebb 20, 30 vagy 40 perces tesztet is elvégezhetsz, és ebből egy becslést kapsz a 60 perces eredményedre. Felhívjuk figyelmed, hogy a rövidebb teszt eredménye lehetséges, hogy kevésbé pontos lesz, mint a 60 perces teszt eredménye. A rövidebb teszt jobb a tapasztalatlan vagy sérülésből felépülő kerékpárosok számára. Mindig ugyanazt a teszttípust végezd el, hogy idővel összehasonlíthasd az eredményeket.

Teljesítményérzékelős szobakerékpár használatát javasoljuk a legmegbízhatóbb eredmények érdekében, de akár a szabadban is elvégezheted a tesztet. Ha a szabadban végzed a tesztet, akkor egy rövidebb elvégzését ajánlunk a megállások és a sebességváltás minimalizálásához. Sík terepen válassz útvonalat, és kerüld el a közlekedési lámpákat vagy más megállásra kényszerítő tényezőket.

A kerékpározási teljesítményteszt elvégzéséhez kompatibilis kerékpáros teljesítményérzékelőre van szükséged. A kompatibilis kerékpáros teljesítményérzékelők listáját lásd: MELY KÜLSŐ GYÁRTÓK ÉRZÉKELŐI [KOMPATIBILISEK](https://support.polar.com/en/which-third-party-sensors-are-compatible-with-polar-vantage) A POLAR Grit [X/Pacer/Vantage](https://support.polar.com/en/which-third-party-sensors-are-compatible-with-polar-vantage) készülékkel? A teljesítményérzékelőt párosítanod kell az óráddal. A részletes párosítási útmutatót lásd: Érzékelők párosítása a [sportórával.](#page-120-0)

# **A teszt elvégzése**

A teszt elvégzése előtt olvasd el az [Egészség](#page-137-0) és edzés szakaszt a jelen használati útmutatóban vagy a termékcsomaghoz mellékelt Fontos tudnivalókat tartalmazó adatlapon. A teszt rendkívül megerőltető, ezért ne végezd el akkor, ha nem regenerálódtál az edzés után. Viselj kerékpáros cipőt és ruházatot, amelyben szabadon tudsz mozogni.

Ellenőrizd azt is, hogy a fizikai beállításokban megadott tömeged helyes legyen. Ez azért fontos, mert így az eredményeket idővel is összehasonlíthatod. Az első teszted során a háttér-információidon alapuló teljesítménycéllal nyújtunk útmutatást. Ez segít állandó teljesítményt fenntartani a teszt során. A teszt megismétlésekor a célod alapjául a korábbi eredményeid szolgálnak.

A kerékpározási teszt magában foglalja a bemelegítési, a teszt- és a levezetési szakaszokat. A bemelegítési szakasz a teljesítményen, a levezetési szakasz pedig a pulzuson alapul. Felhívjuk figyelmed, hogy a bemelegítési és levezetési szakasz opcionális. Ha szeretnéd, kihagyhatod őket.

- 1. Az órádon lépj a **Tesztek > Kerékpározási teszt > Időtartam** menüpontba, és válassz a 20, a 30, a 40 vagy a 60 perc közül.
- 2. Majd lépj a **Tesztek > Kerékpározási teszt > Indítás** menüpontba, és görgess le a teszt áttekintéséhez. Ha készen állsz a tesztre, akkor válaszd a **Tovább** lehetőséget.
- 3. Válaszold meg az egészségedre vonatkozó kérdéseket, és fogadd el az edzés-előkészítési módba való lépéshez.
- 4. A sportprofil lila színnel jelenik meg a teszt nézetben. Válaszd ki a megfelelő beltéri vagy szabadtéri kerékpáros sportprofilt. Maradj az edzés-előkészítés üzemmódban, amíg az óra meg nem találja a kerékpározási teljesítményérzékelőt.
- 5. Az indításhoz nyomd meg az OK gombot.
- 6. A teszt egy bemelegítő szakasszal kezdődik. A bemelegítés körülbelül 20 perc könnyű kerékpározás legyen az elején. 2–3 teljes erőbedobással végzett sprintet tartalmaz a bemelegítés közepén, egyenként körülbelül 1 perces regenerálódással. Ezzel megfelelően bemelegítesz, és felkészülsz a teljes erőbedobással végzett tesztre. Ha rövidebb bemelegítést választasz, akkor is mindenképp építsd be a gyors sprinteket és a rövid regenerálódásokat is. A bemelegítés arra is szolgál, hogy leellenőrizd, minden megfelelően működik-e és a kerékpárod számodra megfelelően van-e beállítva.
- 7. A megfelelő bemelegítést követően válaszd a **Teszt indítása** lehetőséget.
- 8. Gyorsíts fel arra a maximális teljesítményre, amiről úgy véled, hogy a teszt teljes időtartama alatt fenn tudod tartani. A teszt nézet a teljesítményt wattban jeleníti meg. A piros érték az aktuális teljesítményedet, a fehér pedig a becsült teljesítménycélodat jelzi. Próbálj meg a célhoz közeli tempót fenntartani, és ügyelj arra, hogy az egész teszt során

megőrizd ezt a teljesítményszintet. Ha lassítasz, kevésbé megbízható eredményeket fogsz kapni.

9. A tesztszakasz egy előre meghatározott idő elteltével ér véget.

Javasoljuk a levezetési szakasz elvégzését is a teszt után.

## **Teszteredmények**

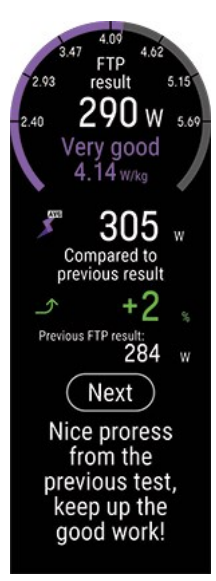

A tesztösszefoglaló megmutatja a funkcionális teljesítményküszöböd (FTP) értékét (amely wattban megadott teljesítmény), a maximális pulzusodat és a maximális oxigénfelvételedet (amely VO2max-ként is ismert). A legfrissebb eredményeidet megtekintheted az órádon a **Tesztek > Kerékpározási teszt > Legfrissebb eredmények** menüpontban.

Ha elosztjuk a funkcionális teljesítményküszöböt a kerékpáros tömegével, akkor egy összehasonlítható értéket kapunk, az úgynevezett teljesítmény-tömeg arányt, amely összehasonlítható más azonos nemű kerékpárosok eredményeivel. Minél nagyobb teljesítményt érsz el az aktuális tömegeddel, annál jobb lesz a teljesítmény-tömeg arányod. Ez tükrözi az aerob állóképességedet. Egy egyszerűsített, 8 szintű táblázatot használunk az edzetlentől a világklasszis szintig terjedően, amikor visszajelzést adunk a teljesítmény-tömeg arányodról.

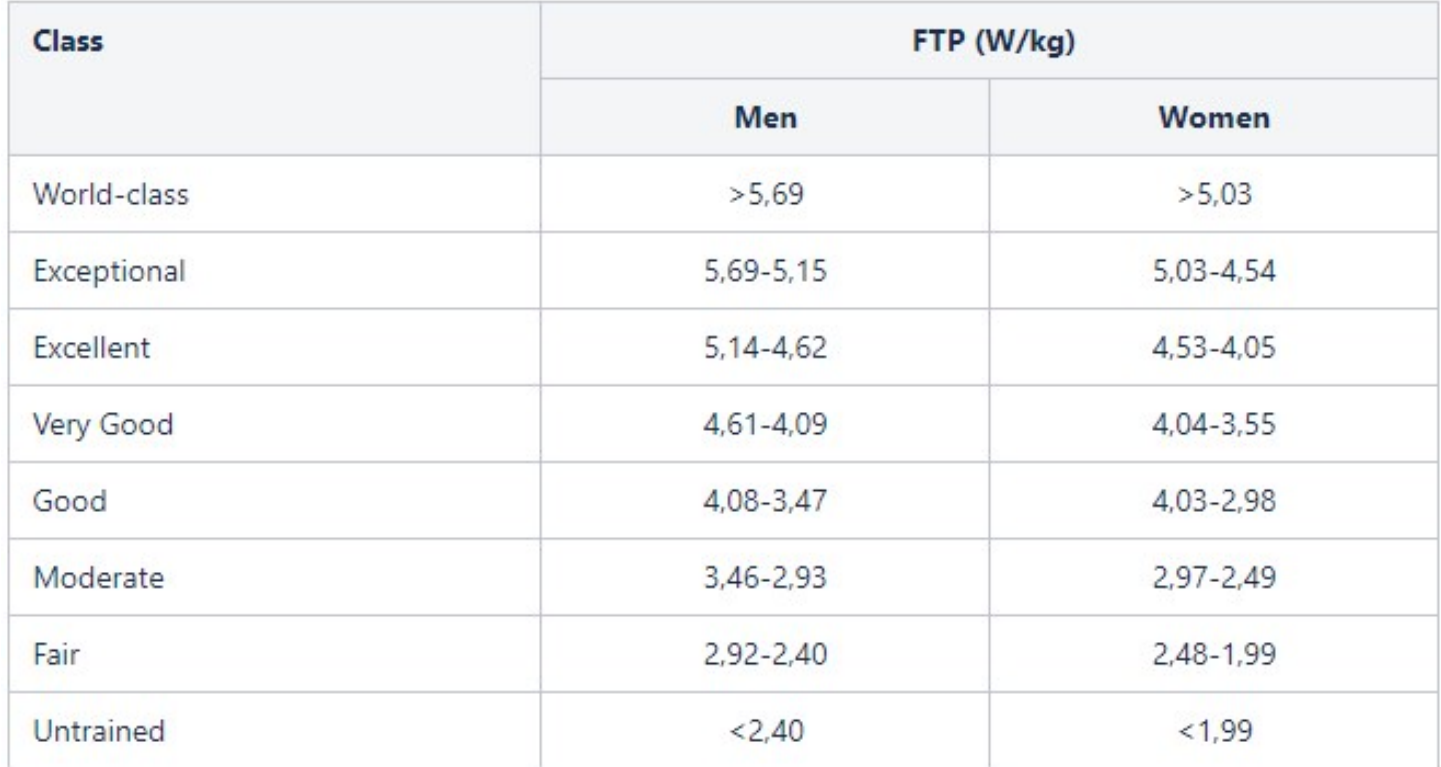

Az első teszted eredményét más azonos nemű kerékpárosok eredményeihez hasonlítjuk. A teszt megismétlésekor az eredményt az előző teszteredményedhez hasonlítjuk, és a teszt visszajelzését is ez alapján kapod.

Ha a kerékpározási teljesítménytesztet a fejlődésed nyomon követésére és a megfelelő edzésintenzitás kiválasztására szeretnéd használni, javasoljuk, hogy háromhavonta ismételd meg a maximumtesztet, hogy az edzési zónáid mindig naprakészek maradjanak.

Felhívjuk figyelmed, hogy az edzési zónák és a maximális pulzusszám frissítésekor az eredményeket a Polar Flow alkalmazással is szinkronizálnod kell. Ha a szinkronizálást követően megnyitod a Polar Flow alkalmazást, az megkérdezi, hogy szeretnéd-e frissíteni az értékeket. A sportprofil-beállításokat az összes kerékpáros sporthoz frissítjük az új értékekkel.

## **Részletes elemzés a Flow webszolgáltatásban és alkalmazásban**

Ne felejtsd el szinkronizálni a teszteredményeket a Polar Flow-val. A hosszú távú nyomon követéshez összegyűjtöttünk minden tesztadatot egyetlen helyen, a Polar Flow webszolgáltatásban. A Tesztek oldalon láthatod az összes elvégzett tesztedet, ahol azok eredményét is összehasonlíthatod. Áttekintheted a hosszú távú fejlődésedet, és könnyedén megfigyelheted a teljesítményed változását.

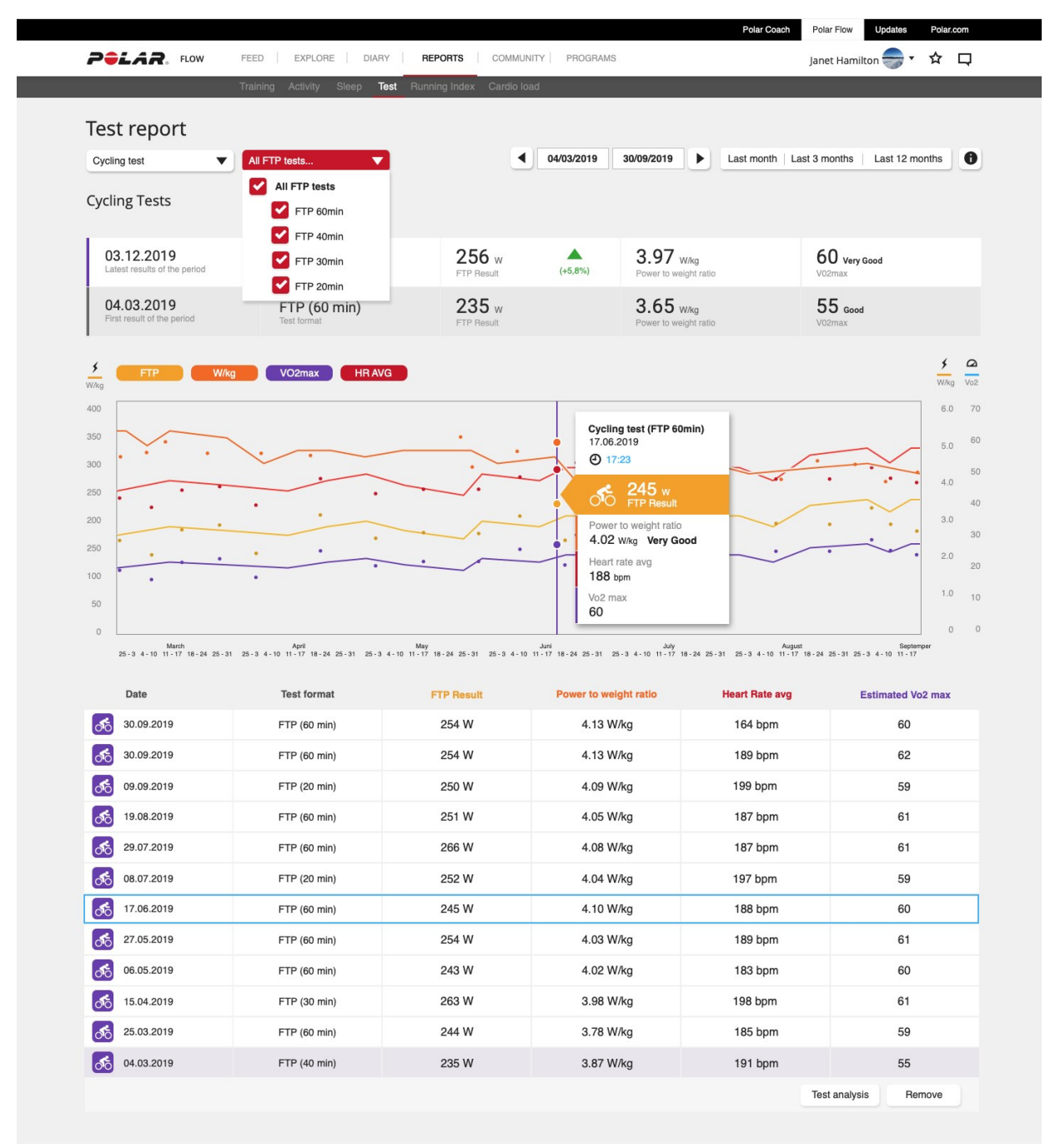

# <span id="page-63-0"></span>**GYALOGLÁSI TESZT**

A gyaloglási teszt egyszerű, biztonságos és megismételhető módszer a VO<sub>2max</sub> mérésére, és az aerob állóképességed fejlődésének nyomon követésére. Az aerob állóképességi szinted megértése a hatékony edzés sarkalatos pontja. Éppen ezért a gyaloglási teszt értékes eszköz lehet bárki számára, az alkalmi edzőktől kezdve a rendszeresen sportolókig. Javasoljuk, hogy az edzésprogram kezdésekor végezd el a tesztet, és háromhavonta ismételd meg. Azonban semmi ellenérv nincs arra, hogy miért is ne végezhetnéd el gyakrabban, ha szeretnéd.

Az alapvető elgondolás, hogy gyalogolj olyan gyorsan, ahogy csak tudsz tizenöt percig – állandó tempóval. Ez gyorsabb tempót jelent a megszokott, kényelmes gyaloglási sebességednél. A célod, hogy a bemelegítés során a pulzusod a maximumod 65%-a fölé emeld, és próbáld ott tartani a teszt alatt gyors, élénk tempóban gyalogolva. A VO<sub>2max</sub> eredményét a sétatáv, a teszt alatti pulzusod és személyes jellemzőid (kor, nem, magasság és testsúly) alapján kapod. Elviekben minél magasabb a gyaloglási sebességed és minél alacsonyabb a pulzusod, annál jobb az aerob állóképességed.

# **A teszt elvégzése**

A teszt elvégzése előtt olvasd el az [Egészség](#page-137-0) és edzés szakaszt a jelen használati útmutatóban vagy a termékcsomaghoz mellékelt Fontos tudnivalókat tartalmazó adatlapon. Ne végezd el a tesztet betegség vagy sérülés esetén, illetve ha egészségügyi problémára gyanakszol. Továbbá ügyelj arra, hogy a fizikai beállásaid – többek között a magasságod, a testsúlyod, a korod, és hogy melyik csuklódon viseled az órát – naprakészek legyenek. Az eredményszámításhoz felhasználjuk őket. A sebességed követésére GPS (GNSS) technológiát használunk, ezért szabadtéren kell elvégezned.

A tesztet sík terepen, pályán vagy úton végezd, ahol akadálytalan kilátás nyílik az égre az optimális GPS (GNSS) teljesítmény érdekében. Kerüld a közlekedési lámpákat vagy egyéb lehetséges akadályokat tartalmazó útvonalakat, amelyek megállásra vagy lassításra kényszeríthetnek. A magas épületek, alagutak, részlegesen fedett stadionok vagy fák szintén hatással lehetnek a GPS GNSS pontosságára.

A tesztelés előtti körülményeknek is meglehetősen hasonlónak kell lenniük minden alkalommal. Például hatással lehet az eredményedre, ha intenzív edzésszakaszt végzel az előző napon, vagy nehéz ételt eszel közvetlenül a tesztelés előtt. A teszt során gyalogolj olyan gyorsan, ahogy csak tudsz, egyenletes tempóban. Nem futhatsz. Próbáld a pulzusod a maximális pulzusszámod 65%-a felett tartani. Nincs felső határ. Minél hosszabb a gyaloglási táv, annál jobb eredményt kapsz. Ha a pulzusod túl alacsony, az óra figyelmeztet. Ez azt jelenti, hogy gyorsabban kell gyalogolnod a pulzusod megemeléséhez.

A gyaloglási teszt a bemelegítő és levezető szakaszokkal együtt körülbelül 25 perc alatt elvégezhető. Egy bemelegő (5 perc), egy teszt- (15 perc) és egy levezető (5 perc) szakaszból áll. Tekintsd meg az útmutatást az órád **Tesztek > Gyaloglási teszt > Útmutató** menüpontjában kezdés előtt még egyszer, hogy végignézd a teszt részletes lebontását és az útmutatást az elvégzéséhez.

- 1. Lépj a **Tesztek > Gyaloglási teszt > Indítás** menüpontba, és görgess le a teszt áttekintéséhez. Ha készen állsz a tesztre, akkor válaszd a **Tovább** lehetőséget.
- 2. Válaszold meg az egészségedre vonatkozó kérdéseket, és fogadd el az edzés-előkészítési módba való lépéshez.
- 3. A gyaloglás sportprofilt használjuk a teszthez. Lila színnel jelenik meg a teszt nézetben. Maradj az edzés-előkészítés módban, amíg az óra megtalálja a pulzusodat és a GPS-műholdjelet (a GPS-ikon zöldre vált).
- 4. Kezdd egy megfelelő bemelegítéssel. A célod, hogy a pulzusod a maximális pulzusszám 65%-a fölé emeld gyors, élénk tempóban gyalogolva. Kövesd a kijelzőn megjelenő útmutatást a bemelegítés elvégzéséhez.
- 5. Amikor eléred maximális pulzusod legalább 65%-át vagy legalább három percen át bemelegítettél, megkezdheted a tesztet. Válaszd a **Teszt indítása** lehetőséget a tényleges teszt indításához.
- 6. Tartsd a pulzusod a maximális pulzusszámod 65%-a felett a teszt során.
- 7. A tesztszakasz 15 perc elteltével ér véget. Az jóváhagyáshoz nyomd meg az OK gombot, és folytasd a levezető szakasszal.
- 8. Levezetéskor gyalogolj lassan a regenerálódás elősegítéséhez.
- 9. A levezetés befejezése után látni fogod a legyalogolt távot a kijelzőn.
- 10. Az edzésszakasz szüneteltetéséhez nyomd meg egyszer a VISSZA gombot, szüneteltetéskor pedig nyomd le és tartsd lenyomba a VISSZA gombot az edzésszakasz befejezéséhez.

A teszt során: A kijelző felső részén megjelenik az aktuális pulzusod és az a pulzusérték, amely felett kell azt tartanod. A kijelző alsó részén pedig az eltelt időt láthatod.

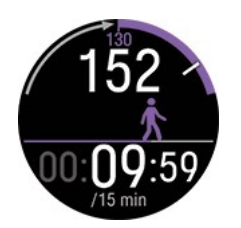

# **Teszteredmények**

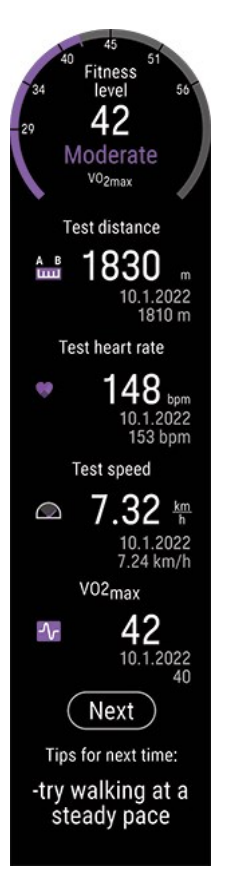

- A teszteredmény a VO<sub>2max</sub> értékedet mutatja. Az eredményt nem és korosztály szerint is besoroljuk a nagyon alacsonytól kezdve az elitig.
- Teszttáv (a teszt során legyalogolt táv)
- Tesztpulzus (az átlagos pulzusod a teszt utolsó 5 percében)
- Tesztsebesség/tempó (átlagsebesség/tempó a teszt során)
- Tippek a következő alkalomra (ezek a tippek a teszt ismételhetőségének javítására szolgálnak, és csak az órádon jelennek meg)

A legfrissebb eredményeidet megtekintheted az órádon a **Tesztek > Gyaloglási teszt > Legfrissebb eredmények** menüpontban.

Felhívjuk figyelmed, hogy a teszteredmény alapján a VO<sub>2max</sub> érték frissítéséhez az eredményt a Polar Flow alkalmazással szinkronizálnod kell. Ha a szinkronizálást követően megnyitod a Polar Flow alkalmazást, az megkérdezi, hogy szeretnéd-e frissíteni azt.

## **Részletes elemzés a Flow webszolgáltatásban és alkalmazásban**

Ne felejtsd el szinkronizálni a teszteredményeket a Polar Flow-val. A hosszú távú nyomon követéshez összegyűjtöttünk minden tesztadatot egyetlen helyen, a Polar Flow webszolgáltatásban. A Tesztek oldalon láthatod az összes elvégzett tesztedet, ahol azok eredményét is összehasonlíthatod. Áttekintheted a hosszú távú fejlődésedet, és könnyedén megfigyelheted a teljesítményed változását.

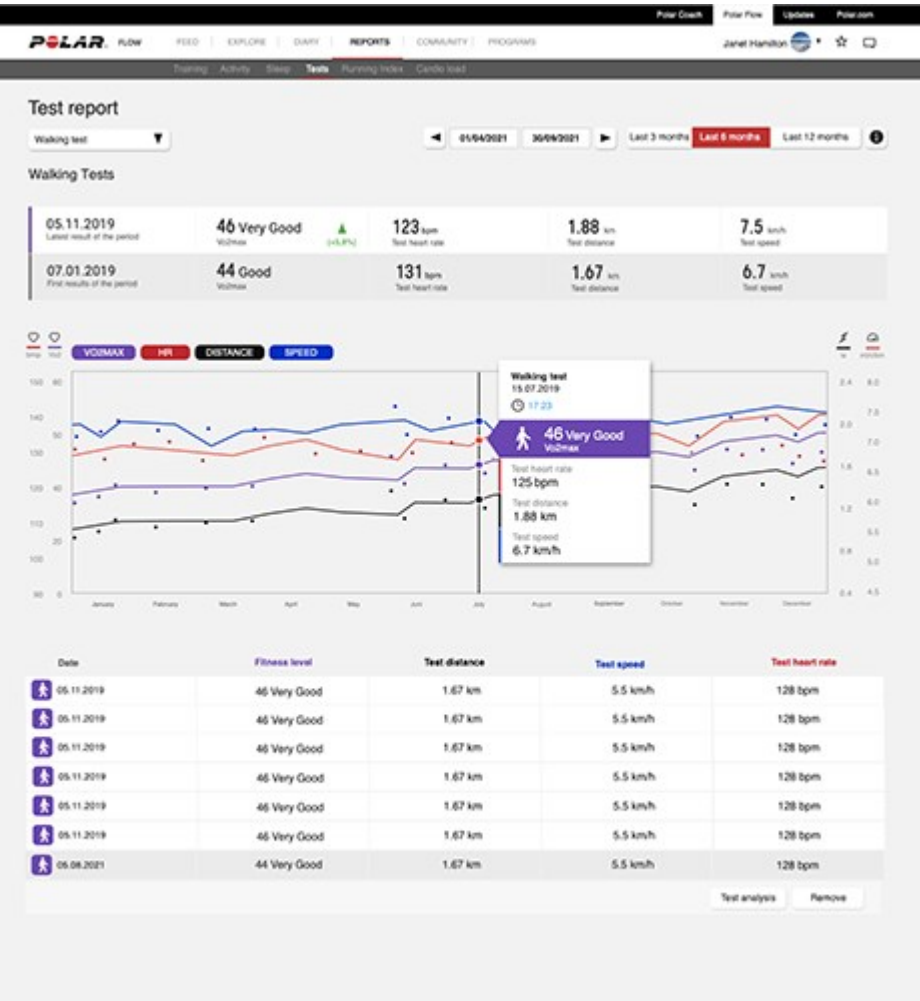

# <span id="page-65-0"></span>**FUTÁSI TELJESÍTMÉNY MÉRÉSE A CSUKLÓRÓL**

A futási teljesítmény kiválóan kiegészíti a pulzusmérést – segít nyomon követni a külső terhelést a futás során. A teljesítményed gyorsabban követi a mozgásod intenzitásának változásait, mint a pulzusod, a futási teljesítmény ezért jó mutató résztávos és enyhe emelkedőn végzett edzéskor. Ezzel a méréssel könnyebben fenn tudod tartani a futási intenzitásod szintjét például egy verseny során.

A számítást a Polar szabadalmaztatott algoritmusa végzi és a GPS és a barométer adatain alapszik. A testsúlyod is befolyásolja a számítást, így mindenképpen add meg pontosan.

# **Futási teljesítmény és izomterhelés**

A Polar futási teljesítményed alapján számítja az izomterhelést, ez a [Training](#page-48-0) Load Pro egyik paramétere. A futás mozgásrendszeri megterhelést okoz, az Izomterhelés pedig megmutatja, mennyire vette igénybe az edzésszakasz az izomzatot és az ízületeket. Az izomterhelés azt mutatja, mennyi mechanikai munkát (kJ) végzett az izomzatod a futóedzéseid (vagy kerékpáredzéseid, ha kerékpározási teljesítménymérőt használsz) során. Az izomterhelési érték segít megállapítani az intenzív, rövid edzések terhelését, mint például a rövid intervallumok, a sprintek és az emelkedőn végzett edzésszakaszok, mivel ezeknél a pulzus nem alkalmazkodik azonnal a változó terheléshez.

# **Hogyan jelenik meg a futási teljesítmény az órádon**

A futóedzéseidhez a futási teljesítményedet automatikusan kiszámítja az eszköz futás jellegű sportprofilok és elérhető GPS esetén.

Az edzéseid alatt követni kívánt teljesítményadatokat az edzési nézetek testre szabásával választhatod ki a Flow webszolgáltatás sportprofil-beállításaiban.

Futásod alatt a következő adatokat tekintheted meg:

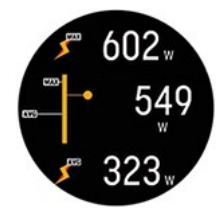

- Maximális teljesítmény
- Átlagos teljesítmény
- Körteljesítmény
- Maximális körteljesítmény
- Automatikus kör átlagos teljesítménye
- Automatikus kör maximális teljesítménye

Válaszd ki, hogy hogyan jelenjen meg a teljesítményed az edzések alatt a Flow webszolgáltatásban és alkalmazásban:

- Watt W
- Watt/kilogramm W/kg
- A maximális aerob teljesítmény százaléka (MAP %-a)

Az edzésszakasz után az órádon megjelenő edzés összegzésénél a következőket fogod látni:

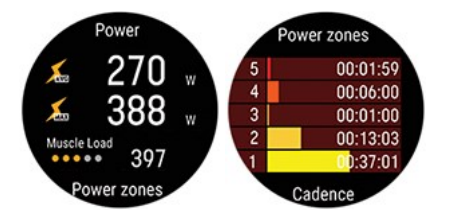

- Az átlagos teljesítményed wattban
- A maximális teljesítményed wattban
- Izomterhelés
- <sup>l</sup> A teljesítményzónákban töltött idő

#### **Hogyan jelenik meg a futási teljesítményed a Polar webszolgáltatásban és az alkalmazásban**

Az elemzéshez részletes grafikonok érhetők el a Flow webszolgáltatásban és az alkalmazásban. Tekintsd meg az edzésed teljesítményértékeit, hogy hogyan változtak a pulzusodhoz képest, hogyan befolyásolták ezeket az emelkedők, a lejtők és a különböző sebességek.

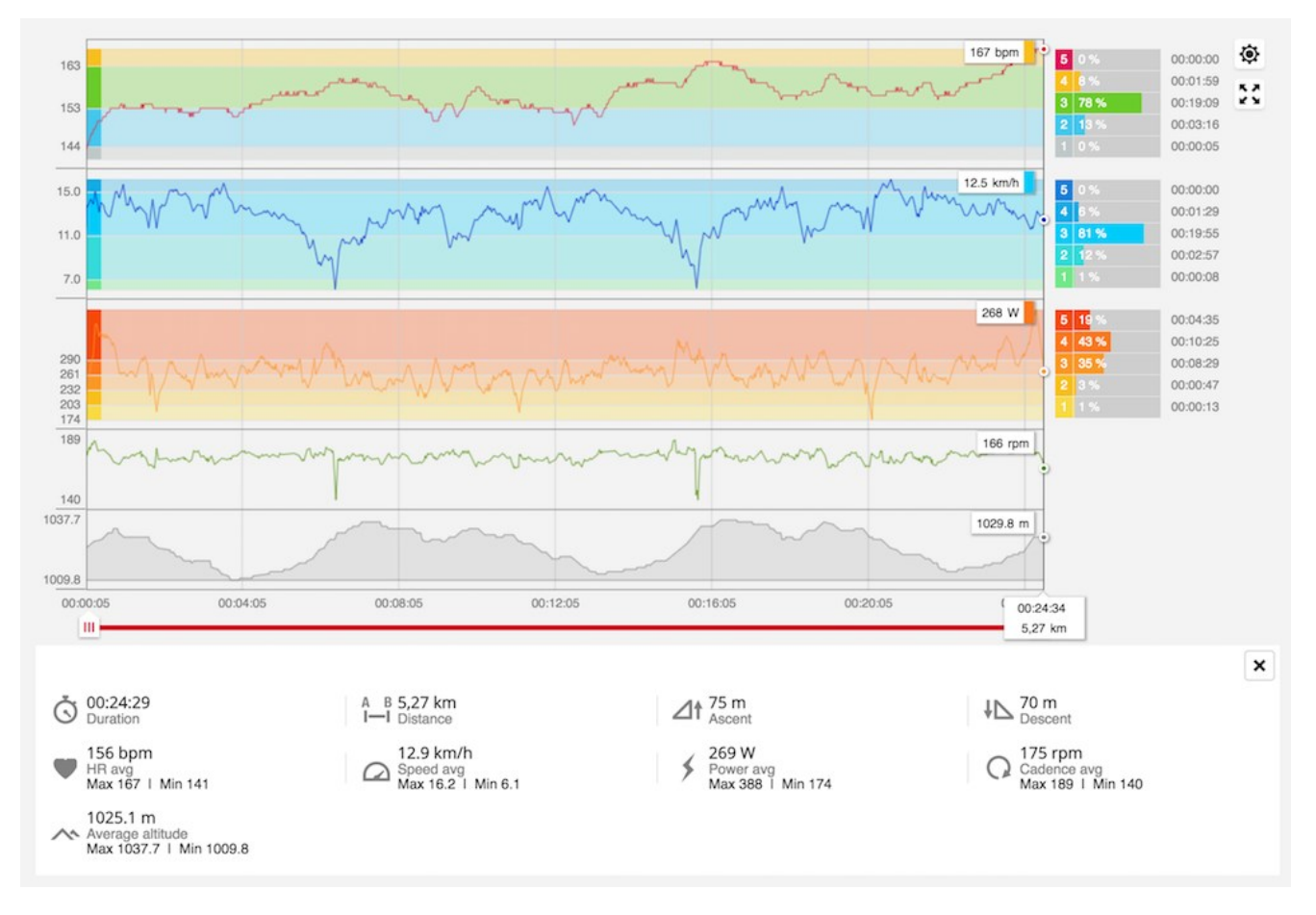

# <span id="page-67-0"></span>**POLAR FUTÓPROGRAM**

A Polar futóprogram az edzettségi szinted alapján személyre szabott program, amely arról gondoskodik, hogy mindig megfelelően eddz, és elkerüld a túlterhelést. Intelligens, a fejlődésed alapján alkalmazkodik, és figyelmeztet, ha jó lenne egy kicsit visszavenni az edzésekből, és amikor itt az ideje mindent beleadni. Minden program az Ön személyes adottságait, korábbi edzési hátterét, és előkészületeit figyelembe véve készül. A program ingyenesen letölthető a Polar Flow webszolgáltatásból a [www.polar.com/flow](http://www.polar.com/flow) címen.

A programok 5k, 10k, félmaraton és maraton változatban érhetők el. Minden program három szakaszból áll: alapozás, építkezés és formaidőzítés. A szakaszokat úgy alakítottuk ki, hogy fokozatosan fejlesszék a teljesítményedet, hogy felkészülten állj a rajthoz a verseny napján. A futóedzések ötféle típusra oszthatók: könnyű kocogás, közepes távú futás, hosszú távú futás, tempós futás és intervallumos. Minden edzés bemelegítésből, gyakorlatokból és levezetésből áll az optimális eredmény eléréséhez. Ráadásul erőnléti, core és mobilitási gyakorlatokkal is kiegészítheted a programodat a fejlődésed elősegítése érdekében. Az egyes edzési hetek 2–5 futóedzésből állnak, a futóedzések összesített időtartama pedig hetente 1–7 óra között változik az edzettségi szinted függvényében. Egy program minimális időtartama 9 hét, a maximális időtartama pedig akár 20 hónap is lehet.

A Polar Futóprogram funkcióról további részletek ebben a részletes [útmutatóban](http://support.polar.com/en/support/polar_running_program) találhatók. Olvasd el további információkat tartalmazó útmutatónkat a [Futóprogrammal](http://support.polar.com/en/support/get_started_with_the_polar_running_program) kapcsolatban.

A témával kapcsolatos videók megtekintéséhez kattints a következő hivatkozások egyikére:

#### Első [lépések](https://www.youtube.com/watch?v=qjGE3p4IGts)

#### [Használati](https://www.youtube.com/watch?v=z2CmTH4Vdf8) útmutató

## **Polar futóprogram létrehozása**

- 1. Lépj be a Flow webszolgáltatásba a [www.polar.com/flow](http://www.polar.com/flow) oldalon.
- 2. Válassza ki a **Programok** fület.
- 3. Válaszd ki a sporteseményt, nevezd el, tűzd ki a dátumot, és add meg, hogy mikor szeretnéd kezdeni a programot.
- 4. Válaszold meg a fizikai aktivitási kérdéseket.\*
- 5. Döntsd el, hogy szeretnél-e kiegészítő gyakorlatokat végezni a program részeként.
- 6. Olvasd el és töltsd ki a fizikai aktivitással kapcsolatos felkészültségi kérdőívet.\*
- 7. Tekintsd át a programot, és szükség esetén módosítsd a beállításait.
- 8. Amikor végeztél, válaszd a **Start program** (Program indítása) lehetőséget.

\*Ha rendelkezésre áll négy hétnyi edzési előzményed, akkor ezeket az adatokat előzetesen kitöltve találod.

## **Futási célkitűzés indítása**

Az edzésszakasz indítása előtt győződj meg róla, hogy az edzésszakaszod célkitűzését szinkronizáltad a készülékedre. Az edzésszakaszok edzési célkitűzésként szinkronizálódnak a készülékedre.

Az adott napra ütemezett edzési célkitűzés elindításához:

- 1. Az edzés-előkészítés módba való belépéshez nyomd meg és tartsd lenyomva az OK gombot idő nézetben.
- 2. Az óra ekkor felkér az adott napra ütemezett edzési célkitűzés megkezdésére.

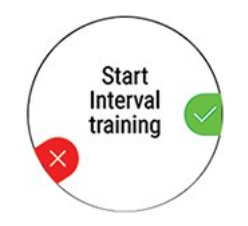

- 3. A részletek megjelenítéséhez nyomd meg az OK gombot.
- 4. Nyomd meg a OK gombot a edzés-előkészítés módba való visszatéréshez, és válaszd ki a használni kívánt sportprofilt.
- 5. Ha az óra minden jelet megtalált, nyomd meg az OK gombot. A kijelzőn megjelenik a **Recording started** (Rögzítés elkezdődött) üzenet és megkezdheted az edzést.

## **Kövesse nyomon a fejlődését**

Szinkronizáld edzési eredményeid a készülékről a Flow webszolgáltatással USB kábelen vagy a Flow alkalmazáson keresztül. Kövesse nyomon a fejlődését a **Programs** (Programok) fülön. Megtekintheted az aktuális programod és az előrehaladásod összefoglalóját.

## <span id="page-68-0"></span>**RUNNING INDEX**

A Running Index segítségével könnyedén nyomon követheted a futási teljesítésedben bekövetkező változásokat. A Running Index pontszám a maximális aerob futási teljesítés (VO2max/maximális oxigénfelvétel) becslése. A Running Index rögzítésével nyomon követhető az edzések hatásossága, valamint a futási teljesítés fejlődése. A fejlődés azt jelenti, hogy egy adott tempóban kevesebb erőkifejtés mellett, illetve egy adott erőkifejtési szinten nagyobb tempóban vagy képes futni.

Állítsd be a HR<sub>max</sub> értéket, hogy a teljesítményedről a lehető legpontosabb információt kaphasd.

A Running Index kiszámítása minden egyes edzésszakasz során megtörténik, amikor a pulzusmérő és a GPS funkció be van kapcsolva/a lépésérzékelő használatban van, és amikor az alábbi feltételek teljesülnek:

- A használt sportprofil egy futás típusú sport (futás, utcai futás, terepfutás stb.)
- <sup>l</sup> A tempónak el kell érnie legalább a 6 km/órát/3,7 mérföld/órát, a hossznak pedig legalább 12 percet.

A számítások akkor kezdődnek el, amikor az edzésszakasz rögzítését elindítod. Edzésszakasz közben megállhatsz kétszer például egy piros lámpánál, ez azonban nem szakítja meg a számításokat. Az edzésszakasz után az órád megjeleníti a Running Index értékét, és eltárolja az eredményt az edzés összegzésében.

Ha a Polar Bluetooth Smart sebességmérő lépésérzékelőt futáshoz használod, és a GPS ki van kapcsolva, kalibrálnod kell az érzékelőt, hogy a Running Index eredményét megkapd.

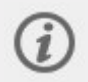

A Running Index értékét az órán lehet megtekinteni, az edzésszakasz összefoglalójában. Kövesd nyomon a fejlődésedet, és nézd meg a versenyidő becsléseket a Polar Flow [webszolgáltatásban](http://flow.polar.com/).

Vesd össze eredményed az alábbi táblázatban szereplő értékekkel.

# **Rövid távú elemzés**

## **Férfiak**

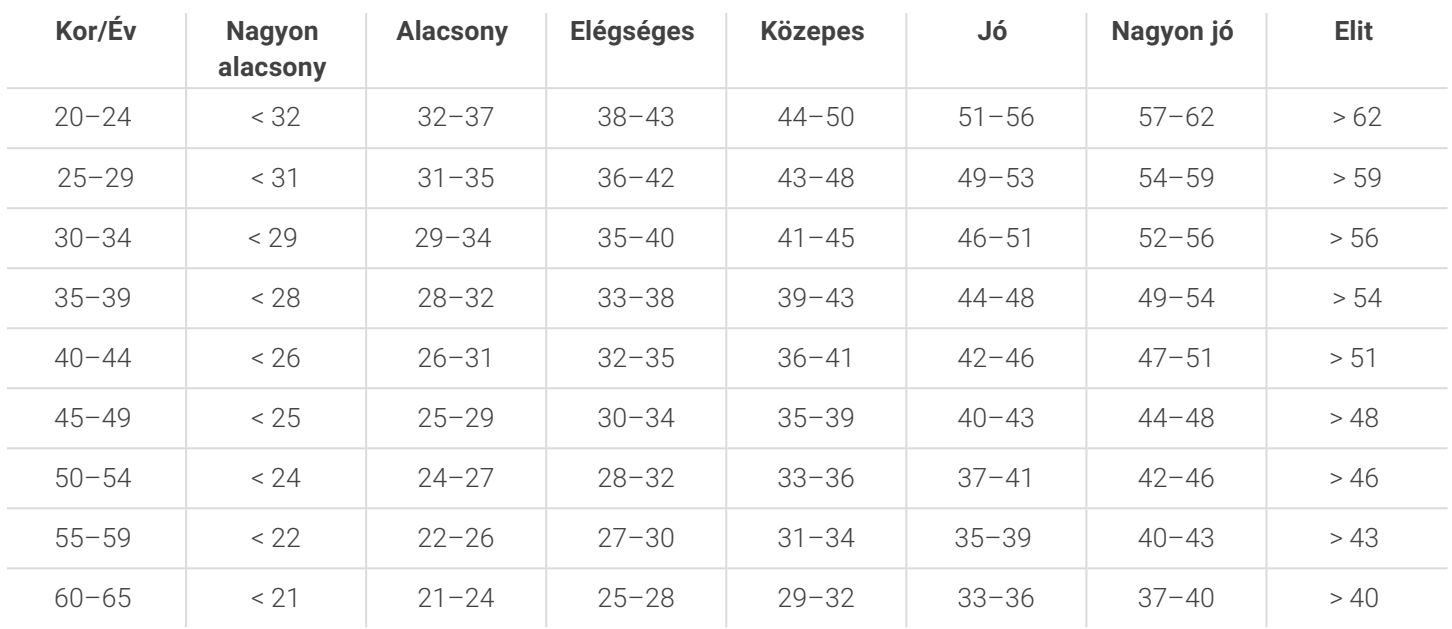

#### **Nők**

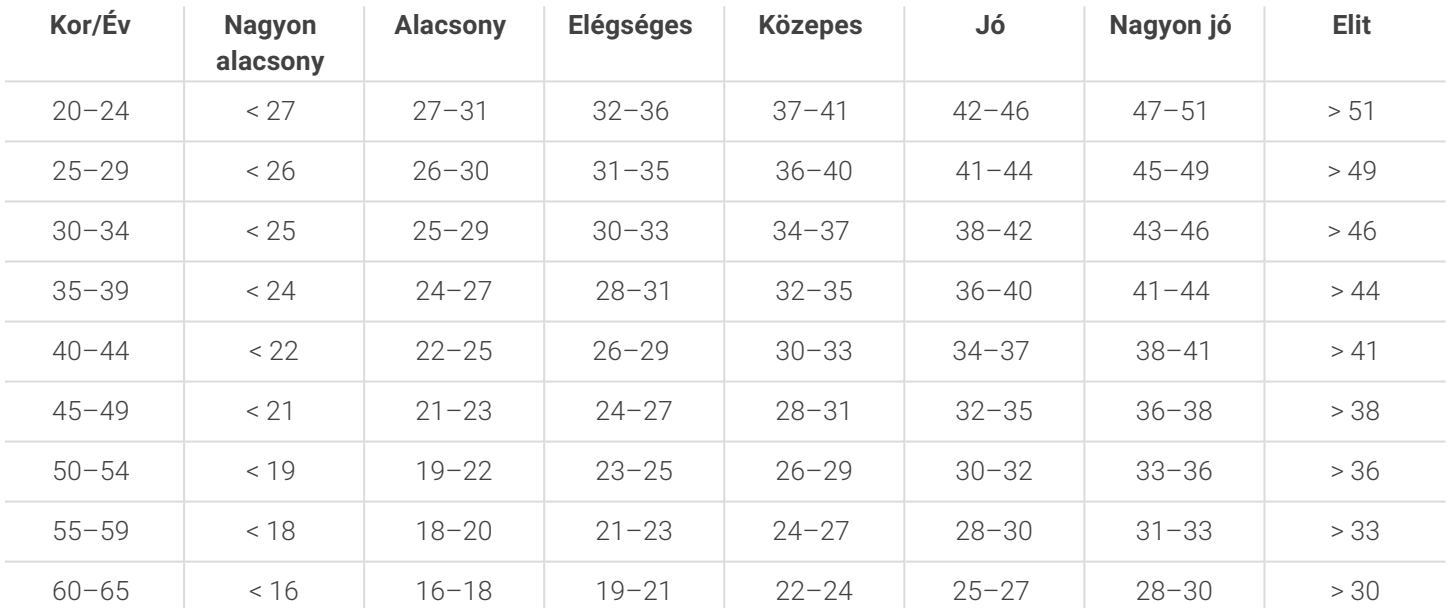

A besorolás 62 vizsgálati anyag áttekintésén alapul, ahol a VO<sub>2max</sub> értékékének mérését közvetlenül, egészséges felnőtteken végeztük az Egyesült Államokban, Kanadában és 7 európai országban. Referencia: Shvartz E, Reibold RC. Aerobic fitness norms for males and females aged 6 to 75 years: a review. Aviat Space Environ Med; 61:3–11, 1990.

A Running Index napi szinten változhat. Számos tényező befolyásolja a Running Index értékét. Az egy adott napon kapott értéket befolyásolják a futás körülményei, például a különböző felületek, a szél vagy a hőmérséklet, más tényezők mellett.

# **Hosszú távú elemzés**

Az egyes Running Index értékek trendeket formálnak, amelyek előrevetítik a sikerességet bizonyos távolságokra vetítve. A Running Index-ről szóló jelentést a Polar Flow webszolgáltatás **ELŐREHALADÁS** lapján láthatod. A jelentés megmutatja, hogy hogyan fejlődött futási teljesítésed egy hosszabb időszak során. Ha a Polar [Futóprogram](#page-67-0) segítségével készülsz egy sporteseményre, nyomon követheted a Running Index fejlődését annak megtekintéséhez, hogy hogyan javul a futásod a cél felé.

Az alábbi táblázat azt mutatja be, hogy maximális teljesítmény mellett várhatóan milyen időket képes elérni a futó bizonyos távolságokon. A táblázat értelmezésénél használd a hosszú távú Running Index átlagát. A becslés akkor lesz a legpontosabb, ha a Running Index értékek olyan sebességek és futási körülmények mellett készültek, amelyek hasonlóak a cél-teljesítmény körülményeihez.

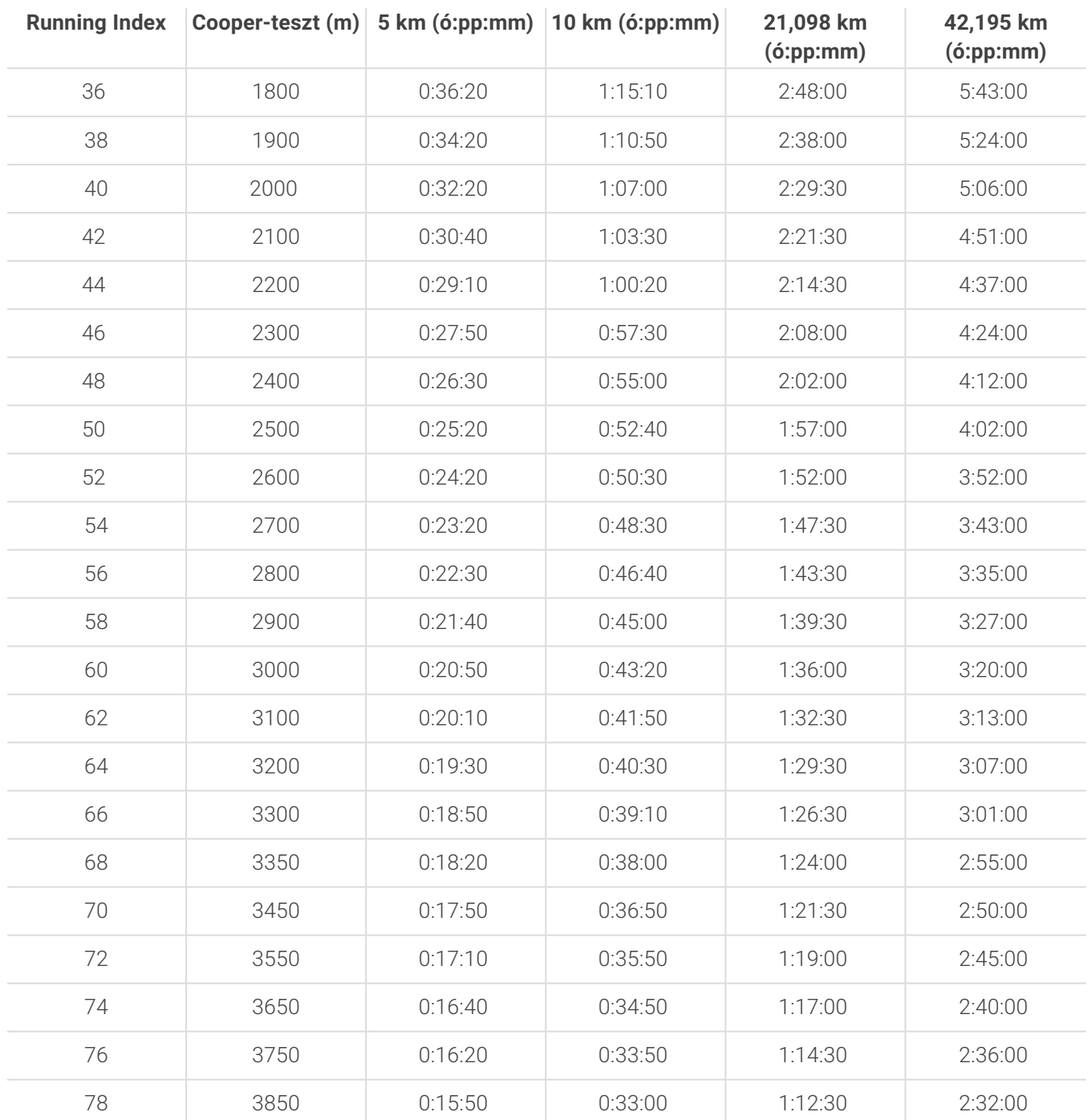

# <span id="page-70-0"></span>**TRAINING BENEFIT (EDZÉSI NYERESÉG)**

A Training Benefit (Edzési nyereség) funkció szöveges értékelést ad az egyes edzések hatásáról, melynek segítségével kielemezheted edzéseid hatékonyságát. **A visszajelzés a Polar Flow alkalmazásban és a Flow webszolgáltatásban tekinthető meg.** Ahhoz, hogy a visszajelzés megjelenjen, összesen legalább 10 percig kell edzened kell a [pulzuszónákban.](#page-104-0)

A Training Benefit (Edzési nyereség) visszajelzése a pulzuszónákon alapul. Megjeleníti az egyes zónákban eltelt időt és az elégetett kalóriák számát.

Az egyes edzési előnyök leírása az alábbi táblázatban található

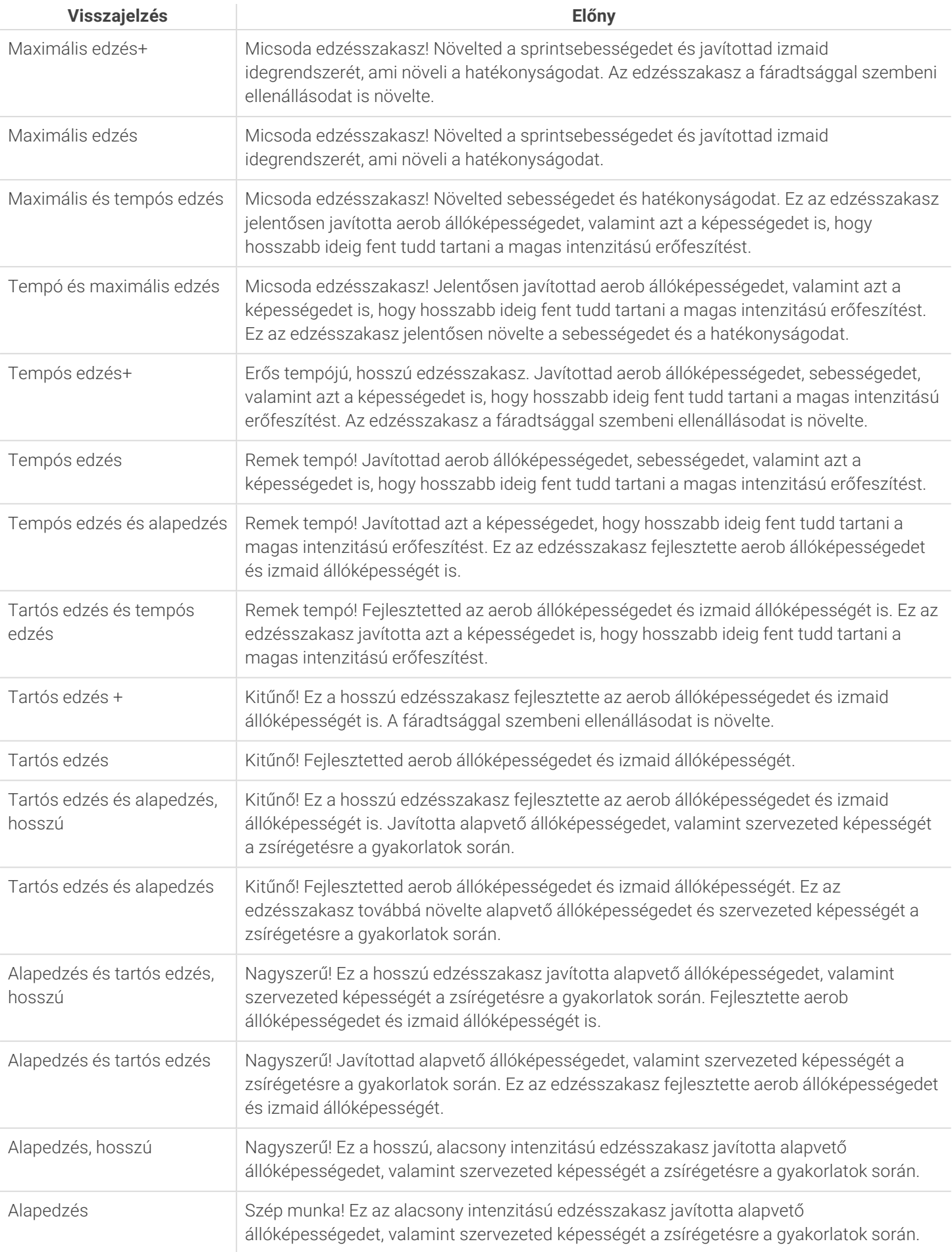
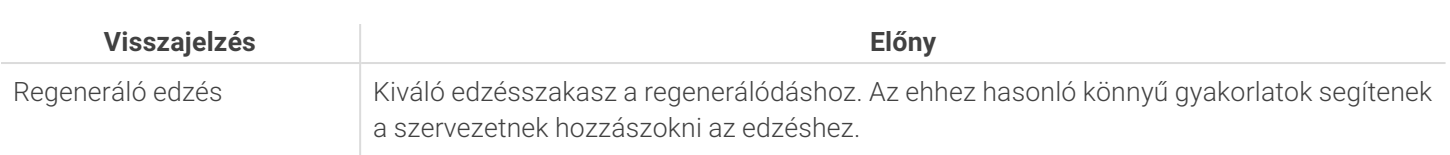

## **SMART CALORIES (OKOS KALÓRIASZÁMLÁLÓ)**

A piacon kapható legpontosabb kalóriaszámláló az elégetett kalóriák számát az egyéni adataid alapján számítja ki:

- Testtömeg, magasság, kor, nem
- $\cdot$  Egyéni maximális pulzus (HR<sub>max</sub>)
- Az edzés vagy az aktivitás intenzitása
- $\cdot$  Egyéni maximális oxigénfelvétel (VO2<sub>max</sub>)

A kalóriaszámítás a gyorsulási- és a pulzusadatok intelligens kombinációja alapján történik. A kalóriaszámláló pontosan méri az edzés során elégetett kalóriákat.

Megtekintheted a kumulatív energiafelhasználást (kilokalória, kcal) edzés közben, az edzés után pedig az edzésszakasz során elégetett összes kilokalóriát. Nyomon követheted az összesített napi kalóriaégetésedet is.

#### **FOLYAMATOS PULZUSMÉRÉS**

A Folyamatos pulzusmérés funkció szünet nélkül méri a pulzust. A napi kalóriaégetés és a teljes aktivitás pontosabb mérését teszi lehetővé, mivel a nagyon kevés csuklómozgást igénylő fizikai tevékenységeket, például a kerékpározást is képes nyomon követni.

#### **Folyamatos pulzusmérés az órán**

A folyamatos pulzusmérés funkciót az óra **Beállítások** > **Általános beállítások** > **Folyamatos pulzusmérés** menüpontjában lehet bekapcsolni, kikapcsolni, vagy csak éjszakai üzemmódra állítani. Ha a Csak éjszaka módot választod, a pulzusmérést arra a legkorábbi időpontra állítsd be, amikor valószínűleg lefekszel.

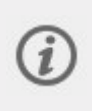

A funkció alapértelmezésben ki van kapcsolva. Ha bekapcsolva hagyod a Folyamatos pulzusmérés funkciót, akkor az akkumulátor gyorsabban lemerül. A Nightly Recharge használatához engedélyezni kell a folyamatos pulzusmérés funkciót. Ha takarékoskodni akarsz az akkumulátorral, de használni szeretnéd a Nightly Recharge funkciót, beállíthatod, hogy a folyamatos pulzusmérés csak éjszaka legyen bekapcsolva.

Az idő nézetből a FEL és LE gombok segítségével léphetsz a Pulzus óralapra. A részletes nézet megnyitásához nyomd meg az OK gombot.

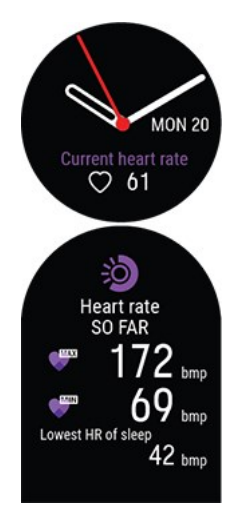

Amikor ez a funkció be van kapcsolva, az óra folyamatosan méri a pulzust, és megjeleníti azt az óra Pulzus óralapján. A részletek megnyitásakor megtekintheted a nap folyamán mért legmagasabb és legalacsonyabb pulzusértéket, valamint az előző éjszaka során mért legalacsonyabb pulzusszámod.

Az óra 5 perces időközönként követi nyomon a pulzusodat, és rögzíti az adatokat a Polar Flow alkalmazásban vagy webszolgáltatásban való későbbi elemzéséhez. Ha az óra a pulzusod emelkedését érzékeli, akkor elkezdi folyamatosan rögzíteni a pulzusadataidat. A folyamatos rögzítési funkció a csukló mozgása alapján is aktiválódik, például amikor legalább egy percig elég gyors tempóval gyalogolsz. A pulzus folyamatos rögzítése automatikusan leáll, ha a tevékenység szintje egy adott értékre esik. Amikor az óra észleli, hogy a karod nem mozog, vagy amikor a pulzusod nincs megemelkedve, akkor a pulzusodat 5 perces ciklusokban követi nyomon a napi legalacsonyabb érték megtalálásához.

Bizonyos esetekben lehetséges, hogy magasabb vagy alacsonyabb pulzusértéket láttál az órádon a nap folyamán, mint a folyamatos pulzusmérési összefoglalódon látható legmagasabb vagy legalacsonyabb napi érték. Ez akkor fordulhat elő, ha az általad látott érték a nyomonkövetési intervallumon kívül esik.

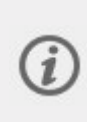

Az órád hátulján a LED-ek mindig világítanak, amikor a folyamatos pulzusmérési funkció be van kapcsolva, és az érzékelő hátulja a bőröddel érintkezik. A részletes útmutatót arról, hogy hogyan viseld az órát a csuklón mért pulzus pontos leolvasásához, a [Csuklón](#page-33-0) mért pulzus fejezetben találod.

A folyamatos pulzusmérési adatokat részletesebben és hosszabb időszakokra vonatkozóan is figyelemmel kísérheted a Polar Flow-ban, a webes felületen vagy a mobilalkalmazásban. További információ a Folyamatos pulzusmérés funkcióról ebben a részletes [útmutatóban](http://support.polar.com/en/support/the_what_and_how_of_polars_continuous_heart_rate) található.

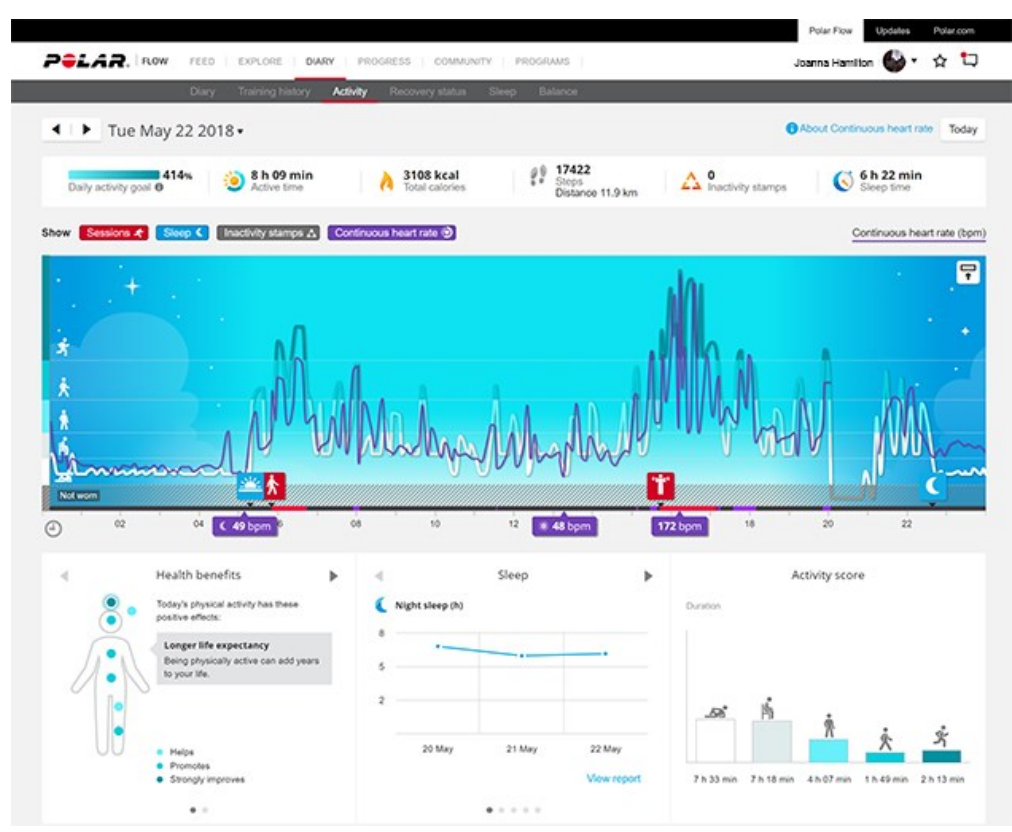

## <span id="page-74-0"></span>**24/7 ACTIVITY TRACKING (FOLYAMATOS AKTIVITÁSKÖVETÉS)**

A Polar óra egy belső 3D-s gyorsulásmérővel követi, mennyire vagy aktív úgy, hogy rögzíti a csuklód mozdulatait. Elemzi mozdulataid gyakoriságát, intenzitását és szabályosságát a fizikai paraméterekkel együtt, lehetővé téve ezzel, hogy az edzésekkel együtt lásd, mennyire voltál aktív az edzésen kívüli órákban. Ahhoz, hogy a lehető legpontosabb aktivitáskövetési eredményt érd el, viseld az órát a nem domináns kezeden.

#### **Activity goal (Aktivitási cél)**

Személyes aktivitási céljaidat az óra beállításában adhatod meg. Az aktivitási cél a személyes adatoktól és az aktivitási szint beállításaitól függ, amely az órán (**Settings (Beállítások) > Physical settings (Fizikai beállítások) > Activity level (Aktivitási szint)**), a Polar Flow alkalmazásban vagy a Polar Flow [webszolgáltatásban](http://flow.polar.com/) tekinthető meg.

Ha módosítani szeretnéd a célt, nyisd meg a Flow alkalmazást, koppints a nevedre/profilképedre a menüben, majd pöccints lefelé az **Aktivitási cél** megtekintéséhez. Vagy lépj a [flow.polar.com](http://flow.polar.com/) oldalra, és jelentkezz be Polar fiókodba. Kattints a nevedre, majd a > **Settings** (Beállítások) > **Activity Goal** (Aktivitási cél) menüre. Válaszd ki a három aktivitási szint közül az átlagos napodnak leginkább megfelelőt. A választási felület alatt láthatod, mennyire kell aktívnak lenned a napi aktivitási cél teljesítéséhez az adott szinten.

Az idő, amennyit aktívnak kell lenned aktivitási célod eléréséhez attól a szinttől függ, amit kiválasztottál, és aktivitásaid intenzitásától. Érd el célodat gyorsabban, intenzívebb tevékenységekkel, vagy maradj aktív közepes tempóban a nap folyamán. Korod és nemed szintén hatással vannak az aktivitási cél eléréséhez szükséges intenzitásra. Minél fiatalabb vagy, annál intenzívebb aktivitásra van szükséged.

#### **Aktivitási adatok az órán**

Az idő nézetben a FEL és LE gombokkal léphetsz be az Activity (Aktivitás) menübe.

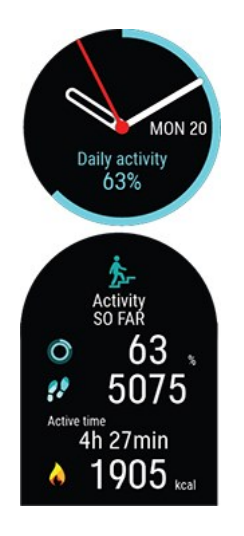

Az óra kijelzője és az idő és dátum alatt megjelenő százalék körüli kör mutatja a haladást a napi aktivitási cél felé. A kör aktivitás során világos kékre vált.

Ezenkívül megtekintheted a napi összesített aktivitás következő adatait:

- <sup>l</sup> Az eddig megtett lépések száma. A testmozgás mennyiségét és típusát rögzíti az óra, és átváltja egy becsült lépésszámra.
- Az Active time (Aktívan töltött idő) mutatja meg testmozgásod összesített idejét, ami jótékony hatást gyakorolt egészségedre.
- <sup>l</sup> Az edzés során elégetett kalóriák, az aktivitást és a BMR (alapanyagcsere-érték: az életfunkciók fenntartásához szükséges minimális anyagcsere-aktivitás).

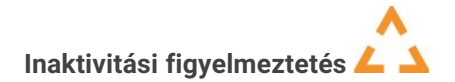

Közismert tény, hogy a fizikai aktivitás jelentős tényezője az egészséges életnek. A fizikai aktivitáshoz az is fontos, hogy kerüld a hosszas ülést. Ha túl hosszú ideig ülsz egyhuzamban, az rontja az egészségedet azokon a napokon is, amikor

edzel és eleget mozogsz. Az óra érzékeli, ha túl sokáig maradsz tétlen a nap folyamán, és ezzel segít megszakítani a hosszú ideje tartó ülést, elkerülve annak káros hatásait.

Ha már 55 perce ülsz, inaktivitási figyelmeztetést kapsz: A készüléken rezgés kíséretében az **It's time to move** (Ideje mozogni!) üzenet jelenik meg. Állj fel, és találd ki, hogyan legyél aktív. Tegyél egy rövid sétát, nyújtózz, vagy végezz egyéb könnyű tevékenységet. Az üzenet eltűnik, amint mozogni kezdesz, vagy megnyomod a gombot. Ha öt percen belül nem kezdesz el mozogni, inaktivitási bélyeget kapsz, melyet a szinkronizálás után a Flow alkalmazásban és Flow webszolgáltatásban láthatsz. A Polar Flow alkalmazásban és a Flow webszolgáltatásban a kapott inaktivitási bélyegek teljes előzményét megtekintheted. Így ellenőrizheted napi rutinodat, és változtathatsz azon az aktívabb élet érdekében.

#### **Az aktivitási adatokat a Polar Flow alkalmazásban vagy a webszolgáltatásban lehet megtekinteni**

A Polar Flow alkalmazásban menet közben figyelemmel kísérheted és elemezheted aktivitási adataidat, és vezeték nélkül szinkronizálhatod őket az óráról a Flow webszolgáltatásra. A Flow webszolgáltatás adja a legrészletesebb betekintést az aktivitási információidba. Az aktivitási jelentések segítségével (a **REPORTS** (jelentések) fülön nyomon követheted napi aktivitási trendjeidet. Választhatod a napi, heti vagy havi jelentések megjelenítését.

További információ a 24/7 Activity tracking (folyamatos aktivitáskövetés) funkcióról ebben a részletes [útmutatóban](https://support.polar.com/en/support/the_what_and_how_of_polar_24_7_activity_tracking) található.

## **ACTIVITY GUIDE (AKTIVITÁSI TANÁCSADÁS)**

Az aktivitási tanácsadás funkció megmutatja, mennyire voltál aktív a nap folyamán, illetve jelzi, mennyit kell még edzened a napi javasolt aktivitási szint eléréséhez. Sportórádról illetve a Polar Flow alkalmazásból vagy webszolgáltatásból ellenőrizheted, hogyan haladsz az adott napi aktivitási célod elérésében

További információkért lásd a 24/7 Activity [Tracking](#page-74-0) (Folyamatos aktivitáskövetés) részt.

### **ACTIVITY BENEFIT (AKTIVITÁSI NYERESÉG)**

Az Aktivitási nyereség visszajelzést ad az egészségügyi előnyökről, amelyet az aktivitásából szerzel, valamint arról, hogy milyen nemkívánatos hatással van az egészségedre a túlzott egyhelyben ülés. A visszajelzés nemzetközi irányelveken, valamint a fizikai tevékenységek és az ülés egészségügyi hatásairól szóló kutatáson alapul. Az alapgondolat a következő: minél aktívabb vagy, annál többet nyersz!

A Polar Flow alkalmazásban és a Flow webszolgáltatásban is megjelenik a napi aktivitásból származó aktivitási nyereség. Az aktivitási nyereséget napi, heti és havi szinten is megtekintheted. A Flow webszolgáltatásban az egészségügyi előnyökkel kapcsolatos részletes információkat is megtekintheted.

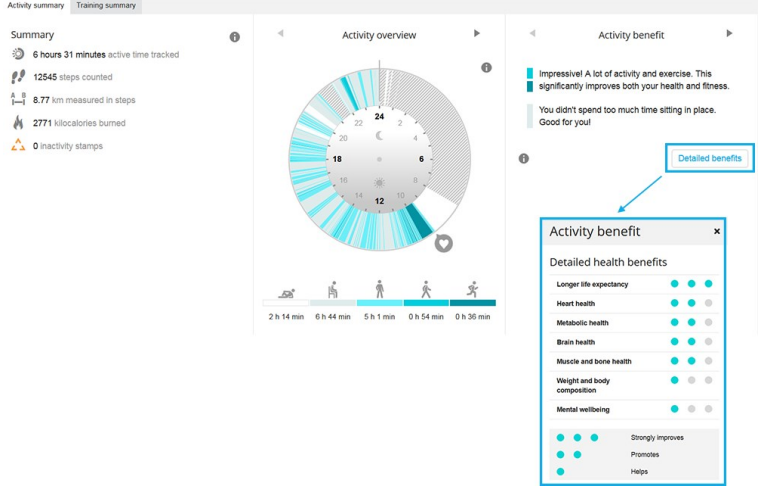

További információkért lásd a 24/7 Activity [Tracking](#page-74-0) (Folyamatos aktivitáskövetés) részt.

## <span id="page-76-0"></span>**NIGHTLY RECHARGE™ REGENERÁLÓDÁSMÉRÉS**

A **Nightly Recharge™** egy éjszakai regenerálódásmérő, amely megmutatja, hogy mennyire regenerálódsz a napi igénybevétel után. A **Nightly Recharge státusz** két összetevőn alapul: hogyan aludtál (**kipihentségi állapot**), és mennyire nyugodott le a vegetatív idegrendszered (ANS) az alvásod kezdeti szakaszában (**ANS-állapot**). Az óra mindkét összetevő megállapításakor az előző 28 nap átlagos szintjeihez hasonlítja az előző éjjel mért értékeket. Órád az éjszaka során egyaránt automatikusan méri a kipihentségi állapotot és az ANS-állapotot.

A Nightly Recharge státuszodat az órán és a Polar Flow alkalmazásban is megtekintheted. A mért értékek alapján személyre szabott napi tippeket jelenítünk meg a Polar Flow alkalmazásban a gyakorlatokra, az alvásra, valamint az energiaszintek szabályozására vagy a különösen nehéz napokra vonatkozóan. A Nightly Recharge segít abban, hogy optimális döntéseket tudj hozni a mindennapok során az általános jólléted fenntartása, valamint az edzési célkitűzések elérése érdekében.

Hogyan kezdd el használni a Nightly Recharge funkciót?

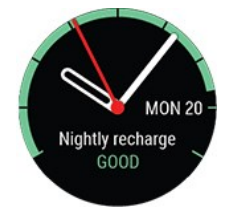

- 1. A Nightly Recharge használatához engedélyezni kell a folyamatos pulzusmérés funkciót. A folyamatos pulzusmérés aktiválásához lépj a **Beállítások** > **Általános beállítások** > **Folyamatos pulzusmérés** menüpontba, és válaszd a **Be** vagy a **Csak éjszaka** lehetőséget.
- 2. A csuklópántot szorosan húzd meg a csuklódon, és viseld az órát alvás közben is. Az óra hátoldalán található érzékelőnek folyamatosan érintkeznie kell a bőrrel. A viselésre vonatkozó részletesebb információkért lásd: [Csuklón](#page-33-0) mért pulzus.
- 3. Ahhoz, hogy a Nightly Recharge státusz megjelenjen az órádon, **három éjszakán** át viselni kell az órát. Eddig tart az általános szinted megállapítása. A Nightly Recharge státuszod megállapítása előtt megtekintheted az alvási és ANS mérési adataidat (pulzus, szívfrekvencia-változékonyság és légzésszám). Három sikeresen rögzített éjszaka után a Nightly Recharge státusz megjelenik az órádon.

#### Nightly Recharge az órádon

A Nightly Recharge óralapon a **Már ébren vagy?** felirat jelenik meg, ha az óra legalább négy óra alvást érzékelt. Nyomd meg az OK gombot, nyugtázva ezzel az óra számára, hogy felébredtél. Erősítsd meg az OK gombbal, és az óra azonnal összesíti a Nightly Recharge adatokat. A Nightly Recharge státusz azt jelzi, hogy mennyire volt pihentető az előző éjjeli alvás. A Nightly Recharge státusz kiszámításakor az óra az **ANS-állapotot** és a **kipihentségi állapotot** is figyelembe veszi. A Nightly Recharge státusz az alábbi skálán jeleníti meg az eredményeket: nagyon rossz – rossz – elégséges – OK – jó – nagyon jó.

Az idő nézetben a FEL és LE gombokkal navigálhatsz a Nightly Recharge felületre. A Nightly Recharge részletes nézetének megnyitásához nyomd meg az OK gombot.

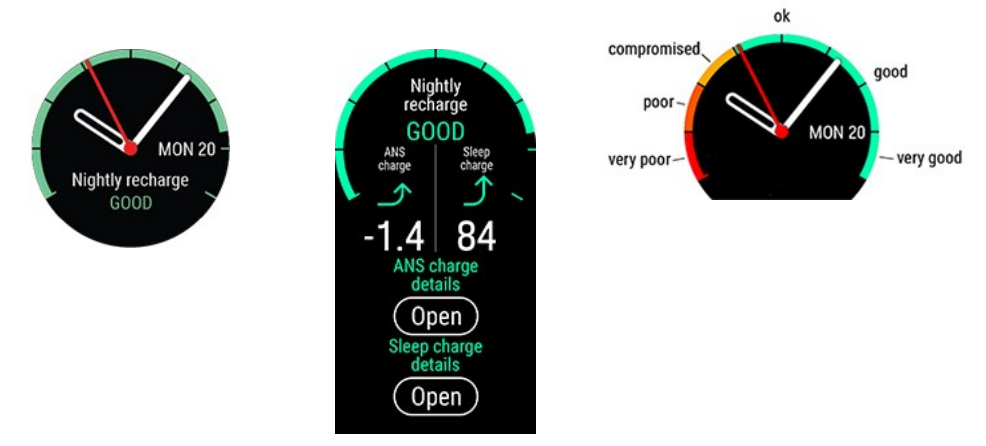

Görgess le az **ANS-állapot részletei**/**Kipihentségi állapot részletei** elemhez, és nyomd meg az OK gombot az **ANSállapot** és a **kipihentségi állapot** részleteinek megtekintéséhez.

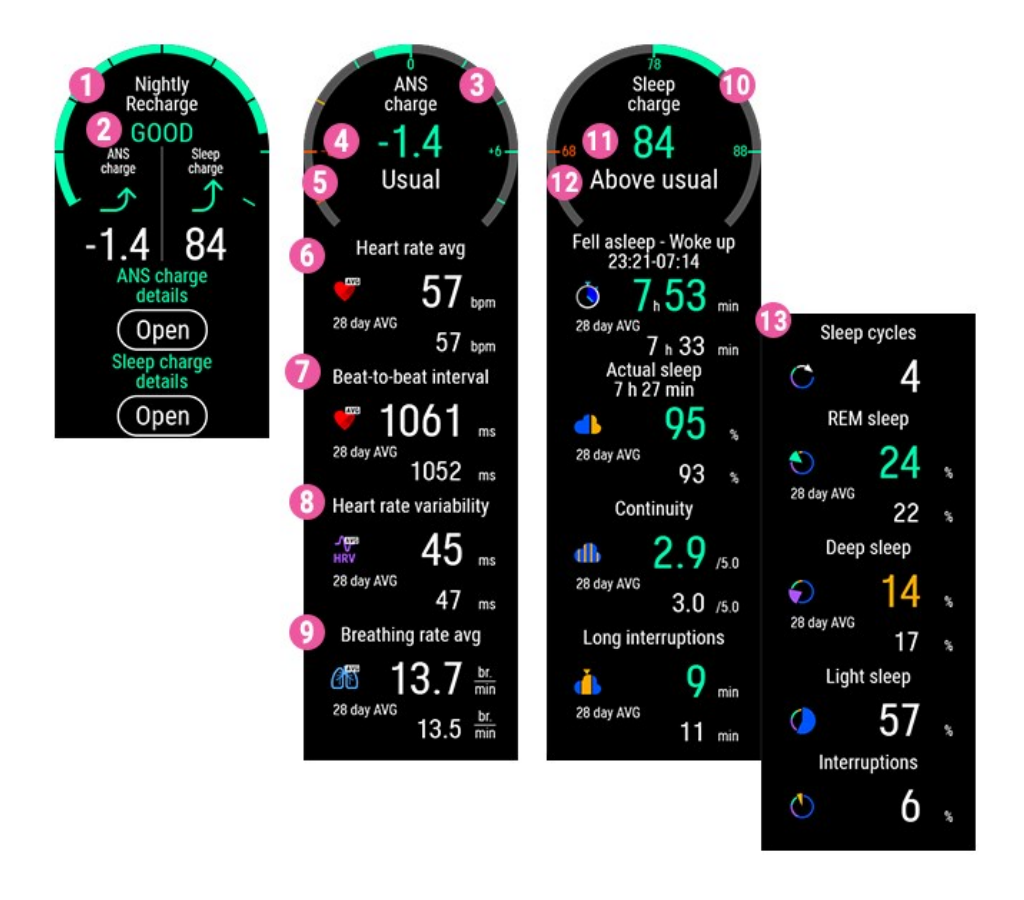

- 1. **Nightly Recharge státusz grafikonja**
- 2. **A Nightly Recharge státusz** skálája: nagyon rossz rossz elégséges OK jó nagyon jó.
- 3. **ANS-állapot grafikonja**
- 4. **ANS-állapot** -10 és +10 közötti skála. Nulla körül található az általános szint.
- 5. **ANS-állapot** skálája: általánosnál jóval alacsonyabb általánosnál alacsonyabb általános általánosnál magasabb – általánosnál jóval magasabb.
- 6. **Pulzus bpm (4 órás átlag)**
- 7. **Szívdobbanások között eltelt idő ms (4 órás átlag)**
- 8. **Szívfrekvencia-változékonyság ms (4 órás átlag)**
- 9. **Légzésszám lélegzet/perc (4 órás átlag)**
- 10. **Alvásérték grafikonja**
- 11. **Alvásérték (1–100)** Az alvási időt és az alvás minőségét egyetlen számban összesítő érték.
- 12. **Kipihentségi állapot** = Az alvásérték az általános szintedhez viszonyítva. Skála: általánosnál jóval alacsonyabb általánosnál alacsonyabb – általános – általánosnál magasabb – általánosnál jóval magasabb.
- 13. **Részletes alvási adatok.** További részletekért lásd: "Alvási adatok az órán" on [page 81.](#page-80-0)

#### Nightly Recharge a Polar Flow alkalmazásban

A különböző éjszakák során mért Nightly Recharge-adatokat a Polar Flow alkalmazásban lehet összehasonlítani. Az előző éjszakára vonatkozó Nightly Recharge-adatok a Polar Flow alkalmazás menü **Nightly Recharge** menüpontjában tekinthetőek meg. Az előző napokra vonatkozó Nightly Recharge-adatok megjelenítéséhez húzd jobbra az ujjadat a kijelzőn. Az ANS-állapot vagy a kipihentségi állapot részleteinek megtekintéséhez koppints a **ANS-állapot** vagy a **kipihentségi állapot** mezőre.

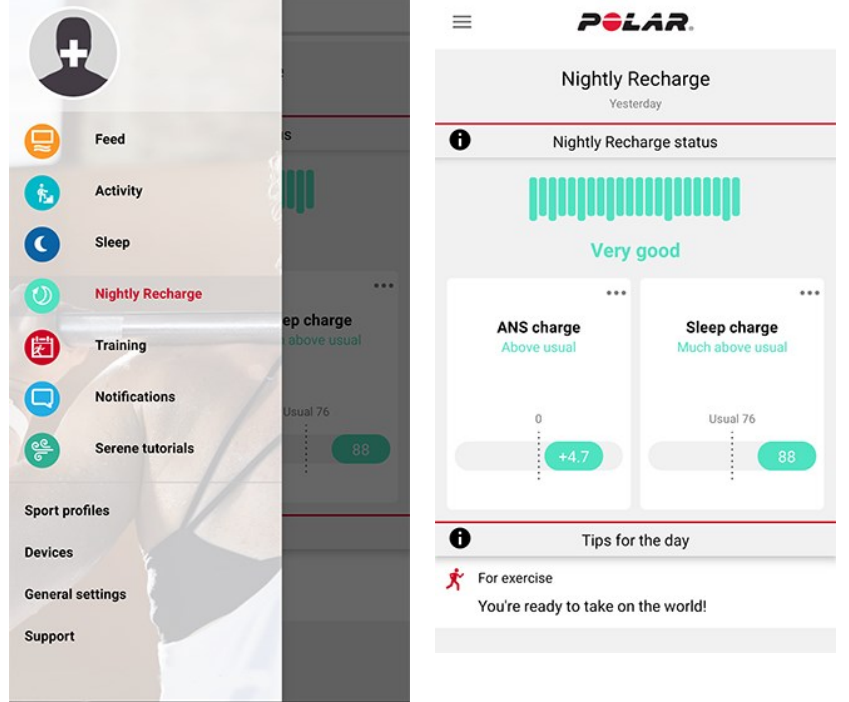

#### **Az ANS-állapot adatai a Polar Flow alkalmazásban**

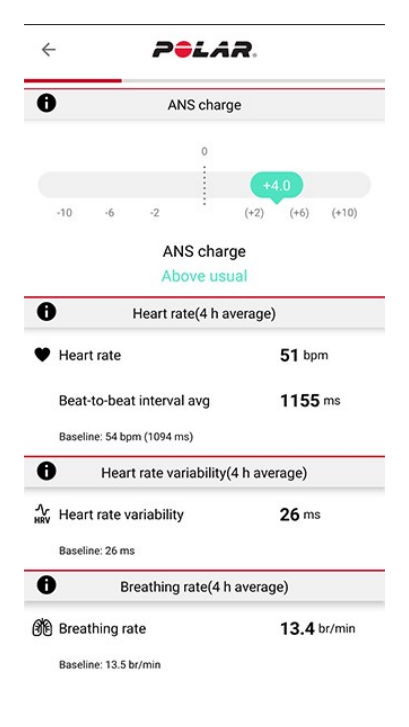

Az **ANS-állapot** arra vonatkozóan biztosít információkat, hogy mennyire nyugodott le a vegetatív idegrendszered (ANS) az alvás korai szakaszában. A skála -10-től +10-ig terjed. Nulla körül található az általános szint. Az ANS-állapotot az alvás kb. első négy órája során mért **pulzus**, **szívfrekvencia-változékonyság**, valamint **légzésszám** alapján számolja ki az óra.

A normál **pulzus** értéke felnőttek esetében 40 és 100 bpm között mozog. Az egyes éjszakák között gyakran eltér a pulzus értéke. Mentális és fizikai stressz, késő este végzett gyakorlatok, betegség vagy alkoholfogyasztás esetén az alvás korai szakaszában mért pulzus értéke magasabb. A legjobb, ha az általános szinthez hasonlítod az előző éjszaka mért értékeket.

**Szívfrekvencia-változékonyság (HRV)** az egymást követő szívverések közötti eltérést mutatja. A magas szívfrekvencia-változékonyság általánosságban véve az általános jó egészséghez, a kiváló kardiovaszkuláris állóképességhez és a stresszel szembeni megfelelő ellenálláshoz köthető. Egyének között jelentős eltérések tapasztalhatóak, 20 és 150 közötti értékekkel. A legjobb, ha az általános szinthez hasonlítod az előző éjszaka mért értékeket.

A **légzésszám** az alvás kb. első négy órájában mért légzésszám átlagát mutatja. Az óra ezt a szívdobbanások között eltelt idő alapján számolja ki. A szívdobbanások között eltelt idő belégzéskor rövidebb, kilégzéskor hosszabb. Alvás során a légzésszám csökken, és elsősorban az alvásfázisokkal változik. Egészséges felnőttek esetén nyugalmi állapotban ez az érték 12 és 20 légzés per perc között mozog. A magasabb értékek lázra vagy kialakulóban lévő betegségre utalhatnak.

#### **Kipihentségi állapot adatai a Polar Flow alkalmazásban**

A Polar Flow alkalmazásban megjelenő kipihentségi állapot adataival kapcsolatban lásd: "Alvási [adatok](#page-81-0) a Polar Flow alkalmazásban és [webszolgáltatásban"](#page-81-0) on page 82.

Személyre szabott tippek a Polar Flow alkalmazásban

A mért értékek alapján személyre szabott napi tippek jelennek meg a Polar Flow alkalmazásban a gyakorlatokra, az alvásra, valamint az energiaszintek szabályozására a különösen nehéz napokra vonatkozóan. A napi tippek a Nightly Recharge nyitóoldalán jelennek meg a Polar Flow alkalmazásban.

#### **Gyakorlatokhoz**

Minden nap kapsz gyakorlatra vonatkozó tippet. Jelzi, hogy laza napra van-e szükséged, vagy mindent beleadhatsz. A tippek az alábbiakon alapulnak:

- Nightly Recharge státusz
- ANS-állapot
- Kipihentségi állapot
- Kardióterhelési állapot

#### **Alváshoz**

Ha a szokásosnál rosszabbul aludtál, akkor alvásra vonatkozó tipp jelenik meg. Tanácsot ad arra vonatkozóan, hogy hogyan javíthatod a szokásosnál rosszabb alvásminőséget. Az alvás során mért paramétereken kívül az alábbiakat is számításba vesszük:

- egy hosszabb időszak során mért alvásritmus
- Kardióterhelési állapot
- előző napi gyakorlat

#### **Az energiaszint szabályozására**

Különösen alacsony ANS-állapot vagy kipihentségi állapot esetén tipp jelenik meg arra vonatkozóan, hogy hogyan vészeld át a napot alacsonyabb energiaszinttel. Ezek gyakorlati tippek, amelyek segítségével lenyugodhatsz, ha túl vagy pörögve, és növelheted az energiaszintedet, ha arra van szükséged.

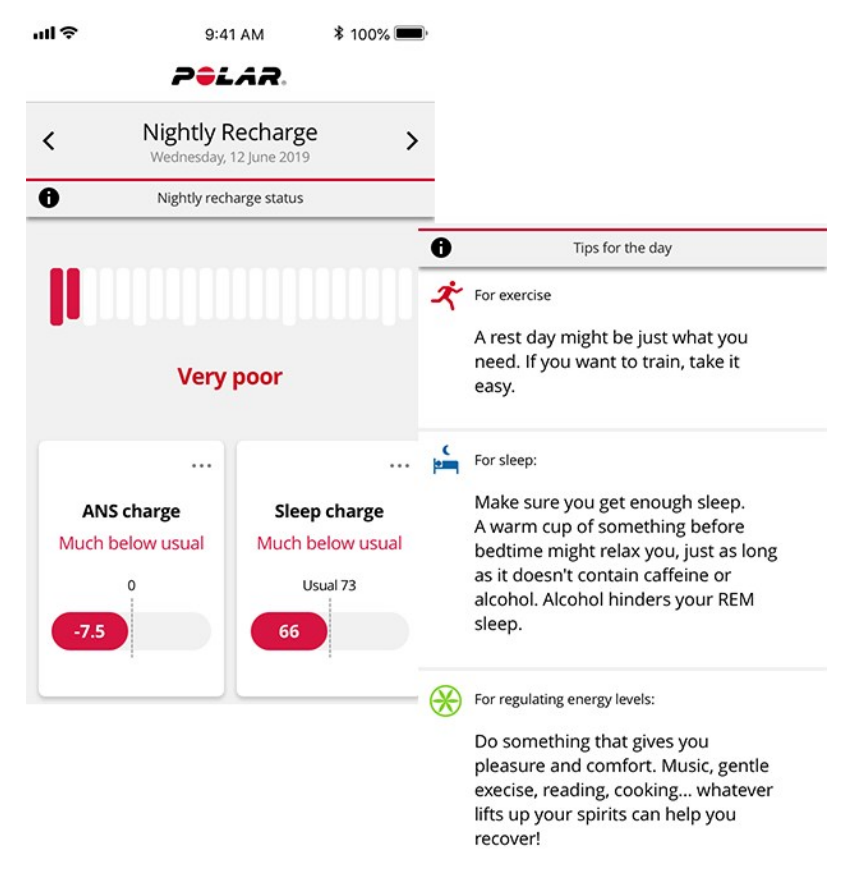

A Nightly Recharge funkcióról további részletek ebben a részletes [útmutatóban](https://support.polar.com/en/nightly-recharge-recovery-measurement) találhatók.

## **SLEEP PLUS STAGES™ ALVÁSKÖVETÉS**

A **Sleep Plus Stages** automatikusan nyomon követi az alvás **mennyiségét** és **minőségét**, és megmutatja, hogy mennyi időt töltöttél az egyes **alvásfázisokban**. Összefoglalja az alvási időd és az alvási minőséged adatait egyetlen könnyen áttekinthető érték, az **alvásérték** formájában. Az alvásérték megmutatja, hogy hogyan aludtál a jelenlegi tudományos alváskutatások alapján meghatározott mutatókhoz hasonlítva.

Ha összehasonlítod az alvásértéket a szokásos szinteddel, az segíthet annak felismerésében, hogy a napi rutin mely szempontjai befolyásolhatják alvásodat, és melyeken kell változtatnod. Alvásod éjszakánkénti lebontását megtekintheted az órán és a Polar Flow alkalmazásban. A Polar Flow webszolgáltatásban megtekinthető hosszú távú alvásadatok segítségével részletesen kielemezheted az alvásmintáidat.

Hogyan kezd el alvásod nyomon követését a Polar Sleep Plus Stages™ segítségével

1. Az első lépés, amit meg kell tenned, az a **kívánt alvásidő** beállítása a Polar Flow alkalmazásban vagy az órádon. Koppints a profilra a Polar Flow alkalmazásban, majd válaszd a **Kívánt alvásidő** lehetőséget. Válaszd ki a kívánt időtartamot, majd koppints a **Kész** lehetőségre. Másik lehetőségként jelentkezz be a Flow-fiókodba, vagy hozz létre egyet a [flow.polar.com](https://flow.polar.com/) oldalon, majd válaszd a **Beállítások > Fizikai beállítások > Kívánt alvásidő** pontot. Állítsd be a kívánt időtartamot, majd válaszd a **Mentés** lehetőséget. Az órán a **Beállítások > Fizikai beállítások > Kívánt alvásidő** pontban tudod beállítani a kívánt alvásidőt.

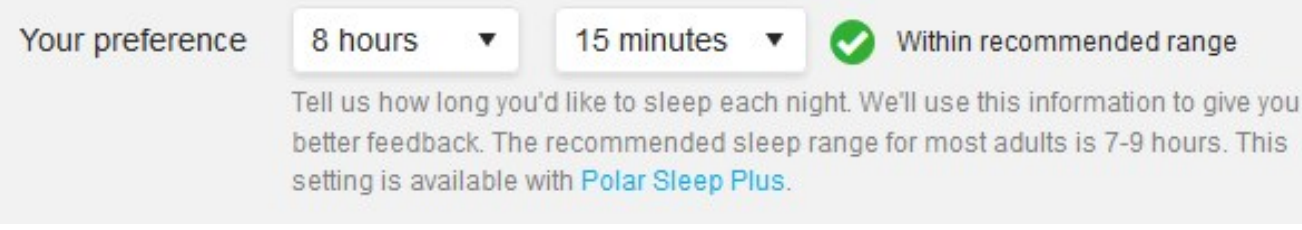

A **Kívánt alvásidő** az az alvásmennyiség, amennyit minden éjjel aludni szeretnél. Az alapértelmezés szerint ez a korcsoportnak megfelelő érték (18–64 éves korú felnőttek esetében nyolc óra). Ha úgy érzed, hogy nyolc óra alvás túl sok vagy túl kevés számodra, javasoljuk, hogy a kívánt alvásidődet állítsd át az egyéni igényeidnek megfelelően. Így pontosabb visszajelzéseket fogsz kapni arról, mennyit aludtál a kívánt alvásidődhöz képest.

- 2. Ahhoz, hogy a Sleep Plus Stages működjön, engedélyezni kell a folyamatos pulzusmérés funkciót. A folyamatos pulzusmérés aktiválásához lépj a **Beállítások** > **Általános beállítások** > **Folyamatos pulzusmérés** menüpontba, és válaszd a **Be** vagy a **Csak éjszaka** lehetőséget. A csuklópántot szorosan húzd meg a csuklódon. Az óra hátoldalán található érzékelőnek folyamatosan érintkeznie kell a bőrrel. A viselésre vonatkozó részletesebb információkért lásd: [Csuklón](#page-33-0) mért pulzus.
- 3. Az óra automatikusan érzékeli, hogy mikor alszol el, hogy mikor ébredsz fel, és hogy mennyit aludtál. A Sleep Plus Stages mérés a nem domináns kéz mozgásának rögzítésén alapul egy beépített 3D-s gyorsulásérzékelővel, és egy optikai pulzusmérővel rögzíti a szívdobbanások között eltelt idő adatait a csuklódról.
- 4. Reggel az órán megtekintheted az **alvásértéket** (1–100). Megkapod az alvásfázisokra (könnyű alvás, mélyalvás, REM-alvás) vonatkozó adatokat, valamint egy éjszaka után az alvásértéket is, beleértve az alváshangsúlyokra (mennyiség, stabilitás és regeneráció) vonatkozó visszajelzést. A harmadik éjszaka után megjelenik az általános szinttel való összehasonlítás értéke is.
- 5. Az alvás minőségére vonatkozó személyes benyomásodat is rögzítheted az órán vagy a Polar Flow alkalmazásban megadott értékeléssel. A kipihentségi állapot kiszámításakor az óra az általad adott értékelést nem veszi figyelembe, de rögzítheted, hogy milyennek érezted az alvást, hogy össze tudd hasonlítani a kipihentségi állapot kapott értékével.

<span id="page-80-0"></span>Alvási adatok az órán

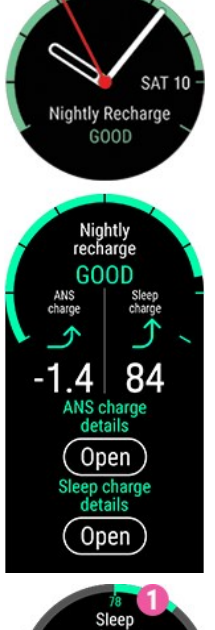

Sleep<br>charge 84 Above usual Fell asleep - Woke up<br>23:21-07:14 7.53 7 h 33 Actual sleep<br>7 h 27 min 95 28 day AVG 03 Continuity  $2.9_{50}$ dh 28 day AVG  $3.0<sub>50</sub>$ Long interruptions Q 28 day AVG 11 Sleep cycles C 4 **REM** sleep 24 O 28 day AVG 22 Deep sleep 14 € 28 day AVG 17 Light sleep 57  $\bullet$ Interruptions 6 G

Az alvásadatokat felébredés után a Nightly [Recharge](#page-76-0) óralapon tudod megtekinteni. A Nightly Recharge állapot részleteinek megtekintéséhez nyomd meg az OK gombot, majd görgess a **Kipihentségi állapot** ponthoz a LE gombbal. A részletek megnyitásához nyomd meg az OK gombot.

Az alváskövetést manuálisan is kikapcsolhatod. A Nightly Recharge óralapon a **Már ébren vagy?** felirat jelenik meg, ha az óra legalább négy óra alvást érzékelt. Nyomd meg az OK gombot, nyugtázva ezzel az óra számára, hogy felébredtél. Erősítsd meg az OK gombbal, és az óra azonnal összesíti az alvásodra vonatkozó adatokat.

A kipihentségi állapot részletei nézet a következő információkat jeleníti meg:

- 1. **Alvásérték állapotának grafikonja**
- 2. **Alvásérték (1–100)** Az alvási időt és az alvás minőségét egyetlen számban összesítő érték.
- 3. **Kipihentségi állapot** = Az alvásérték az általános szintedhez viszonyítva. Skála: általánosnál jóval alacsonyabb – általánosnál alacsonyabb – általános – általánosnál magasabb – általánosnál jóval magasabb.
- 4. Az **Alvási idő** mutatja meg az eltelt időt az elalvás és felébredés ideje között.
- 5. A **Tényleges alvásidő (%)** azt mutatja, hogy az elalvás és a felkelés között eltelt idő alatt mennyit aludtál. Tehát úgy kapjuk, hogy az alvási időből levonjuk az alvásmegszakításokat. A tényleges alvásidőben csak a valóban alvással töltött idő szerepel.
- 6. **Alvásfolytonosság (1–5)**: Az alvásfolytonosság azt értékeli, hogy az alvási idő mennyire volt folytonos. Az alvásfolytonosságot egy egytől ötig terjedő skálán értékeljük: szakaszos – nagyjából szakaszos – nagyjából folyamatos – folyamatos – nagyon folyamatos.
- 7. A **Hosszú megszakítások (min)** között az egy percnél hosszabb ideig tartó alvásmegszakítások során ébren töltött idő látható. A normál éjszakai alvás során számos rövidebb és hosszabb alvásmegszakításra sor kerül, amelyek során ténylegesen felébredünk. Az, hogy emlékszünk-e ezekre az alvásmegszakításokra, vagy sem, az egyes alvásmegszakítások hosszától függ. A rövidebbekre általában nem emlékszünk. A hosszabbakra, amikor például felkelünk egy korty vizet inni, emlékszünk. Az alvásmegszakítások sárga színnel jelennek meg az alvási idővonalon.
- 8. **Alvásciklusok**: Normál esetben általában 4–5 alvásciklus megy végbe egy éjszakai alvás során. Ez kb. 8 óra alvási időnek felel meg.
- 9. **REM-alvás %**: Az REM a "gyors szemmozgás" angol rövidítése. Az REM-alvást paradox alvásnak is nevezik, mivel az agy aktív, de annak elkerülése érdekében, hogy álmodás során mozogni tudjunk, az izmok inaktívak. Az REM-alvás a mélyalváshoz hasonlóan regenerálja az elmét, valamint javítja a memóriát és a tanulási képességet.
- 10. **Mélyalvás %**: A mélyalvás az alvás azon fázisa, amelyből nehezen ébredünk fel, mivel a szervezet kevésbé reagál a környezeti ingerekre. A mélyalvás nagy részére az éjszaka első felében kerül sor. Ez az alvásfázis regenerálja a szervezetet és erősíti az immunrendszert. A memória és a tanulás bizonyos vonatkozásaira is hatással van. A mélyalvás fázisát lassú hullámú alvásnak is nevezik.
- 11. **Könnyű alvás %**: A könnyű alvás az éberség és a mélyebb alvásfázisok közötti átmeneti állapot. Könnyű alvásból könnyen felébredünk, mivel ebben a szakaszban viszonylag érzékenyek maradunk a környezeti ingerekre. A könnyű alvás továbbá támogatja a mentális és a fizikai regenerációt, habár ebből a szempontból a mélyalvás és az REMalvás a fontosabb alvásfázis.

<span id="page-81-0"></span>Alvási adatok a Polar Flow alkalmazásban és webszolgáltatásban

Az, hogy ki hogy alszik, egyénenként változik, így ahelyett, hogy másokhoz hasonlítanánk az értékeket, érdemesebb hosszú távú alvásmintáink alapján megérteni az alvásunkat. A legutóbbi éjszakára vonatkozó adatok Polar Flow alkalmazásban történő megtekintéséhez szinkronizáld órádat a Polar Flow alkalmazással. A Polar Flow alkalmazásban napi és heti szinten nyomon követheted az alvásodat, és megtekintheted, hogy milyen hatással vannak alvási szokásaid, valamint a nap során meghozott döntéseid az alvásodra.

Az alvásra vonatkozó adatok megjelenítéséhez válaszd az **Alvás** pontot a Polar Flow alkalmazás menüjéből. Az Alvásszerkezet nézetben megtekintheted, hogy hogyan alakult az alvásod az egyes alvásfázisokban (könnyű alvás, mélyalvás és REM-alvás), valamint az alvásmegszakítások is megjelennek. Az alvásciklus általában könnyű alvással kezdődik, amelyet a mélyalvás és az REM-alvás követ. Egy éjszakai alvás jellemzően 4–5 alvásciklusból áll. Ez kb. 8 órás alvásnak felel meg. A normál éjszakai alvás során számos rövidebb és hosszabb alvásmegszakításra sor kerül. A hosszú alvásmegszakításokat magas narancssárga oszlopok jelzik az alvásszerkezet grafikonján.

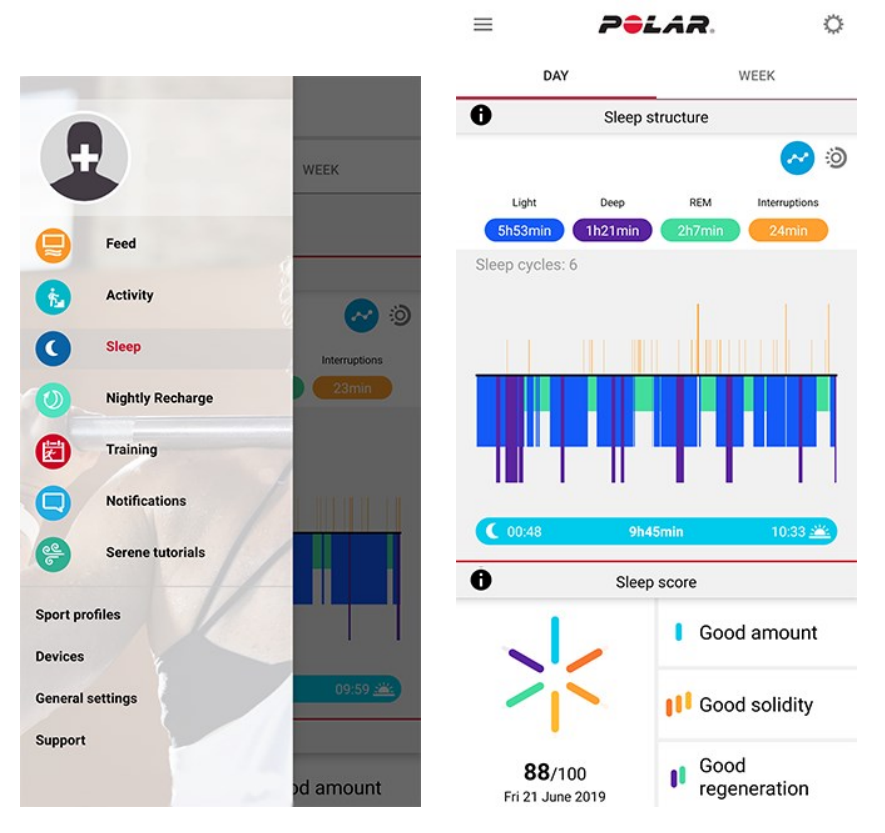

Az alvásérték hat összetevője három hangsúlyra osztható: alvásmennyiség (alvási idő), alvásstabilitás (hosszú alvásmegszakítások, alvásfolytonosság és tényleges alvásidő), valamint alvási regeneráció (REM-alvás és mélyalvás). A grafikonon megjelenő oszlopok az egyes komponensek értékét jelölik. Az alvásérték ezen értékek átlaga. Ha ezt a heti nézetet választod, akkor megtekintheted, hogy hogyan alakult az alvásértéked és az alvásminőséged (alvásstabilitás és alvási regeneráció hangsúlyok) a hét során.

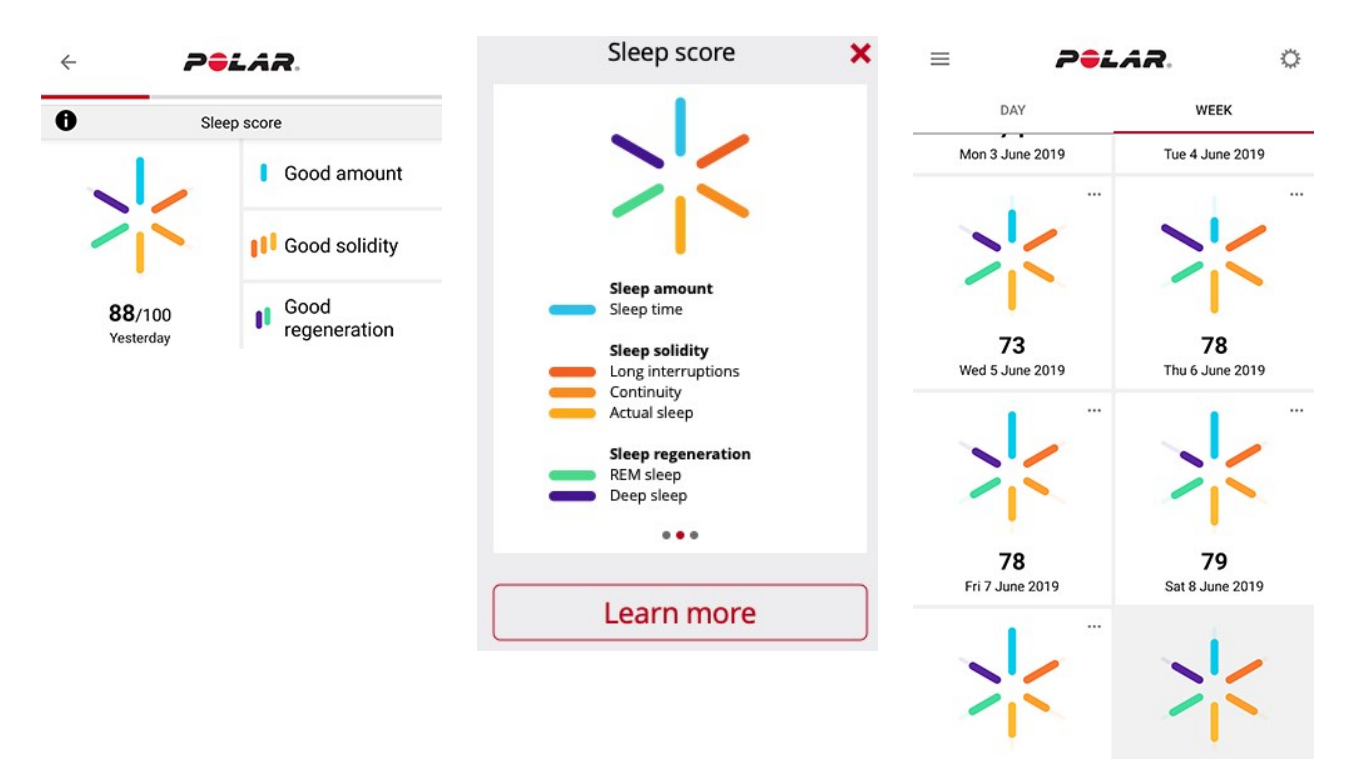

Az Alvási ritmus szakasz heti áttekintést biztosít az alvási időről és az alvásfázisokról.

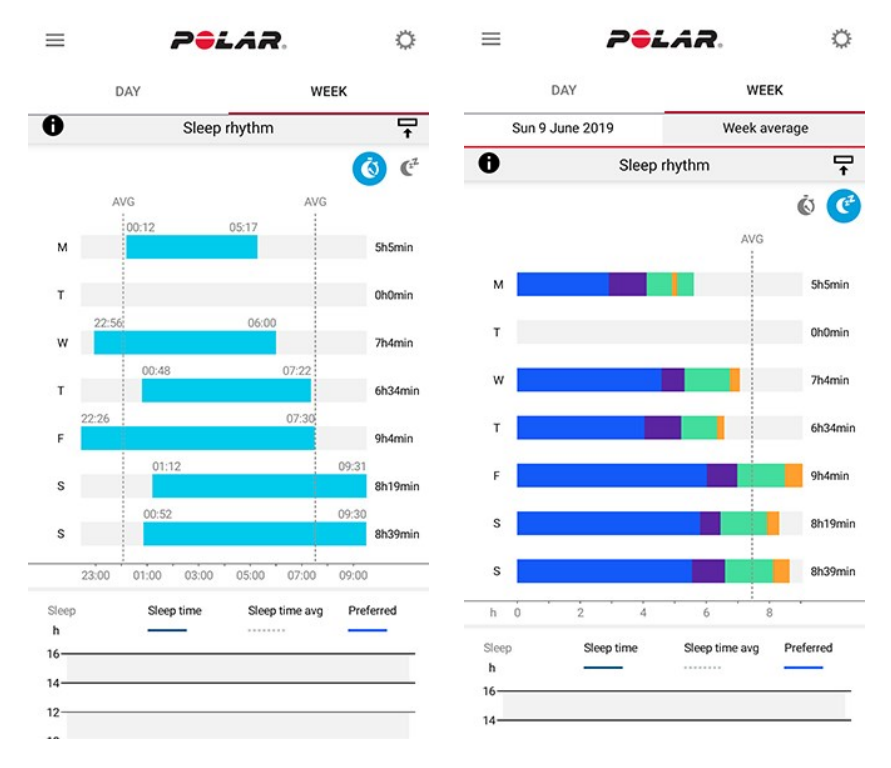

Az alvásra vonatkozó hosszú távú adatok alvásfázisokkal történő megtekintéséhez lépj a Flow webszolgáltatásban az **Előrehaladás** oldalra, majd válaszd az **Alvásjelentés** fület.

Az alvásjelentés hosszú távú áttekintést nyújt az alvásmintákra vonatkozóan. Az alvásadatok 1 hónapos, 3 hónapos és 6 hónapos időszakra vonatkozóan jeleníthetők meg. Az alvásra vonatkozó adatok közül az alábbiaknál jelennek meg átlagértékek: elalvás, felébredés, alvási idő, REM-alvás, mélyalvás és alvásmegszakítások. Az alvásra vonatkozó adatok éjszakánkénti lebontásának megtekintéséhez vidd az egeret az alvásgrafikon fölé.

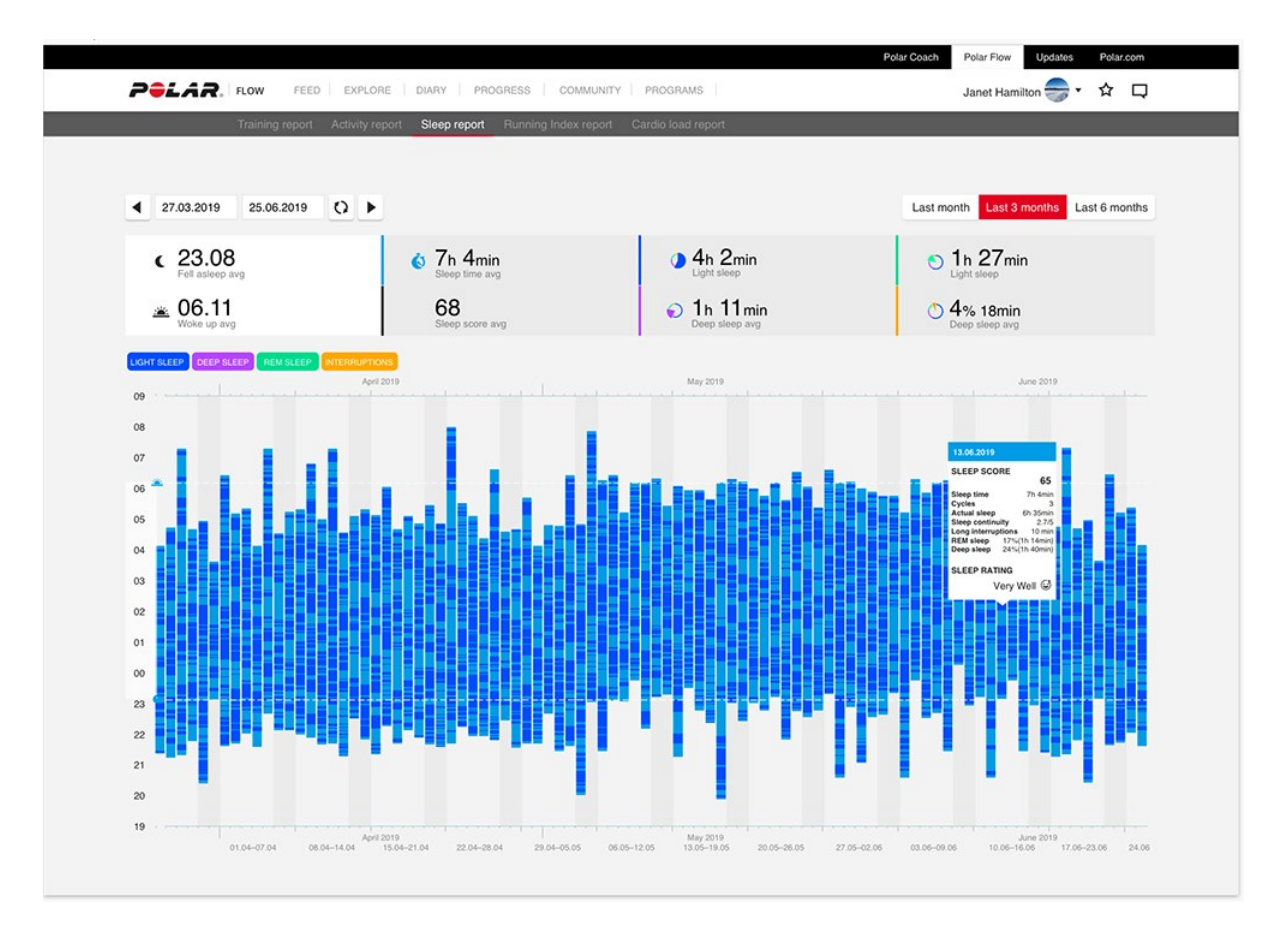

A Polar Sleep Plus Stages funkcióról további részletek ebben a részletes [útmutatóban](https://support.polar.com/en/sleep-plus-stages-sleep-tracking) találhatók.

## **SERENE™ IRÁNYÍTOTT LÉGZŐGYAKORLAT**

A Serene™ egy **irányított, mély légzőgyakorlat**, amely segít ellazítani a tested és elméd, valamint kezelni a stresszt. A Serene útmutatást nyújt a lassú, egyenletes ritmusú légzéshez – **hat lélegzetvétel percenként**, amely az optimális légzésszám a **stresszt enyhítő hatások eléréséhez**. Amikor lassan lélegzel, a szívverésed elkezd szinkronizálódni a légzési ritmusoddal, és a szívdobbanások között eltelt idő módosul.

Az órán található légzőgyakorlat segít fenntartani az egyenletes, lassú ritmusú légzést a kijelzőn megjelenő animáció és rezgés segítségével. A Serene méri a tested gyakorlatra adott reakcióit, és valós idejű visszajelzést szolgáltat biológiai hogylétedről. A gyakorlatot követően egy összefoglalót fogsz kapni arról, hogy mennyi időt töltöttél a három **nyugalmi zónában**. Minél magasabb a zóna, annál jobban ráhangolódtál az optimális légzésritmusra. Minél több időt töltesz a magasabb zónákban, annál több előnyös hatást tapasztalhatsz hosszú távon. Ha rendszeresen elvégzed a Serene légzőgyakorlatot, az segíthet a **stresszkezelésben**, az **alvásod minőségének javításában**, és az **általános jólléted javulását** is érzékelheted.

#### Serene légzőgyakorlat az órádon

A Serene légzőgyakorlat **lassú és mély lélegzetekből** álló gyakorlaton vezet keresztül, amely lenyugtatja a szervezetet és az elmét. Amikor lassan lélegzel, a szívverésed elkezd szinkronizálódni a légzésed ritmusával. A szívdobbanások között eltelt idő mélyebb és lassabb légzés során nagyobb eltéréseket mutat. A mély lélegzetek mérhetően módosítják a szívdobbanások között eltelt idő értékét. Belélegzéskor az egymást követő szívdobbanások közötti idő lerövidül (a pulzus felgyorsul), kilégzéskor az egymást követő szívdobbanások közötti idő hosszabbá válik (a pulzus lelassul). A szívdobbanások között eltelt időtartamok között akkor a legnagyobb a variancia, amikor a leginkább megközelíted a **percenkénti 6 légzésciklus** ritmust (belégzés + kilégzés = 10 másodperc). Ez az optimális sebesség a **stresszoldó hatás** eléréséhez. A sikerességet ezért nem csupán a szinkronizáció alapján, hanem az alapján is mérjük, hogy milyen közel kerültél az optimális légzésszámhoz.

A Serene légzőgyakorlat alapértelmezett időtartama 3 perc. A légzőgyakorlat időtartama 2–20 perc között állítható. Szükség esetén a belégzés és a kilégzés időtartama is módosítható. A leggyorsabb légzésgyakoriság 3 másodperc lehet belégzés és 3 másodperc kilégzés esetén, ami percenként 10 légzést eredményez. A leglassabb légzésgyakoriság 5 másodperc lehet belégzés és 7 másodperc kilégzés esetén, ami percenként 5 légzést eredményez.

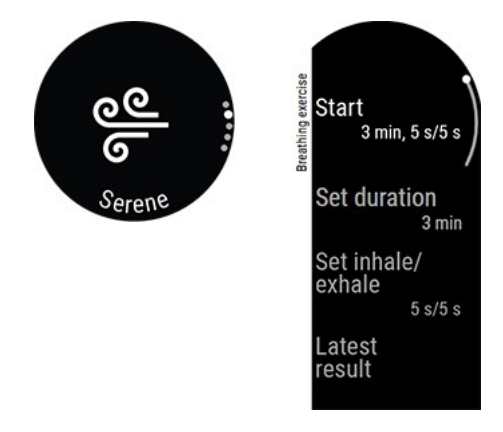

Ellenőrizd, hogy a testhelyzeted lehetővé teszi-e, hogy a karodat lazán, a kézfejedet pedig mozdulatlanul tudd tartani a teljes légzőgyakorlat során. Ez a testhelyzet lehetővé teszi a megfelelő pihenést, valamint gondoskodik arról, hogy a Polar órád pontosan tudja mérni az edzésszakasz hatásait.

- 1. Az óra legyen szorosan a csuklócsontod mögé rögzítve.
- 2. Vegyél fel kényelmes ülő vagy fekvő pozíciót.
- 3. Az órán válaszd ki a **Serene**, majd a **Kezdés** lehetőséget a légzőgyakorlat indításához. A gyakorlat egy 15 másodperces előkészülő szakasszal kezdődik.
- 4. Kövesd a légzőgyakorlatot a kijelzőn megjelenő utasítások vagy a rezgések alapján.
- 5. A gyakorlat befejezéséhez bármikor megnyomhatod a VISSZA gombot.
- 6. Az animáció fő eleme az aktuális nyugalmi zónának megfelelően **változtatja a színét**.
- 7. A gyakorlat után az eredmények megjelennek az órán az egyes nyugalmi zónákban töltött idő formájában.

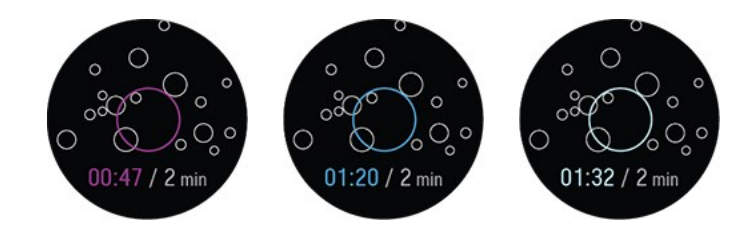

A **nyugalmi zónák** az ametiszt, a zafír és a gyémánt. A nyugalmi zónák azt jelzik, hogy mennyire van összhangban a szívverésed és a légzésed, valamint hogy mennyire közelítetted meg a hat lélegzet per perc optimális légzésszámot. Minél magasabb a zóna, annál inkább ráhangolódtál az optimális légzésritmusra. A legmagasabb nyugalmi zóna, a gyémánt zóna eléréséhez a hat légzés/perc vagy annál lassabb sebességet kell fenntartanod. Minél több időt töltesz a magasabb zónákban, annál több előnyös hatást tapasztalhatsz hosszú távon.

#### A légzőgyakorlat eredménye

A gyakorlatot követően egy összefoglalót fogsz kapni arról, hogy mennyi időt töltöttél a három nyugalmi zónában.

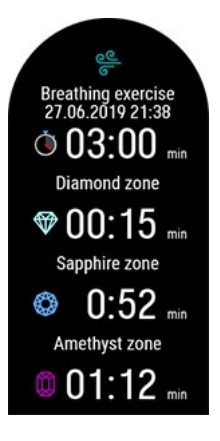

A Serene™ irányított légzőgyakorlat funkcióról további részletek ebben a részletes [útmutatóban](https://support.polar.com/en/serene-guided-breathing-exercise) találhatók.

#### <span id="page-86-0"></span>**CSUKLÓN MÉRT PULZUSSAL VÉGZETT FITNESZ TESZT**

A csuklón mért pulzussal végzett Polar Fitnesz teszt egy egyszerű, biztonságos és gyors módja annak, hogy megbecsüld nyugalmi aerob (kardiovaszkuláris) állóképességedet. Az eredmény, a Polar OwnIndex a maximális oxigénfelvétel (VO<sub>2max</sub>) értékéhez hasonlítható, amelyet széles körben használnak az aerob állóképesség felmérésére. Az OwnIndex értékét a hosszabb távú edzési előzményeid, a pulzusod, a pihenés közbeni szívfrekvencia-változékonyság, a nem, a kor, a magasság és a testsúly befolyásolják. A Polar Fitnesz teszt egészséges felnőttek számára készült.

Az aerob állóképesség összefüggésben áll azzal, hogy milyen jól dolgozik a kardiovaszkuláris rendszered, amikor oxigént szállít a szervezetedben. Minél jobb az aerob állóképességed, annál erősebb és hatékonyabb a szíved. A jó aerob állóképesség számos egészségügyi előnnyel jár. Segít például csökkenteni a magas vérnyomás és a keringési rendszeri betegségek, illetve az agyvérzés kockázatát. Ha szeretnéd fejleszteni az aerob állóképességed, az OwnIndex értékelhető változásához átlagosan hat hét rendszeres edzés szükséges. Ha az erőnléted jelenleg kevésbé jó, gyorsabb fejlődést is tapasztalhatsz. Minél jobb az aerob állóképességed, annál kisebb változásokat fogsz tapasztalni az OwnIndex értékében.

Az aerob állóképesség legjobban olyan edzésekkel fejleszthető, amelyek több izomcsoportot is megmozgatnak. Ilyenek például a futás, a kerékpározás, a gyaloglás, az evezés, az úszás, a korcsolyázás és a terepsíelés. A fejlődésed nyomon követéséhez az első két hét során mérd meg néhány alkalommal az OwnIndex értékét az alapérték megállapításához, majd ismételd meg a mérést havonta egyszer.

A megbízható eredmények érdekében tartsd be az alábbiakat:

- A tesztet bárhol elvégezheted otthon, az irodában, egy fitnesz klubban –, feltéve, hogy a környezet elég nyugodt hozzá. Lehetőleg ne legyenek hangos zajok (például televízió, rádió, vagy telefon), és a teszt közben ne beszélgess.
- <sup>l</sup> A tesztet mindig ugyanott, ugyanabban az időben végezd el.
- A tesztelés előtt 2–3 órával ne egyél nehéz ételeket és ne dohányozz.
- <sup>l</sup> Kerüld az erős fizikai megterhelést, az alkohol fogyasztását, és a stimuláló hatású gyógyszereket a teszt napján és előtte.
- <sup>l</sup> Kipihentnek és nyugodtnak kell lenned. Feküdj le, és a teszt megkezdése előtt pihenj 1–3 percet.

#### **A teszt előtt**

A teszt előtt győződj meg arról, hogy a fizikai beállítások, beleértve az edzési hátteret is, pontosak a **Beállítások > Fizikai beállítások** menüpontban.

Az órát szorosan viseld a csuklón, legalább egy ujjnyi távolságra a csuklócsonttól felfelé. Az óra hátoldalán található pulzusérzékelőnek folyamatosan érintkeznie kell a bőrrel.

#### **A teszt elvégzése**

Az órádon válaszd a **Fitnesz teszt** > **Lazíts és indítsd a tesztet** menüpontot. Az óra elkezdi keresni a pulzusod.

Amikor megtalálta a pulzust, a **Feküdj le és lazíts** felirat jelenik meg a kijelzőn. Lazíts, ne mozogj túl sokat, és ne beszélgess másokkal.

A VISSZA gomb lenyomásával bármelyik szakaszban megszakíthatod a tesztet. Ekkor a **Teszt megszakítva** üzenet jelenik meg.

Ha az óra nem képes észlelni a pulzusjelet, a kijelzőn a **Sikertelen teszt** üzenet jelenik meg. Ebben az esetben ellenőrizned kell, hogy az óra hátoldalán található pulzusérzékelő folyamatosan érintkezik-e a bőrrel. A [Csuklón](#page-33-0) mért pulzus című fejezetben részletes útmutatást találsz arról, hogy hogyan viseld az órát, ha a csuklódon méred a pulzust.

#### **Teszteredmények**

A teszt befejezésekor az óra rezgéssel figyelmeztet, és megjeleníti a becsült VO<sub>2max</sub> értéket, valamint az erőnléti vizsgálat eredményének leírását.

Ekkor a **VO22max frissítése a fizikai beállításokba?** üzenet jelenik meg.

- <sup>l</sup> Az OK gomb megnyomásával az értéket a **Fizikai beállítások** pontba mentheted.
- Csak akkor nyomd meg a VISSZA gombot a mentés megszakításához, ha ismered a legutóbbi VO<sub>2max</sub> értékedet, és az több mint egy edzettségi szinttel eltér az eredménytől.

A legfrissebb eredményeket a **Tesztek > Fitnesz teszt > Legutóbbi eredmény** menüben tekintheted meg. Csak a legfrissebb teszteredmény jelenik meg.

A Fitnesz teszteredményeid vizuális elemzéséhez nyisd meg a Flow webszolgáltatást, majd válaszd ki a tesztet a Naplóból a részleteinek megtekintéséhez.

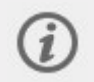

Az óra minden teszt befejezése után automatikusan szinkronizálódik a Polar Flow alkalmazással, ha a telefonod a Bluetooth-hatósugáron belül van.

#### **Edzettségi szint osztályok**

#### **Férfiak**

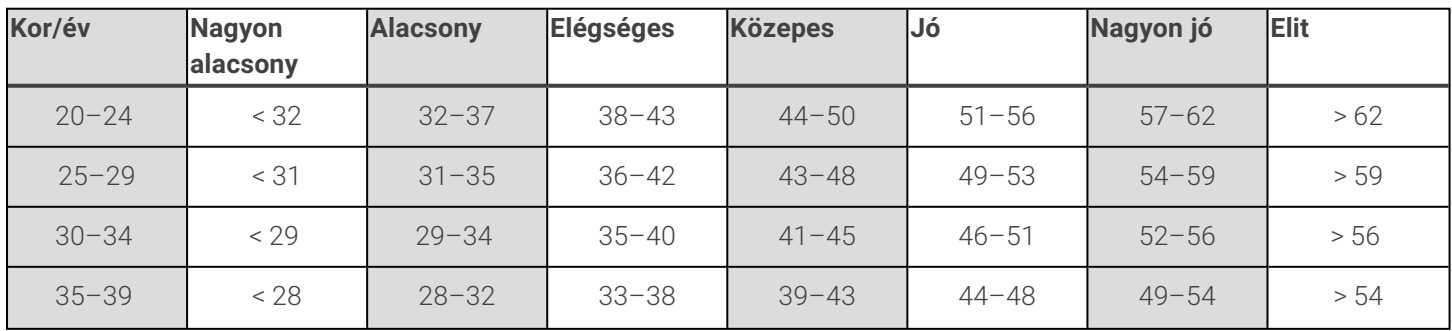

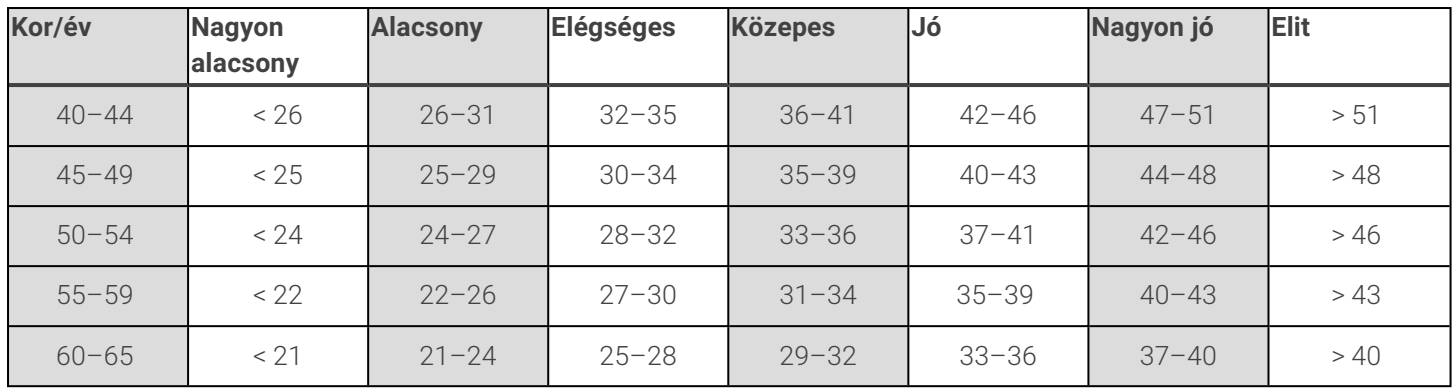

#### **Nők**

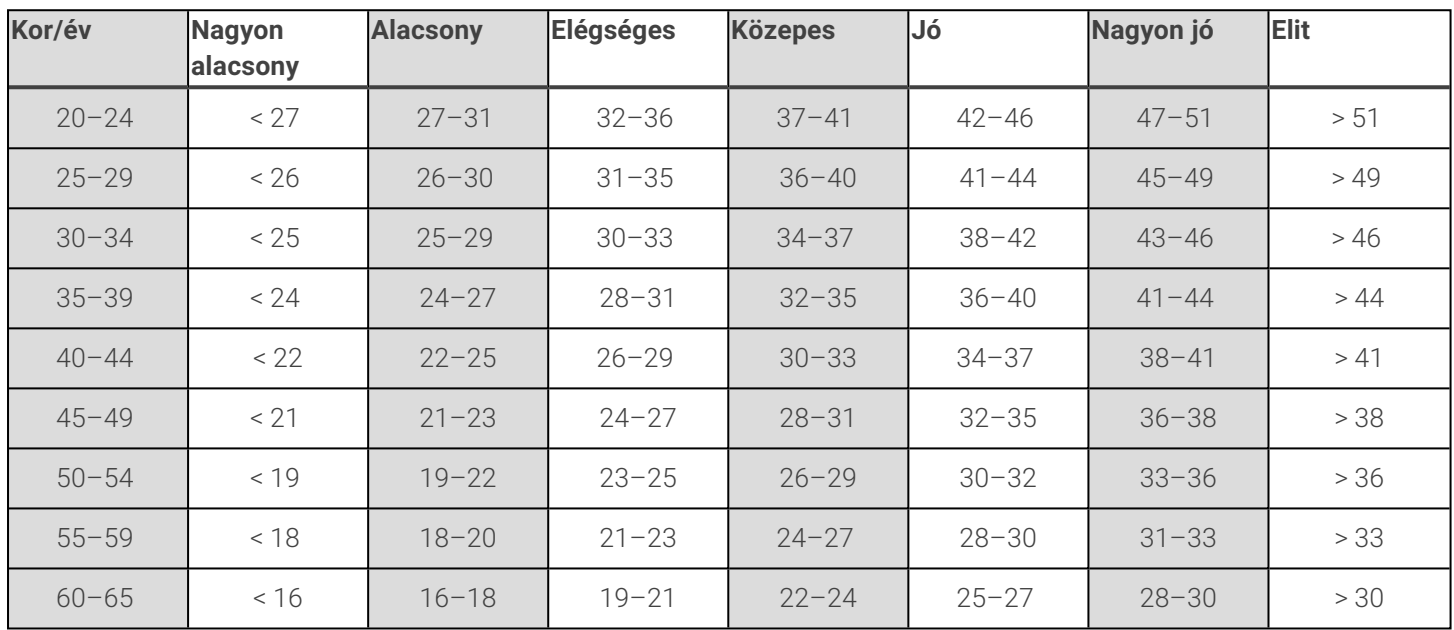

A besorolás 62 vizsgálati anyag áttekintésén alapul, ahol a VO<sub>2max</sub> értékékének mérését közvetlenül, egészséges felnőtteken végeztük az Egyesült Államokban, Kanadában és 7 európai országban. Referencia: Shvartz E, Reibold RC. Aerobic fitness norms for males and females aged 6 to 75 years: a review. Aviat Space Environ Med; 61:3–11, 1990.

## **VO2max**

Egyértelmű kapcsolat áll fenn a test maximális oxigénfogyasztása (VO2<sub>max</sub>) és a szív és légúti edzettség között, mivel a szövetekhez történő oxigénszállítás a tüdő- és a szívműködéstől függ. A VO2<sub>max</sub> (maximális oxigénfelvétel, maximális aerob teljesítmény) az a maximális ráta, amely mellett a szervezet fel tudja használni az oxigént maximális fizikai erőkifejtés esetén; közvetlen összefüggésben áll a szív maximális, a vérnek az izmokba való eljuttatásához szükséges kapacitásával. A VO2<sub>max</sub> értéket fitnesz tesztek segítségével lehet mérni és megjósolni (például maximális edzési tesztek, szubmaximális edzési tesztek, Polar Fitnesz teszt). A VO2<sub>max</sub> a keringési- és légzőrendszeri állóképesség kiváló jelzőszáma, és segítségével kiválóan előre jelezhető az állóképességet követelő események, például távfutás, kerékpározás, sífutás és úszás alatt nyújtott teljesítőképesség.

A VO2max kifejezhető akár milliliter per percben (ml/min = ml ■ min-1), vagy ez az érték elosztható a személy testtömegével kilogrammban (ml/kg/min = ml ■ kg-1■ min-1).

#### **FITSPARK™ NAPI EDZÉSI ÚTMUTATÓ**

A FitSpark™ edzési útmutató az igényeidnek megfelelő, **használatra kész edzéseket** kínál számodra az órádon keresztül. Az edzések úgy épülnek fel, hogy megfeleljenek az edzettségi szintednek, az edzési előzményeidnek, valamint a regenerálódásodnak és a felkészültségednek az előző éjszakádra vonatkozó Nightly [Recharge](#page-76-0) státuszod alapján. A FitSpark minden nap 2–4 edzési opciót biztosít: egy legjobban rád szabott lehetőséget, illetve 1–3 másik alternatívát, amit helyette választhatsz. Naponta maximum négy javaslatot kapsz, összesen 19 különböző edzés közül. A javaslatok **kardió-**, **erőnléti** és **kiegészítő** edzés kategóriákra oszlanak.

A FitSpark edzések a Polar által meghatározott, kész edzési [célkitűzések.](#page-127-0) Az edzésekhez pontos instrukció tartozik az egyes gyakorlatok elvégzéséhez, valamint valós idejű lépésenkénti útmutatás annak biztosítása érdekében, hogy a gyakorlatokat biztonságosan, a megfelelő technikával végezd. Minden edzés idő alapú, és az aktuális edzettségi szintedre van szabva, így ez a funkció edzettségi szinttől függetlenül mindenki számára alkalmas. A FitSpark edzésjavaslatok minden edzésszakasz után frissülnek (beleértve a FitSpark nélkül végzett edzésszakaszokat is) éjfélkor, és amikor felébredsz. A FitSpark gondoskodik az edzéseid változatosságáról, mivel különböző típusú napi edzések közül választhatsz.

#### Hogyan határozzuk meg az edzettségi szintet?

Az edzettségi szint minden edzésjavaslat esetén az alábbiak alapján kerül meghatározásra:

- <sup>l</sup> Edzési előzmények (a megvalósított heti átlagos pulzuszónák az elmúlt 28 nap során)
- VO2max (az órán lévő Fitnesz teszttel [végezve\)](#page-86-0)
- Edzési [előzmények](#page-29-0)

A funkciót edzési előzmények nélkül is elkezdheted használni. A FitSpark azonban csak 7 nap használat után fog optimálisan működni.

Minél magasabb az edzettségi szint, annál hosszabb ideig tartanak az edzési célkitűzések. A legmegterhelőbb erőnléti célok nem érhetők el az alacsonyabb edzettségi szinteken.

#### Milyen típusú gyakorlatok találhatóak az edzéskategóriákban?

A kardióedzések során különböző hosszúságú időt töltesz az egyes pulzuszónákban. Minden edzés bemelegítésből, gyakorlatokból és levezetésből áll. A kardióedzések bármilyen sportprofil esetén elvégezhetőek az óra segítségével.

Az erőnléti edzésszakaszok erőnléti gyakorlatokból álló, időzített útmutatást tartalmazó köredzések. A saját súlyos edzéseknél a saját testsúly szolgál ellensúlyként, nincs szükség külön súlyokra. A köredzésekhez szükség lesz egy súlyzókorongra és egy gömbsúlyzóra vagy szögletes súlyzóra a gyakorlatok elvégzéséhez.

A kiegészítő edzések köredzés típusú edzések, amelyek erőnléti edzésekből **és** mobilitási gyakorlatokból állnak, időzített útmutatóval.

#### FitSpark az órán

Az idő nézetben a FEL és LE gombokkal léphetsz be a **FitSpark** óralapra.

A **Fitspark** óralap az alábbi nézeteket tartalmazza az egyes edzéskategóriák esetén:

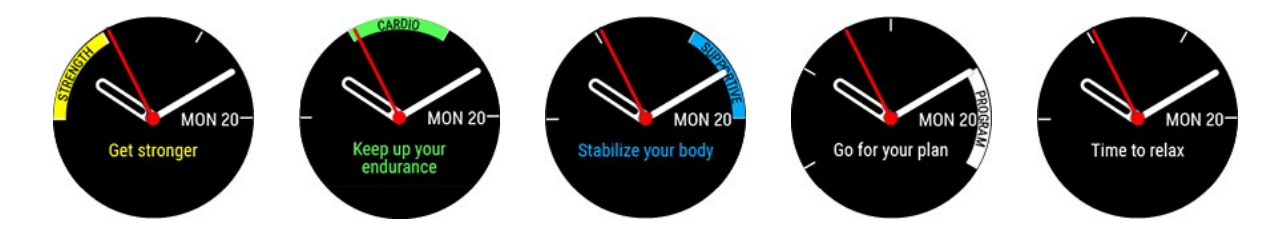

**PROGRAM ÓRALAP:** Ha van aktív Futóprogramod a Polar Flow alkalmazásban, a FitSpark-javaslatok a futóprogram edzési célkitűzései alapján lesznek összeállítva.

Az edzési javaslatok megtekintéséhez nyomd meg az OK gombot a **Fitspark** óralapon. A legmegfelelőbb edzés fog megjelenni elsőként az edzési előzményeid és az edzettségi szinted alapján. Görgess lefelé a többi választható edzési javaslat megtekintéséhez. Az OK gombbal kiválaszthatsz egy edzési javaslatot, és megtekintheted az edzés részletes lebontását. Az edzéshez tartozó gyakorlatok (erőnléti és kiegészítő edzések) megtekintéséhez görgess lefelé, majd válassz ki egy egyéni gyakorlatot az adott gyakorlatra vonatkozó részletes útmutatás megtekintéséhez. Görgess a **Start** lehetőséghez, és nyomd meg az OK gombot az edzési célkitűzés kiválasztásához, majd az edzési célkitűzés elindításához válassz egy sportprofilt.

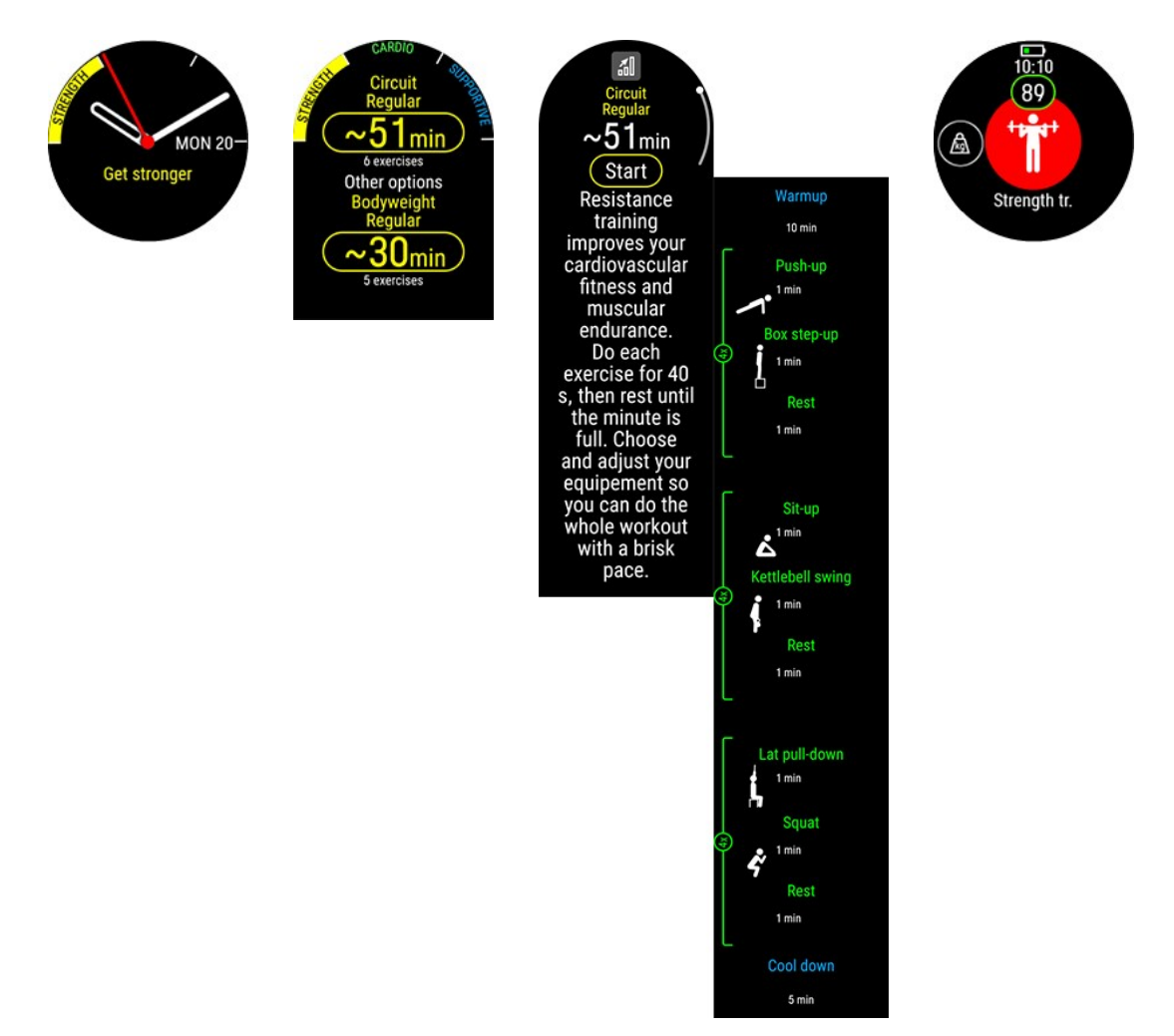

#### **Edzés közben**

Az óra útmutatást biztosít az edzés során, amely tartalmazza az edzésre vonatkozó információkat, kardióedzési célkitűzések esetén az időzített szakaszokat pulzuszónákkal kiegészítve, erőnléti és kiegészítő edzések esetén pedig az időzített szakaszokat a gyakorlatokkal kiegészítve.

Az erőnléti és a kiegészítő edzések kész edzésterveken alapulnak, amelyek animált gyakorlatokat és valós idejű, lépésenkénti útmutatást biztosítanak. Minden edzéshez időzítő tartozik, és az óra rezgéssel jelzi, hogy mikor kell a következő szakaszra váltani. Minden mozdulatot 40 másodpercig kell ismételni, majd egy perces pihenés következik, mielőtt tovább lehet lépni a következő mozdulatra. Az első kör összes sorozatának befejezése után a következő sorozat manuálisan indítható. Az edzésszakaszt bármikor abbahagyhatod. Az edzés egyes szakaszai nem cserélhetők fel és nem hagyhatóak ki.

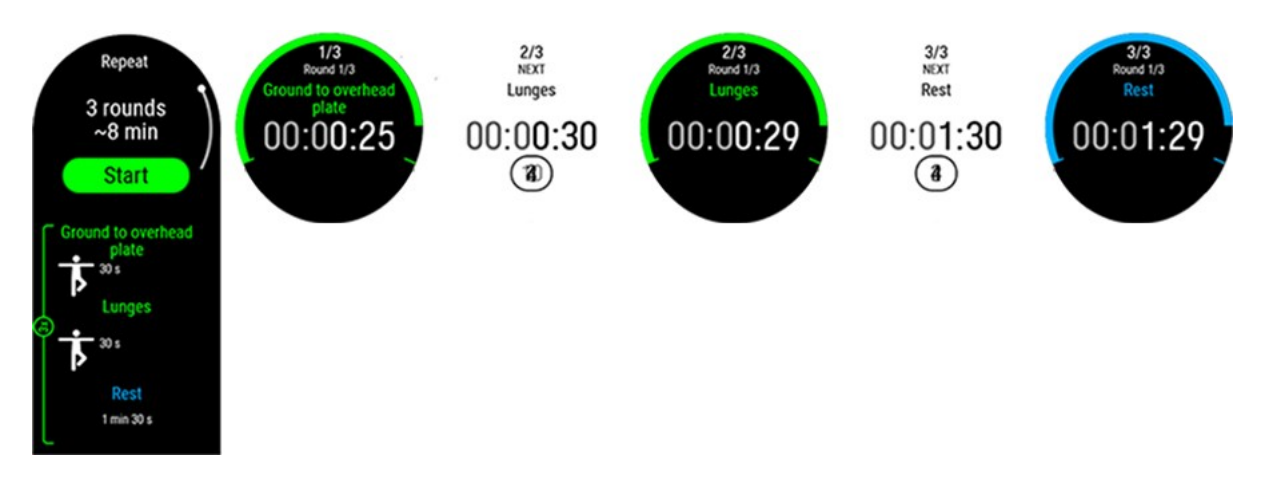

#### Edzéseredmények az órán és a Polar Flow alkalmazásban

Közvetlenül az edzés elvégzése után az óra [összegzést](#page-44-0) jelenít meg az edzésszakaszról. A Polar Flow alkalmazásban vagy a Polar Flow webszolgáltatásban részletesebb elemzést is megtekinthetsz. A kardióedzés célkitűzéseinél megjelenítheted az alapvető edzéseredményt, amelyben megjelennek az edzés szakaszai és a pulzusadatok. Az erőnléti és a kiegészítő edzések célkitűzéseinél megjelenítheted a részletes edzéseredményeket, amelyek tartalmazzák az átlagos pulzus értékét, valamint az egyes gyakorlatokra fordított időt. Ezek listaként jelennek meg, valamint minden gyakorlat a pulzusgörbén is megjelenik.

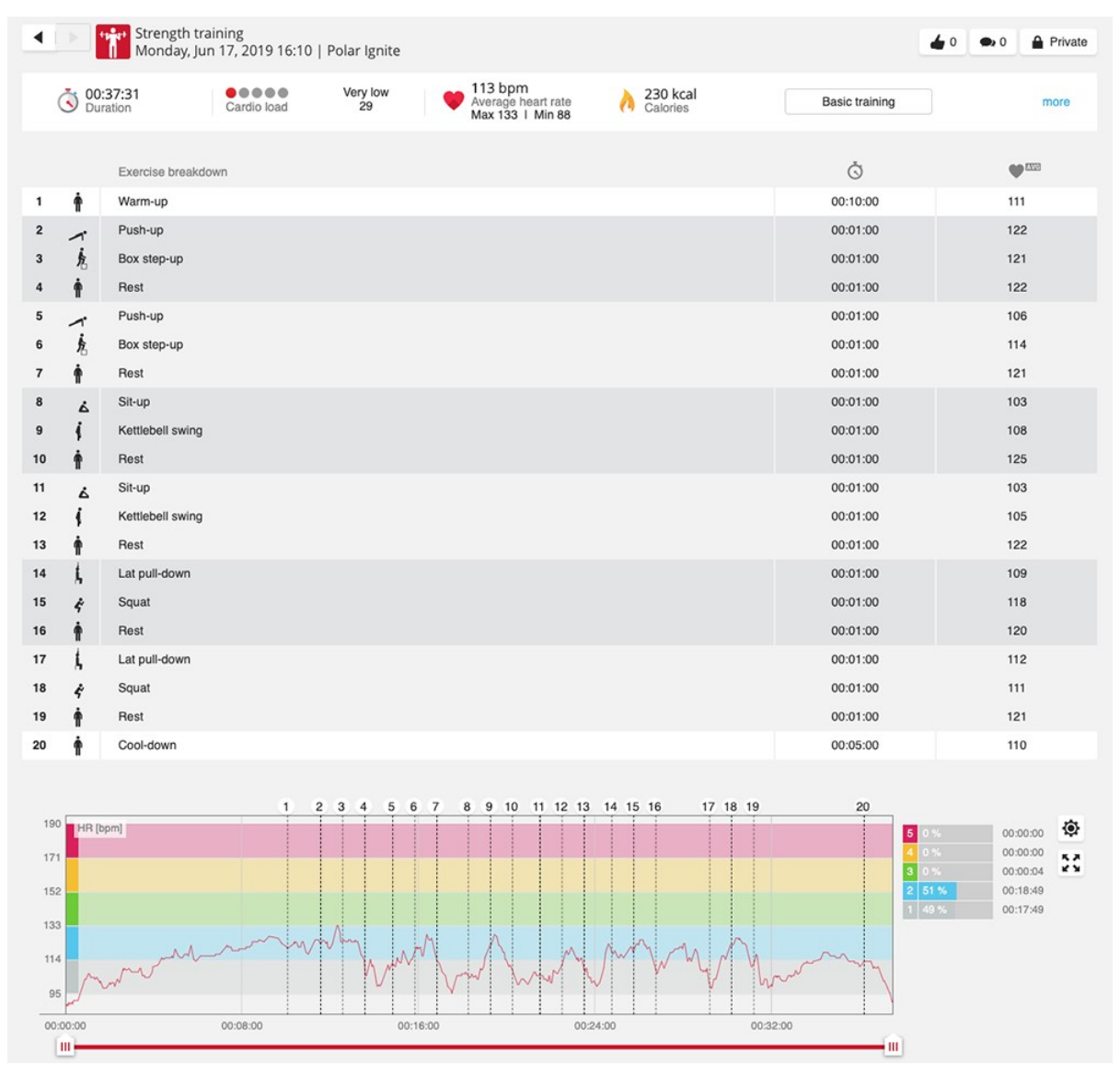

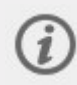

# HELYMEGHATÁROZÓ MŰHOLDAK

Az óra beépített GPS-szel (GNSS) rendelkezik, amely számos kültéri sport esetén gyorsasági, tempó, távolsági és magassági értékeket jelenít meg, és lehetővé teszi az útvonal térképen történő követését a Polar Flow alkalmazásban és webszolgáltatásban az egyes edzésszakaszok után.

Módosíthatod az órádon a GPS mellett használt műholdas navigációs rendszert. A beállítás az órád **Általános beállítások** > **Helymeghatározó műholdak** menüjében található.A **GPS + GLONASS**, a **GPS + Galileo** vagy a **GPS + QZSS** lehetőségek közül választhatsz.Az alapértelmezett beállítás a **GPS + GLONASS**.Ezekkel az opciókkal lehetőséged nyílik a különböző műholdas navigációs rendszerek tesztelésére, hogy kiderítsd, jobb teljesítményt tudnak-e kínálni számodra az általuk lefedett területeken.

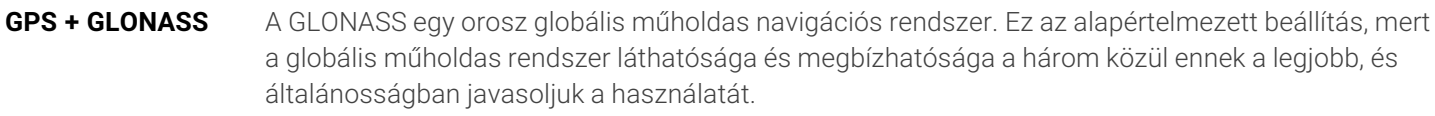

**GPS + Galileo** A Galileo az Európai Unió által létrehozott egyik globális navigációs műholdas rendszer.

**GPS + QZSS** A QZSS egy négyműholdas regionális időátviteli rendszer és műholdalapú augmentációs rendszer, amelyet a GPS javítására fejlesztettek ki az ázsiai és óceániai régiókban, elsősorban Japánra fókuszálva.

### **TÁMOGATOTT GPS**

Az óra a támogatott GPS (A-GPS) szolgáltatást használja a műholdak gyors beméréséhez. Az A-GPS adatok adják meg az órának a GPS műholdak várható helyzetét. Így az óra tudja, hol keresse a műholdakat, és gyorsabban képes a kezdeti tartózkodási helyed meghatározására.

Az A-GPS támogatás adatai naponta egyszer frissülnek. Az óra mindig automatikusan letölti a legfrissebb GPS támogatási adatokat, amikor szinkronizálod a Flow webszolgáltatással a FlowSync szoftveren vagy a Polar Flow alkalmazáson keresztül.

#### **A-GPS lejárati dátum**

Az A-GPS adatfájl maximum 14 napig érvényes. Az első három nap során a bemérés pontossága viszonylag magas, majd a többi napon fokozatosan csökken. A rendszeres frissítések segítenek fenntartani a bemérési pontosságot.

Az aktuális A-GPS adatfájl lejárati dátumát az órán lehet ellenőrizni. Lépj a **Beállítások** > **Általános beállítások** > **Az óráról** > **A GPS támogatás lejárati dátuma** menüpontba. Ha az adatfájl lejárt, akkor az A-GPS támogatási adatok frissítéséhez szinkronizálnod kell az órát a Flow webszolgáltatás vagy a Polar Flow alkalmazás segítségével a FlowSync szoftveren keresztül.

Az A-GPS adatfájl lejáratát követően a jelenlegi pozíció bemérése több időt vehet igénybe.

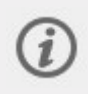

A legjobb GPS-teljesítmény érdekében viseld a csuklódon az órát a kijelzővel felfelé. A GPS antenna elhelyezkedése miatt az órát nem javasolt úgy viselni, hogy a kijelző a csukló alsó részén legyen. Ha a készüléket a biciklikormányra helyezed, a kijelző mindenképp nézzen felfelé.

# ÚTVONALSEGÉD

Az útvonalsegéd funkció végigvezet a korábbi edzésszakaszok során rögzített útvonalakon, vagy a Flow-ba harmadik fél szolgáltatásból (például [komoot](#page-101-0) vagy [Strava\)](#page-95-0) beimportált útvonalakon. Az útvonalfájlokat közvetlenül is importálhatod a Flow-ba GPX- vagy TCX-fájlformátumban.

Kiválaszthatod, hogy az útvonal kiindulási pontjától, az útvonal végétől vagy az útvonal legközelebbi pontjától (útvonal köztes pontjától) kezdesz-e. Az óra először elvezet az útvonal általad kiválasztott kiindulási pontjához. Amint az útvonalon vagy, az óra végig segítséget nyújt, és segít a nyomvonalon maradni. Nincs más tennivalód, mint követni a kijelzőn megjelenő útmutatást. A kijelző alján láthatod, hogy mekkora a fennmaradó táv.

## **ÚTVONAL- ÉS EMELKEDÉSI PROFILOK**

Az útvonal kiválasztása után megjelenik az útvonal áttekintése és annak emelkedési profilja. Ez segít azonosítani, hogy melyik útvonal melyik, és hogy mit várhatsz az edzésszakasztól.

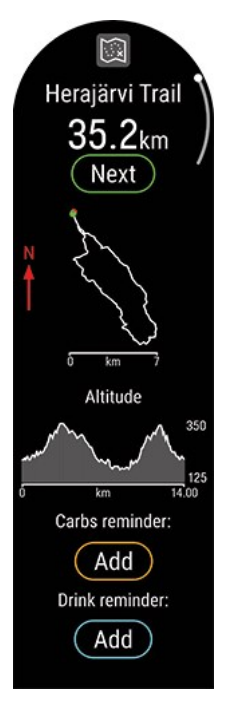

### **TERVEZETT ÚTVONALAK TELJES EMELKEDÉSE ÉS ERESZKEDÉSE**

Egy tervezett útvonal elindításakor látni fogod a teljes emelkedést és ereszkedést az útvonalon. Ahogy haladsz az útvonalon, az emelkedési/ereszkedési értékek frissülnek, és mindig látni fogod az útvonal hátra lévő teljes emelkedését és ereszkedését. Az aktuális emelkedés/ereszkedés szintjét is látni fogod. Mindig pontosan tudni fogod, hogy hol vagy, és mennyi utat kell még megtenned.

Ha nem tervezett útvonalat hajtasz végre, látni fogod az előző kilométer emelkedését és ereszkedését, valamint az aktuális emelkedés/ereszkedés szintjét.

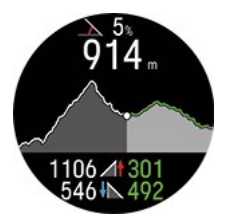

A [komoot](#page-101-0) segítségével részletes útvonalakat tervezhetsz meg a térképeken, és az útvonalakat átviheted az órádra a Polar Flow alkalmazáson keresztül.

## **ÚTVONAL HOZZÁADÁSA AZ ÓRÁHOZ**

Ahhoz, hogy útvonalat adj az órához, az útvonalat el kell mentened kedvencként a Polar Flow webszolgáltatásban vagy alkalmazásban, és szinkronizálnod kell az órával. További információért lásd: KEDVENCEK ÉS EDZÉSI [CÉLKITŰZÉSEK](https://support.polar.com/en/manage-favorites-and-training-targets-in-polar-flow) KEZELÉSE A POLAR FLOW [ALKALMAZÁSBAN](https://support.polar.com/en/manage-favorites-and-training-targets-in-polar-flow).

## **EDZÉSSZAKASZ INDÍTÁSA ÚTVONALSEGÉDDEL**

- 1. Válaszd ki a használni kívánt sportprofilt, és edzés-előkészítés módban nyomd meg a VILÁGÍTÁS gombot a gyorsmenübe való belépéshez.
- 2. Válaszd ki az **Útvonalak** lehetőséget a listából, majd válaszd ki, hogy melyik útvonalon szeretnéd megtenni.
- 3. Ha szeretnéd, add hozzá a **szénhidrát-emlékeztető** vagy az **ivási emlékeztető** lehetőséget, és válaszd az **Indítás** opciót.
- 4. Válaszd ki, hogy hol szeretnéd elkezdeni az útvonalat: **Kezdőpont**, **Útvonal pontja**, **Végpont fordított irányba** vagy **Útvonal pontja fordított irányba**.
- 5. Maradj az edzés-előkészítés módban, amíg az óra megtalálja a pulzusodat és a GPS-műholdjeleket, és az OK gombbal indítsd el az edzésszakaszt. A rendszer felkérhet arra, hogy kalibráld az iránytűt egy edzésszakasz megkezdése előtt. Ebben az esetben a kalibráláshoz kövesd a kijelzőn megjelenő utasításokat.
- 6. A sportóra végig fog vezetni az útvonalon. Ha az útvonal kezdetének elérésekor megjelenik az **Útvonal kezdete megtalálva** felirat, akkor készen állsz az indulásra.

A kijelzőn megjelenik a **Útvonal végpontja elérve** értesítés, amint végigmentél az útvonalon.

## **NAGYÍTÁS**

Nagyítás vagy kicsinyítés az útvonalon. Nyomd meg az **OK** gombot, és válaszd a **Nagyítás/kicsinyítés** lehetőséget, majd a **+** és **-** gombokkal állítsd be az útvonal nézetet.

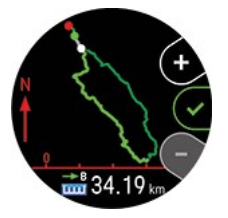

## **ÚTVONAL MEGVÁLTOZTATÁSA EDZÉS KÖZBEN**

Válts másik útvonalra az edzésszakasz során.

- 1. Nyomd meg a VISSZA gombot az edzésszakasz szüneteltetéséhez, majd nyomd meg a VILÁGÍTÁS gombot a gyorsmenübe való belépéshez.
- 2. Válaszd az **Útvonalak** elemet, és az óra felteszi a **Megváltoztatod az útvonalat?** kérdést. Válaszd az **Igen** választ, és válassz ki egy útvonalat a listából.
- 3. Amikor készen állsz, válaszd az **Indítás** lehetőséget.

## VISSZA A KEZDŐPONTRA

A vissza a kezdőpontra funkció visszavezet az edzésszakasz kezdőpontjához.

A vissza a kezdőpontra funkció használata az edzésszakaszhoz:

- 1. Edzés-előkészítés módban nyomd meg a VILÁGÍTÁS gombot a gyorsmenübe való belépéshez.
- 2. Válaszd ki a **Vissza a kezdőpontra** elemet a listából, és válaszd a **be** lehetőséget.

A vissza a kezdőpontra funkciót edzésszakasz közben is beállíthatod, ha szünetelteted az edzésszakaszt, megnyitod a gyorsmenüt a VILÁGÍTÁS gombbal, és megkeresed a **Vissza a kezdőpontra** elemet, és kiválasztod a **be** lehetőséget.

Ha hozzáadod a vissza a kezdőpontra edzési nézetet a Polar Flow-ban található egyik sportprofilhoz, akkor az mindig bekapcsolva marad annak a sportprofilnak az esetén, és nem kell bekapcsolni az egyes edzésszakaszok elindításakor.

A kezdőpontra való visszatéréshez:

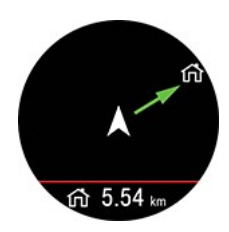

- Tartsd az órát vízszintes helyzetben magad előtt.
- Mozogi folyamatosan, hogy az óra meghatározhassa, melyik irányba haladsz. Egy nyíl a kezdőpont irányába fog mutatni.
- A kezdőponthoz való visszatéréshez mindig fordulj a nyíl irányába.
- <sup>l</sup> Az óra az irányodat és a közted és a kezdőpont közötti közvetlen távolságot (légvonalban) is megjeleníti.

Amikor ismeretlen környezetben tartózkodsz, mindig legyen kéznél a térkép arra az esetre, ha az óra elveszítené a műholdjelet, vagy az akkumulátor lemerülne.

## **VERSENYTEMPÓ**

A Versenytempó funkció segít egy állandó tempó fenntartásában és a célidőd elérésében egy meghatározott távolságnál. Határozz meg egy célidőt egy távhoz – például 45 percet a 10 km-es futáshoz – és kövesd nyomon, hogy mennyivel jársz az előre beállított cél előtt vagy mögött.

A versenytempó beállítható az órádon, illetve beállíthatod a versenytempó célkitűzést a Flow webszolgáltatásban vagy alkalmazásban is, majd szinkronizálhatod azt az órával.

Ha kitűztél egy versenytempó célkitűzést az adott napra, az órád javasolni fogja a megkezdését, amikor az edzéselőkészítés módba lépsz.

#### **Versenytempó létrehozása az órádon**

A versenytempó létrehozható az edzés-előkészítés mód gyorsmenüjéből.

- 1. Az edzés-előkészítés módba történő belépéshez nyomd meg és tartsd lenyomva az OK gombot az idő nézetben, vagy nyomd meg a VISSZA gombot a főmenübe történő visszalépéshez, majd válaszd ki az **Edzés indítása** lehetőséget.
- 2. Edzés-előkészítés módban nyomd meg a VILÁGÍTÁS gombot a gyorsmenübe való belépéshez.
- 3. Válaszd a **Versenytempó** lehetőséget a listáról, és állítsd be a távot és az időtartamot. A megerősítéshez nyomd meg az OK gombot. Az óra megjeleníti a tempót/sebességet, amely a célidőd eléréséhez szükséges, majd visszatér az edzés-előkészítés módba, ahonnan elindíthatod az edzésszakaszt.

## <span id="page-95-0"></span>STRAVA LIVE SZEGMENSEK

A Strava szegmensek olyan előre definiált utakat vagy terepeket tartalmaznak, melyeken a sportolók kerékpározásban vagy futásban időre versenyezhetnek egymással. A szegmenseket a [Strava.com](http://www.strava.com/) webhelyen bármely Strava-felhasználó létrehozhatja. A szegmensek segítségével összehasonlíthatod az idődet a korábbi saját időiddel, illetve az ugyanazt a szegmenst teljesítő többi Strava-felhasználó idejével. Minden szegmenshez egy nyilvános eredménytábla tartozik, a szegmenst leggyorsabban teljesítő felhasználó a "King/Queen of the Mountain" (a hegyek királya/királynője, KOM/QOM) címet viseli.

Felhívjuk a figyelmedet, hogy rendelkezned kell Strava Summit [elemzőcsomaggal,](https://www.strava.com/summit/analysis-pack) hogy használhasd a Strava Live szegmensek funkciót a Polar Pacer Pro készülékeden. Miután aktiváltad a Strava Live szegmensek funkciót és exportáltad a szegmenseket a Flow-fiókodba, valamint szinkronizáltad azokat a Pacer Pro készülékeddel, egy értesítés fog megjelenni az órádon, ha valamelyik kedvenc Strava szegmensedhez közeledsz.

A szegmens teljesítése során az órán megjelennek a valós idejű teljesítményadataid, valamint az, hogy gyorsabb vagy lassabb vagy-e a szegmenshez tartozó személyes rekordodnál (PR). Az eredményeid a szegmens befejezését követő

kiszámítás után azonnal megjelennek az órádon, a végleges eredményt azonban a Strava.com webhelyen tudod megtekinteni.

## **A STRAVA- ÉS POLAR FLOW-FIÓK ÖSSZEKAPCSOLÁSA**

Összekapcsolhatod Strava- és Polar Flow-fiókodat a Polar Flow webszolgáltatásban vagy a Polar Flow alkalmazásban.

A Polar Flow webszolgáltatásban lépj a **Beállítások > Partnerek > Strava > Csatlakozás** menübe.

vagy

A Polar Flow alkalmazásban lépj az **Általános beállítások > Csatlakozás > Strava** menübe (az összekapcsoláshoz húzd el a gombot).

## **STRAVA SZEGMENSEK IMPORTÁLÁSA A POLAR FLOW-FIÓKBA**

- 1. A Strava-fiókodban válaszd ki azokat a szegmenseket, amelyeket importálni szeretnél a Polar Flow kedvencekbe vagy Pacer Pro készülékedre. Ezt a szegmens neve melletti csillag ikon kiválasztásával teheted meg.
- 2. Ha a csillaggal megjelölt Strava Live szegmenseket importálni szeretnéd a Polar Flow-fiókodba, a Polar Flow webszolgáltatás Kedvencek oldalán válaszd a Strava Live szegmensek frissítése gombot.
- 3. A Pacer Pro készülékeden egyszerre maximum 100 kedvenced lehet. Válaszd ki azokat a szegmenseket, amelyeket át szeretnél vinni a Pacer Pro készülékre. Ehhez kattints a Strava Live szegmensek lista bal oldalán található jelölőnégyzetekbe annak érdekében, hogy áthelyezd őket a Pacer Pro jobb oldalon található szinkronizálási listájába. Megváltoztathatod a Pacer Pro készüléken lévő kedvenceid sorrendjét, ha azokat az új helyükre húzod.
- 4. Szinkronizáld a Pacer Pro készüléket az óra módosításainak mentéséhez.

A Polar Flow webszolgáltatásban és alkalmazásban lévő kedvencek kezelésével kapcsolatos további információkért lásd az A Polar Flow-ban lévő kedvencek és edzési [célkitűzések](https://support.polar.com/en/manage-favorites-and-training-targets-in-polar-flow) kezelése szakaszt.

A Strava szegmensekkel kapcsolatos további tudnivalókért fordulj a Strava [ügyfélszolgálatához.](https://support.strava.com/hc/en-us)

### **EDZÉSSZAKASZ INDÍTÁSA A STRAVA LIVE SZEGMENSEK HASZNÁLATÁVAL**

A Strava Live szegmensek használatához GPS szükséges. Ellenőrizd, hogy a GPS be legyen kapcsolva a használni kívánt futási vagy kerékpározási sportprofilokban.

Ha elindítasz egy futási vagy kerékpározási edzésszakaszt, az órádra szinkronizált közelben lévő Strava szegmensek (50 km-re vagy közelebb kerékpározáskor, illetve 10 km-re vagy közelebb futáskor) megjelennek a Strava szegmensek edzési nézetében. A FEL és LE gombokkal tudsz a Strava szegmensek nézethez görgetni az edzésszakaszok során.

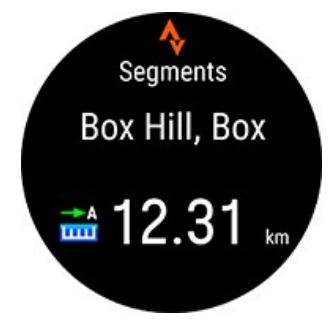

Ahogy közeledsz a szegmenshez (200 méteren belül vagy kerékpározáskor, illetve 100 méteren belül vagy futáskor), egy értesíts fog megjelenni az órádon, valamint a szegmenshez hátralévő táv visszaszámlálása. A szegmens megszakításához nyomd meg a vissza gombot az órádon.

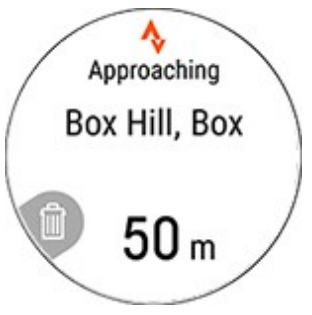

A szegmens kiindulási pontjának elérésekor újabb értesítést fogsz kapni. A szegmens rögzítése automatikusan elindul, a szegmens neve és a szegmenshez tartozó személyes rekordod (PR) pedig megjelenik az órádon.

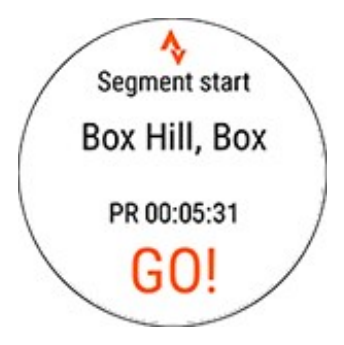

A kijelző mutatja, hogy saját személyes rekordod előtt vagy mögött teljesítesz (vagy a KOM/QOM időhöz képest, ha első alkalommal teljesíted a szegmenst), valamint a sebességet/tempót és a hátralévő távot.

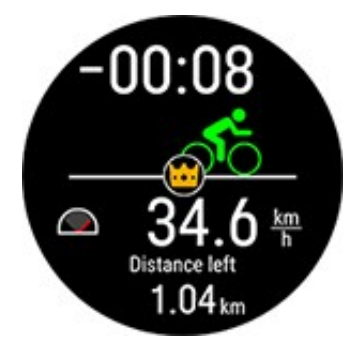

A szegmens teljesítését követően az órád megjeleníti az időt, valamint a személyes rekordidődtől való eltérést. Megjelenik a PR szimbólum, ha új személyes rekordot állítasz fel.

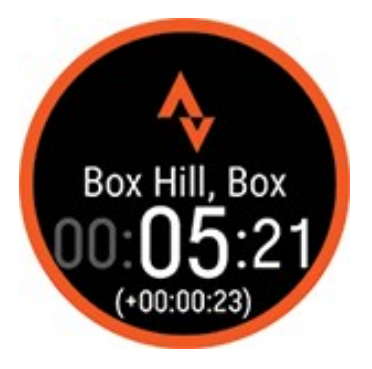

## HILL SPLITTER™

A Hill Splitter™ segítségével megtudhatod, hogy hogyan teljesítettél az edzésszakaszod emelkedő és ereszkedő szakaszain. A Hill Splitter™ automatikusan észleli az emelkedőket és a lejtőket a GPS-alapú sebesség és táv, illetve barometrikus magassági adatok alapján. Részletes adatokat jelenít meg a teljesítményedről – mint például a táv, a sebesség, az emelkedés és az ereszkedés – az útvonaladon észlelt összes emelkedő esetén. Adatokat fogsz kapni az edzésszakaszod magasági profiljáról, és össze tudod hasonlítani a különböző szakaszaid emelkedési statisztikáit. A

rendszer automatikusan rögzíti az emelkedőkkel kapcsolatos részletes adatokat, így nem kell kézzel feljegyezned a köröket.

A Hill Splitter minden edzésszakasz során automatikusan alkalmazkodik a terephez. A gyakorlatban ez azt jelenti, hogy a viszonylagosan sík felületen végzett edzésszakasz esetén az alkalmazás a kisebb dombokat is figyelembe veszi. Amikor viszont az emelkedők szintje nagy mértékben változik (például hegyek), az alkalmazás nem veszi figyelembe a kisebb dombokat. Ez az alkalmazkodás mindig edzésspecifikus.

Az, hogy milyen minimális emelkedés vagy ereszkedés számít hegynek, a sportprofilodtól függ. Downhill sportok esetén (snowboard, lesíelés, magashegyi/alpesi és telemark síelés) ez 15 méter, az összes többi sport esetén 10 méter.

A Hill Splitter 1 másodperces GPS rögzítési gyakoriságot igényel. Nem használható 1 perces vagy 2 perces rögzítési gyakorisággal.

#### **HILL SPLITTER NÉZET HOZZÁADÁSA A SPORTPROFILHOZ**

Alapértelmezés szerint a Hill Splitter edzési nézet az összes futási, kerékpározási és downhill típusú sportprofil esetén be van kapcsolva, de bármilyen olyan sportprofilhoz hozzáadható, amely GPS-t és barometrikus magasságadatot használ.

A Flow webszolgáltatásban:

- 1. Lépj a **Sportprofilok** menüpontba, és válaszd a **szerkesztés** lehetőséget annál a sportprofilnál, amelyhez hozzá szeretnéd adni.
- 2. Válaszd az **Eszközhöz kapcsolódik** lehetőséget
- 3. Válaszd ki a **Pacer Pro** > **Edzési nézetek** > **Új hozzáadása > Teljes képernyő > Hill Splitter** elemet, és mentsd.

A Flow mobilalkalmazásban:

- 1. Lépj be a főmenübe, és válaszd a **Sportprofilok** lehetőséget.
- 2. Válassz egy sportot, és koppints a **Szerkesztés** lehetőségre.
- 3. Add hozzá a Hill Splitter edzési nézetet.
- 4. Amikor készen állsz, koppints a Kész elemre.

Ne felejtsd el szinkronizálni a beállításokat a Polar eszközre.

#### **EDZÉS A HILL SPLITTERREL**

Az edzésszakasz elindítását követően görgess a Hill Splitter nézetre a FEL/LE gombokkal. Az edzésszakasz során a következő részletek tekinthetők meg:

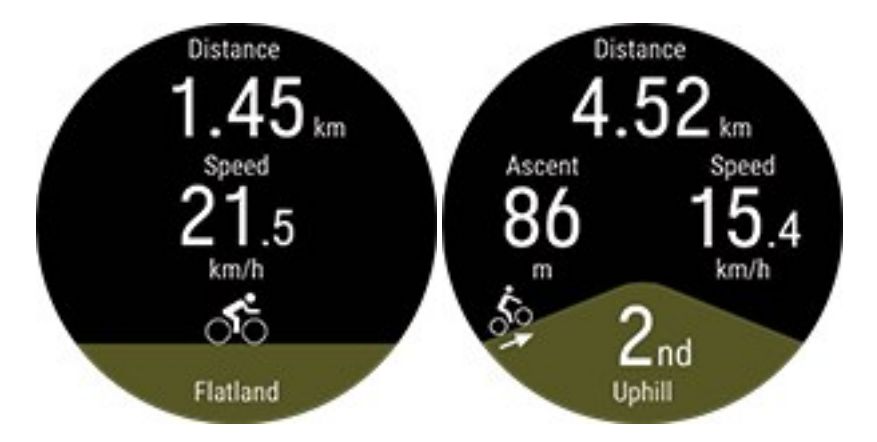

- Táv : Az aktuális szegmens hossza (sík, emelkedő, lejtő)
- Az aktuális szegmens emelkedése/ereszkedése
- Sebesség

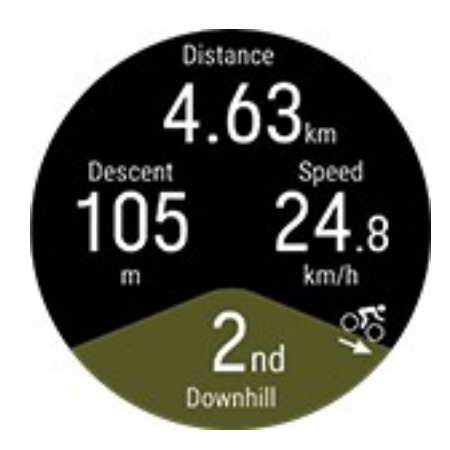

Ne feledd, ha hegyről sík terepre váltasz, némi késés tapasztalható. Ez biztosítja, hogy a hegy valóban véget ért-e. Még akkor is, ha a hegyről a sík terepre váltás a Hill Splitter edzési nézetben késik, az adatokban a hegy vége megfelelően van megjelölve, így helyesen lesz látható az edzés összegzésének megtekintésekor a Flow webszolgáltatásban vagy alkalmazásban.

#### **Hegyrészletek felugró értesítés**

Downhill sportok esetén (snowboard, lesíelés, magashegyi/alpesi és telemark síelés) egy felugró értesítés jelenik meg, amely tartalmazza az előző hegy részleteit azt követően, hogy 15 métert hegynek felfele haladtál. Ezt úgy tervezték meg, hogy a felugró értesítés a sífelvonó használatakor jelenjen meg a számodra.

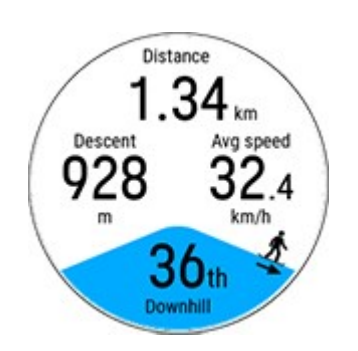

- Táv : Az aktuális szegmens hossza (sík, emelkedő, lejtő)
- Az aktuális szegmens emelkedése/ereszkedése
- Átlagsebesség
- Hegy száma

#### **HILL SPLITTER ÖSSZESÍTÉS**

Az edzésszakasz után a következő információkat fogod látni az edzés összegzése részben:

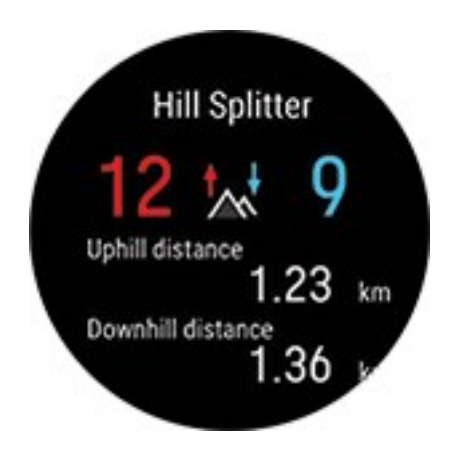

- Emelkedők és lejtők száma
- Emelkedők és lejtők teljes távja

#### **RÉSZLETES ELEMZÉS A FLOW WEBSZOLGÁLTATÁSBAN ÉS ALKALMAZÁSBAN**

Megtekintheted az egyes emelkedő, lejtő és sík szegmensekre vonatkozó részletes adatokat a Flow webszolgáltatásban, miután szinkronizálod az adataidat az edzésszakasz befejezése után. Az edzésszakasz áttekintése a Flow alkalmazásban is rendelkezésre áll.

Az egyes szakaszokhoz elérhető adatok az általad használt sportprofiltól és érzékelőktől függenek, és magukban foglalhatják például a tengerszint feletti magasságot, a teljesítményt, a pulzust, a futási ütemet és a sebességi adatokat.

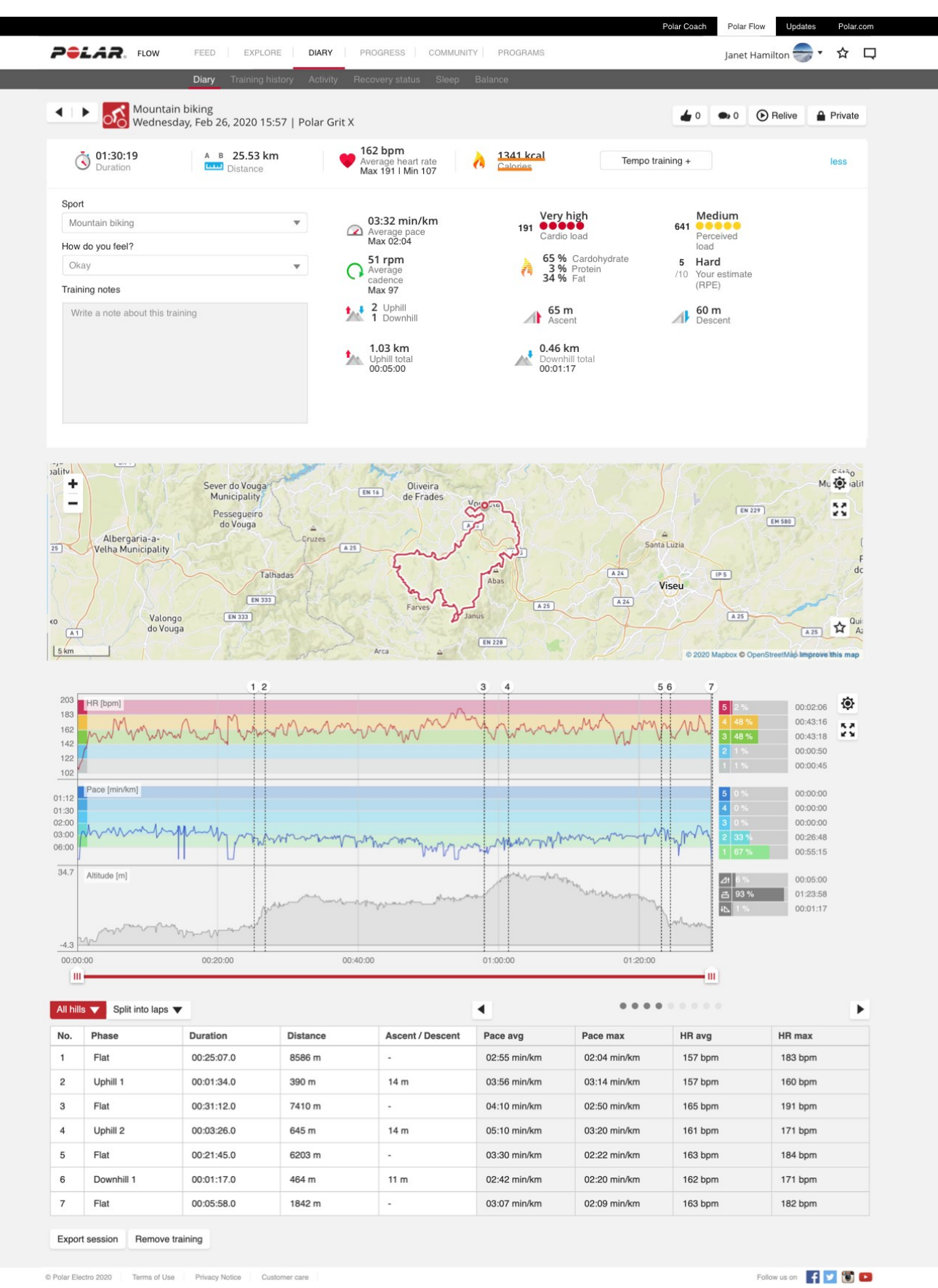

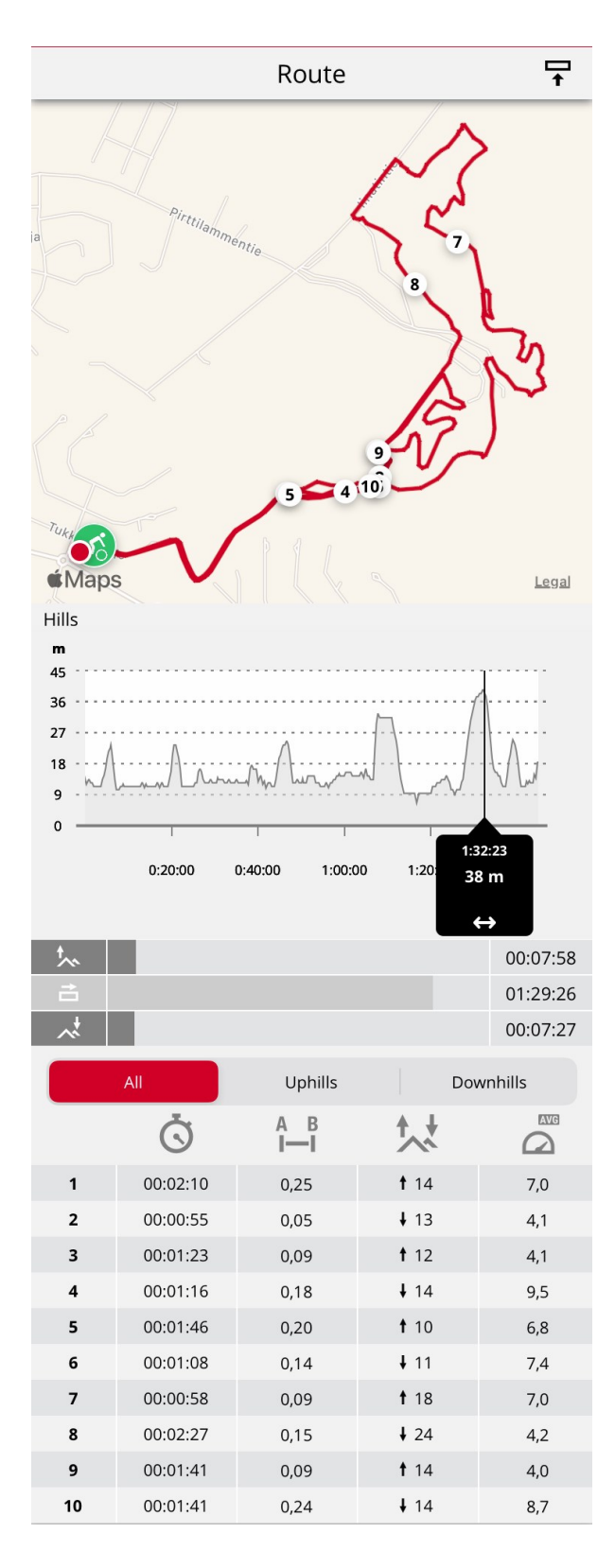

## <span id="page-101-0"></span>KOMOOT

Tervezd meg a részletes útvonalakat a térképen a komoot segítségével, és vidd át az útvonalakat az órára a menet közbeni részletes útmutatáshoz! Legyen szó akár országúti kerékpározásról, túrázásról, nagy biciklis túrázásról vagy hegyi kerékpározásról, a komoot kimagasló tervezési és navigációs technológiája lehetővé teszi, hogy többet fedezz fel a szabadtéri helyszínekből.

Hozz létre egy komoot-fiókot, ha még nem tetted meg. A komoot szolgáltatásra való feliratkozást követően kapsz egy ingyenes régiót, ahol az összes fő funkciót tesztelheted. A komoot azt javasolja, hogy a saját régiódat állítsd be ingyenes régióként. Ezt követően csatlakoztasd a komoot alkalmazást a Polar Flow-hoz, és jelenítsd meg a komoot-útvonalaidat az órádon. Minden alkalommal, amikor szinkronizálod az órádat, a rendszer automatikusan szinkronizálja a Flow útvonalakat a komoot-ba.

A komoot használatával kapcsolatban tekintsd meg a támogatási oldalukat: [support.komoot.com/hc/en-us](https://support.komoot.com/hc/en-us)

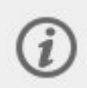

A komoot-útvonalakhoz 1 másodperces GPS rögzítési gyakoriság szükséges. Nem használható 1 perces vagy 2 perces rögzítési gyakorisággal.

## **A KOMOOT- ÉS POLAR FLOW-FIÓKOD ÖSSZEKAPCSOLÁSA**

Először győződj meg róla, hogy rendelkezel Polar Flow-fiókkal és komoot-fiókkal. Összekapcsolhatod komoot- és Polar Flow-fiókodat a Polar Flow webszolgáltatásban vagy a Polar Flow alkalmazásban.

A Polar Flow webszolgáltatásban lépj a **Beállítások > Partnerek > Komoot > Összekapcsolás** menübe.

vagy

A Polar Flow alkalmazásban lépj az **Általános beállítások > Összekapcsolás > Komoot** menübe (az összekapcsoláshoz húzd el a gombot).

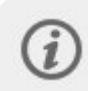

A komoot- és Polar Flow-fiók összekapcsolását követően a rendszer a komoot-fiókodban rendelkezésedre álló régiókból induló, összes tervezett komoot-túrát szinkronizálni fogja a kedvenceid közé a Flow-ban.

## **KOMOOT-ÚTVONALAK IMPORTÁLÁSA AZ ÓRÁBA**

A Polar Flow webszolgáltatásban vagy alkalmazásban kiválaszthatod azokat az útvonalakat, amelyeket át szeretnél vinni az órára. A órádon egyszerre maximum 100 kedvenced lehet.

A Flow webszolgáltatásban kattints az oldal tetején lévő menüsávon található Kedvencek ikonra X a Kedvencek oldalra való belépéshez.

1. Válaszd ki az útvonalakat. Ehhez kattints a kiválasztás mezőkre az útvonalak listájának bal oldalán, hogy áthelyezd őket az óra jobb oldalon található szinkronizálási listájába. Ha új útvonalakat terveztél a komoot szolgáltatással, a

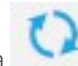

listát a **gombra kattintva frissítheted ezekkel az útvonalakkal.** 

- 2. Megváltoztathatod az órán lévő útvonalak sorrendjét, ha azokat az új helyükre húzod. Az egyes útvonalakat az X gombra kattintva távolíthatod el, az összes útvonalat egyszerre pedig a **TÖRLÉS** gombra kattintva. Vedd figyelembe, hogy ezek továbbra is a kedvencek között maradnak, még ha el is távolítod őket az óráról.
- 3. Az elvégzett módosítások mentéséhez szinkronizáld az órát.

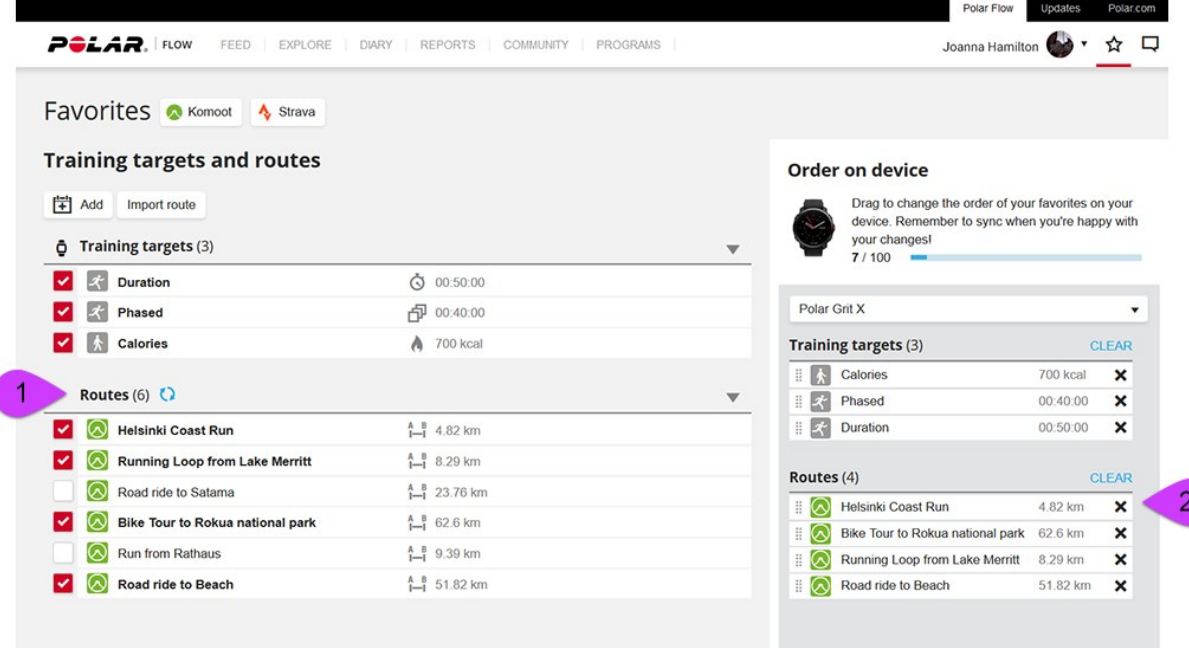

**A Flow alkalmazásban** lépj az **Eszközök** menübe, majd az eszközök oldalra. Görgess le az oldalon, és koppints a **Hozzáadás/eltávolítás** elemre az órán aktuálisan rajta lévő kedvencek megtekintéséhez.

- 1. Az órán található útvonalak átrendezéséhez koppints és tartsd rajta az ujjad a jobbra elhelyezkedő  $\equiv$ (iOS)/ $\equiv$ (Android) gombra, és húzd az útvonalakat a kívánt helyre.
- 2. Egy útvonal hozzáadásához vagy eltávolításához koppints újból a **Hozzáadás/eltávolítás** lehetőségre az összes kedvenchez való hozzáféréshez.
- 3. A kedvenceket **Név**, **Módosítva** és **Típus** alapján rendezheted.
- 4. Húzd balra a kapcsolót útvonal eltávolításához az óráról. Húzd jobbra a kapcsolót útvonal hozzáadásához az órához.
- 5. Szinkronizáld az órát az alkalmazással a módosítások mentéséhez.

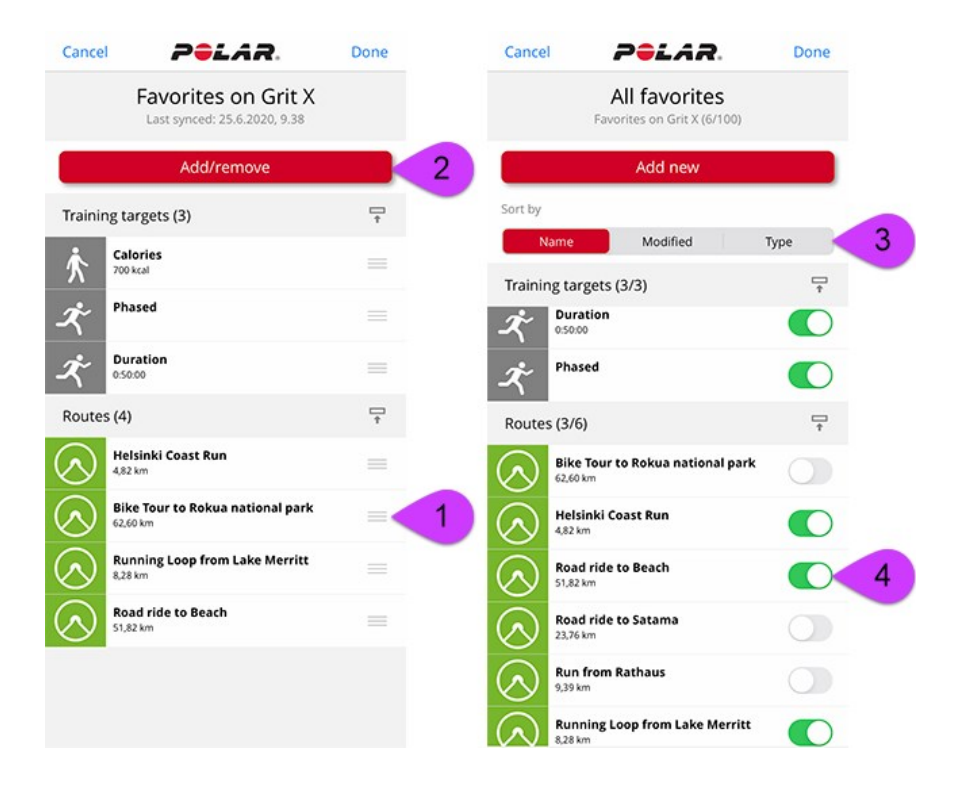

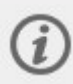

A Polar Flow webszolgáltatásban és alkalmazásban lévő kedvencek kezelésével kapcsolatos további információkért lásd az A Polar Flow-ban lévő kedvencek és edzési [célkitűzések](https://support.polar.com/en/manage-favorites-and-training-targets-in-polar-flow) kezelése szakaszt.

#### **EDZÉSSZAKASZ INDÍTÁSA KOMOOT-ÚTVONALLAL**

- 1. Edzés-előkészítés módban nyomd meg a VILÁGÍTÁS gombot a gyorsmenübe való belépéshez.
- 2. Válaszd ki az **Útvonalak** lehetőséget a listából, és válaszd ki azt a komoot-útvonalat, amelyet végig szeretnél járni. A hozzád legközelebbi útvonal látható elsőként.
- 3. Válaszd ki, hogy hol szeretnéd elkezdeni az útvonalat: **Kezdőpont** vagy **Útvonal pontja**.
- 4. Válasz ki a használni kívánt sportprofilt, majd indítsd el az edzésszakaszt.
- 5. A sportóra végig fog vezetni az útvonalon. Ha az útvonal kezdetének elérésekor megjelenik az **Útvonal kezdete megtalálva** felirat, akkor készen állsz az indulásra.

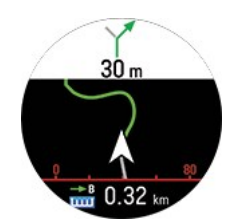

Az óra részletes utasításokkal vezet végig az útvonalon.

# PULZUSZÓNÁK

A maximális pulzusszámod 50%-a és 100%-a közötti tartomány öt pulzuszónára osztható. Ha a pulzusodat egy adott pulzuszónán belül tartod, akkor könnyedén szabályozhatod az edzésed intenzitási szintjét. Minden egyes pulzuszónának megvannak a legfőbb sajátos előnyei, és az előnyök megértése segíthet az edzésedtől elvárt hatás elérésében.

További tudnivalókat a Pulzuszóna funkcióról itt találsz: Mik azok a [pulzuszónák?.](https://www.polar.com/en/smart-coaching/what-are-heart-rate-zones)

# SEBESSÉG CÉLZÓNÁK

A sebesség/tempó célzónák segítségével könnyedén nyomon követheted a sebességedet vagy tempódat az edzésszakasz során, és módosíthatod a sebességed/tempód, hogy elérd az edzéssel megcélzott hatást. A célzónák az edzésed hatékonyságához nyújtanak útmutatást az edzésszakaszaid során, és a segítségükkel változatossá teheted az edzésedet a különböző intenzitások variálásával az optimális hatás eléréséhez.

#### **SEBESSÉG CÉLZÓNÁK BEÁLLÍTÁSAI**

A sebesség célzónák beállításait módosíthatod a Flow webszolgáltatásban. Öt különböző zóna áll a rendelkezésedre, és a zónahatárok manuálisan módosíthatók, vagy használhatod az alapértelmezett értékeket is. Sportspecifikusak, és lehetővé teszik a zónák módosítását, hogy a legjobban megfeleljenek a különböző sportoknak. A zónák futási sportok (beleértve a futást tartalmazó csapatsportokat), kerékpáros sportok, valamint evezés és kenuzás során érhetők el.

#### **Alapértelmezett**

Ha az **Alapértelmezett** opciót választod, nem módosíthatod a határokat. Az alapértelmezett célzónák egy viszonylag magas edzettségi szintű személy sebesség-/tempózónáinak felelnek meg.

#### **Szabad**

Ha a **Szabad** opciót választod, minden határt módosíthatsz. Ha tesztelted a tényleges küszöbértékeidet, például az anaerob és aerob küszöböt, vagy az alsó és felső tejsavküszöböt, akkor a célzónák segítségével az egyéni küszöbértékeidnek megfelelő sebességgel vagy tempóval edzhetsz. Javasoljuk, hogy az anaerob küszöböd sebességét és tempóját állítsd be az 5. zóna minimumaként. Ha aerob küszöböt is használsz, akkor azt a 3. zóna minimumaként állítsd be.

## **EDZÉSI CÉLKITŰZÉS SEBESSÉG CÉLZÓNÁKKAL**

Edzési célkitűzéseket hozhatsz létre a sebesség/tempó célzónák alapján. Miután szinkronizálod a célkitűzéseket a FlowSync segítségével, az edzéseszköz útmutatással segít edzés közben az elérésükben.

### **EDZÉS KÖZBEN**

Edzés közben megtekintheted, hogy pillanatnyilag melyik zónában edzel, és mennyi időt töltöttél az egyes célzónákban.

## **EDZÉS UTÁN**

Az edzés összegzésében az órádon áttekintheted az egyes sebesség célzónákban töltött időtartamokat. A szinkronizálást követően a sebesség célzónák részletes adatainak vizuális megjelenítését is áttekintheted a Flow webszolgáltatásban.

# SEBESSÉG ÉS TÁV A CSUKLÓMOZGÁS ALAPJÁN

Az óra a sebességet és a távot a csuklómozgásból méri egy beépített gyorsulásmérő segítségével. Ez a funkció kifejezetten hasznos, amikor edzőteremben futsz, vagy olyan helyeken, ahol korlátozott a GPS-vétel. A maximális pontosság érdekében állítsd be a domináns kezedet és a pontos testmagasságodat. A csuklómozgásodból akkor tudjuk a legpontosabban kiszámítani a sebességet és távot, ha természetes tempóval futsz, ami kényelmes számodra.

Viseld a sportórát szorosan a csuklódon, hogy ne rázkódjon. Mindig ugyanolyan helyzetben viseld a csuklódon, hogy következetes mérési eredményeket kapj. Ne viselj más készülékeket, például órát, aktivitásmérőt vagy telefonkarpántot ugyanezen a karodon. Továbbá ne tarts semmit (például térképet vagy telefont) ugyanebben a kezedben.

A sebesség és táv mérése a csuklóról a következő futástípusú sportok esetén lehetséges: gyaloglás, futás, kocogás, utcai futás, terepfutás, futópad, atlétikai futás és ultra futás. A sebesség és a táv edzés közbeni megtekintéséhez add hozzá a sebességet és a távot a futáshoz használt sportprofilod edzési nézetéhez. A Polar Flow alkalmazás vagy a Polar Flow webszolgáltatás [Sportprofilok](#page-124-0) nézetében is elvégezheted a beállítást.

# FUTÁSI ÜTEM CSUKLÓMOZGÁS ALAPJÁN

Ez a funkció lehetővé teszi, hogy külön lépésérzékelő nélkül mérd a futási ütemedet. A futási ütemet a csuklópántba épített gyorsulásmérő számítja ki. Ne feledd, hogy amikor lépésérzékelőt használsz, a futási ütem mérése mindig azzal történik.

A futási ütem a csuklóról funkció a következő futás jellegű sportoknál érhető el: Futás, kocogás, utcai futás, terepfutás, futópados futás, atlétikai futás és ultramaraton.

A futási ütem edzés közbeni megtekintéséhez add hozzá a futási ütemet ahhoz a sportprofilhoz, amit a futáskor használsz. A Polar Flow alkalmazás vagy a Polar Flow webszolgáltatás **Sportprofilok** nézetében is elvégezheted a beállítást.

További részleteket a futási ütem [megfigyelése](https://www.polar.com/en/running/monitoring-running-cadence) és a hogyan [hasznosítsd](http://support.polar.com/en/support/how_to_utilize_running_cadence_in_your_training) a futási ütemet az edzésedben szakaszokban olvashatsz.

# ENERGIAFORRÁSOK

Az energiaforrások lebontása megmutatja, hogy az edzés során milyen különböző energiaforrásokat (zsír, szénhidrát, fehérje) használtál fel. Az órádon ezt az edzési összefoglalóban tekintheted meg az edzés befejezését követően. A részletesebb információk a Flow mobilalkalmazásban tekinthetők meg az adatok szinkronizálása után.

A fizikai aktivitás során a szervezet fő energiaforrásként szénhidrátot és zsírt használ fel. Minél intenzívebb az edzés, annál több szénhidrátot használsz fel zsírhoz képest, és fordítva. A fehérje szerepe általában meglehetősen alacsony, de a nagy intenzitású aktivitás és a hosszú edzések során a test az energiát kb. 5–10%-ban fehérjéből veszi fel.

A különböző energiaforrások felhasználását a pulzusszám alapján számoljuk ki, de a fizikai beállításokat is figyelembe vesszük. Ide tartoznak az életkor, a nem, a magasság, a testsúly, a maximális pulzus, a nyugalmi pulzus, a maximális oxigénfelvétel (VO2max) értéke, az aerob küszöb és az anaerob küszöb. Fontos, hogy a lehető legpontosabban add meg ezeket a beállításokat annak érdekében, hogy a legpontosabb energiaforrás-felhasználási adatokat kapd.

## **ENERGIAFORRÁSOK ÖSSZESÍTÉSE**

Az edzés után a következő információkat fogod látni az edzés összefoglalása részben:

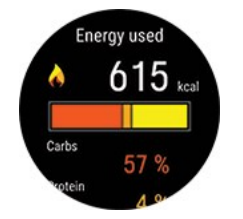

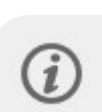

Az edzés során elégetett szénhidrát, fehérje és zsír mennyisége.

Ne feledd, hogy a felhasznált energiaforrásokat és azok mennyiségét nem szabad iránymutatásként értelmezned az edzés utáni táplálkozáshoz.

#### **RÉSZLETES ELEMZÉS A FLOW MOBILALKALMAZÁSBAN**

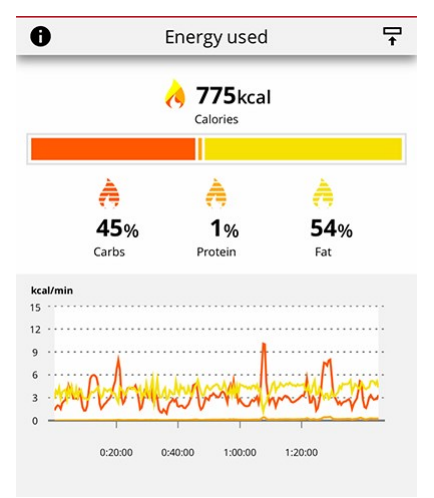

A Flow alkalmazásban azt is megnézheted, hogy e források mekkora részét használtad fel az edzések egyes szakaszaiban, és hogy azok hogyan halmozódtak fel az edzésszakaszok során. A grafikon azt mutatja, hogy a szervezeted hogyan használja fel a különböző energiaforrásokat a különböző edzési intenzitások esetén és az edzés különböző szakaszaiban. Összehasonlítod a hasonló edzések időbeli eloszlását is, és megnézheted, hogy hogyan fejlődik ki a zsír elsődleges energiaforrásként való felhasználásának a képessége.

További információ az [energiaforrásokról](http://support.polar.com/en/energy-nutrients)

# MÉRÉS ÚSZÁS KÖZBEN

Az úszás-mérőszámok segítségével minden úszóedzés alkalmával kielemezheted és figyelemmel kísérheted teljesítményedet és hosszú távú fejlődésedet.

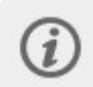

A lehető legpontosabb adatok érdekében állítsd be, hogy melyik csuklódon viseled az órát. Ellenőrizheted, hogy beállítottad-e, hogy melyik csuklódon viseled az órát a termékbeállítások alatt a Flow-ban.

## **MEDENCÉS ÚSZÁS**

Az Úszás vagy Medencés úszás profil használatakor az óra felismeri az úszásnemedet, rögzíti az úszási távot, időt és tempót, karcsapásritmust és pihenési időt. Ezenkívül a SWOLF pontszám segítségével nyomon követheted fejlődésedet.

**Úszásnemek**: Az óra felismeri a következő úszásnemeket, kiszámolja az adott úszásnemre vonatkozó értékeket, valamint az adott edzésszakaszra vonatkozó összértékeket.

- Gyorsúszás
- Hátúszás
- · Mellúszás
- Pillangóúszás

**Tempó és táv**: Amint az óra felismeri az úszásnemedet a fent említett négyféle úszásnem közül, képes lesz észlelni a fordulókat, és ezt az információt a tempó és a táv pontos kiszámítására használja fel. A készülék az észlelt fordulók és a medence beállított mérete alapján számítja ki a tempót és távolságot. Minden forduló alkalmával egy medencehosszt ad hozzá a készülék a leúszott távhoz.

**Karcsapások**: Az óra kijelzi a karcsapások számát percenként vagy medencehosszonként. Ennek alapján többet megtudhatsz az úszási technikádról, ritmusodról és időzítésedről.

**SWOLF** (az "úszás" és a "golf" összevonása) a hatékonyság közvetett mértéke. A SWOLF az időtartam és az egy medencehossz leúszásához szükséges karcsapások számának összege. Ha például egy hossz leúszása 30 másodpercbe és 10 csapásba telik, az SWOLF pontszám 40. Minél alacsonyabb az SWOLF pontszáma egy adott távon és úszási stílusban, annál hatékonyabb a technikája.

Az SWOLF pontszám egyénenként erősen változó, ezért nem érdemes összehasonlítani mások SWOLF pontszámaival. Inkább egy személyes eszközről van szó, amely segít a fejlődésben és a technika finomhangolásában, valamint az optimális hatékonyság megtalálásában az egyes úszásnemek esetén.

#### **A medencehossz beállítása**

Fontos, hogy a megfelelő medencehosszt válaszd ki, mivel az hatással van a tempó, a táv és a karcsapások, valamint a SWOLF pontszám számítására. A medencehosszt a gyorsmenü edzés-előkészítés menüpontjában választhatod ki. Nyomd meg a VILÁGÍTÁS gombot a gyorsmenü eléréséhez, majd válaszd a **Medencehossz** beállítást, és szükség esetén módosítsd a korábban beállított medencehosszt. Alapértelmezett hosszként a 25 méter, az 50 méter és a 25 yard érhető el, de egyéni értéket is megadhatsz. A minimális választható érték 20 méter/yard.

## **NYÍLTVÍZI ÚSZÁS**

A Nyíltvízi úszás profil használatakor az óra feljegyzi a megtett távot, az úszás tempóját, gyorsúszás esetén a karcsapásritmust, valamint az útvonalat.

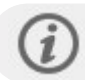

A gyorsúszás az egyetlen olyan úszásnem, amit a nyíltvízi úszásprofil felismer.

**Tempó és táv**: Az óra GPS-t használ az úszástempó és a megtett táv kiszámításához.

**Karcsapásritmus gyorsúszásnál**: Az óra rögzíti a karcsapások átlagos és maximális számát (karcsapások száma percenként) az edzésszakasz során.
**Útvonal**: Az útvonalat GPS segítségével jegyzi meg, így az úszás után megtekintheti az útvonalat egy térképen a Polar Flow alkalmazásban és a webszolgáltatásban. A GPS nem működik víz alatt, ezért az útvonalat a GPS akkor érzékeli, amikor a kezed kint van a vízből vagy nagyon közel van a vízfelszínhez. A külső tényezők, például a víz állapota és a műholdak pozíciója befolyásolhatják a GPS-adatok pontosságát, és ennek eredményeképpen az ugyanazon az útvonalon lévő adatok napról napra változhatnak.

## **PULZUSMÉRÉS VÍZBEN**

Az óra automatikusan méri a pulzusszámot a csuklóról az új Polar Precision Prime érzékelőfúziós technológiával, amely segítségével könnyen és kényelmesen mérhető a pulzus úszás közben. Bár a víz miatt előfordulhat, hogy a csuklón mért pulzus nem optimális, a Polar Precision Prime elég pontos ahhoz, hogy figyelemmel tudd kísérni az átlagos pulzust és a pulzuszónákat az edzésszakaszok során, hogy pontos kalóriaégetési értékeket jeleníts meg, valamint, hogy megtekintsd az edzésre vonatkozó Edzési terhelés értéket, és a pulzuszónákra vonatkozó Edzési nyereség visszajelzést.

A lehető legpontosabb pulzusadatok biztosítása érdekében fontos, hogy az órát szorosan viseld a csuklón (a többi sporthoz képest is szorosabban). Az óra edzés közbeni viseléséről az Edzés csuklópántos [pulzusmérővel](#page-33-0) című részben találsz útmutatást.

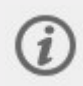

Vedd figyelembe, hogy úszás közben az órával nem tudsz mellkaspántos Polar pulzusérzékelőt használni, mivel a Bluetooth kommunikáció víz alatt nem működik.

## **ÚSZÁSI EDZÉSSZAKASZ ELINDÍTÁSA**

- 1. Nyomd meg a VISSZA gombot a főmenü megnyitásához, majd válaszd az **Edzés indítása** lehetőséget, és keresd meg az **Úszás**, **Medencés úszás** vagy a **Nyíltvízi úszás** profilt.
- 2. **Úszás/Medencés úszás** profil használatakor ellenőrizd, hogy a medencehossz helyesen van-e megadva. A medencehossz módosításához nyomd meg a VILÁGÍTÁS gombot a gyorsmenü eléréséhez, majd válaszd a **Medencehossz** beállítást, és add meg a megfelelő hosszt.

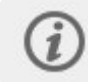

Ne kezdd meg az edzésszakasz rögzítését, amíg nem vagy a medencében, viszont ügyelj arra, hogy a víz alatt ne nyomd meg a gombokat.

3. Nyomd meg a KEZDÉS gombot az edzés rögzítésének indításához.

## **ÚSZÁS KÖZBEN**

Beállíthatod, hogy mi jelenjen meg a képernyőn a sportprofilok résznél a Flow webszolgáltatásban. Az úszás sportprofilok alapértelmezett edzési nézetei például a következő adatokat mutatják:

- A pulzusod és a pulzus ZonePointer
- $\bullet$  Táv
- Időtartam
- Pihenőidő (Úszás és Medencés úszás)
- Tempó (nyíltvízi úszás)
- Pulzus grafikon
- Átlagos pulzus
- Maximális pulzus
- Pontos idő

## **ÚSZÁS UTÁN**

Az úszásadatok közvetlenül az edzésszakasz után elérhetőek az óra edzés összegzése pontjában. Az alább információk tekinthetők meg:

Az edzésszakasz kezdetének napja és időpontja

Az edzésszakasz időtartama

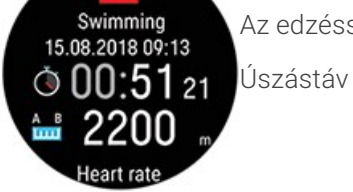

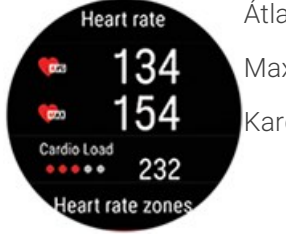

Átlagos pulzus Maximális pulzus Kardióterhelés

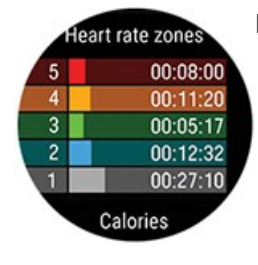

Pulzuszónák

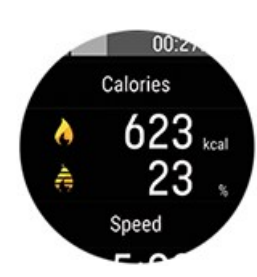

Kalória

Zsírégetés a kalóriák %-os arányában

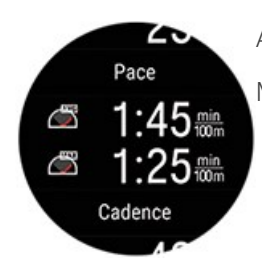

Átlagos tempó Maximális tempó

lifa: Cadence  $\binom{5}{2}$ 49 ල් 57 Automatic laps -10

Karcsapásritmus (azaz, hány karcsapást teszel meg percenként)

- Átlagos karcsapásritmus
- Maximális karcsapásritmus

A részletesebb vizuális megjelenítéshez, többek között az uszodai edzésszakaszokra vonatkozó adatok részletes lebontásának, a pulzusnak, a tempónak és a karcsapásritmus ábrájának megjelenítéséhez szinkronizáld az órát a Flow-val.

## BAROMÉTER

A barométer által mért jellemzők a magasság, a dőlés, a lejtő, az emelkedés és az ereszkedés. Az eszköz a magasságot a légköri nyomást mérő érzékelő segítségével számítja ki, amely a mért levegőnyomást tengerszint feletti magassággá alakítja át. Az emelkedés és az ereszkedés méterben vagy lábban is megjeleníthető.

A barometrikus magasságot az eszköz GPS-en keresztül, automatikusan kalibrálja, két alkalommal az edzésszakasz első percében. Az edzésszakasz elején, a kalibráció elvégzése előtt kijelzett magasság kizárólag a barometrikus légnyomáson alapul, amely a feltételektől függően időnként pontatlan lehet. Az eszköz a kalibráció elvégzése után automatikusan korrigálja a magassági adatokat, így az edzésszakasz elején kijelzett esetlegesen helytelen adatokat utólag automatikusan kijavítja, a kijavított adatok pedig megtekinthetők a Flow webszolgáltatásban és az alkalmazásban az edzésszakasz után, az adatok szinkronizálását követően.

A legpontosabb magasságértékek érdekében ajánlott mindig manuálisan kalibrálni a magasságot, ha rendelkezésedre áll egy hivatkozás az aktuális magasságodhoz, mint például magassági térkép vagy topográfiai térkép, vagy ha tengerszinten vagy. A magasság manuálisan kalibrálható a teljes képernyős magasság-betanítás nézetben. Nyomd meg az OK gombot az aktuális magasság beállításához.

A készülékre rakódott sár és kosz pontatlan magasságértékeket eredményezhet. Tartsd tisztán a készüléked annak érdekében, hogy a barometrikus magasságmérés megfelelően működjön.

## IRÁNYTŰ

Ha iránytűt szeretnél használni az edzések során, minden olyan sportprofilhoz hozzá kell adnod, amelyekben látni szeretnéd. A Flow webszolgáltatásban lépj a **Sportprofilok** menüpontba, és válaszd a **szerkesztés** lehetőséget annál a sportprofilnál, amelyhez hozzá szeretnéd adni. Majd lépj az **Eszközhöz kapcsolódik** menüpontba, és válaszd ki a **Pacer Pro** > **Edzési nézetek** > **Új hozzáadása > Teljes képernyő > Iránytű** menüpontot, és válaszd a **Mentés** lehetőséget. Ne felejtsd el szinkronizálni módosításokat az órával.

## **IRÁNYTŰ HASZNÁLATA EDZÉSSZAKASZ SORÁN**

Edzésszakasz közben a FEL/LE gombokkal válthatsz az iránytű nézetre. A kijelzőn az irányod és az égtájak láthatók.

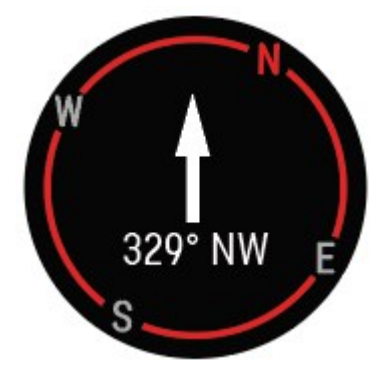

#### **Az iránytű kalibrálása**

A rendszer felkérhet arra, hogy kalibráld az iránytűt az edzésszakasz során. Ebben az esetben a kalibráláshoz kövesd a kijelzőn megjelenő utasításokat.

Az érzékelő kalibrálását manuálisan is elvégezheted a gyorsmenüből. Szüneteltesd az edzésszakaszt, és nyomd meg a VILÁGÍTÁS gombot a gyorsmenü megnyitásához, majd válaszd ki az Iránytű kalibrálása lehetőséget. Kövesd a kijelzőn megjelenő utasításokat.

#### **Irány zárolása**

Az iránytű edzési nézetben nyomd meg az OK gombot az aktuális irány zárolásához. A kijelző ezután a zárolt iránytól való eltérést pirossal fogja megjeleníteni.

Ne feledd, először az iránytűt kalibrálni kell.

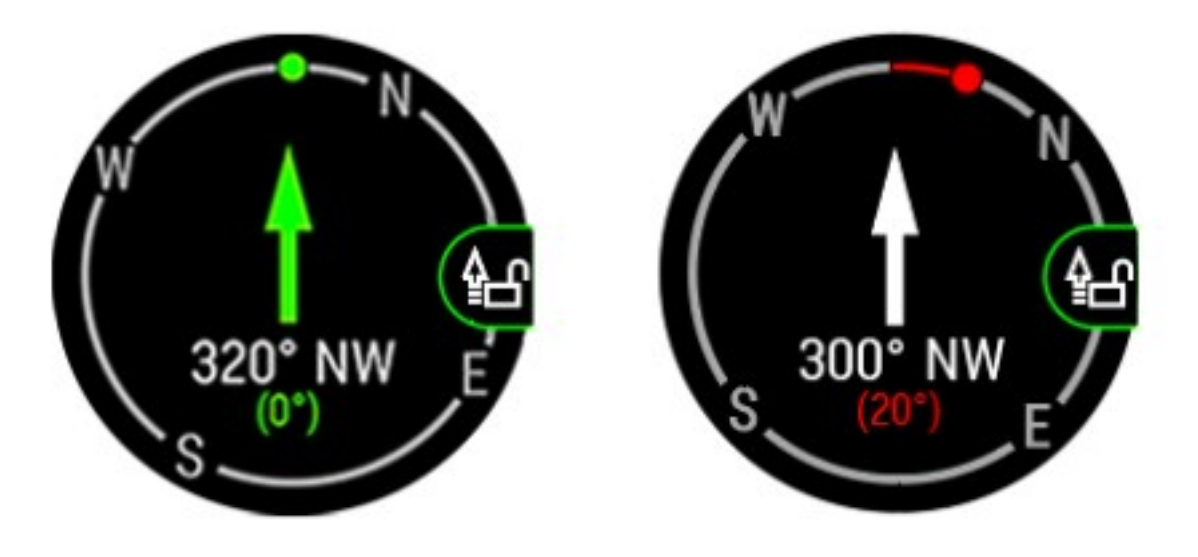

## WEATHER (IDŐJÁRÁS)

Az időjárás óralap a csuklódon jeleníti meg az aznapi óránkénti előrejelzést, a holnapi 3 óránkénti előrejelzést és a holnaputáni 6 óránkénti előrejelzést. Az egyéb időjárási információk magukban foglalják a szél sebességét, a szél irányát, a páratartalmat és az eső esélyét.

Az időjárási információk csak az időjárás óralapon érhetők el. Idő nézetben nyomd meg a FEL vagy LE gombot, amíg meg nem jelenik.

Az időjárás funkció használatához a Flow alkalmazásnak telepítve kell lennie a mobilodon, és az órának párosítva kell lennie a mobiloddal. A Helyszolgáltatásokat (iOS) vagy a Helybeállításokat (Android) szintén be kell kapcsolni az időjárási információkhoz.

#### **Mai előrejelzés**

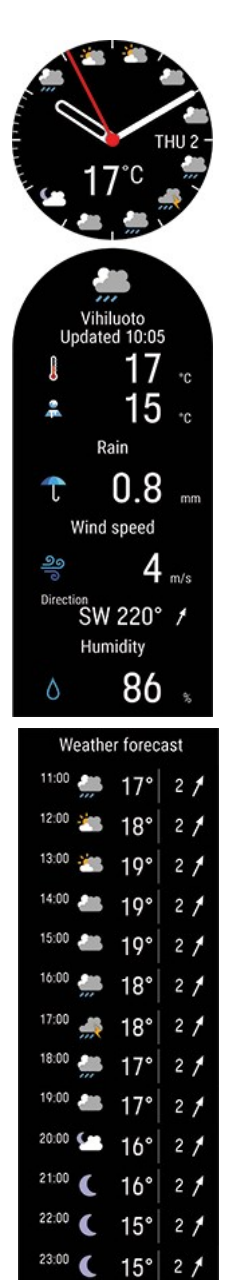

- Az előrejelzés helye
- Utoljára frissítve
- <sup>l</sup> Frissítés (akkor jelenik meg, ha az időjárási információkat frissíteni kell, például azért, mert megváltozott a tartózkodási helyed, vagy ha eltelt némi idő a legutóbbi frissítés óta)
- Jelenlegi hőmérséklet
- Érzet
- <sup>l</sup> Eső
- Szélsebesség
- Szélirány
- Páratartalom
- <sup>l</sup> Óránkénti előrejelzés

Vedd figyelembe, hogy az időjárási előzmények (azt is beleértve, hogy milyen volt az időjárás az edzésszakaszok során) nem érhetők el.

#### **Holnapi előrejelzés**

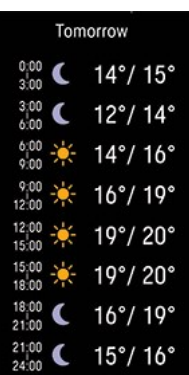

<sup>l</sup> Alacsony/magas hőmérsékelt előrejelzése 3 órás időszakokra

**Holnaputáni előrejelzés**

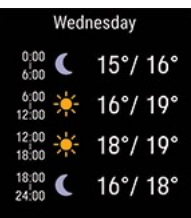

## SPORTPROFILOK

A sportprofilok a sportórádon található sportokat jelölik. A sportóra gyárilag 14 alapértelmezett sportprofilt tartalmaz, de a Polar Flow alkalmazásban vagy webes felületen új sportokat adhatsz hozzá a listádhoz, és szinkronizálhatod azokat az sportórádra, ezzel létrehozva kedvenc sportjaid listáját.

Mindegyik sportprofilhoz megadhatsz részletesebb beállításokat is. Például személyre szabott **edzési nézeteket** hozhatsz létre az egyes sportokhoz, és kiválaszthatod, hogy milyen adatokat szeretnél látni edzés közben: csak a pulzust vagy csak a sebességet és a távot – ami számodra és az edzési szükségleteidnek és igényeidnek a legjobban megfelel.

Egyszerre maximum 20 sportprofil lehet az órádon. A sportprofilok száma a Polar Flow mobilalkalmazásban és a Polar Flow webszolgáltatásban korlátlan.

További információkért lásd: [Sportprofilok](#page-124-0) a Flow-ban.

A sportprofilok használatával nyomon követheted tevékenységeidet, és láthatod, mennyit fejlődtél különböző sportokban. Edzési előzményeidet és előrehaladásodat nyomon követheted a Flow [webszolgáltatásban](http://flow.polar.com/).

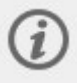

Felhívjuk a figyelmed, hogy számos beltéri sport, csoportos sport és csapatsport profilja esetében az **A pulzus látható más eszközök számára** beállítás alapértelmezetten be van kapcsolva. Ez azt jelenti, hogy a Bluetooth Smart vezeték nélküli technológiát használó kompatibilis eszközök, például edzőtermi berendezések is észlelhetik a pulzusodat. A Polar [Sportprofilok](https://support.polar.com/en/polar-flow-sport-profiles) listában ellenőrizheted, hogy melyik sportprofilokhoz alapértelmezett beállítás a Bluetooth-adattovábbítás. A Bluetooth-adattovábbítást a sportprofil beállításokból [engedélyezheted](#page-124-0) vagy tilthatod le.

## TELEFONOS ÉRTESÍTÉSEK

A telefonos értesítések funkció segítségével értesítéseket kaphatsz a bejövő hívásokról, üzenetekről és alkalmazásértesítésekről az órádon. Ugyanazokat az értesítéseket kapod az órádra, mint amelyeket a telefonod képernyőjén látnál. Az értesítések elérhetők, amikor nem edzel, és az edzésszakaszok alatt is. Eldöntheted, hogy mikor akarod megkapni őket. A telefonos értesítések funkció iOS és Android telefonokhoz érhető el.

A telefonos értesítések használatához a Polar Flow alkalmazásnak futnia kell a telefonodon, és párosítva kell lennie az óráddal. Az útmutatót lásd: [Mobileszköz](../../../VANTAGE M RESTART RESET/Vantage M eManual EN/Content/Pairing-mobile-device.htm) párosítása az órával.

#### **Telefonos értesítések bekapcsolása**

Lépj az óra **Beállítások** > **Általános beállítások** > **Telefonos értesítések** menüpontjába. A telefonos értesítéseket **Ki**, **Be, amikor nem edzel**, **Be, amikornem edzel** vagy **Mindig bekapcsolva** érékre állíthatod.

A telefonos értesítéseket a Polar Flow alkalmazás eszközbeállításaiban is beállíthatod. Az értesítések bekapcsolása után szinkronizáld az órádat a Polar Flow alkalmazással.

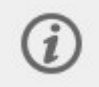

Felhívjuk a figyelmed, hogy amikor a telefonos értesítéseket bekapcsolod, az órád és a telefonod akkumulátora gyorsabban lemerül, mert a Bluetooth-kapcsolat folyamatosan aktív.

### **Ne zavarjanak**

Ha egy adott időre le szeretnéd tiltani az értesítéseket és a hívásértesítőket, kapcsold be a "ne zavarjanak" funkciót. Amikor ez a funkció be van kapcsolva, nem kapsz értesítéseket vagy bejövő hívással kapcsolatos figyelmeztetéseket az általad beállított időszakban.

Lépj az óra **Beállítások** > **Általános beállítások** > **Ne zavarjanak** pontjára. Válaszd ki a **Ki**, a **Be** vagy a **Be (22.00–7.00)** lehetőséget, és azt az időszakot, amíg a ne zavarjanak funkció be legyen kapcsolva. Válaszd ki a **Kezdés** és a **Befejezés** időpontját.

## **AZ ÉRTESÍTÉSEK MEGTEKINTÉSE**

Amikor nem edzel, valahányszor értesítést kapsz, az óra rezeg, és a kijelző bal alsó részén egy piros pont jelenik meg. Az értesítés megtekintéséhez nyomd meg a VISSZA gombot, és válaszd ki az **Értesítések** lehetőséget, vagy fordítsd magad felé a csuklódat, és nézz rá az órára.

Ha értesítést kapsz egy edzésszakasz alatt, az óra rezegni fog, és megjeleníti a küldőt. Az értesítés eltávolításához nyomd meg az OK gombot, amikor megtekinted, és válaszd a **Törlés** lehetőséget. Az összes értesítés eltávolításához az órádról görgess le az értesítések listáján, és válaszd az **Összes törlése** lehetőséget.

Beérkező hívás esetén az óra rezeg, és megjeleníti a hívó felet. Az óráddal is fogadhatod vagy elutasíthatod a hívást.

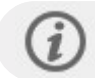

Phone notifications may function differently depending on the model of your Android phone.

## ZENEVEZÉRLŐ

Vezéreld a zene- és a médialejátszót a telefonodon az órádról az edzésszakaszok alatt, valamint a **Zenevezérlő** óralapról, amikor nem edzel. A zenevezérlőt a **Beállítások > Általános beállítások > Zenevezérlő** menüben állíthatod be. A zenét az edzési képernyőről vagy az óralapról, vagy akár mindkettőből is vezérelheted. Válaszd az **Edzési képernyő** lehetőséget a zenevezéréléshez az edzésszakaszaid alatt, az **Óralap** lehetőséget pedig a vezérlő eléréséhez az óralapról, amikor nem edzel.

A zenevezérlő funkció iOS és Android telefonokhoz érhető el. A zenevezérlő használatához a Polar Flow alkalmazásnak futnia kell a telefonodon, és párosítva kell lennie az óráddal. Az útmutatót lásd: [Mobileszköz](#page-21-0) párosítása az órával. A zenevezérlő-beállítások az óra és a telefon Polar Flow alkalmazáson keresztüli párosítása után válnak láthatóvá. Ha az óra beállítását a Polar Flow alkalmazással végezted, akkor az óra már párosítva van a telefonoddal.

## **AZ ÓRALAPRÓL**

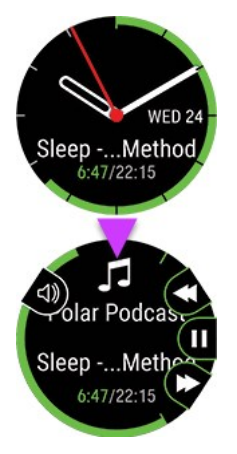

- <sup>l</sup> Az idő nézetben a FEL és LE gombokkal léphetsz be a Zenevezérlő óralapra.
- <sup>l</sup> Az OK gomb megnyomásával jelenítheted meg az előző/következő és a szüneteltetés/lejátszás gombokat. Az előző vagy a következő zeneszámra a FEL/LE gombokkal válthatsz, az OK gombbal pedig szüneteltetheted a lejátszást. A VILÁGÍTÁS gomb megnyomásával érheted el a hangvezérlőt.

## **EDZÉS KÖZBEN**

Ha a zenevezérlést az edzési képernyőhöz állítod be, a zenevezérlő edzési nézet aktiválódik, ha a lejátszót bekapcsoltad, az edzésszakaszt pedig megkezdted.

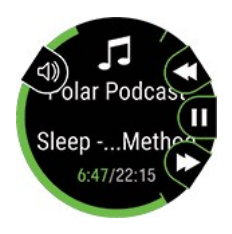

- <sup>l</sup> A FEL nyíl megnyomásával görgethetsz a zenevezérlő edzési nézethez az edzésszakasz során.
- <sup>l</sup> Az OK gomb megnyomásával jelenítheted meg az előző/következő és a szüneteltetés/lejátszás gombokat. Az előző vagy a következő zeneszámra a FEL/LE gombokkal válthatsz, az OK gombbal pedig szüneteltetheted a lejátszást. A VILÁGÍTÁS gomb megnyomásával érheted el a hangvezérlőt.

## PULZUSÉRZÉKELŐ ÜZEMMÓD

Pulzusérzékelő üzemmódban az órádat pulzusérzékelővé változtathatod, és a pulzusodat más Bluetooth-eszközökkel, például edzési alkalmazásokkal, edzőtermi berendezésekkel vagy kerékpáros komputerekkel is megoszthatod. Az órád pulzusérzékelő üzemmódban való használatához először párosítanod kell a jelvevő külső készülékkel. Részletesebb útmutatást a párosításhoz a jelvevő eszköz használati útmutatójában találsz.

## **PULZUSÉRZÉKELŐ ÜZEMMÓD BEKAPCSOLÁSA**

- 1. Nyomd meg és tartsd lenyomva az OK gombot idő nézetben, vagy nyomd meg a VISSZA gombot a belépéshez a főmenübe, majd válaszd ki az **Edzés indítása** lehetőséget. Válaszd ki a kívánt sportot.
- 2. Edzés-előkészítés módban nyisd meg a gyorsmenüt a VILÁGÍTÁS gombbal.

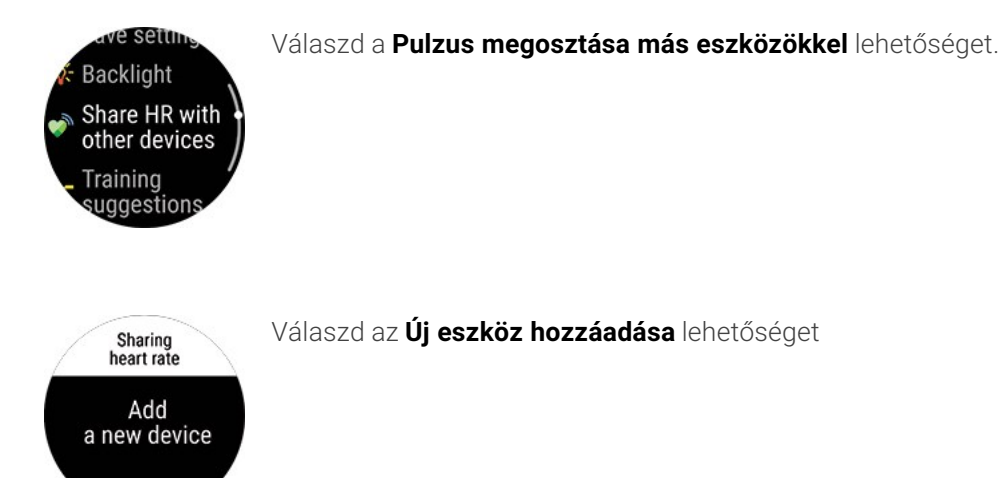

- 3. Aktiváld a külső eszköz párosítási módját.
- 4. Válaszd ki a Pacer Pro készüléket a külső eszközről.
- 5. Fogadd el a Pacer Pro párosítását a külső eszközzel.
- 6. A pulzust az órádon és a külső eszközön is láthatod. Amikor készen állsz, egyszerűen indítsd el az edzésszakaszt a külső eszközről. Az edzésszakasz rögzítéséhez az óráddal, térj vissza az edzés-előkészítési módba, és az OK gombot megnyomva indítsd el az edzés rögzítését.

## **PULZUSMEGOSZTÁS LEÁLLÍTÁSA**

Válaszd a **Megosztás leállítása** lehetőséget. A pulzusmegosztás akkor is leáll, amikor kilépsz az edzés-előkészítési módból, vagy leállítod az edzés rögzítését.

## <span id="page-115-0"></span>ENERGIATAKARÉKOSSÁGI BEÁLLÍTÁSOK

Az energiatakarékossági beállítások segítségével meghosszabbíthatod az edzési időt a GPS rögzítési gyakoriságának módosításával, a csuklón mért pulzus kikapcsolásával és a Képernyővédő használatával. Ezek a beállítások lehetővé teszik az akkumulátor használatának optimalizálását, és hosszabb edzési idő elérését az extra hosszú edzésszakaszokhoz, vagy ha az akkumulátor lemerülőben van.

Az energiatakarékossági beállítások a [gyorsmenüben](#page-36-0) érhetők el. A gyorsmenüt az edzés-előkészítés módból, az edzésszakasz szüneteltetésekor, valamint a többsportos edzésszakaszok közötti átváltás módban a VILÁGÍTÁS gombbal érheted el.

Az energiatakarékossági beállítások bármelyikének aktiválása után látni fogod azok becsült edzési időre mért hatását edzés-előkészítés módban. Vedd figyelembe, hogy az energiatakarékossági beállításokat minden edzésszakaszhoz külön be kell állítani. A rendszer nem tárolja a beállításokat.

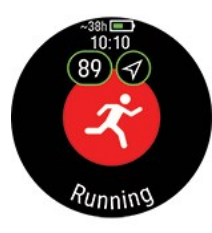

Vedd figyelembe, hogy a hőmérséklet hatással van a becsült edzési időre. Ha hidegben edzel, a tényleges edzési idő rövidebb lehet az edzésszakasz elindításakor látható időnél.

#### **GPS rögzítési gyakoriság**

Állítsd sokkal kisebb rögzítési gyakoriságúra (1 percre vagy 2 percre) a GPS rögzítést. Ez hasznos funkció olyan ultrahosszú edzésszakaszok során, amikor az akkumulátor hosszú élettartama alapvető fontosságú.

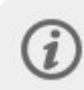

Felhívjuk figyelmed, hogy a GPS rögzítési gyakoriság kevésbé gyakori értékre állításával csökkenhet például a sebesség/tempó és táv mérésének pontossága a sportprofil és a használt érzékelő függvényében.

#### **Csuklón mért pulzus**

Kapcsold ki a csuklón mért pulzust. Kapcsold ki az energiatakarékosság érdekében, amikor nem feltétlenül szükségesek a pulzusadatok. Mellkaspántos pulzusmérő használata esetén a csuklón mért pulzus alapértelmezés szerint kikapcsol.

#### **Képernyővédő**

Kapcsold be a képernyővédőt azokhoz az edzésszakaszokhoz, amelyek során nincs szükség az edzésadatok folyamatos figyelésére.

Amikor a képernyővédő be van kapcsolva, a kijelzőn csak az idő látható. Nyomj meg bármilyen gombot a kilépéshez a képernyővédőből, és a visszatéréshez az edzésadatokhoz. A képernyővédő 8 másodperc után újból bekapcsol.

## CSERÉLHETŐ CSUKLÓPÁNTOK

A cserélhető csuklópántokkal az alkalomnak és a stílusodnak megfelelően teheted személyessé a sportórádat, hogy bármikor viselhesd, és teljesen kihasználd a folyamatos aktivitáskövetés, a folyamatos pulzusmérés és az alváskövetés előnyeit.

## **A CSUKLÓPÁNT CSERÉJE**

Az órád csuklópántja gyorsan és egyszerűen cserélhető. Egy golyóstoll segítségével javasoljuk a csuklópánt eltávolítását.

- 1. A pánt levételéhez óvatosan told ki a csapszeget. Behúzható golyóstollat használj, a hegyével behúzva.
- 2. Helyezd a golyóstoll hegyét a csapszegre, és told ki a tűt a pántból.
- 3. Vedd le a pántot.
- 4. Tedd a helyére a pántot, majd helyezd be a csapszeget a pánton található lyukba, és told be határozottan a helyére. Ügyelj arra, hogy a csapszeg gombja megfelelő irányba nézzen.
- 5. Ügyelj arra, hogy a csapszeg teljesen a helyén legyen, és kész is vagy!

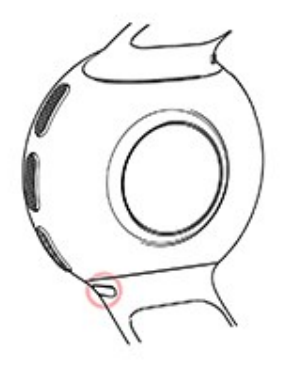

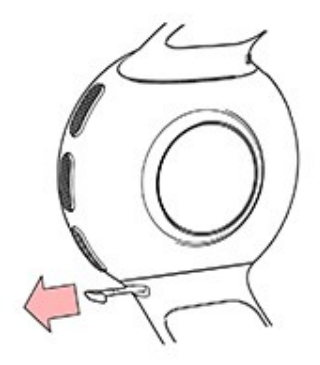

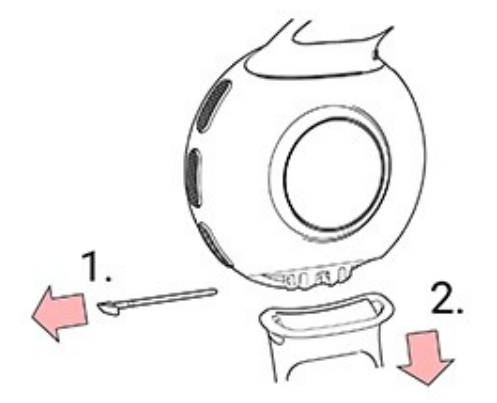

## CSUKI ÓPÁNTADAPTER

A csuklópántadapter használatával a Polar Pacer Pro kompatibilis minden szabvány 20 mm-es csuklópánttal, amelynek van rugója.

## **ADAPTEREK CSATLAKOZTATÁSA AZ ÓRÁHOZ**

- 1. Tedd a helyére az adaptert, majd helyezd be a csapszeget az adapteren található csapszegfuratba, és told be határozottan a helyére. Ügyelj arra, hogy a csapszeg gombja megfelelő irányba nézzen.
- 2. Ügyelj arra, hogy a csapszeg teljesen a helyén legyen, és kész is vagy!

## **CSUKLÓPÁNT CSATLAKOZTATÁSA AZ ADAPTERHEZ**

- 1. Helyezd be a csapszeget az adapter gyorskioldó gombbal ellentétes oldalon található csapszegfuratába.
- 2. Húzd a gyorskioldó gombot befelé, és igazítsd a csap másik végét az adapteren lévő furathoz.
- 3. Engedd el a gombot a pánt rögzítéséhez.

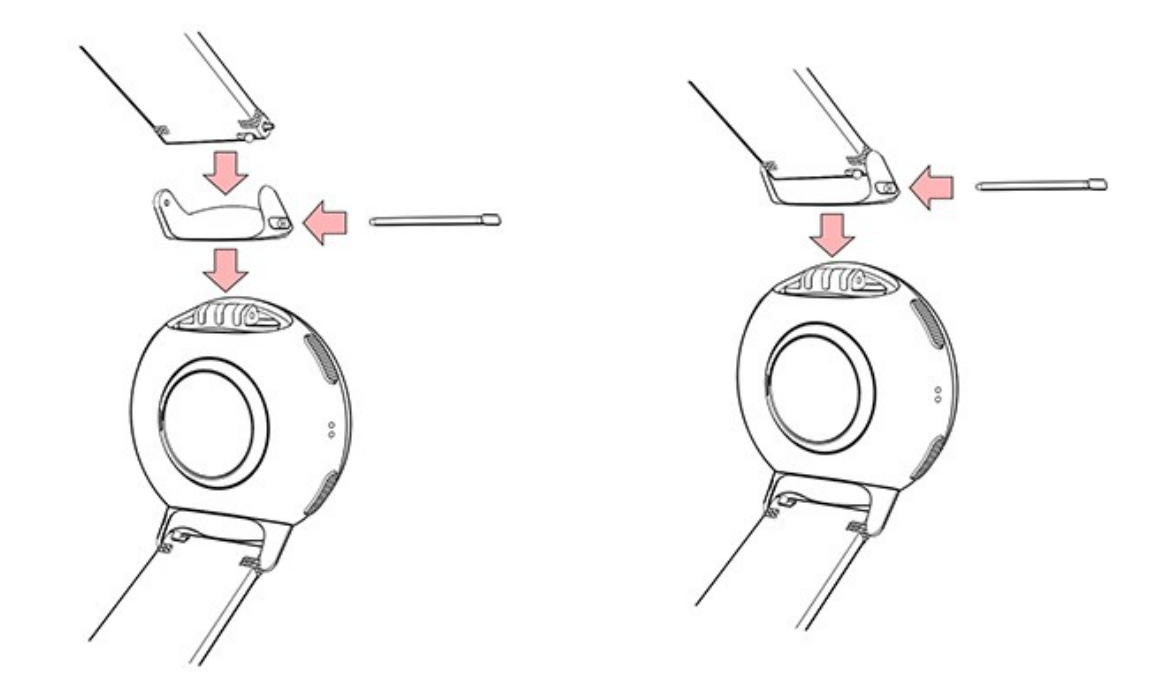

## KOMPATIBILIS ÉRZÉKELŐK

Változatosabbá teheti edzéseit, és teljesítményét is jobban megértheti a kompatibilis Bluetooth® érzékelők segítségével. A sportóra számos Polar érzékelő mellett számos egyéb érzékelőt is támogat.

A kompatibilis Polar érzékelők és tartozékok listájának [megtekintése](https://support.polar.com/en/support/compatibility_with_my_Polar?product_id=90336&lang=en&category=faqs)

[Kompatibilis](https://support.polar.com/en/which-third-party-sensors-are-compatible-with-polar-vantage) kerékpáros érzékelők / [futásérzékelők](https://support.polar.com/en/polar-vantage-m-vantage-v-with-stryd-running-power-meter) más gyártóktól

Az új érzékelőt használat előtt párosítani kell a sportórával. A párosítás mindössze néhány másodpercet vesz igénybe, és biztosítja, hogy az órád csak a saját érzékelőid jelét vegye, így csoportosan is zavartalanul edzhetsz. Mielőtt megérkeznél egy sporteseményre vagy versenyre, már otthonodban végezd el a párosítást, hogy elkerüld az adatátvitel miatt fellépő interferenciát. Az utasításokért lásd az Érzékelők [összekapcsolása](#page-120-0) a sportórával című részt.

## **POLAR H10 PULZUSMÉRŐ SZENZOR**

A Polar H10 mellkaspántos pulzusmérő szenzor rendkívül pontos pulzusmérést biztosít.

Bár a Polar Precision Prime a legpontosabb optikai pulzusmérő technológiánk, és szinte bárhol nagyszerűen működik, de ha kiváló pontosságú értékeket szeretnél elérni az edzések során, akkor a Polar 10 pulzusérzékelő szolgáltatja a

legpontosabb pulzusmérési eredményt számodra az olyan sportoknál, amelyeknél nagyobb kihívást jelent az érzékelőt egy helyben tartani a csuklón, vagy ahol nyomás vagy mozgás keletkezik az érzékelő körül található izmokban vagy ínakban. A Polar H10 pulzusérzékelő gyorsabban reagál a pulzus hirtelen emelkedésére vagy csökkenésére, ezért ideális megoldás a gyors sprintekből álló szakaszos edzésekhez.

A Polar H10 pulzusérzékelő egy belső memóriával rendelkezik, amely képes egy edzésszakasz rögzítésére, függetlenül attól, hogy a közeledben lévő csatlakoztatott edzéseszközzel vagy mobil edzőalkalmazással, vagy anélkül használod. Egyszerűen párosítanod kell a H10 pulzusérzékelőt a Polar Beat alkalmazással, és elindítani az edzésszakaszt az alkalmazással. Így például rögzítheted úszóedzésed alatt mért pulzusadataidat a Polar H10 pulzusérzékelővel! További információt a [Polar](https://support.polar.com/en/support/beat) Beat és a Polar H10 [pulzusérzékelő](https://support.polar.com/en/support/H10_heart_rate_sensor) támogatási oldalán találsz.

Ha kerékpározáshoz használod a Polar H10 pulzusérzékelőt, a sportórát a kerékpár kormányára is szerelheted, hogy könnyebben ellenőrizni tudd az edzésadatokat.

### **POLAR VERITY SENSE**

A Polar Verity Sense egy sokoldalú, kiváló minőségű optikai pulzusmérő érzékelő, amely a karra vagy a homlokra helyezve méri a pulzust. A Polar Verity Sense nagyszerű alternatívát jelet a mellkaspántos vagy csuklópántos pulzusmérő eszközök helyett. Használható a termék karpántjával vagy úszószemüvegpánt-rögzítőcsatjával, illetve bárhová helyezheted úgy, hogy szorosan érintkezzen a bőröddel. A Polar Verity Sense a lehető legnagyobb mozgásszabadságot kínálja, és számtalan különböző sporthoz használható. Ráadásul a Polar Verity Sense akkor is rögzíti a pulzust, a távot, a tempót és a fordulókat, amikor uszodában úszol. Rögzítheted az edzéseidet az érzékelő belső memóriájára, és később átviheted az edzésadatokat a telefonodra, vagy az érzékelőt az órádhoz csatlakoztathatod, és valós időben nyomon követheted a pulzusodat az edzés alatt.

## **POLAR STRIDE SENSOR BLUETOOTH® SMART LÉPÉSÉRZÉKELŐ**

A lépésérzékelő Bluetooth® Smart azoknak a futóknak javasolt, akik javítani kívánnak technikájukon és teljesítményükön. Segítségével nyomon követheti sebességét és a távolságot, akár futópadon, akár egy sáros erdei ösvényen fut.

- <sup>l</sup> A készülék minden lépés hosszát lemérve jelzi ki a futás sebességét és távolságát
- <sup>l</sup> A készülék a futási ütem és a lépéshossz megjelenítésével segíti a futótechnika fejlesztését
- <sup>l</sup> A kis méretű érzékelő a cipőfűzőjén is elfér
- Ütés- és vízálló, a legnagyobb kihívásoknak is megfelel

### **POLAR SEBESSÉGMÉRŐ BLUETOOTH® SMART**

A kerékpározási sebességet számos tényező befolyásolhatja. Ezek közül az egyik természetesen az erőnlét, azonban ide tartoznak az időjárási viszonyok, és az út változó lejtése is. Az ilyen tényezők hatásainak pontos lemérésre a legfejlettebb eszköz az aerodinamikus sebességmérő.

- Az egység a jelenlegi, átlagos, és maximális sebességet mutatja
- A teljesítményed javulását az átlagsebességen láthatod
- <sup>l</sup> Könnyű, de strapabíró és egyszerűen felszerelhető

### **POLAR PEDÁLFORDULATSZÁM-ÉRZÉKELŐ BLUETOOTH® SMART**

A kerékpáredzés adatait a legegyszerűbben fejlett vezeték nélküli pedálfordulatszám-érzékelőnkkel követheted nyomon. Ez az egység a valós idejű, átlagos, és maximális pedálfordulatszámot méri fordulat per percben, hogy össze tudd hasonlítani a teljesítményed a korábbi edzéseiddel.

- <sup>l</sup> Segít javítani a kerékpározási technikádon, és azonosítani az optimális pedálfordulatszámot
- <sup>l</sup> Az interferenciamentes pedálfordulatszám-adatok segítenek felmérni az egyéni teljesítményt
- Az egység könnyű és aerodinamikus

## **KÜLSŐ TELJESÍTMÉNYMÉRŐK**

#### **Kerékpározási teljesítmény**

A sportóra kerékpározás közben képes mérni a teljesítményed, ha összekapcsolod egy külön [kerékpáros](https://support.polar.com/en/which-third-party-sensors-are-compatible-with-polar-vantage) [teljesítményérzékelővel](https://support.polar.com/en/which-third-party-sensors-are-compatible-with-polar-vantage). A követni kívánt teljesítményadatok a edzési nézetek testreszabásával állíthatod be a Flow webszolgáltatás sportprofil [beállításaiban](#page-124-0). A [Training](#page-48-0) Load Pro a teljesítményadatok alapján számolja ki az izomterhelést, ezért csak akkor mutatja az izomterhelési értéket a kerékpáros edzésekél, ha egy külön kerékpáros teljesítménymérőt használsz.

A kerékpározási teljesítmény mérése segít nyomon követni és fejleszteni a teljesítményed és technikád. A pulzussal ellentétben a teljesítmény az erőfeszítés abszolút, objektív mértéke. Ez azt jelenti, hogy más, azonos nemű és nagyjából azonos súlycsoportú kerékpározókkal is összevetheted a teljesítményed, vagy a watt per kilogramm értéket a pontosabb eredményekért. A pulzus és a teljesítményzónák összehasonlítása további hasznos adatokkal szolgálhat.

## <span id="page-120-0"></span>**ÉRZÉKELŐK PÁROSÍTÁSA AZ ÓRÁVAL**

### **Pulzusérzékelő párosítása az órával**

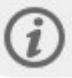

Ha az órával párosított Polar pulzusérzékelőt használsz, az óra nem a csuklón méri a pulzust.

- 1. Vedd fel a benedvesített pulzusérzékelőt.
- 2. Az órán válaszd a **Általános beállítások > Párosítás és szinkronizálás > Érzékelő vagy más eszköz párosítása** menüpontot, és nyomd meg az OK gombot.
- 3. Az óra keresni kezdi az érzékelőt.
- 4. Ha az óra megtalálta a pulzusérzékelőt, megjelenik a kijelzőn az eszközazonosító, például a **Polar H10 xxxxxxxx**. A párosítás megkezdéséhez nyomd meg az OK gombot.
- 5. A **Párosítás kész** felirat jelenik meg, amikor végeztél.

### **Lépésérzékelő párosítása az órához**

- 1. Az órán válaszd a **Általános beállítások > Párosítás és szinkronizálás > Érzékelő vagy más eszköz párosítása** menüpontot, és nyomd meg az OK gombot.
- 2. Az óra keresni kezdi az érzékelőt.
- 3. Az érzékelő észlelését követően a kijelzőn megjelenik az eszközazonosító. A párosítás megkezdéséhez nyomd meg az OK gombot.
- 4. A **Párosítás kész** felirat jelenik meg, amikor végeztél.

#### **Lépésérzékelő kalibrálása**

A lépésérzékelőt kétféleképpen kalibrálhatod kézileg a gyorsmenüből. Válaszd ki valamelyik futási sportprofilt, majd válaszd a **Lépésérzékelő kalibrálása** > **Kalibrálás futással** vagy a **Kalibrációs tényező** elemet a gyorsmenüből.

<sup>l</sup> **Kalibrálás futással**: Indítsd el az edzésszakaszt, és fuss le egy általad ismert távot. A táv 400 méternél hosszabb legyen. Amikor lefutottad a távot, nyomd meg az OK gombot, jelezve, hogy megtettél egy kört. Állítsd be a ténylegesen lefutott távot, és nyomd meg az OK gombot. A kalibrációs tényező frissítése megtörténik.

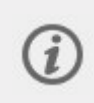

Ne feledd, hogy az intervallumidőzítő a kalibrálás közben nem használható. Ha bekapcsoltad az intervallumidőzítőt, az óra annak kikapcsolására kér annak érdekében, hogy elindíthasd a lépésérzékelő kézi kalibrálását. A kalibrálás után az időzítőt a gyorsmenü szünet módjában kapcsolhatod vissza.

**Kalibrációs tényező**: Kézzel is beállíthatod a kalibrációs tényezőt, ha ismered a számodra pontos távot szolgáltató tényezőt.

A lépésérzékelő kézi és automatikus kalibrálásának részletes útmutatóját a Polar [lépésérzékelő](https://support.polar.com/en/calibrating-a-polar-stride-sensor-with-vantage-m-vantage-v) kalibrálása Grit [X/Pacer/Vantage](https://support.polar.com/en/calibrating-a-polar-stride-sensor-with-vantage-m-vantage-v) órával szakaszban találod.

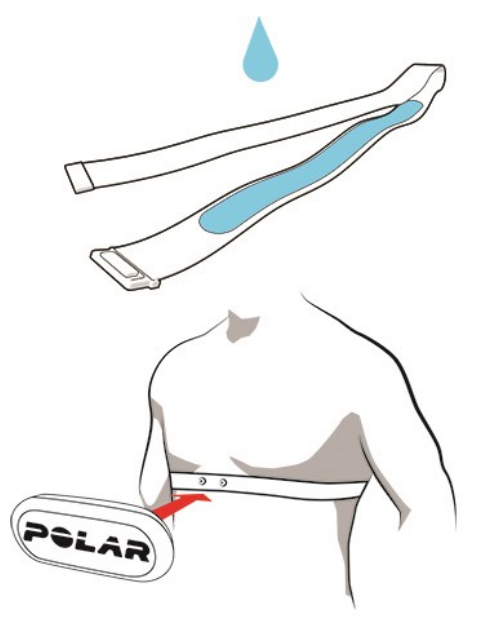

### **Kerékpár-érzékelő párosítása az órával**

A pedálfordulatszám-érzékelő, a sebességmérő vagy más gyártó teljesítményérzékelőjének párosítása előtt ellenőrizd, hogy megfelelően felszerelted-e őket. Az érzékelők felszereléséről bővebben lásd a használati útmutatókat.

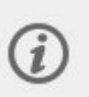

Ha külső teljesítménymérőt szerelsz fel, ügyelj arra, hogy az órán és a teljesítményérzékelőn egyaránt a legújabb firmware legyen telepítve. Ha két teljesítmény-jeladót használsz, ezeket külön kell párosítani. Az első jeladó párosítása után azonnal párosíthatod a másodikat. Ellenőrizd a jeladók hátulján található eszközazonosítót, hogy megtaláld a listában a megfelelő jeladót.

- 1. Az órán válaszd a **Általános beállítások > Párosítás és szinkronizálás > Érzékelő vagy más eszköz párosítása** menüpontot, és nyomd meg az OK gombot.
- 2. Az óra keresni kezdi az érzékelőt. **Pedálfordulatszám-érzékelő**: Forgasd el néhányszor a pedálkart az érzékelő aktiválásához. A villogó piros fény jelzi, hogy az érzékelő aktív. **Sebességmérő**: Forgasd el néhányszor a kereket az érzékelő aktiválásához. A villogó piros fény jelzi, hogy az érzékelő aktív. **Másik gyártótól származó teljesítményérzékelő**: Forgasd el a pedálkarokat a jeladók aktiválásához.
- 3. Az érzékelő észlelését követően a kijelzőn megjelenik az eszközazonosító. A párosítás megkezdéséhez nyomd meg az OK gombot.
- 4. A **Párosítás kész** jelenik meg, amikor végeztél.

#### **Kerékpár-beállítások**

- 1. Ekkor a **Szenzor társítva:** üzenet jelenik meg. Válaszd ki az **1. kerékpár**, a **2. kerékpár** vagy a **3. kerékpár** lehetőséget. Erősítsd meg az OK gombbal.
- 2. Ekkor a **Kerékméret beállítása** üzenet jelenik meg, ha párosítottál egy sebességmérőt vagy sebességet is mutató teljesítményérzékelőt. Válaszd ki a kívánt méretet, és nyomd meg az OK gombot. A méretet 100 és 3999 mm közötti értékre állíthatod be.
- 3. **Pedálkar hossza**: Állítsd be a pedálkar hosszát milliméterben. A beállítás csak akkor látható, ha párosítottál egy teljesítményérzékelőt.

#### **A kerék lemérése**

A kerék méretének megfelelő beállítása elengedhetetlen a pontos információgyűjtés érdekében. A kerékpár kerékméretét két módon állapíthatod meg:

#### **1. módszer**

- <sup>l</sup> A pontosabb eredmény érdekében mérd le kézzel a kereket.
- A szelep helye alapján állapítsd meg, hol ér a kerék a talajhoz. Jelöld meg ezt a pontot a talajon. Told előre a kerékpárt sík talajon egy teljes kerékfordulatnyival. Az abroncsnak merőlegesnek kell lennie a talajra. Amikor a kerék megtett egy teljes fordulatot, ismét jelöld meg a talajon. Mérd meg a távolságot a két jelölés között.
- <sup>l</sup> A kerék körívének kiszámításához vonj ki a mért értékből 4 mm-t a súlyodnak figyelembe vételéhez.

#### **2. módszer**

Keresd meg a körív értékét a keréken, mely hüvelykben vagy ETRTO-ban van megadva. Keresd ki a táblázat jobb oszlopából az értéknek megfelelő milliméterben mért méretet.

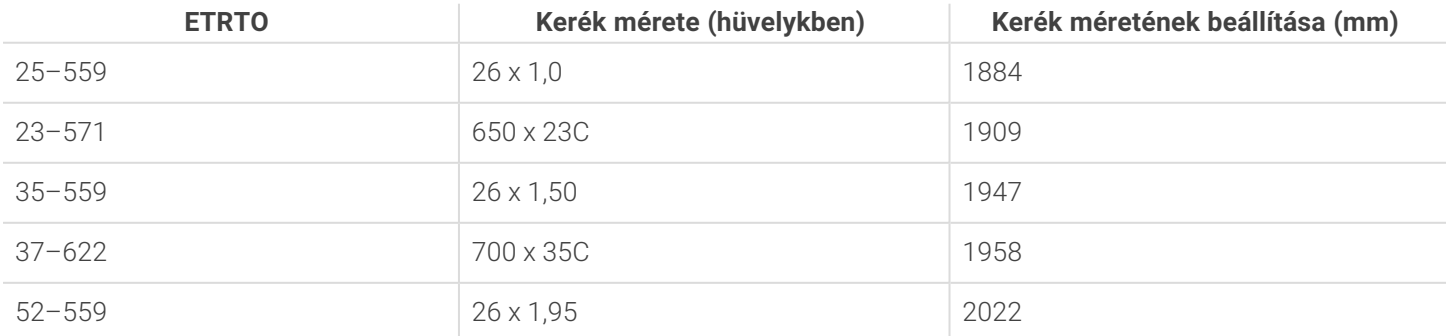

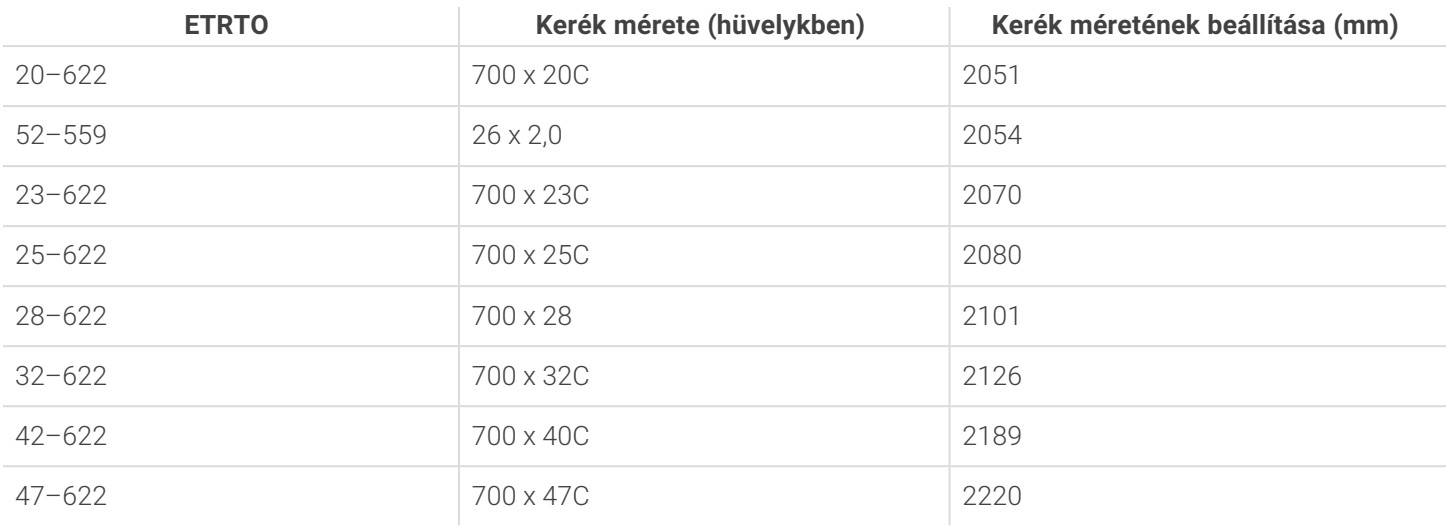

A táblázatban szereplő értékek csak tájékoztató jellegűek, mivel a kerék mérete annak típusától és nyomásától is függ.

#### **A kerékpáros teljesítményérzékelő kalibrálása**

Az érzékelő kalibrálását a gyorsmenüben végezheted el. Először válassz egyet a kerékpáros sportprofilok közül, és aktiváld a jeladókat a pedálkar forgatásával. Ezt követően válaszd a **Teljesítményérzékelő kalibrálása** lehetőséget a gyorsmenüből, és kövesd a képernyőn megjelenő utasításokat az érzékelő kalibrálásához. A teljesítményérzékelőre vonatkozó speciális kalibrálási utasításokat lásd a gyártó utasításaiban.

### **Párosítás törlése**

Egy jeladóval vagy mobileszközzel történt párosítás törléséhez:

- 1. Válaszd a **Beállítások > Általános beállítások > Párosítás és szinkronizálás > Párosított eszközök** menüpontot, majd nyomd meg az OK gombot.
- 2. Válaszd ki a listából eltávolítani kívánt eszközt, majd nyomd meg az OK gombot.
- 3. Megjelenik a **Párosítás eltávolítása?** üzenet. Az OK gomb megnyomásával hagyd jóvá a műveletet.
- 4. A művelet lezárása után megjelenik a **Párosítás eltávolítva** üzenet.

# **POLAR FLOW**

## POLAR FLOW ALKALMAZÁS

A Polar Flow mobilalkalmazásban azonnal láthatod az edzési és aktivitási adataid vizuális megjelenítését. Az edzésedet is megtervezheted az alkalmazásban.

## **EDZÉSADATOK**

A Polar Flow alkalmazással könnyedén hozzáférhetsz a múltbéli adataidhoz, megtervezheted az edzésszakaszaidat, és új edzési célkitűzéseket hozhatsz létre. Létrehozhatsz gyors vagy szakaszos célkitűzéseket is.

Pillants rá az edzésed gyors összefoglalójára, és elemezd ki azonnal a teljesítményed minden részletét. Tekintsd meg edzésed heti összefoglalóját az edzésnaplóban. Megoszthatod az edzésed kiemelkedő mozzanatait is a barátaiddal az Image [sharing](#page-123-0) (Képmegosztás) funkcióval.

## **AKTIVITÁSI ADATOK**

Megtekintheted az egész napi aktivitásod részleteit. Megtudhatod, hogy mennyi hiányzik a napi aktivitási célodig, és azt hogyan érheted el. Megnézheted a lépésszámod és a megtett távot a lépések és az elégetett kalóriák alapján.

## **ALVÁSI ADATOK**

Figyelemmel kísérheted az alvásmintádat, hogy megtudd, befolyásolják-e a mindennapi életed változásai az alvásodat, és megtaláld a megfelelő egyensúlyt a pihenés, a napi aktivitás és az edzés között. A Polar Flow alkalmazással megtekintheted az alvás beosztását, mennyiségét és minőségét.

A kívánt alvásidő beállításával megadhatod, hogy milyen hosszan szeretnél aludni éjjelente. Te is minősítheted az alvásodat. Visszajelzést kapsz az alvásminőségedről az alvási adatok, a kívánt alvásidő és az alvásminősítés alapján.

### **SPORTPROFILOK**

A Polar Flow alkalmazásban könnyedén hozzáadhatod, szerkesztheted és eltávolíthatod a sportprofilokat, és át is rendezheted őket. Legfeljebb 20 sportprofilod lehet aktív a Polar Flow alkalmazásban és az órádon.

További információért lásd: [Sportprofilok](#page-124-0) a Polar Flow-ban.

### <span id="page-123-0"></span>**IMAGE SHARING (KÉPMEGOSZTÁS)**

A Flow alkalmazás képmegosztási funkciójával képeket oszthatsz meg az edzésadataidról a legnépszerűbb közösségi média csatornákon, például Facebookon és Instagramon. Megoszthatsz meglévő képeket is, vagy akár újat is készíthetsz, és testre szabhatod őket az edzésadataiddal. Ha be volt kapcsolva a GPS-rögzítés az edzésszakaszod alatt, megoszthatod az edzési útvonalad képét is.

A témával kapcsolatos videó megtekintéséhez kattints a következő hivatkozásra:

Polar Flow alkalmazás | [Edzéseredmények](https://www.youtube.com/watch?v=MZvYgXnbJFM) megosztása fotóval

## **A FLOW ALKALMAZÁS HASZNÁLATÁNAK MEGKEZDÉSE**

Az óra [beállítását](#page-10-0) elvégezheted mobileszköz és a Polar Flow alkalmazás segítségével is.

A Flow alkalmazás használatának megkezdéséhez töltsd le mobilodra az App Store-ból vagy a Google Play-ről. Támogatásért és további információért a Polar Flow alkalmazás használatával kapcsolatban keresd fel a [support.polar.com/en/support/Flow\\_app](http://support.polar.com/en/support/Flow_app) oldalt.

Új mobil eszköz használata (okostelefon, tablet) előtt párosítani kell azt a sportórával. További részleteket a [Párosítás](#page-21-0) c. szakaszban találsz.

Az edzés után a sportóra automatikusan szinkronizálja az edzésadatokat a Flow alkalmazással. Ha a telefon rendelkezik internetkapcsolattal, az aktivitási és edzésadataid szintén automatikusan szinkronizálódnak a Flow webszolgáltatással. Az edzésadatok óra és webszolgáltatás közötti szinkronizálása a Polar Flow alkalmazással végezhető el a legegyszerűbben. További információért a szinkronizálásáról lásd: [Szinkronizálás](#page-133-0).

További információt és útmutatást a Polar Flow alkalmazás funkcióival kapcsolatban a Polar Flow [alkalmazás](http://support.polar.com/en/support/Flow_app) [terméktámogatási](http://support.polar.com/en/support/Flow_app) oldalán találsz.

## POLAR FLOW WEBSZOLGÁLTATÁS

A Polar Flow webszolgáltatásban részletesen megtervezheted és kielemezheted az edzéseidet, és többet megtudhatsz a teljesítményedről. Beállíthatod és testre szabhatod az órádat, hogy tökéletesen megfeleljen az edzési igényeidnek sportprofilok hozzáadásával és a beállítások szerkesztésével. Megoszthatod az edzésszakaszaidat a barátaiddal, feliratkozhatsz a klub óráira, és személyre szabott edzésprogramot kaphatsz sporteseményekhez.

A Polar Flow webszolgáltatás megmutatja napi aktivitási céljaid százalékos teljesítettségét is, az aktivitás részleteit, és segít megérteni, hogyan befolyásolják napi döntéseid és szokásaid jólétedet.

Az óra [beállítását](#page-10-0) számítógépen is elvégezheted a [flow.polar.com/start](http://flow.polar.com/start) webhelyen. Az oldalon található utasításokat követve letöltheted és telepítheted a FlowSync szoftvert, amellyel szinkronizálhatod adataidat az óra és a webszolgáltatás között, és létrehozhatod saját felhasználói fiókodat. Ha a beállítást egy mobileszköz és a Polar Flow alkalmazás segítségével végezted el, a beállítás során megadott adatokkal jelentkezhetsz be a Flow webszolgáltatásba.

## **NAPLÓ**

A **Napló** segítségével tekinthető meg a napi aktivitás, az alvás, a tervezett edzésszakaszok (edzési célkitűzések), valamint a korábbi edzéseredmények.

### **JELENTÉSEK**

A **Jelentések** segítségével követheted nyomon a fejlődésedet.

Az edzési jelentések kifejezetten hasznosak a hosszú távon elért fejlődésed nyomon követésére. A heti, havi és éves jelentések elkészítéséhez kiválaszthatod a kívánt sportot. Az egyedi időszakhoz kiválaszthatod a kívánt időszakot és sportot is. Az időszakot és a sportot a jelentéshez a legördülő listákból választhatod ki, és a kerék ikon megnyomásával választhatod ki, hogy milyen adatokat szeretnél megjeleníteni a jelentési grafikonon.

Az aktivitási jelentések segítségével nyomon követheted a napi aktivitásod hosszú távú trendjeit. Választhatod a napi, heti vagy havi jelentések megjelenítését. Az aktivitási jelentésben a legjobb napjaidat is láthatod a napi aktivitás, a lépésszám, a kalóriák és az alvás szempontjából, a kiválasztott időszakodból.

### **PROGRAMOK**

A Polar pulzuszónák alapján céljaidra szabott Polar Futóprogram figyelembe veszi a személyes adottságaidat és az edzési előzményeidet. A program intelligensen alkalmazkodik a teljesítményed fejlődése alapján. A Polar futóprogramok az 5 kmes, a 10 km-es, a félmaraton és a maraton versenyekre készítenek fel, és heti 2–5 futóedzésből állnak a választott program függvényében. Rendkívül egyszerű!

Támogatásért és további információért a Flow webszolgáltatás használatával kapcsolatban látogass el a [support.polar.com/en/support/flow](http://support.polar.com/en/support/flow) oldalra.

## <span id="page-124-0"></span>SPORTPROFILOK A POLAR FLOW-BAN

Az órán 14 alapértelmezett sportprofil található. A Polar Flow alkalmazásban vagy webszolgáltatásban új sportprofilokat adhatsz a sportlistához, és módosíthatod azok beállításait. Az óra maximum 20 sportprofilt tud tárolni. Ha több mint 20 sportprofillal rendelkezel a Polar Flow alkalmazásban, a lista első 20 elemét helyezzük szinkronizáláskor az órádra.

Megváltoztathatod a sportprofilok sorrendjét, ha azokat az új helyükre húzod. Válaszd ki az áthelyezni kívánt sportot, és húzd a lista azon helyére, ahol el szeretnéd helyezni.

A témával kapcsolatos videók megtekintéséhez kattints a következő hivatkozások egyikére:

Polar Flow alkalmazás | Sportprofil [szerkesztése](https://www.youtube.com/watch?v=yzCLzammtL8)

Polar Flow [webszolgáltatás](https://www.youtube.com/watch?v=l4QlznN9n4M) | Sportprofilok

## **SPORTPROFIL HOZZÁADÁSA**

A Polar Flow mobilalkalmazásban:

- 1. Lépj a **Sportprofilok** menüpontba.
- 2. Koppints a jobb felső sarokban található plusz jelre.
- 3. Válassz egy sportot a listáról. Koppints a Kész gombra az Android alkalmazásban. A sport ekkor hozzáadódik a sportprofil-listádhoz.

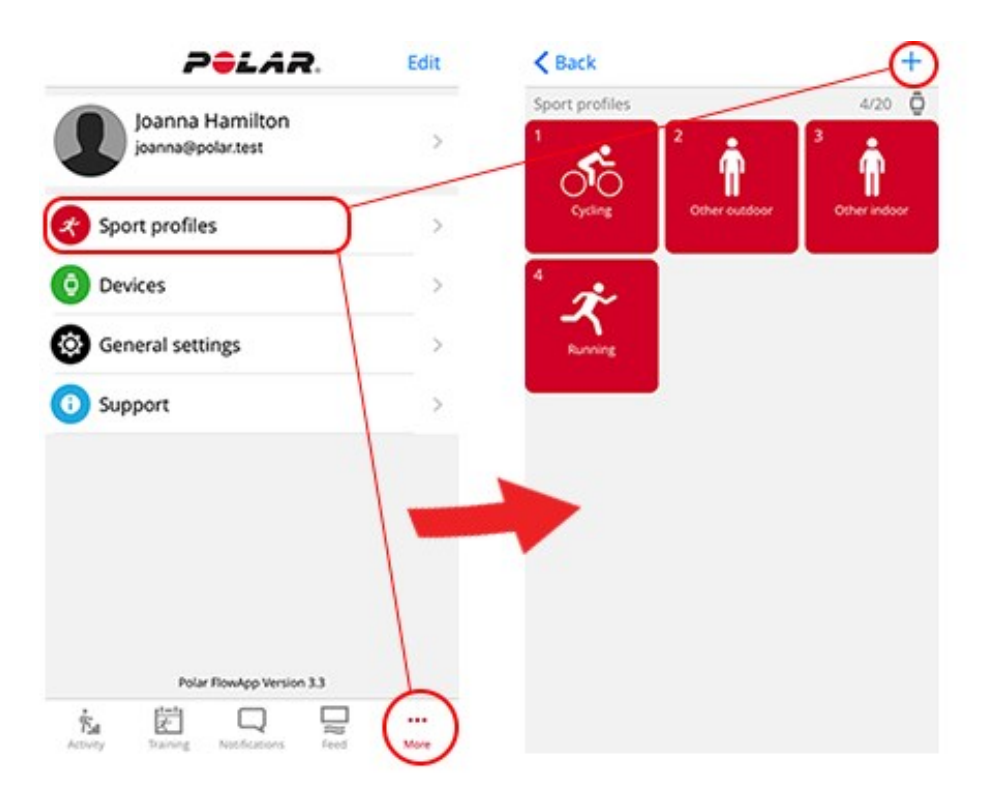

A Polar Flow webszolgáltatásban:

- 1. Koppints a nevedre/profilfotódra a jobb felső sarokban.
- 2. Válaszd a **Sportprofilok** lehetőséget.
- 3. Kattints a **Sportprofil hozzáadása** lehetőségre, és válaszd ki a sportot a listáról.
- 4. A sport ekkor hozzáadódik a sportlistához.

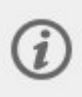

Nem hozhatsz létre saját magad új sportokat. A sportlistákat a Polar ellenőrzi, mert minden egyes sportnak vannak bizonyos alapértelmezett beállításai és értékei, amelyek hatással vannak például a kalóriaszámításra, az edzési terhelésre és a regenerálódási funkcióra.

### **SPORTPROFIL SZERKESZTÉSE**

A Polar Flow mobilalkalmazásban:

- 1. Lépj a **Sportprofilok** menüpontba.
- 2. Válassz egy sportot, és koppints a **Beállítások módosítása** elemre.

3. Amikor készen állsz, koppints a Kész elemre. Ne felejtsd el szinkronizálni a beállításokat az órádra.

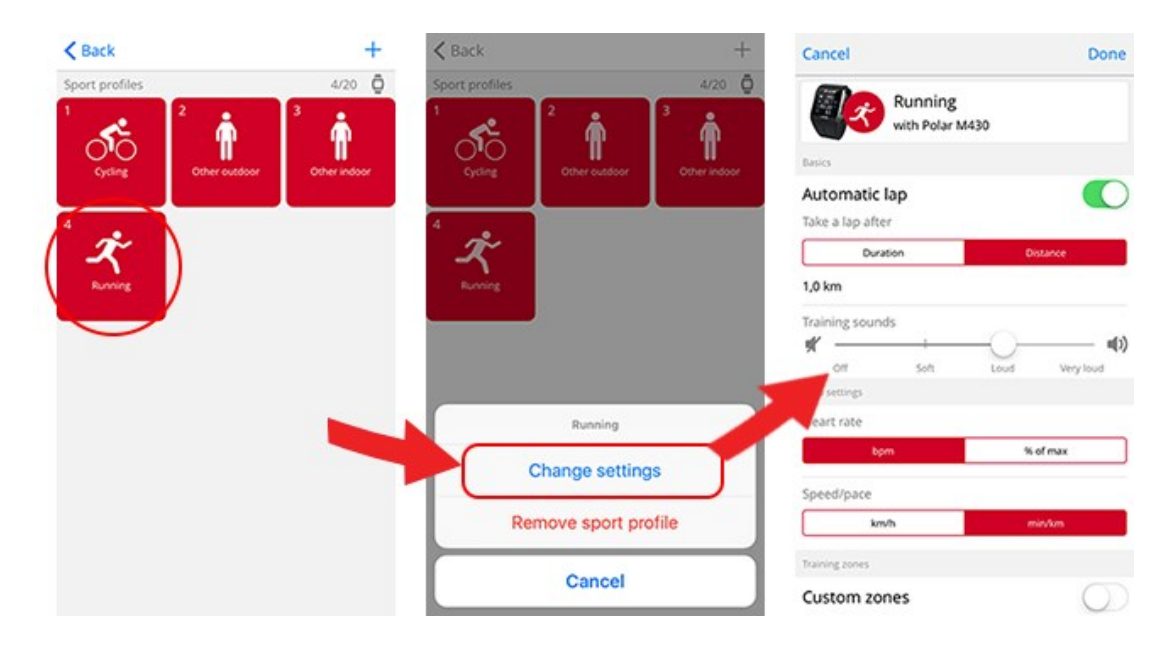

A Flow webszolgáltatásban:

- 1. Koppints a nevedre/profilfotódra a jobb felső sarokban.
- 2. Válaszd a **Sportprofilok** lehetőséget.
- 3. Kattints a **Szerkesztés** lehetőségre a szerkeszteni kívánt sport alatt.

Az egyes sportprofilokban a következő adatokat szerkesztheted:

#### **Alapadatok**

• Automatikus kör (Időtartam vagy távolság is megadható, valamint ki is lehet kapcsolni)

#### **Pulzus**

- Pulzus nézet (szívverés/perc vagy a maximum %-a)
- <sup>l</sup> A pulzus más eszközök számára is látható (Ez azt jelenti, hogy a Bluetooth Smart vezeték nélküli technológiát használó kompatibilis eszközök, például edzőtermi berendezések is észlelhetik a pulzusodat. Az órát a Polar Club edzéseid alatt is használhatod, a pulzusodat pedig a Polar Club rendszerre is továbbíthatod.)
- <sup>l</sup> Pulzuszóna beállításai (A pulzuszónák segítségével könnyen kiválaszthatod és figyelemmel kísérheted edzésed intenzitását. Ha az Alapértelmezett opciót választod, nem módosíthatod a pulzuszóna határait. Ha a Szabad opciót választod, minden határt módosíthatsz. Az alapértelmezett pulzuszóna-határok a maximális pulzusodból határozhatók meg.)

#### **Sebesség/tempó beállításai**

- <sup>l</sup> Sebesség/tempó nézet (Válassz: sebesség km/h / mph vagy tempó min/km / min/mi)
- <sup>l</sup> Sebesség-/tempózóna beállítások (A sebesség-/tempózónák segítségével könnyen kiválaszthatod és figyelemmel kísérheted edzésed sebességét vagy tempóját a választásod függvényében. Az alapértelmezett célzónák egy viszonylag magas edzettségi szintű személy sebesség-/tempózónáinak felelnek meg. Ha az Alapértelmezett opciót választod, nem módosíthatod a határokat. Ha a Szabad opciót választod, minden határt módosíthatsz.)

#### **Edzési nézetek**

Válaszd ki, hogy milyen adatokat szeretnél látni az edzési nézetben az edzésszakaszok közben. Az egyes sportprofilokhoz összesen nyolc különböző edzési nézet tartozhat. Az egyes edzési nézetek maximum négy különböző adatmezővel rendelkezhetnek.

Kattints a ceruza ikonra egy meglévő nézeten a szerkesztéséhez, vagy kattints az **Új nézet hozzáadása** lehetőségre.

#### **Mozdulatok és visszajelzés**

• Rezgő visszajelzés (Be- és kikapcsolhatod a rezgést)

#### **GPS és magasság**

- <sup>l</sup> Automatikus szünet: Az **Automatikus szünet** edzés közbeni használatához állítsd a GPS-t **Nagy pontosságúra**, vagy használj Polar lépésérzékelőt. Edzésed automatikusan szünetel, amikor megállsz, és induláskor automatikusan újra elindul.
- <sup>l</sup> Állítsd be a GPS rögzítési gyakoriságát (kikapcsolhatod, vagy **Nagy pontosságú** értékre állíthatod, ami a GPS rögzítés bekapcsolását jelenti)

Amikor végeztél a sportprofilok beállításával, kattints a **Mentés** gombra. Ne felejtsd el szinkronizálni a beállításokat az órádra.

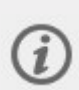

Felhívjuk a figyelmed, hogy számos beltéri sport, csoportos sport és csapatsport profilja esetében az **A pulzus látható más eszközök számára** beállítás alapértelmezetten be van kapcsolva. Ez azt jelenti, hogy a Bluetooth Smart vezeték nélküli technológiát használó kompatibilis eszközök, például edzőtermi berendezések is észlelhetik a pulzusodat. A Polar [Sportprofilok](https://support.polar.com/en/polar-flow-sport-profiles) listában ellenőrizheted, hogy melyik sportprofilokhoz alapértelmezett beállítás a Bluetooth-adattovábbítás. A Bluetooth-adattovábbítást a sportprofil beállításokból engedélyezheted vagy tilthatod le.

## <span id="page-127-0"></span>AZ EDZÉS MEGTERVEZÉSE

Megtervezheted az edzéseidet és személyes edzési célkitűzéseket hozhatsz létre a Pllar Flow webszolgáltatás vagy a Polar Flow alkalmazás segítségével.

## **EDZÉSTERV LÉTREHOZÁSA A SZEZONTERVEZŐ SEGÍTSÉGÉVEL**

A Flow webszolgáltatás [Szezontervező](https://support.polar.com/en/polar-flow-season-planner) eszköze segítségével könnyedén elkészítheted személyre szabott edzéstervedet. Bármi legyen is a célod, a Polar Flow segítségével egy átfogó tervet készíthetsz az eléréséhez. A Szezontervező eszköz a Polar Flow webszolgáltatás **Programok** lapján érhető el.

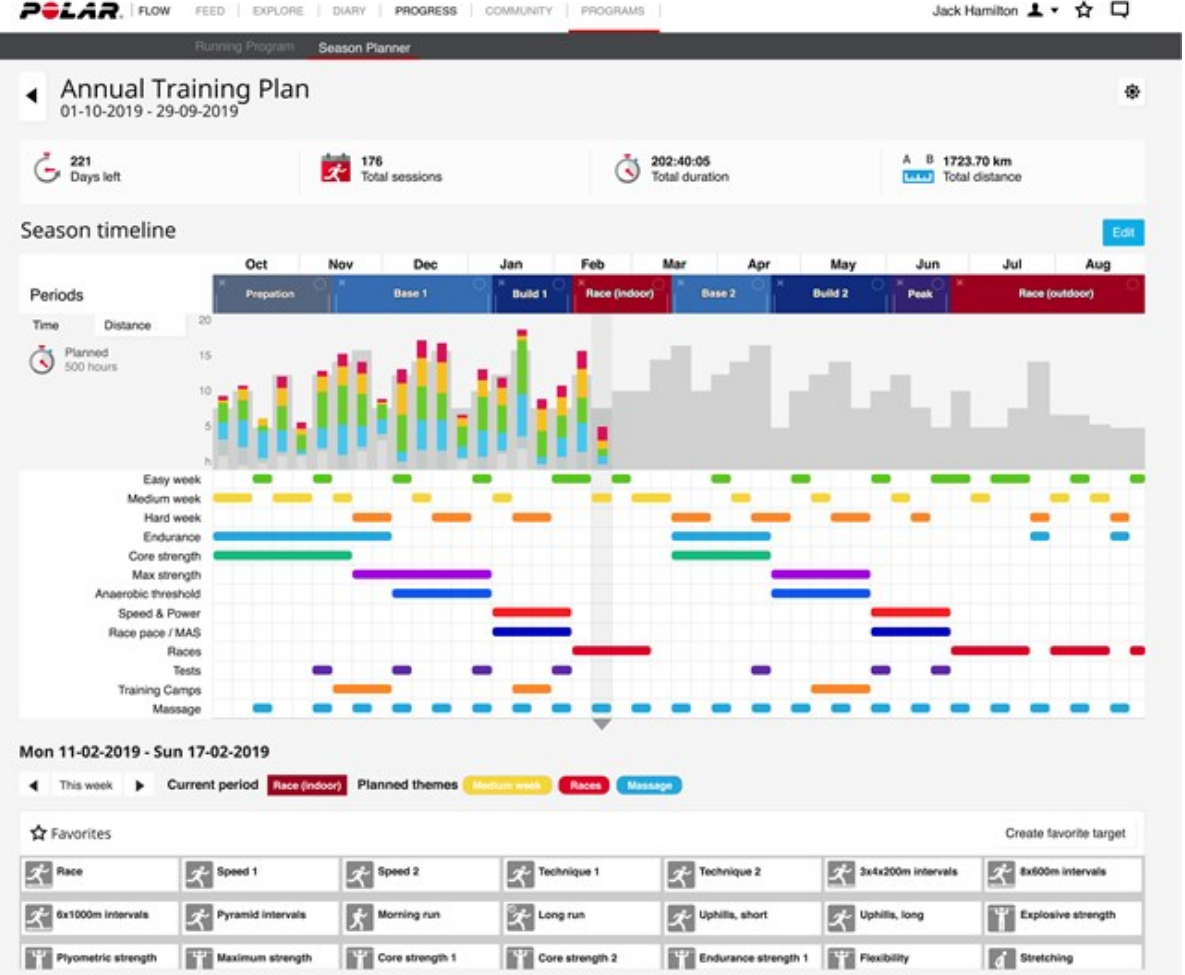

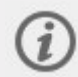

A Polar Flow for [Coach](https://flow.polar.com/coach) egy ingyenes távoli edzőplatform, amely lehetővé teszi, hogy edződ személyre szabja edzéstervedet, akár a teljes időszakról, akár különálló edzésekről legyen szó.

## **EDZÉSI CÉLKITŰZÉS LÉTREHOZÁSA A POLAR FLOW WEBSZOLGÁLTATÁSBAN**

Ne felejtsd el, hogy használat előtt az edzéscélokat szinkronizálni kell az órával a FlowSync vagy a Polar Flow alkalmazás segítségével, mielőtt használhatnád őket. Az óra segíteni fog elérni a célkitűzésedet az edzés során.

Edzési célkitűzés létrehozása a Polar Flow webszolgáltatás segítségével:

1. Lépj a **Napló** képernyőre, majd kattints a **Hozzáadás** > **Edzési célkitűzés** lehetőségre.

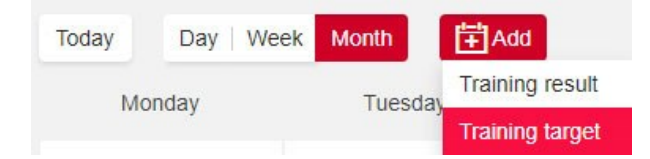

2. Az **Edzési célkitűzés hozzáadása** képernyőn válaszd ki a **Sport** elemet, töltsd ki a **Cél neve** (legfeljebb 45 karakter), a **Dátum** és a **Kezdési idő** és a **Megjegyzések** (opcionális) mezőket.

Válaszd ki az edzési célkitűzés típusát a következőkből:

#### Időtartam célkitűzés

- 1. Válaszd az **Időtartam** lehetőséget.
- 2. Add meg az időtartamot.
- 3. Ha hozzá szeretnéd adni a célt a Kedvenceidhez, kattints a **Hozzáadás a kedvencekhez** lehetőségre.
- 4. Kattints a **Hozzáadás anaplóhoz** lehetőségre a cél felvételéhez a **Napló** bejegyzései közé.

#### Táv célkitűzés

- 1. Válaszd a **Táv** lehetőséget.
- 2. Add meg a távot.
- 3. Ha hozzá szeretnéd adni a célt a Kedvenceidhez, kattints a **Hozzáadás a kedvencekhez** lehetőségre.
- 4. Kattints a **Hozzáadás anaplóhoz** lehetőségre a cél felvételéhez a **Napló** bejegyzései közé.

#### Kalóriák célkitűzés

- 1. Válaszd a **Kalóriák** lehetőséget.
- 2. Add meg a kalóriák számát.
- 3. Ha hozzá szeretnéd adni a célt a Kedvenceidhez, kattints a **Hozzáadás a kedvencekhez** lehetőségre.
- 4. Kattints a **Hozzáadás anaplóhoz** lehetőségre a cél felvételéhez a **Napló** bejegyzései közé.

#### Versenytempó célkitűzés

- 1. Válaszd a **Versenytempó** lehetőséget.
- 2. Tölts ki kettőt a következő értékek közül: **Időtartam**, **Táv** vagy **Versenytempó**. A harmadikat automatikusan megkapod.
- 3. Ha hozzá szeretnéd adni a célt a Kedvenceidhez, kattints a **Hozzáadás a kedvencekhez** lehetőségre.
- 4. Kattints a **Hozzáadás anaplóhoz** lehetőségre a cél felvételéhez a **Napló** bejegyzései közé.

Ne feledd, a versenytempó csak a Grit X, Grit X Pro, Pacer, Pacer Pro, V800, Vantage M, Vantage M2, Vantage V és Vantage V2 készülékekkel szinkronizálható.

#### Szakaszos célkitűzés

- 1. Válaszd a **Szakaszos** lehetőséget.
- 2. Adj szakaszokat a célodhoz. Kattints az **Időtartam** lehetőségre időtartam-alapú szakasz hozzáadásához, vagy kattints a **Táv** lehetőségre távalapú szakasz hozzáadásához. Válassz **Név** és **Időtartam/Táv** értéket minden egyes szakaszhoz.
- 3. Jelöld ki a **Következő szakasz automatikus indítása** jelölőnégyzetet a szakaszok automatikus váltásához. Ha nem jelölöd ki, akkor manuálisan kell szakaszt váltanod.
- 4. Állítsd be **a szakasz intenzitását** a **pulzus**, a **sebesség** vagy a **teljesítmény** alapján.

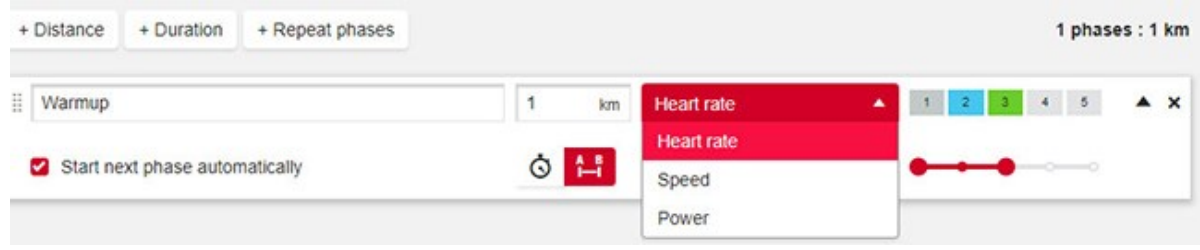

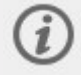

A teljesítményalapú szakaszos edzési célkitűzéseket jelenleg csak a Grit X, Grit X Pro, Pacer, Pacer Pro és Vantage V2 támogatja.

5. Ha szeretnél megismételni egy szakaszt, akkor válaszd a **+ Szakaszok ismétlése** lehetőséget, és a megismételni kívánt szakaszokat húzd az Ismétlés részbe.

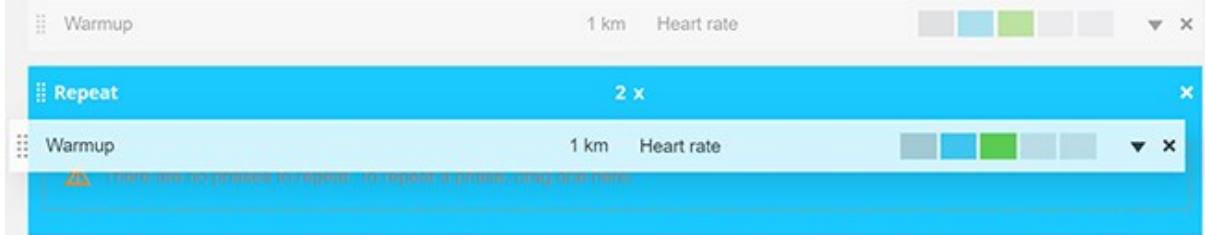

- 6. A cél felvételéhez a kedvencek listájára kattints a Hozzáadás a kedvencekhez  $\blacksquare$  lehetőségre.
- 7. Kattints a **Hozzáadás anaplóhoz** lehetőségre a cél felvételéhez a **Napló** bejegyzései közé.

### **Célkitűzés létrehozása egyik kedvenc edzési célkitűzésed alapján**

Ha létrehoztál egy célt és hozzáadtad a kedvenceidhez, sablonként is használhatod hasonló célkitűzésekhez. Ez megkönnyíti az edzési célkitűzések létrehozását. Nem kell például egy összetett szakaszos edzési célkitűzésed létrehozását minden alkalommal a legelejéről kezdened.

Ha meglévő kedvencet szeretnél sablonként használni az edzési célkitűzéshez, kövesd az alábbi a lépéseket:

- 1. Vidd az egérmutatót a **Napló** egyik dátuma fölé.
- 2. Kattints a **+Hozzáadás** > **Kedvenc célkitűzés** lehetőségre, majd válassz ki egy célt a **Kedvencek** listáról.

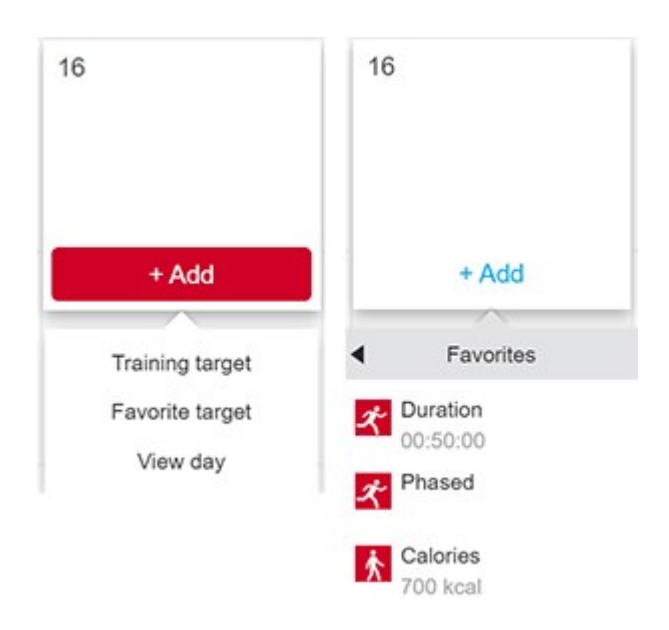

- 3. A kedvenced bekerül a naplódba az adott napra ütemezett célként. Az alapértelmezett ütemezett időpont az edzési célkitűzéshez 18:00 óra.
- 4. Kattints a célra a Napló nézetben, és módosítsd azt tetszőlegesen. A célkitűzés szerkesztésével ebben a nézetben nem módosítod az eredeti kedvenc célkitűzésedet.
- 5. Kattints a Mentés lehetőségre a módosítások frissítéséhez.

Szerkesztheted a kedvenc edzési célkitűzéseidet, és újakat hozhatsz létre a Kedvencek oldalon is. Kattints a felső menü $\mathbf{\Omega}$  elemére a Kedvencek oldal eléréséhez.

## **CÉLOK SZINKRONIZÁLÁSA AZ ÓRÁVAL**

Ne felejtsd el szinkronizálni az edzési célkitűzéseket az óráddal a Flow webszolgáltatásból a FlowSync vagy a Polar **Flow alkalmazás segítségével.** Szinkronizálás nélkül csak a Flow webszolgáltatás Naplójában vagy Kedvencek listájában lesz látható.

Az edzési célkitűzést tartalmazó edzésszakasz indításáról a tudnivalókat lásd: [Edzésszakasz](#page-34-0) indítása.

## **EDZÉSI CÉLKITŰZÉS LÉTREHOZÁSA A POLAR FLOW ALKALMAZÁSBAN**

Edzési célkitűzés létrehozásához a Polar Flow alkalmazásban:

- 1. Lépj az **Edzés** oldalra, és kattints az oldal felső részén található **ikon**ra.
- 2. Válaszd ki az edzési célkitűzés típusát a következőkből:

### Kedvenc célkitűzés

- 1. Válaszd a **Kedvenc célkitűzés** lehetőséget.
- 2. Válassz ki egyet a meglévő kedvenc edzési célkitűzések közül, vagy az **Új hozzáadása** lehetőséggel adj hozzá kedvenc célkitűzést.
- 3. Koppints a meglévő célkitűzés melletti **ideologikonra**, hogy hozzáadd a Naplóhoz.

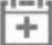

- 4. Az általad választott edzési célkitűzést a rendszer hozzáadja az adott napi edzési naptáradhoz. Nyisd meg az edzési célkitűzést a naplóból az edzési célkitűzés idejének szerkesztéséhez.
- 5. Ha az "Új hozzáadása" lehetőséget választod, egy új kedvenc **Gyors célkitűzés**, **Szakaszos célkitűzés**, **Strava Live szegmens** vagy **Komoot útvonal** elemet is hozzáadhatsz.

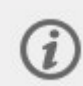

A Komoot útvonal csak a Grit X, Grit X Pro, Pacer Pro és Vantage V2 készülékekhez érhető el. A Strava Live szegmens pedig a Grit X, Grit X Pro, M460, Pacer, Pacer Pro, V650, V800, Vantage V és Vantage V2 készülékeken érhető el.

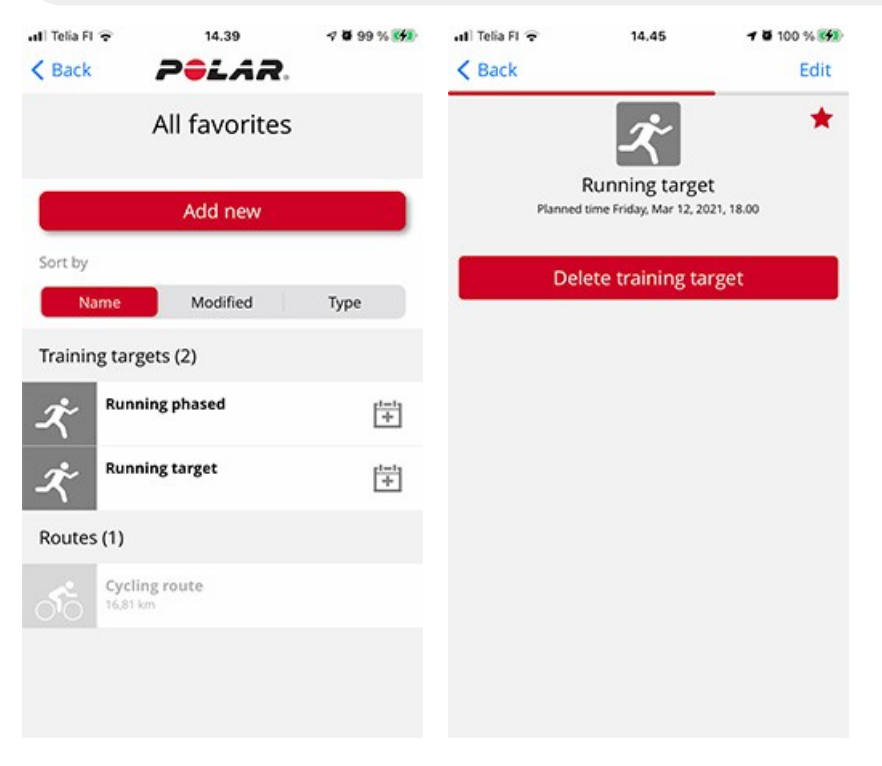

#### Gyors célkitűzés

- 1. Válaszd a **Gyors célkitűzés** lehetőséget.
- 2. Válaszd ki, hogy a gyors célkitűzés táv-, időtartam- vagy kalóriaalapú legyen.
- 3. Adj hozzá sportot.
- 4. Nevezd el a célkitűzést.
- 5. Állítsd be a célkitűzési távot, időtartamot vagy kalóriaszámot.
- 6. Koppints a **Kész** lehetőségre a célkitűzés hozzáadásához az Edzési naplóhoz

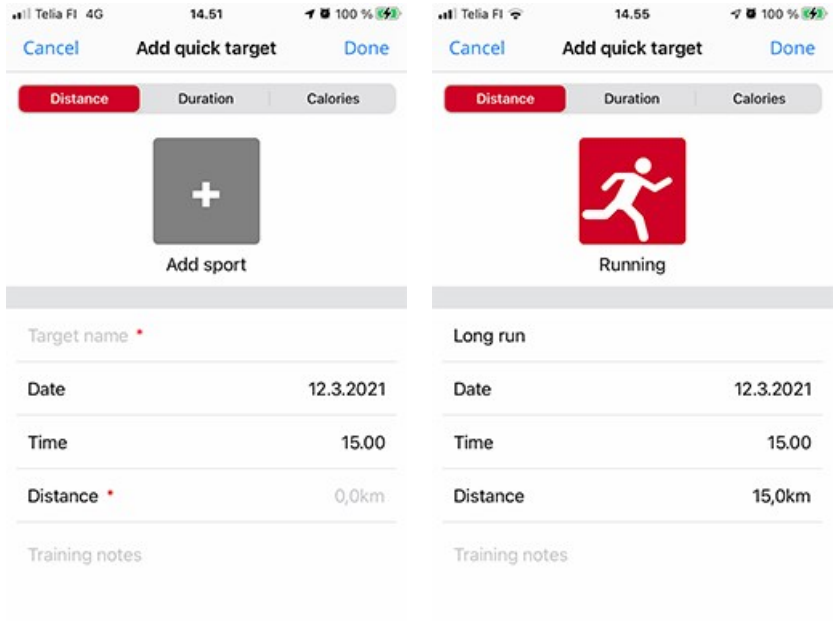

#### Szakaszos célkitűzés

- 1. Válaszd a **Szakaszos célkitűzés** lehetőséget.
- 2. Adj hozzá sportot.
- 3. Nevezd el a célkitűzést.
- 4. Állítsd be az időpontot és dátumot a célkitűzéshez.
- 5. Koppints a szakasz melletti **ich ikonra a szakaszbeállítások szerkesztéséhez.**
- 6. Koppints a **Célkitűzés létrehozása** lehetőségre a célkitűzés hozzáadásához az Edzési naplóhoz.

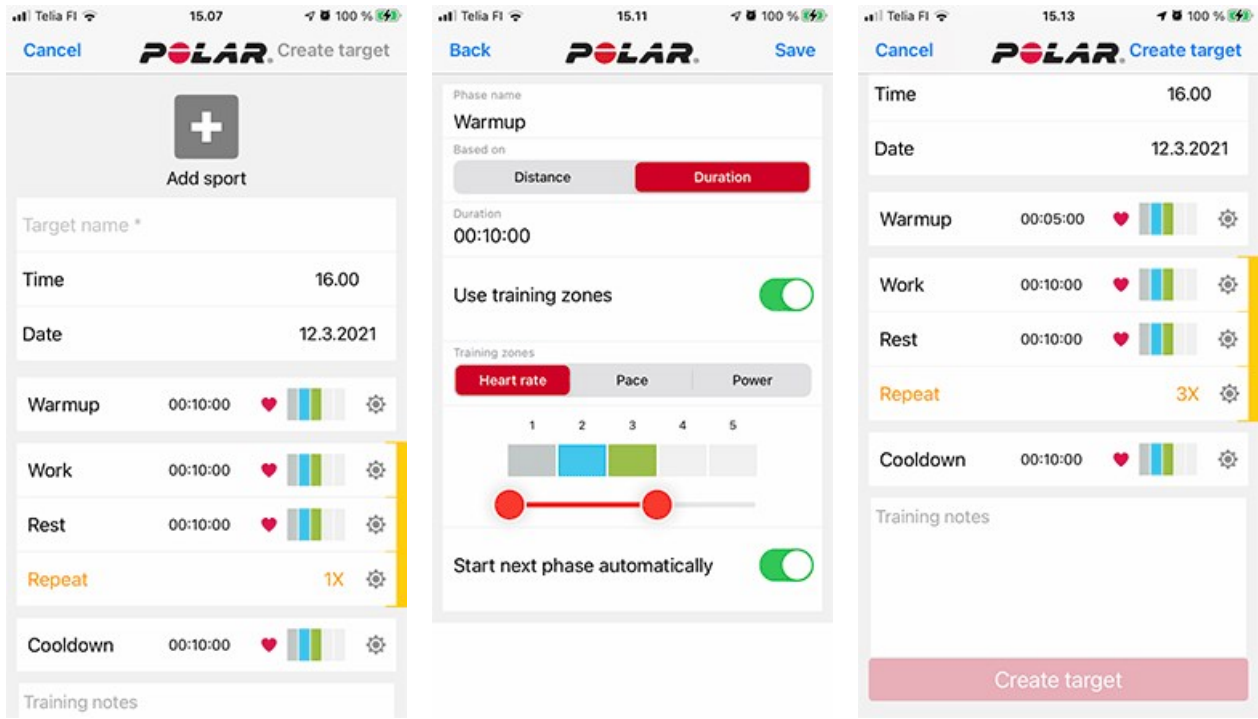

Szinkronizáld az órádat a Polar Flow alkalmazással, hogy az edzési célkitűzések az órádra kerüljenek.

## KEDVENCEK

A **Kedvencek** menüben tárolhatod és kezelheted kedvenc edzési célkitűzéseidet a Flow webszolgáltatásban és a Polar Flow mobilalkalmazásban. A kedvenceidet ütemezett célként is használhatod az órádon. További információért lásd: Edzés megtervezése a Flow [webszolgáltatásban](#page-127-0).

Az órád maximális számát láthatod. A kedvencek száma a Flow webszolgáltatásban nincs korlátozva. Ha több mint 100 kedvenccel rendelkezel a Flow webszolgáltatásban, szinkronizáláskor a lista első 100 elemét helyezzük az órádra. Megváltoztathatod a kedvenceid sorrendjét, ha azokat az új helyükre húzod. Válaszd ki az áthelyezni kívánt kedvencedet, és húzd a lista azon helyére, ahol el szeretnéd helyezni.

## **EDZÉSI CÉLKITŰZÉS FELVÉTELE A KEDVENCEK KÖZÉ:**

- 1. Hozz létre egy edzési [célkitűzést](#page-127-0).
- 2. Kattints a kedvencek ikonra  $\sum$ az oldal jobb alsó sarkában.
- 3. A célt hozzáadtad a kedvencekhez.

#### vagy

- 1. Nyiss meg egy már meglévő célt, amit a **Naplódból** hoztál létre.
- 2. Kattints a kedvencek ikonra  $\mathbf{\hat{X}}$  az oldal jobb alsó sarkában.
- 3. A célt hozzáadtad a kedvencekhez.

### **KEDVENC SZERKESZTÉSE**

- 1. Kattints a kedvencek ikonra  $\mathbf{\hat{X}}$  a jobb felső sarokban a neved mellett. Az összes kedvenc edzési célkitűzésed megjelenik.
- 2. Kattints a szerkeszteni kívánt kedvencre, majd kattints a **Szerkesztés** lehetőségre.
- 3. Módosíthatod a sportot, a cél nevét, és megjegyzést is hozzáadhatsz, valamint a cél edzési részleteit is megváltoztathatod. További információkért lásd Az edzés [megtervezése](#page-127-0) fejezetet. Miután elvégezted az összes szükséges módosítást, kattints a **Módosítások frissítése** lehetőségre.

## **ELTÁVOLÍTÁS A KEDVENCEK KÖZÜL**

- 1. Kattints a kedvencek ikonra  $\mathbf{\hat{X}}$  a jobb felső sarokban a neved mellett. Az összes kedvenc edzési célkitűzésed megjelenik.
- 2. Kattints az edzési célkitűzés jobb felső sarkában található törlés ikonra, hogy eltávolítsd a kedvencek listájából.

## <span id="page-133-0"></span>SZINKRONIZÁLÁS

Az óráról az adatok vezeték nélkül is átvihetők a Polar Flow alkalmazásba Bluetooth-kapcsolaton keresztül. Az óra a Polar Flow webszolgáltatással egy USB-porton keresztül, FlowSync szoftver segítségével is szinkronizálható. Az óra és a Polar Flow alkalmazás közötti adatszinkronizáláshoz Polar-fiók is szükséges. Ha szeretnéd az adataidat közvetlenül az órádról a webszolgáltatásba szinkronizálni, a Polar-fiókon kívül a FlowSync szoftverre is szükséged lesz. Ha elvégezted az óra beállítását, egy Polar-fiókot is létrehoztál közben. Ha az órád beállítását számítógéppel végezted, akkor a FlowSync szoftvert már telepítetted a számítógépedre.

Ne feledkezz meg a szinkronizálásról és adataid naprakészen tartásáról az órád, a webszolgáltatás és a mobilalkalmazás között, bárhol is vagy.

## **SZINKRONIZÁLÁS A POLAR FLOW MOBILALKALMAZÁSSAL**

A szinkronizálás előtt ellenőrizd a következőket:

- Rendelkezel Polar-fiókkal és Polar Flow alkalmazással.
- A mobileszközön be van kapcsolva a Bluetooth, és nincs bekapcsolva a repülőgépes üzemmód.
- Párosítottad az órát a mobileszközöddel. További információkért lásd: [Párosítás.](#page-21-0)

Az adatok szinkronizálása:

 $\widehat{\bm{\iota}}$ 

- 1. Jelentkezz be a Polar Flow alkalmazásba, majd nyomd meg és tartsd lenyomva a VISSZA gombot az órán.
- 2. Ekkor megjelenik a **Kapcsolódás a telefonhoz**, majd a **Csatlakozás a Polar Flow alkalmazáshoz** felirat.
- 3. A **Szinkronizálás befejeződött** felirat jelenik meg, amikor végeztél.

Az óra minden edzésszakasz befejezése után automatikusan szinkronizálódik a Polar Flow alkalmazással, ha a telefon Bluetooth hatósugáron belül van. Amikor szinkronizálod az órát a Polar Flow alkalmazással, az edzési és aktivitási adataid internetkapcsolaton keresztül szintén automatikusan szinkronizálódnak a Flow webszolgáltatással.

Támogatásért és további információért a Polar Flow alkalmazás használatával kapcsolatban, keresd fel a [support.polar.com/en/support/Flow\\_app](http://support.polar.com/en/support/Flow_app) oldalt.

### **SZINKRONIZÁLÁS A FLOW WEBSZOLGÁLTATÁSSAL A FLOWSYNC-EN KERESZTÜL**

Az adatok Flow webszolgáltatással való szinkronizáláshoz szükséged van a FlowSync szoftverre. Látogass a [flow.polar.com/start](http://flow.polar.com/start) oldalra, töltsd le és telepítsd a szoftvert, mielőtt a szinkronizálással próbálkoznál.

- 1. Csatlakoztasd az órát a számítógéphez. Ügyelj arra, hogy a FlowSync szoftver fusson.
- 2. A FlowSync ablak megjelenik a számítógépeden, és megkezdődik a szinkronizálás.
- 3. A Befejeződött üzenet jelenik meg, amikor kész.

Minden alkalommal, amikor az órát a számítógéphez csatlakoztatod, a Polar FlowSync szoftver átviszi az adataidat a Polar Flow webszolgáltatásba, és szinkronizálja az esetleg módosított beállításaidat. Ha a szinkronizálás nem kezdődik meg automatikusan, indítsd el a FlowSync szoftvert az asztali ikonnal (Windows), vagy az alkalmazásmappából (Mac OS X). Minden alkalommal, amikor elérhetővé válik egy firmware-frissítés, a FlowSync értesít, és felkér a letöltésére és telepítésére.

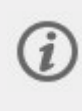

Ha módosítod a beállításokat a Flow webszolgáltatásban, mialatt az órád a számítógéphez van csatlakoztatva, nyomd meg a szinkronizálás gombot a FlowSync alkalmazásban a beállítások átviteléhez az órára.

Támogatásért és további információért a Flow webszolgáltatás használatával kapcsolatban, látogass el a [support.polar.com/en/support/flow](http://support.polar.com/en/support/flow) oldalra.

Támogatásért és további információért a FlowSync szoftverrel kapcsolatban, látogass el a [support.polar.com/en/support/FlowSync](http://support.polar.com/en/support/FlowSync) oldalra.

# *FONTOSTUDNIVALÓK*

## AKKUMULÁTOR

A termék hasznos élettartama végén a Polar arra biztat, hogy csökkentsd minimálisra a hulladéknak a környezetre és az emberi egészségre gyakorolt hatását a helyi hulladékártalmatlanítási előírások betartásával, és – amennyiben van rá mód – az elektronikus eszközök szelektív gyűjtésével. Ne vegyes kommunális hulladékként selejtezd le a terméket.

## **AZ AKKUMULÁTOR FELTÖLTÉSE**

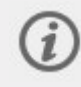

Töltés előtt bizonyosodj meg arról, hogy az óra és a kábel töltőérintkezőin ne legyen por, kosz, vagy nedvesség. Finoman töröld le a szennyeződéseket vagy a nedvességet. Ne töltsd az órát nedvesen.

Az óra belső akkumulátorral rendelkezik. Az akkumulátorok véges számú töltési ciklussal rendelkeznek. Akár 500 alkalommal is feltöltheted az akkumulátort, mielőtt a teljesítménye érezhetően csökkenne. A töltési ciklusok száma a felhasználási és működtetési körülményektől is függ.

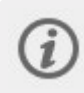

Ne töltsd az akkumulátort 0 °C / +32 °F alatti, illetve +40 °C / +104 °F feletti hőmérsékleten, vagy ha az USB port nedves.

A töltéshez csatlakoztasd az eszközt a csomagban mellékelt USB-kábel használatával.

Az akkumulátor hálózati aljzatról tölthető. Ha a töltést hálózati aljzatról végzed, használj USB-s hálózati adaptert (a csomag nem tartalmazza). USB-s hálózati adapter használata estén az adapternek 5 V egyenáramú kimenettel kell rendelkeznie és minimum 500 mA áramerősséget kell biztosítania. Kizárólag megfelelő biztonsági jóváhagyással rendelkező ("LPS", "Korlátozott áramellátás", "UL-listán szereplő" vagy "CE" jelöléssel ellátott) USB-s hálózati adaptert használj.

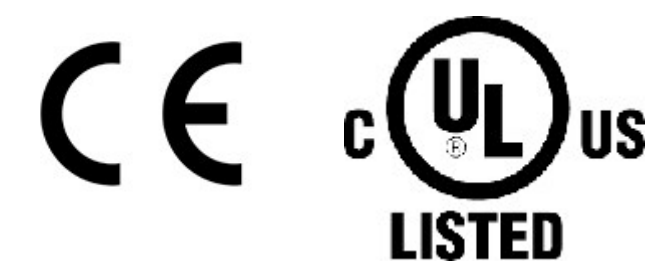

A számítógéppel való töltéshez egyszerűen csatlakoztasd az órát a számítógéphez; eközben szinkronizálhatod is azt a FlowSync alkalmazással.

1. A töltéshez csatlakoztasd az órát a számítógép USB-portjához vagy egy USB-töltőhöz a dobozban található kábel segítségével. A kábel mágnesesen a helyére pattan.

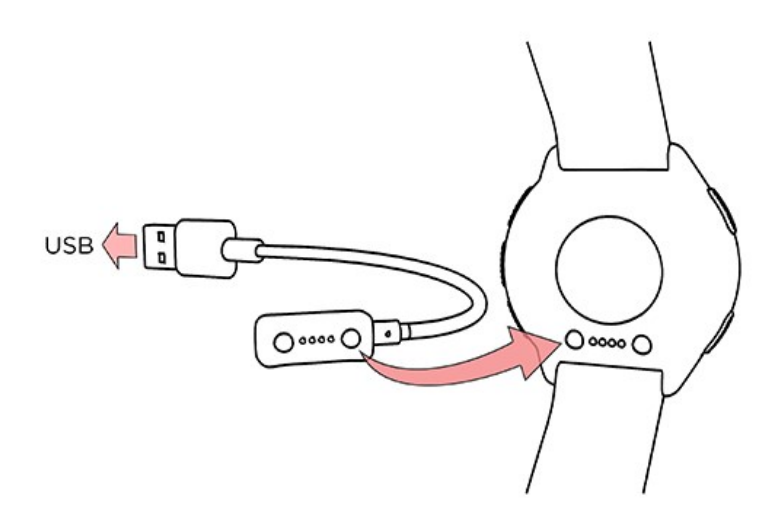

- 2. A **Töltés** felirat jelenik meg a kijelzőn.
- 3. Amikor az akkumulátor ikon teljesen megtelik, az óra töltése kész.

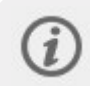

Ne hagyd hosszabb ideig az akkumulátort lemerülve, és ne tartsd folyamatosan feltöltve, mert az hatással lehet az akkumulátor élettartamára.

### **AZ ESZKÖZ TÖLTÉSE EDZÉS KÖZBEN**

Az órát nem szabad az edzésszakasz közben hordozható töltővel, például külső akkumulátorral tölteni. Ha az órát az edzésszakasz közben tápforráshoz csatlakoztatod, akkor az akkumulátor nem fog töltődni. Ha az órát edzés közben töltőkábelhez csatlakoztatod, akkor az izzadtság és a nedvesség korróziót, valamint a töltőkábel vagy az óra károsodását okozhatja. Továbbá, ha az óra töltése közben kezded el az edzésszakaszt, akkor a töltés megszakad.

## **AKKUMULÁTOR ÁLLAPOTA ÉS ÉRTESÍTÉSEI**

#### **Akkumulátor-állapotszimbólum**

Az akkumulátor állapotszimbóluma akkor jelenik meg, ha elforgatod a csuklódat, hogy ránézz az órára, megnyomod a VILÁGÍTÁS gombot az idő módban vagy visszalépsz az idő módba a menüből.

### **Akkumulátor értesítők**

- <sup>l</sup> Ha az akkumulátor töltöttsége alacsony, az **Alacsony töltöttség. Töltsd fel** üzenet jelenik meg idő módban. Javasolt a sportórát feltölteni.
- <sup>l</sup> **Töltsd fel edzés előtt** üzenet jelenik meg, ha a töltöttség túl alacsony az edzésszakasz rögzítéséhez.

Alacsony akkumulátortöltöttségre figyelmeztető üzenetek edzés alatt:

- <sup>l</sup> Ha az akkumulátor töltöttsége alacsony, akkor megjelenik az **Alacsony töltöttség** üzenet. Az értesítés ismét megjelenik, ha az óra túlságosan lemerül a pulzus és a GPS-adatok rögzítéséhez, és a pulzusmérés, valamint a GPS funkció kikapcsol.
- <sup>l</sup> Amikor kritikusan alacsony az akkumulátor töltöttségi szintje, a **Rögzítés leállítva** üzenet jelenik meg. Az óra leállítja az edzés rögzítését és elmenti az edzésadatokat.
- Ha a kijelző üres, akkor az akkumulátor lemerült, és az óra alvó üzemmódba lépett. Töltsd fel az órát. Ha az akkumulátor teljesen lemerült, eltarthat egy ideig, amíg a töltést jelző animáció megjelenik a kijelzőn.

Ha a kijelző üres, akkor az akkumulátor lemerült, és az óra alvó üzemmódba lépett. Töltsd fel az órát. Ha az akkumulátor teljesen lemerült, eltarthat egy ideig, amíg a töltést jelző animáció megjelenik a kijelzőn.

Az üzemidőt számos tényező, például az óra használati környezeti hőmérséklete, a választott és használt funkciók és érzékelők, valamint az akkumulátor életkora is befolyásolja. A Polar Flow alkalmazással történő gyakori szinkronizálás szintén csökkenti az akkumulátor élettartamát. Jóval fagypont alatti hőmérséklet esetén az üzemidő jelentősen lecsökkenhet. Ha a kabátod alatt viseled az órát, akkor melegebben tartod, és ezzel megnövelheted annak üzemidejét.

## A SPORTÓRA KARBANTARTÁSA

Mint bármely elektronikus eszközt, a Polar óra érzékelőt is tisztán kell tartani, és gondos karbantartást igényel. Az alábbi utasítások segítenek betartani a garancia érvényesítéséhez szükséges előírásokat, valamint csúcsformában tartani az eszközt, és elkerülni minden problémát töltés vagy szinkronizálás közben.

## **TARTSD TISZTÁN A SPORTÓRÁT**

Minden edzés program után enyhe szappanos oldattal, folyóvíz alatt mosd le a sportórát. Egy puha törölközővel töröld szárazra.

#### **Tartsd tisztán a sportóra töltő érintkezőit és töltő kábelét, a zökkenőmentes töltés és szinkronizálás biztosítása érdekében.**

Töltés előtt bizonyosodj meg arról, hogy a sportóra töltő érintkezőin nincs nedvesség, por vagy kosz. Finoman töröld le a szennyeződéseket vagy nedvességet. **Ne töltsd a sportórát nedvesen vagy izzadsággal szennyezetten**.

Tartsd tisztán a töltő érintkezőket, hogy hatékonyan megvédhesd a sportórát az oxidálódástól és a piszok és sós víz (pl. izzadtság vagy tengervíz) okozta más lehetséges károsodástól. A töltő érintkezők tisztán tartásához a legjobb módszer minden edzés után langyos csapvízzel kimosni azt. A sportóra vízálló, így azt az elektromos alkatrészek károsítása nélkül öblítheted le folyó víz alatt.

### **Vigyázz az optikai pulzusértékelőre**

Tartsd karcmentesen az optikai érzékelő területét a hátsó burkolaton. A karcolások és a piszok csökkenti a csuklón lévő pulzusmérés teljesítményét.

Kerüld a parfüm, arcvíz, napozó/napvédő vagy rovarriasztó használatát azon a területen, ahol az órát viseled. Ha az óra érintkezésbe kerül ezekkel vagy más vegyi anyagokkal, mosd le enyhén szappanos vízzel, majd folyó vízben alaposan öblítsd le.

## **TÁROLÁS**

Az edzéseszközt tárold hűvös és száraz helyen. Ne tárold nedves környezetben, nem szellőző anyagban (műanyagtasak, vagy sporttáska), vagy vezetőképes anyag mellett (pl.: nedves törülköző). Ne tedd ki huzamosabb ideig közvetlen napfénynek az edzéseszközt, vagyis ne hagyd azt például az autóban vagy a kerékpárra felszerelve. Javasolt az edzéseszközt részben vagy teljesen feltöltött állapotban tárolni. Az akkumulátor tárolás során folyamatosan merül. Ha több hónapig nem használod az edzéseszközt, javasolt azt néhány hónap elteltével újra feltölteni. Ez megnövelheti az elem élettartamát.

#### Ne hagyd az eszközt szélsőséges hidegben (-10 °C/14 °F alatt) és melegben (50 °C/120 °F felett) vagy közvetlen **napfénynek kitéve.**

### **SZERVIZELÉS**

Javasoljuk, hogy a kétéves garancia ideje alatt csak hivatalos Polar szervizközpontban javíttasd a készüléket. A Polar Electro által nem engedélyezett javítás által okozott kár, vagy következményes kár esetén a garancia nem érvényesíthető. További információért, lásd a Korlátozott nemzetközi Polar garancia c. részt.

Elérhetőségeinkről és a Polar szervizközpontok címeiről a [support.polar.com](https://support.polar.com/support) oldalon és az egyes országok weboldalain tájékozódhatsz.

## ÓVINTÉZKEDÉSEK

A Polar termékei (edzéseszközök, aktivitásmérők és tartozékok) rendeltetésük szerint a fiziológiai megerőltetés mértékét és a regenerálódást mérik az edzésszakaszok közben és után. A Polar edzéseszközök és aktivitásmérők a pulzust mérik, vagy meghatározzák az aktivitás mértékét. A beépített GPS-szel ellátott Polar edzéseszközök megjelenítik a sebességet, a távot és a helyszínt. Kompatibilis Polar tartozékkal a Polar edzéseszközök megjelenítik a sebességet és távot, a pedálfordulatszámot, a helyszínt és a teljesítményleadást. Lásd: [www.polar.com/en/products/accessories](https://www.polar.com/en/products/accessories) webhelyen a kompatibilis tartozékok teljes listáját. A barométeres nyomásérzékelővel ellátott Polar edzéseszközök a magasság és egyéb változók mérését teszik lehetővé. Más célokat nem szolgál. A Polar edzéseszközök professzionális vagy ipari precizitást igénylő környezeti mérések végzésére nem alkalmasak.

### **INTERFERENCIA EDZÉS KÖZBEN**

#### **Az elektromágneses interferencia és az edzőberendezések**

Az elektromos eszközök közelében zavar keletkezhet. Az edzés során a WLAN-alapú állomások is okozhatnak interferenciát az edzéseszközökkel. A hibás mérés vagy működés elkerülése érdekében távolodj el a lehetséges zavarforrásoktól.

Az elektronikus vagy elektromos alkatrészeket (például LED-kijelzőket, motorokat vagy elektromos fékeket) tartalmazó edzőberendezések zavart keltő jeleket sugározhatnak. A problémák megoldásához próbáld ki az alábbiakat:

- 1. Vedd le a pulzusérzékelő pántját a mellkasodról, és használd a edzőberendezést a szokásos módon.
- 2. Mozgasd a edzéseszközt addig, amíg nem talál olyan helyet, ahol nem jelennek meg helytelen értékek, illetve ahol nem villog a szív szimbólum. Az interferencia gyakran a legrosszabb közvetlenül a berendezés kijelzője előtt, míg a kijelző bal és jobb oldala nagyjából zavarmentes.
- 3. Tedd vissza a pulzusérzékelő pántját a mellkasodra, és minél többet tartsd az edzéseszközt az interferenciamentes területen.

Ha az edzéseszköz még mindig nem működik az edzőberendezéssel, lehetséges, hogy túl magas az elektromos zaj a vezeték nélküli pulzusméréshez.

## **EGÉSZSÉG ÉS EDZÉS**

Az edzés kockázatokkal járhat. Mielőtt rendszeres edzésprogramba kezdenél, javasolt megválaszolni az alábbi kérdéseket az egészségügyi állapotoddal kapcsolatban. Ha bármely kérdésre igennel válaszolsz, javasoljuk, hogy fordulj orvoshoz bármilyen edzésprogram megkezdése előtt.

- <sup>l</sup> Fizikailag inaktív voltál az elmúlt 5 évben?
- Magas a vérnyomásod vagy a koleszterinszinted?
- <sup>l</sup> Vérnyomáscsökkentőt vagy szívgyógyszert szedsz?
- Tapasztaltál valaha légzési problémát?
- Van bármilyen betegségre utaló tüneted?
- Komoly betegségből vagy orvosi kezelésből épülsz fel?
- Szívritmusszabályozóval vagy egyéb beültetett elektromos eszközzel rendelkezel?
- Dohányzol?
- Terhes vagy?

Felhívjuk a figyelmed, hogy az edzés intenzitása, valamint a szívbetegségre, a vérnyomásra, a pszichológiai állapotra, az asztmára, a légzési problémákra stb. szedett gyógyszerek, valamint egyes energiaitalok, az alkohol és a nikotin szintén hatással lehetnek a pulzusra.

#### Fontos, hogy figyelj oda a szervezeted reakcióira az edzés során. **Ha váratlan fájdalmat vagy túlzott fáradtságérzetet tapasztalsz edzés közben, javasolt az edzés befejezése, illetve alacsonyabb intenzitással folytatása.**

**Figyelem!** Ha szívritmusszabályozót vagy egyéb beültetett elektromos eszközt használsz, akkor is használhatsz Polar termékeket. Elméletileg nem lehetséges, hogy a Polar termékek interferenciát okozzanak a szívritmusszabályozó készülékkel. Gyakorlatilag nincsenek olyan beszámolók, amelyek azt állítanák, hogy bárki valaha is interferenciát tapasztalt volna. Nem áll módunkban azonban hivatalos garanciát kiállítani arról, hogy a termékeink alkalmasak minden szívritmusszabályozóval vagy egyéb beültetett eszközzel való használatra a rendelkezésre álló eszközök széles köre miatt. Ha kétségeid támadnak, vagy szokatlan érzést tapasztalsz a Polar termékek használata közben, fordulj orvoshoz vagy a beültetett elektronikus eszköz gyártójához, hogy megállapítsák a biztonságos használatot az esetedben.

Ha allergiás vagy bármilyen, a bőröddel érintkező anyagra, illetve azt gyanítod, hogy a termék használata allergiás reakciót váltott ki, az anyagok felsorolását lásd: [Műszaki](#page-139-0) adatok. Bőrirritáció esetén ne használd tovább a terméket, és fordulj orvoshoz! Tájékoztasd a Polar ügyfélszolgálatát is a bőrelváltozásról. A bőrirritáció elkerülése érdekében viseld a pulzusérzékelőt a mezeden kívül, de nedvesítsd be bőségesen az elektródák alatt a zavartalan működés biztosításához.

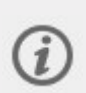

A nedvesség és a súrlódás hatására a pulzusérzékelő vagy a csuklópánt festése lekophat, és elszínezheti a világosabb színű ruhákat. A készülék a sötétebb ruhák színét is kidörzsölheti, ami elszínezheti a világosabb színű készülékeket. A világos színű készülékek színének megőrzéséhez győződj meg róla, hogy az edzés közben hordott ruháid nem hajlamosak a kopásra. Ha parfümöt, arcvizet napozó/napvédő vagy rovarriasztó szert használsz, ügyelj arra, hogy az ne kerüljön az edzéseszközre vagy a pulzusmérőre. Ha hideg időben edzel (-20 °C és -10 °C / -4 °F és 14 °F között), javasoljuk, hogy az edzéseszközt a kabátujj alatt, közvetlenül a bőrödön viseld.

## **FIGYELEM! AZ ELEM GYERMEKEKTŐL ELZÁRVA TARTANDÓ!**

A Polar pulzusérzékelők (például a H10 és H9) gombelemet tartalmaznak. Az elem lenyelése súlyos belső égést idézhet elő akár 2 órán belül, és halált is okozhat. **Az új és használt elemek gyermekektől elzárva tartandók!** Ha az elemtartó nem zárható biztosan, ne használd tovább a terméket, és tartsd gyermekektől elzárva! **Ha feltételezhető, hogy az elemet lenyelték, vagy bármilyen testüregbe került, azonnal orvoshoz kell fordulni!**

A biztonságod fontos számunkra. A Polar lépésérzékelő Bluetooth® Smart formáját úgy terveztük, hogy minimális legyen az esély arra, hogy bármibe beleakadjon. Azonban mindig légy elővigyázatos, amikor a lépésérzékelővel futsz, például bozótban.

## <span id="page-139-0"></span>MŰSZAKI SPECIFIKÁCIÓ

## **PACER PRO**

#### **Akkumulátor típusa:**

265 mAh Li-pol akkumulátor

#### **Üzemidő:**

Akár 35 órás akkumulátor-üzemidő edzési módban (GPS és csuklón mért pulzus), óra üzemmódban pedig akár 7 nap folyamatos pulzusméréssel. Többféle [energiatakarékossági](#page-115-0) móddal.

A különböző energiatakarékossági beállításokkal akár 100 óra üzemidő is elérhető edzési módban.

#### **Működési hőmérséklet:**

-20 °C és +60 °C között. A -10 °C alatti hőmérsékletek hatással lehetnek az akkumulátor-üzemidőre és a teljesítményre.

#### **Készülék anyaga:**

#### **Carbon Gray**, **Midnight Blue**, **Autumn Maroon** és **Aurora Green**:

Eszköz: ABS + GF, alumínium, Corning Gorilla Glass 3, rozsdamentes acél, PMMA

Csuklópánt: Szilikon, PA+GF, alumínium csat

#### **Snow White**

Eszköz: ASA + GF, alumínium, Corning Gorilla Glass 3, rozsdamentes acél, PMMA

Csuklópánt: Szilikon, PA+GF, alumínium csat

#### **Csuklópántadapter anyaga:**

**Sötétszürke, kék**: ABS + GF, szilikon, rozsdamentes acél

#### **Fehér**: ASA + GF, szilikon, rozsdamentes acél

#### **Kiegészítő csuklópánt anyaga:**

Lásd: Polar [kiegészítők](https://www.polar.com/en/products/accessories#pf7=1).

#### **USB-kábel anyaga:**

PA, N52 NdFeB (horganyzott), sárgaréz 6801 (aranyozott), TPE, tépőzár, PBT, sárgaréz

#### **Óra pontossága:**

Jobb mint ± 0,5 másodperc/nap, 25 °C-os hőmérséklet mellett.

#### **GNSS pontossága:**

Táv ±2%

Útvonal átlagos pontossága: 5 m

Ezek az értékek szabadtéri műholdjelvétel esetén érhetők el, amikor nem takarják a műholdat épületek vagy fák. Városi vagy erdei terepeken elérhetők ezek az értékek, de időnként változhatnak.

#### **GNSS rögzítési gyakoriság**

1 másodperc (módosítható 1 vagy 2 percre az [energiatakarékossági](#page-115-0) beállításokban)

#### **Magasság felbontás:**

1 m

#### **Emelkedés/ereszkedés felbontása:**

5 m

#### **Maximális magasság:**

9000 m / 29525 láb

#### **Pulzusmérési tartomány:**

15–240 bpm

#### **Aktuális sebesség megjelenítési tartomány:**

0–399 km/h 247,9 mph

(0–36 km/h vagy 0-22,5 mph Polar lépésérzékelővel végzett méréskor)

#### **Vízállóság:**

WR50

#### **Memóriakapacitás:**

Akár 90 óra edzés GPS és pulzusmérő használatával a nyelvi beállításoktól függően.

#### **Kijelző**

Mindig bekapcsolt színes kijelző. Gorilla Glass lencse (1,1 mm vastagság) ujjlenyomat elleni bevonattal. Méret: 1,2 hüvelyk, felbontás: 240 x 240.

Vezeték nélküli Bluetooth® technológia.

A rádióberendezés 2,402–2,480 GHz ISM frekvencia-tartományban működik, 5 mW maximális teljesítménnyel.

A Polar Precision Prime optikai pulzusmérő technológiája apró, ártalmatlan elektromos töltést vezet át a bőrön, ez alapján észlelve az eszköz érintkezését a csuklóval, ami növeli a pontosságot.

### **POLAR FLOWSYNC SZOFTVER**

A FlowSync szoftver használatához szükséged lesz egy Microsoft Windows vagy Mac operációs rendszerrel működő számítógépre, internetkapcsolatra és egy szabad USB-portra.

A legfrissebb kompatibilitási információkat itt tekintheted meg: [support.polar.com](https://support.polar.com/en/support/FlowSync/What_are_the_technical_requirements_for_using_Polar_FlowSync_software).

### **A POLAR FLOW MOBILALKALMAZÁS KOMPATIBILITÁSA**

A legfrissebb kompatibilitási információkat itt tekintheted meg: [support.polar.com](https://support.polar.com/en/support/polar_flow_app_and_compatible_devices).

## **A POLAR TERMÉKEK VÍZÁLLÓSÁGA**

A Polar legtöbb terméke viselhető úszás közben. Azonban nem búváreszközök. A vízállóság megőrzése érdekében a víz alatt ne nyomd le az eszköz gombjait.

**A pulzust csuklón mérő Polar készülékek használhatók** úszáskor és fürdőzéskor is. Az aktivitási adataidat az úszás közbeni csuklómozdulataid alapján gyűjtik. A tesztjeink azonban azt mutatják, hogy a csuklón végzett pulzusmérés vízben nem működik optimálisan, ezért nem javasoljuk a pulzus csuklón történő mérését úszáskor.

Az óraiparban a vízállóképességet általában méterben adják meg, amely a megadott mélységű, statikus víztömeg nyomását jelenti. A Polar is ezt a jelölésrendszert használja. A Polar termékek vízállóságát az alábbi szabványoknak megfelelően teszteltük: **ISO 22810** vagy **IEC60529**. Minden vízálló jelöléssel ellátott Polar készüléket teszteljük a kiszállítás előtt.

Vízhatlanság szempontjából a Polar termékek négy kategóriába sorolhatók. A vízhatlansági kategória a Polar termék hátulján van feltüntetve. Felhívjuk a figyelmet, hogy ezek a kategória meghatározások más gyártók termékeitől eltérőek lehetnek.

Víz alatti tevékenységek közben a mozgás által keltett dinamikus nyomás nagyobb a statikus víznyomásnál. Ez azt jelenti, hogy a termék mozgás közben nagyobb nyomásnak van kitéve, mint ha csak a vízbe ejtené.

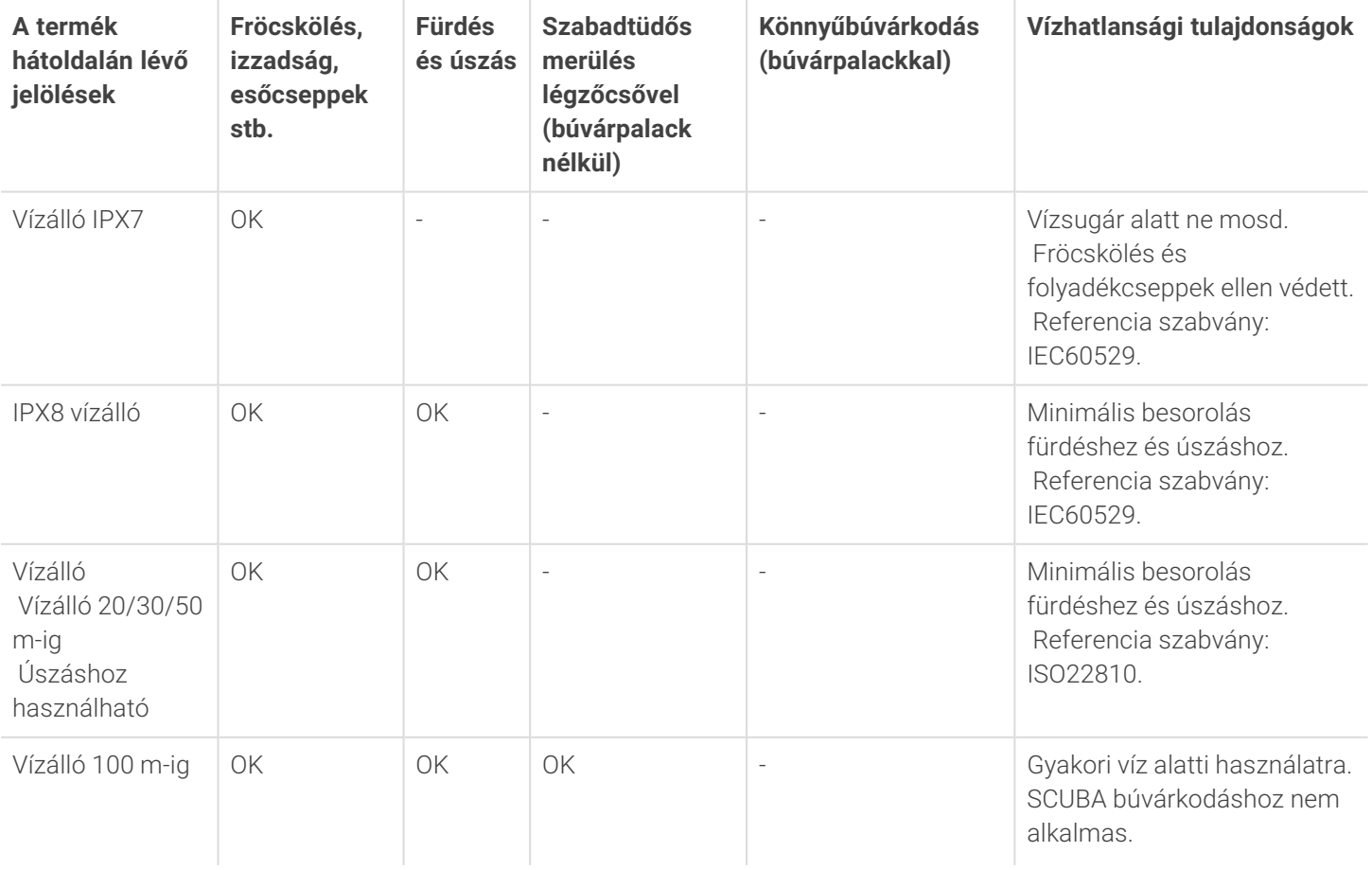

Referencia szabvány: ISO22810.

## SZABÁLYOZÁSSAL KAPCSOLATOS INFORMÁCIÓK

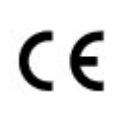

A termék megfelel a 2014/53/EU, 2011/65/EU és 2015/863/EU irányelveknek. A releváns megfelelőségi nyilatkozatok és egyéb szabályozással kapcsolatos információk az egyes termékekhez itt érhetők el: [www.polar.com/en/regulatory\\_information.](https://www.polar.com/en/regulatory_information)

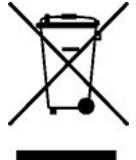

Az áthúzott kerekes szemetes jelölés azt jelzi, hogy a Polar termékek elektronikus termékek, és az Európai Parlament és a Tanács elektromos és elektronikus berendezések hulladékaira (WEEE) vonatkozó 2012/19/EU irányelvének hatálya alá, a termékekben használt elemek és akkumulátorok pedig az Európai Parlament és a Tanács 2006. szeptember 6-án kiadott, elemekre és akkumulátorokra, valamint a hulladékelemekre és -akkumulátorokra vonatkozó 2006/66/EK irányelvének hatálya alá esnek. Ennek értelmében a termékek és a Polar termékekben található elemek/akkumulátorok ártalmatlanítása szelektíven történik. A Polar arra biztatja vásárlóit, hogy csökkentsék minimálisra a hulladék környezetre és az emberi egészségre gyakorolt hatását az Európai Unión kívül is a helyi hulladékártalmatlanítási előírások betartásával, és – amennyiben van rá mód – a termékeket az elektronikus eszközök szelektív gyűjtése, az elemeket és akkumulátorokat pedig az elemek és akkumulátorok szelektív gyűjtése keretein belül ártalmatlanítva.

Az óraspecifikus szabályozási címkék megjelenítéséhez lépj a **Beállítások** > **Általános beállítások** > **A sportóráról** menüpontba.

## KORLÁTOZOTT NEMZETKÖZI POLAR GARANCIA

- <sup>l</sup> A Polar Electro Oy korlátozott nemzetközi garanciát biztosít a Polar termékek számára. Az USA-ban vagy Kanadában értékesített termékek esetén a garanciát a Polar Electro, Inc. adja ki.
- <sup>l</sup> A Polar Electro Oy/Polar Electro Inc. garantálja a Polar termék eredeti fogyasztója/vásárlója számára, hogy a termék annak megvásárlásának időpontjától számított 2 (két) éven keresztül anyagi és gyártási hibától mentes marad, amely alól kivételt képeznek a szilikonból vagy műanyagból készült csuklópántok, amelyek a megvásárlástól számított egy (1) éves jótállási időszakba sorolandók.
- <sup>l</sup> A jótállás nem vonatkozik az akkumulátor normál elhasználódására; a helytelen használatból, visszaélésből, balesetekből vagy az óvintézkedések be nem tartásából származó károkra; a nem megfelelő karbantartásra; kereskedelmi használatra; megrepedt, törött vagy megkarcolt burkolatokra/kijelzőkre, a textil vagy bőr karpántra, a rugalmas pántra (pl. pulzusérzékelő mellkaspántjára) és a Polar kiegészítőkre.
- <sup>l</sup> A garancia nem terjed ki sem a termékből eredő, sem az ahhoz kapcsolódó károkra, veszteségekre, költségekre vagy kiadásokra, legyenek közvetettek, közvetlenek, következményesek, vagy egyediek.
- A garancia a használtan vásárolt termékekre nem terjed ki.
- <sup>l</sup> A garanciaidő alatt a termék javítását vagy cseréjét a vásárlás országától függetlenül bármelyik engedéllyel rendelkező Polar Központi Szerviz elvégzi.
- <sup>l</sup> A Polar Electro Oy/Inc. által kibocsátott garancia nem érinti a fogyasztónak a hatályos nemzeti vagy állami törvények szerinti jogait, illetve a fogyasztónak az értékesítési/beszerzési szerződésből eredő, a kereskedővel szemben érvényesíthető jogait.
- <sup>l</sup> A bizonylatot a vásárlás igazolásaként meg kell őriznie!
- <sup>l</sup> A termékekre vonatkozó garancia azokra az országokra korlátozódik, ahol a terméket először a Polar Electro Oy/Inc kezdte forgalmazni.

Gyártó: Polar Electro Oy, Professorintie 5, 90440 Kempele, Finnország [www.polar.com.](https://www.polar.com/)

A Polar Electro Oy az ISO 9001:2015 szerint tanúsított vállalat.

© 2022 Polar Electro Oy, 90440 KEMPELE, Finnország. Minden jog fenntartva. A jelen kézikönyv részben és egészben sem sokszorosítható semmilyen formában és semmilyen módon a Polar Electro Oy előzetes írásbeli engedélye nélkül.

A jelen használati útmutatóban vagy a termék csomagolásában található nevek és logók a Polar Electro Oy védjegyei. A jelen használati útmutatóban vagy a termék csomagolásában található, ® jelzéssel ellátott nevek és logók a Polar Electro Oy bejegyzett védjegyei. A Windows a Microsoft Corporations, a Mac OS az Apple Inc. bejegyzett névjegye. A Bluetooth® szóvédjegy és logók a Bluetooth SIG, Inc. tulajdonában lévő bejegyzett védjegyek, és a Polar Electro Oy minden esetben engedéllyel használja őket.

## FELELŐSSÉG KIZÁRÁSA

- Jelen útmutató tartalma csak tájékoztató jellegű. Az ismertetett termékek előzetes bejelentés nélkül módosulhatnak a gyártó folyamatos fejlesztési programja következtében.
- A Polar Electro Inc./Polar Electro Oy nem vállal semmilyen felelősséget vagy garanciát a jelen útmutatóval vagy a benne ismertetett termékekkel kapcsolatban.
- A Polar Electro Inc./Polar Electro Oy nem vállal felelősséget a jelen anyag vagy a benne ismertetett termékek használatából származó károkért, veszteségekért, költségekért vagy kiadásokért, legyenek azok közvetettek vagy közvetlenek, következményesek vagy egyediek.

1.0 HU 03/2022